## **heaterSteam - UR**

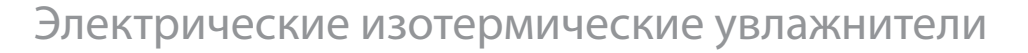

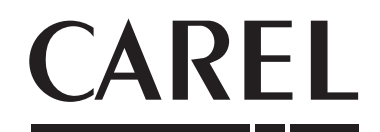

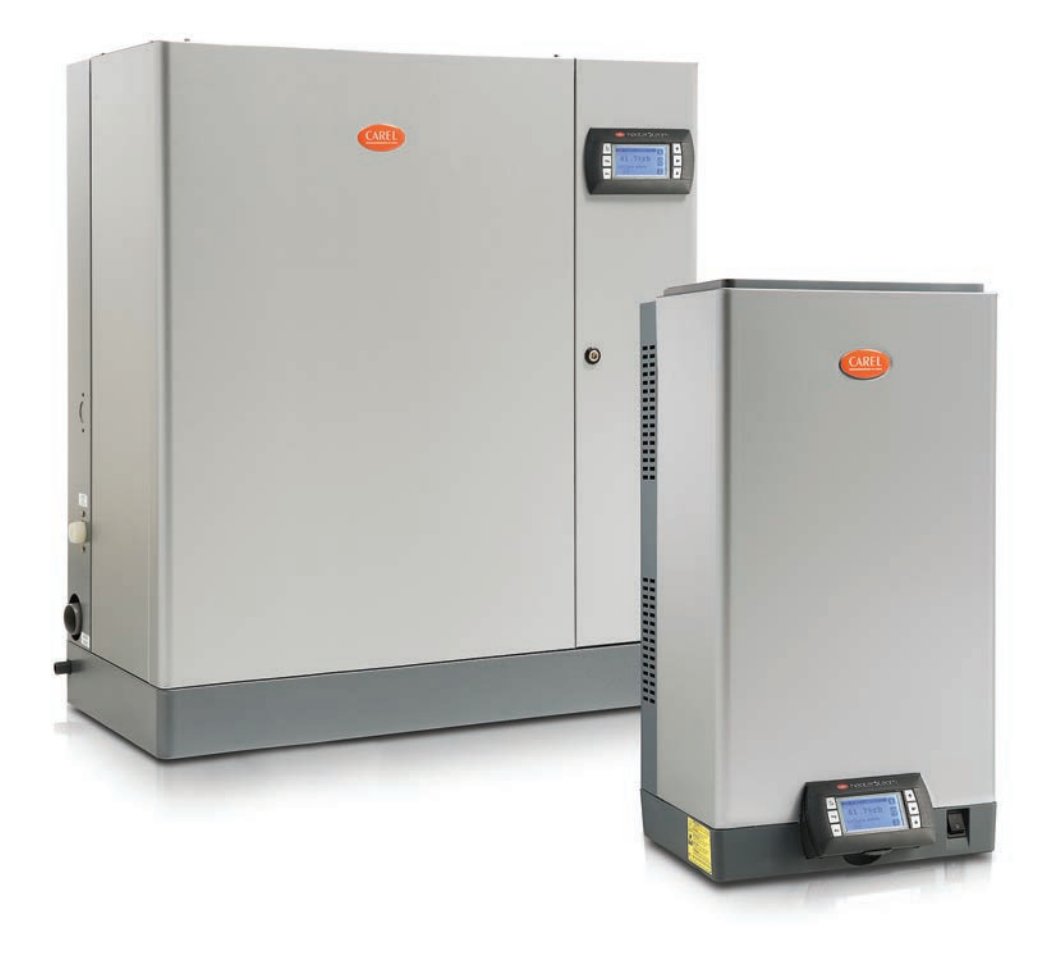

# **Руководство по эксплуатации**

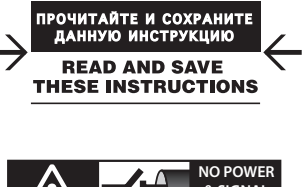

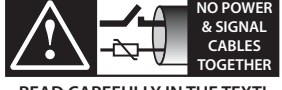

**READ CAREFULLY IN THE TEXT!**

## **ВАЖНЫЕ ПРЕДУПРЕЖДЕНИЯ:**

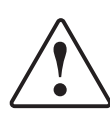

Настоящее изделие соответствует требованиям европейских директив и других стандартов, указанных в европейской декларации соответствия. Эксплуатирующая организация несет ответственность за любое применение настоящего изделия по назначению, которое регламентируется стандартами, устанавливающими требования в отношении особых условий эксплуатации и/или технологических процессов (например, в тяжелой промышленности, здравоохранении, на море, железнодорожном транспорте и. т. д.), не указанное компанией Carel.

Увлажнители компании CAREL выпускаются по современным технологиям, и все подробности работы приведены в эксплуатационной документации, прилагающейся к каждому изделию. Кроме этого, технические описания продукции опубликованы на сайте www.carel.com. Для гарантии правильной работы каждого изделия компании CAREL в зависимости от степени его сложности требуется квалификация, определенная настройка параметров и правильный ввод в эксплуатацию. Несоблюдение данного требования и указаний, приведенных в технических руководствах, может привести к порче оборудования, и компания CAREL не несет ответственности за подобные поломки. Вся ответственность и риски при изменении конфигурации оборудования и адаптации для соответствия конечным требованиям эксплуатирующей организации полностью возлагаются на саму организацию (ответственную за производство, проектирование и монтаж системы, в составе которой применяется данное изделие). В данном случае при заключении отдельного соглашения компания CAREL может давать консультации, необходимые для успешного монтажа, ввода в эксплуатацию и эксплуатации данного изделия, но при этом ни при каких условиях не несет ответственности за исправность работы увлажнителя и всей системы, в составе которой он работает, если не соблюдались требования и рекомендации, приведенные в настоящем руководстве и другой технической документации на изделие. В частности, кроме обязательств по соблюдению вышеуказанных требований и рекомендаций по надлежащей эксплуатации изделия, производитель рекомендует уделять отдельное внимание следующим требованиям:

**ВЫСОКОЕ НАПРЯЖЕНИЕ:** в состав увлажнителя входят электрические устройства под напряжением. Перед проведением работ с установленными внутри увлажнителя устройствами в рамках мероприятий по монтажу и техобслуживанию, необходимо отключить электропитание.

**УТЕЧКА ВОДЫ:** увлажнитель автоматически периодически сливает сливает воду из бачка и заново пополняет его некоторым количеством воды. При плохом соединении или неисправности увлажнителя может появиться утечка. **ОЖОГИ:** в состав увлажнителя входят устройства, нагревающиеся до высокой температуры и передающие пар при температуре 100 °C / 212 °F.

- Изделие предназначено исключительно для увлажнения воздуха внутри помещений (непосредственно в помещениях или в воздуховодах).
- Работы по монтажу, эксплуатации и техобслуживанию проводятся квалифицированными специалистами с соблюдением всех действующих инструкций и техники безопасности.
- Все виды работ с изделием осуществляются в соответствии с инструкциями, содержащимися в данном руководстве и на этикетах, нанесенных на самом изделии. Все виды применения и конструктивного изменения изделия, не утвержденные и не разрешенные заводом-изготовителем, считаются недопустимыми. Компания CAREL не несет никакой ответственности за ненадлежащее применение изделия.
- Разрешается открывать корпус увлажнителя только по инструкциям,
- приведенным в данном руководстве. Необходимо соблюдать все действующие стандарты по месту монтажа изделия.
- Необходимо предотвратить доступ к изделию детей и животных.
- Запрещается устанавливать и эксплуатировать изделие вблизи предметов, которые могут испортиться от контакта с водой (или конденсатом). Компания CAREL не несет никакой ответственности за прямой и косвенный ущерб, понесенный в результате утечки воды из увлажнителя.
- Если специально не указано в настоящем руководстве, запрещается использовать коррозионно-активные химические составы, растворители и сильнодействующие чистящие средства для мойки внутренних и наружных поверхностей изделия.

Компания CAREL регулярно занимается разработкой новых совершенствованием имеющихся изделий. Поэтому компания CAREL сохраняет за собой право изменения и усовершенствования любых данном руководстве изделий без предварительного уведомления. Изменения в технические данные, приведенные в руководстве, также вносятся без предварительного уведомления. Степень ответственности компании CAREL в отношении собственных изделий регулируется общими положениями договора CAREL, представленного на сайте www.carel.com и/или дополнительными соглашениями, заключенными с заказчиками; в частности, компания CAREL, ее сотрудники и филиалы/подразделения не несут ответственности за возможные издержки, отсутствие продаж, утрату данных и информации, расходы на взаимозаменяемые товары и услуги, повреждения имущества и травмы людей, а также возможные прямые, косвенные, случайные, наследственные, особые и вытекающие повреждения имущества вследствие халатности, установки, использования или невозможности использования оборудования, даже если представители компании CAREL или филиалов/ подразделений были уведомлены о вероятности подобных повреждений.

### ВНИМАНИЕ

**RUS**

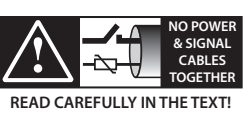

Во избежание электромагнитных наводок не рекомендуется прокладывать сигнальные кабели датчиков и кабели цифровых входов вблизи силовых кабелей и кабелей индуктивных нагрузок.

Запрещается прокладывать кабели питания в одном кабель-канале с сигнальными кабелями (включая кабели электронного контроллера).

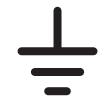

Во время монтажа изделия необходимо произвести заземление, подсоединив земляной провод к желто-зеленому контакту на клеммной колодке. Запрещается заземлять через ноль.

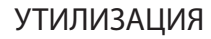

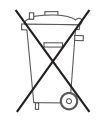

Изделие произведено с применением металлических и пластиковых деталей. В соответствии с требованиями европейской директивы 2002/96/EC от 27 января 2003 г. и применимыми требованиями действующих государственных

- законов, необходимо соблюдать следующие правила: 1. В соответствии с директивой об отходах электрического и электронного оборудования (WEEE), изделие запрещается утилизировать вместе с обычными городскими отходами. Его следует утилизировать отдельно;
- 2. Следует направлять изделие в государственные или частные системы по сбору и переработке отходов, утвержденные государственными законами. Также можно вернуть отработавшее ресурс оборудование дистрибьютору при приобретении нового оборудования.
- 3. Изделие может содержать опасные для здоровья вещества: ненадлежащая эксплуатация или утилизация изделия может нанести вред здоровью людей и окружающей среде;
- 4. Символ перечеркнутого мусорного ящика, указанный на изделии, упаковочном материале или руководстве по эксплуатации, означает, что изделие выпущено на рынок позднее 13 августа 2005 г. и утилизируется отдельно;
- 5. Наказание за незаконную утилизацию отходов производства устанавливается государственными органами надзора за ликвидацией отходов.

Гарантия на материалы: 2 года (с даты производства, за исключением расходных материалов).

Сертификаты: изделия компании CAREL выпускаются по системе менеджмента

(ETW).

качества ISO 9001 и имеют соответствующую маркировку Intertek

## Content

## **1. ВВЕДЕНИЕ И МОНТАЖ 7**

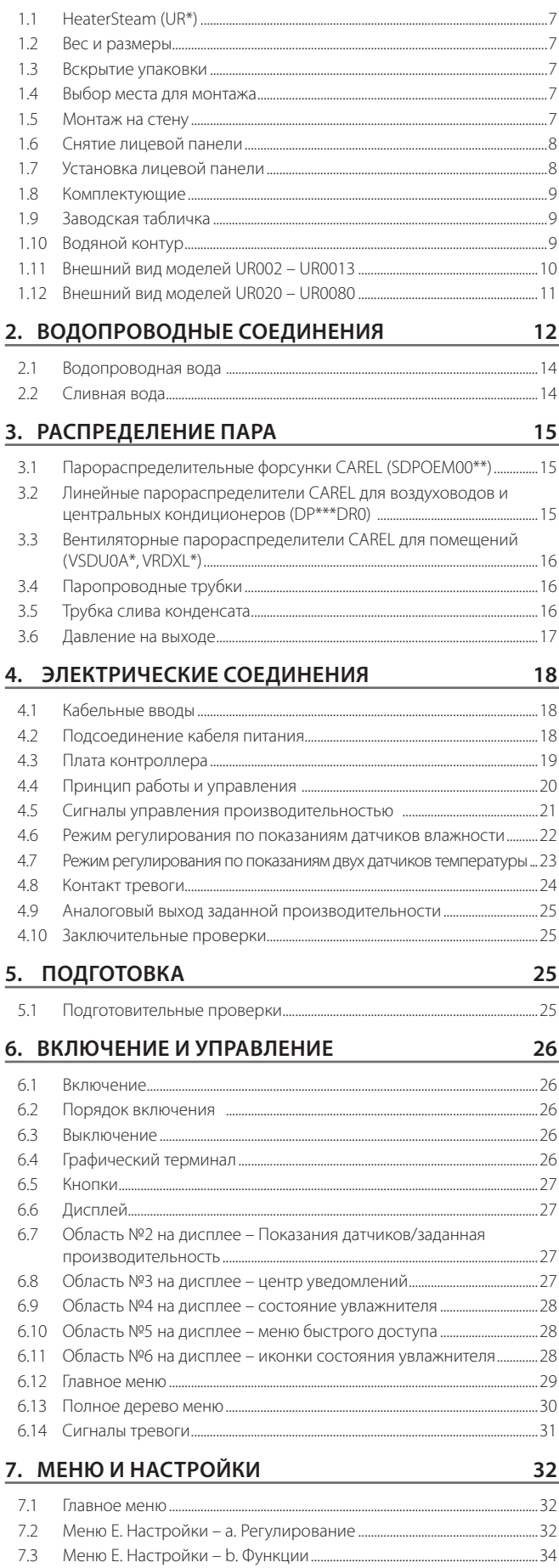

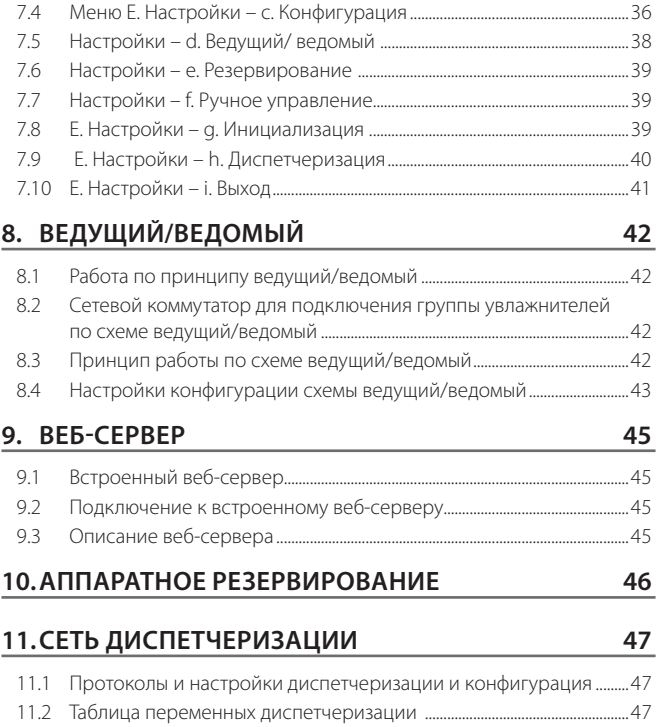

## **12. МОНТАЖ И НАСТРОЙКА БЕСПРОВОДНЫХ**

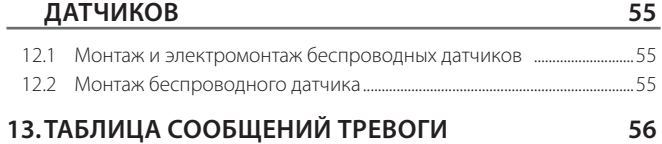

## **14. ОБСЛУЖИВАНИЕ И ЗАПЧАСТИ 58**

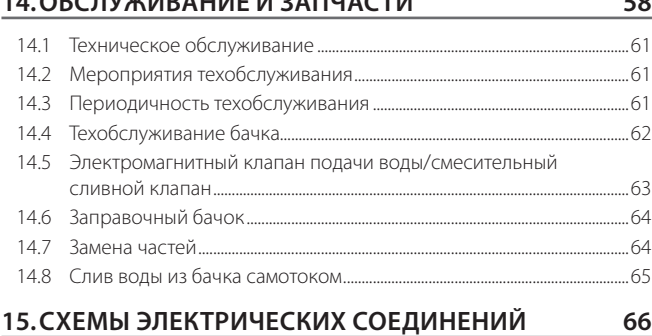

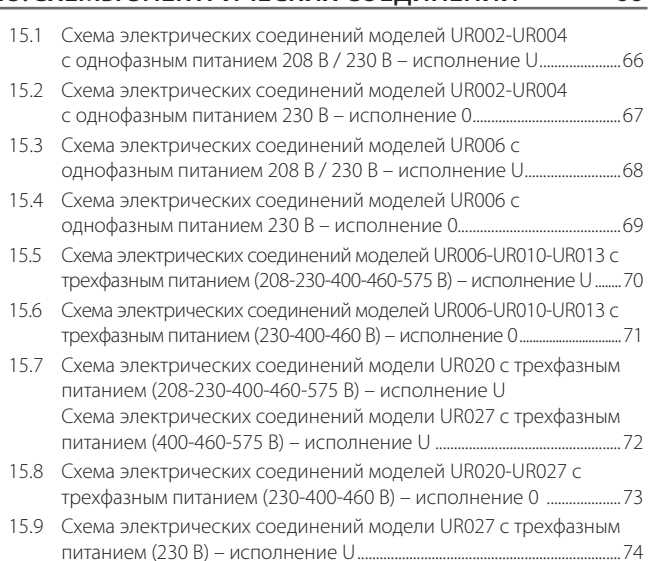

питанием (230 В) – исполнение U .......................................................................74

"heaterSteam" +0300080RU - rизд. 1.4 - 05.02.2018

- 15.10 Схема электрических соединений модели UR040 с трехфазным питанием (400-460-575 В) – исполнение U Схема электрических соединений модели UR053 с трехфазным питанием (575 В) – исполнение U .......................................................................75
- 15.11 Схема электрических соединений моделей UR040-UR053 с трехфазным питанием (400-460 В) – исполнение 0 ................................76
- 15.12 Схема электрических соединений модели UR053 с трехфазным питанием (400-460 В) – исполнение U .............................................................77
- 15.13 Схема электрических соединений модели UR060 с трехфазным питанием (575 В) – исполнение U .......................................................................78
- 15.14 Схема электрических соединений модели UR060 (400-460 В) исполнение U ....................................................................................................................79
- 15.15 Схема электрических соединений моделей UR060-UR080 с трехфазным питанием (400-460 В) – исполнение 0 ...............................80
- 15.16 Схема электрических соединений модели UR080 с трехфазным питанием (400-460-575 В) – исполнение U ...................................................81

### **16. ОБЩИЕ ХАРАКТЕРИСТИКИ И МОДЕЛЬНЫЙ РЯД 82**

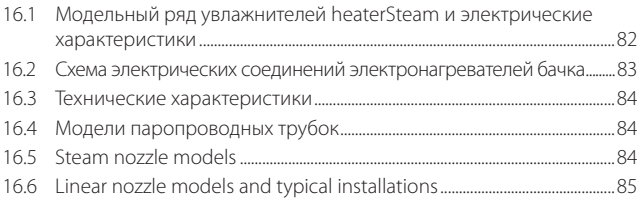

## **1. ВВЕДЕНИЕ И МОНТАЖ**

## **1.1 HeaterSteam (UR\*)**

Семейство увлажнителей воздуха с электронагревателями, графическим дисплеем и регулируемой паропроизводительностью, представленное широким выбором моделей.

Доступные модели (модельные обозначения указываются на заводской табличке, упаковке и этикетке):

- UR002, UR004, UR006, UR010 и UR013 паропроизводительностью до 13 кг/ч (28,66 фунт/ч) с водопроводными штуцерами в нижней части увлажнителя;
- UR020, UR027, UR040, UR053, UR060 и UR080 паропроизводительностью от 20 до 80 кг/ч (от 44.09 до 176.37 фунт/ч) с водопроводными штуцерами на боковой части увлажнителя.

### **1.2 Вес и размеры**

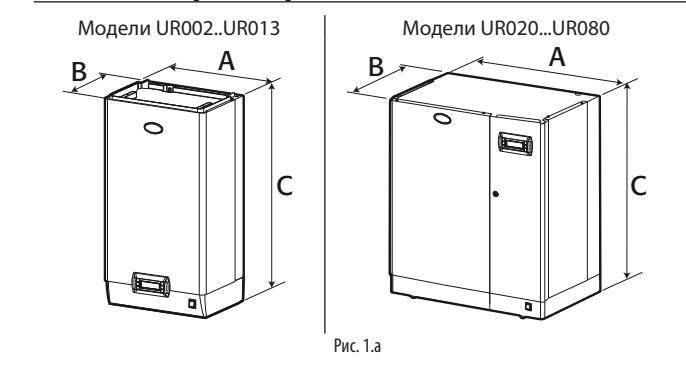

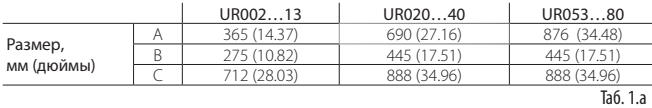

|                    |                         | UR00213  | UR02040   | UR05380    |
|--------------------|-------------------------|----------|-----------|------------|
| Вес, кг<br>(фунты) | с упаковкой             | 31(68.3) | 73(160.9) | 98(216.0)  |
|                    | без упаковки            | 26(57.3) | 63(138.8) | 87(191.8)  |
|                    | в рабочем<br>состоянии* | 35(77.1) | 97(213.8) | 155(341.7) |
|                    |                         |          |           | Ta6. 1.b   |

\* в рабочем состоянии с водой;

## **1.3 Вскрытие упаковки**

- проверьте состояние увлажнителя и немедленно уведомите грузоперевозчика в письменном виде о любых выявленных повреждениях вследствие небрежной или неправильной транспортировки;
- перед вскрытием упаковки перевезите увлажнитель на место эксплуатации в соответствии с правилами техники безопасности (грузоподъемные стропы пропускаются под основанием упаковки увлажнителя);
- вскройте картонную коробку, снимите защитную упаковку и извлеките увлажнитель, постоянно удерживая его вертикально.

## **1.4 Выбор места для монтажа**

- увлажнитель предназначен для монтажа на стену, способную выдержать его вес в рабочем состоянии (см. пункт "Монтаж на стену"). Модели UR020\*... UR080 \* подходят для напольного размещения;
- для правильного парораспределения увлажнитель устанавливается недалеко от места соединения с парораспределительной системой;
- увлажнитель устанавливается в вертикальном положении с проверкой уровня по уровнемеру; вокруг него необходимо оставлять достаточно свободного пространства (см. Рис. 1.b) для проведения работ по техобслуживанию.

Внимание: во время работы металлический корпус увлажнителя и в том числе задняя стенка, которой он касается стены помещения, может нагреваться до температуры свыше 60 °C (140 °F).

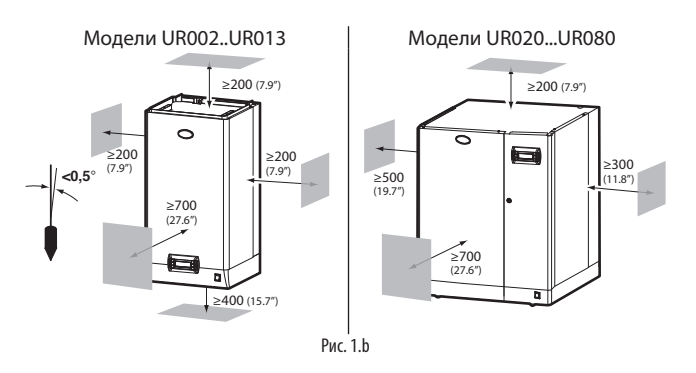

## **1.5 Монтаж на стену**

Увлажнитель крепится на стену помещения при помощи предусмотренного на нем монтажного кронштейна и винтов с дюбелями из комплекта поставки (монтажные размеры см. на рисунках ниже). Инструкции по монтажу:

- 1. открутите и снимите монтажный кронштейн с увлажнителя;
- 2. прикрутите монтажный кронштейн винтами на стену помещения (см. Рис. 1.c), проверив положение по пузырьковому уровнемеру; если стена кирпичная, увлажнитель крепится на нее пластиковыми дюбелями (Ø 8 мм, Ø 0.31 дюйма) и винтами (Ø 5 мм x L= 50 мм, Ø 0.19 дюйма x L= 1.97 дюйма) из комплекта поставки;
- 3. подвесьте увлажнитель на монтажный кронштейн, подцепив за край снизу (Рис. 1.d).
- 4. закрепите увлажнитель на стене через отверстие/отверстия в нижней части на его задней стенки (Рис. 1.d).

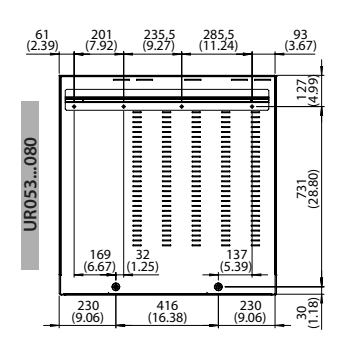

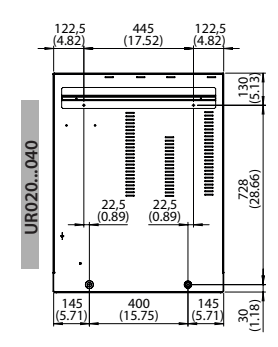

**RUS**

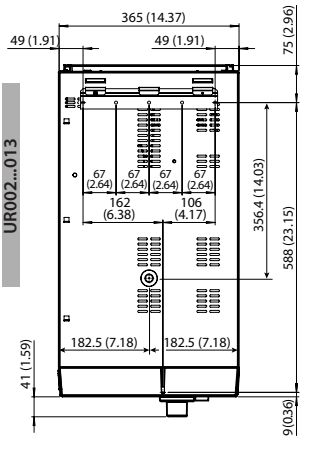

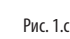

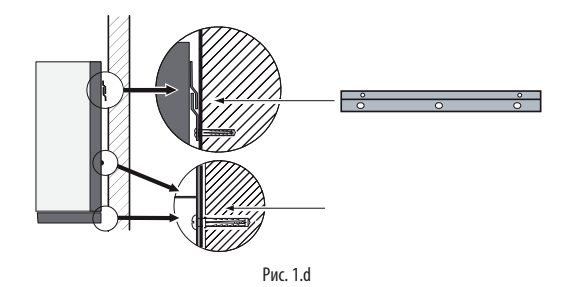

## **1.6 Снятие лицевой панели**

## Модели UR002…UR013:

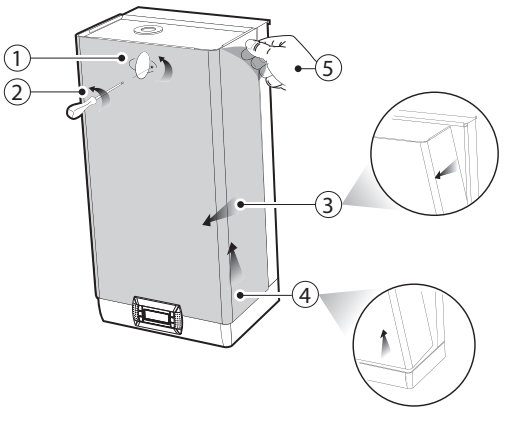

- Рис. 1.e
- .<br>ним винт заземления; 1. поверните овальный логотип CAREL, чтобы открыть спрятанный под 1
- 2. отверткой выверните винт;
- 4 примерно на 20 мм (0.79 дюйма), чтобы отделить ее от направляющих 3. возьмите руками переднюю панель с краев и приподнимите 4 на корпусе увлажнителя;
- 4. потянув панель вверх, снимите ее;
- 5. снимите защитную пленку.

2 Модели UR020...UR080:

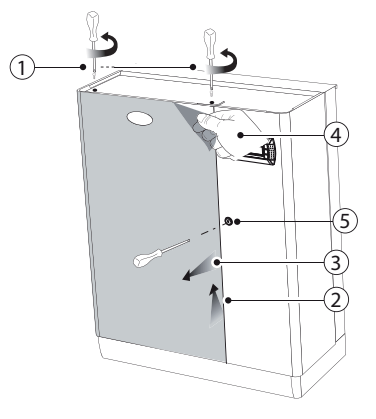

#### Рис. 1.f

- 1. отверткой открутите и вытащите винты в верхней панели увлажнителя;
- 2. взявшись за края, приподнимите панель примерно на 20 мм (0.79 дюйма) над увлажнителем;
- 3. потянув панель вверх, снимите ее;
- 4. снимите защитную пленку со всей наружных поверхностей увлажнителя.

### **1.7 Установка лицевой панели**

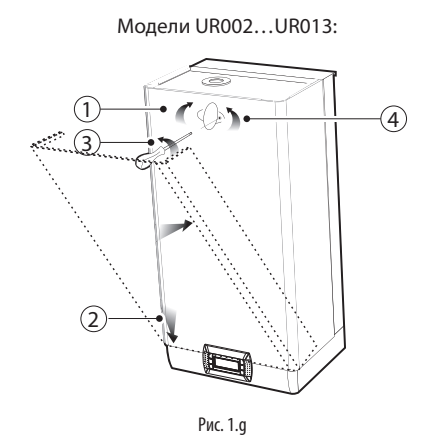

- 1. поверните овальный логотип CAREL, чтобы открыть спрятанное под ним крепежное отверстие;
- 2 опустите вниз на нижние направляющие корпуса; 2. слегка вставьте панель сверху вниз под небольшим углом, а затем и
- 2 3. отверткой плотно затяните винт заземления;
- 4. поверните овальный логотип CAREL в прежнее положение, чтобы закрыть им крепежное отверстие;

Модели UR020...UR080:

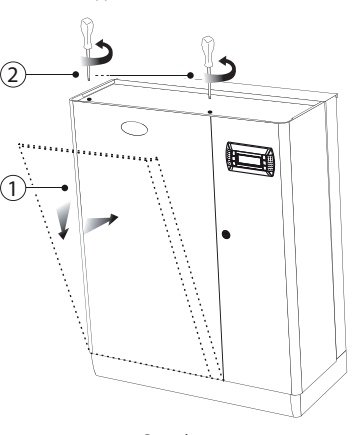

#### Рис. 1.h

- 1. вставьте панель в корпус под небольшим углом;
- 2. выровняйте ее вертикально и затяните винты отверткой сверху увлажнителя.

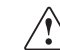

Внимание: в моделях UR020...UR080 замок шкафа управления увлажнителя открывается шлицем отвертки.

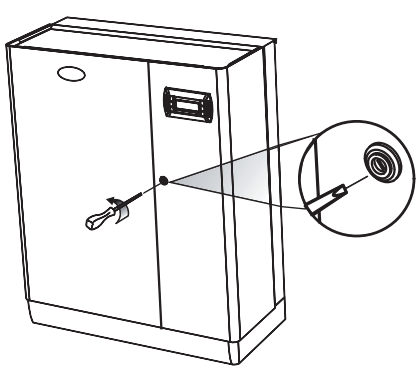

## **1.8 Комплектующие**

Вскрыв упаковку увлажнителя и сняв переднюю панель, убедитесь, что внутри лежат следующие комплектующие:

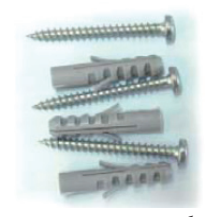

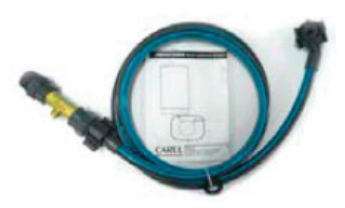

для монтажа на стену

комплект винтов и дюбелей только у моделей UR020...UR080: подводка (артикул FWHDCV0003) с обратным клапаном

## **1.9 Заводская табличка**

Основные характеристики и модельное обозначение увлажнителя указаны на заводской табличке, которая находится на перегородке шкафа управления.

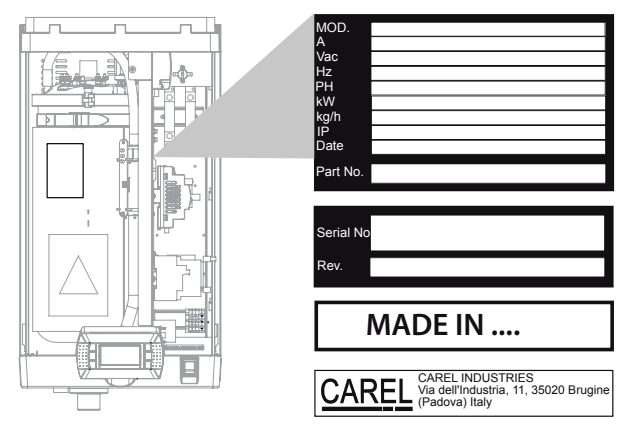

Рис. 1.j

Примечание: запрещается снимать, повреждать и изменять данные на заводской табличке иначе будет невозможно точно определить модель устройства и соблюсти правила по монтажу и техобслуживанию.

## **1.10 Водяной контур**

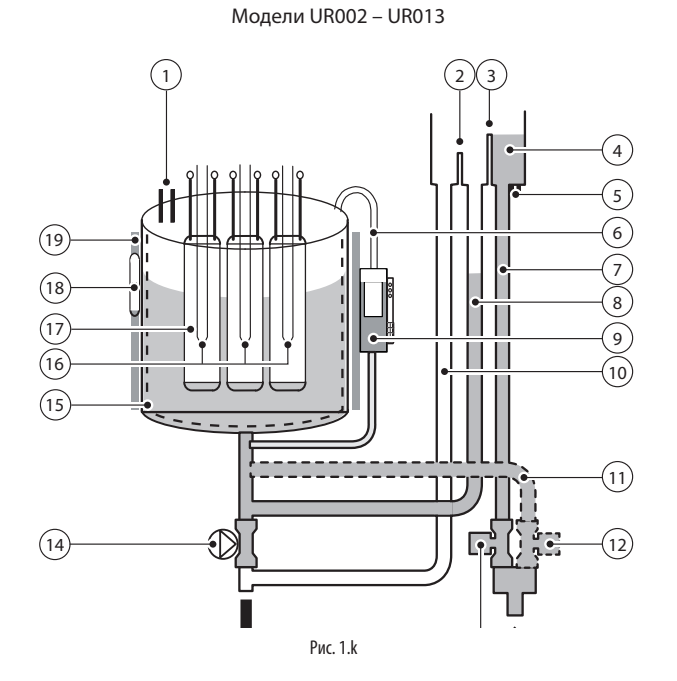

Модели UR020 – UR080

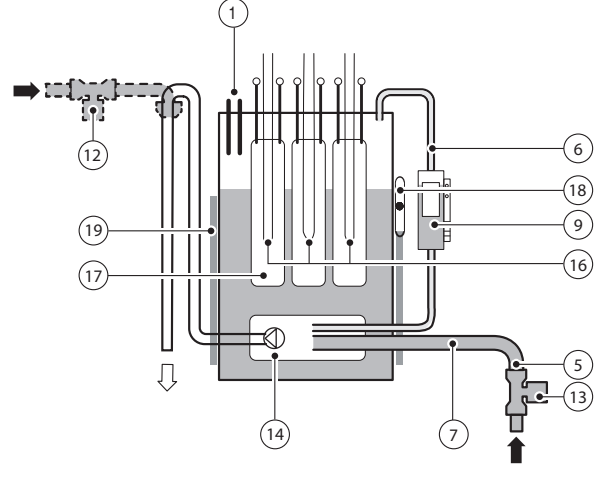

Рис. 1.l

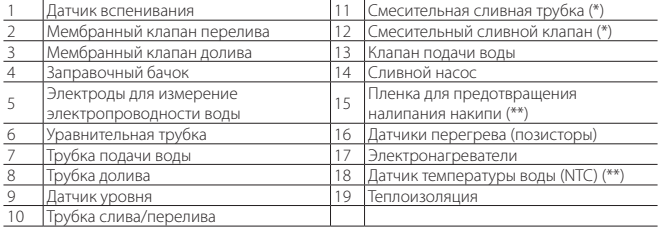

(\*) в укомплектованных моделях

(\*\*) только в моделях максимальной комплектации

## **1.11 Внешний вид моделей UR002 – UR0013**

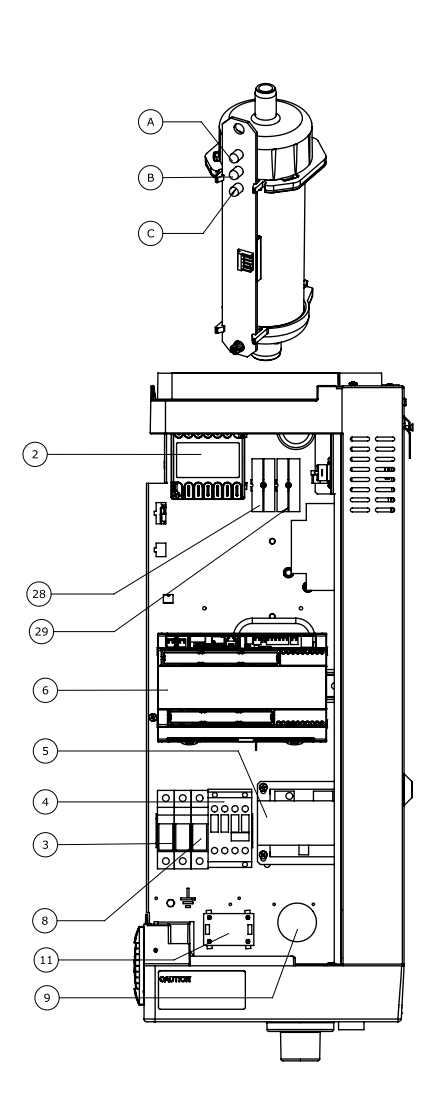

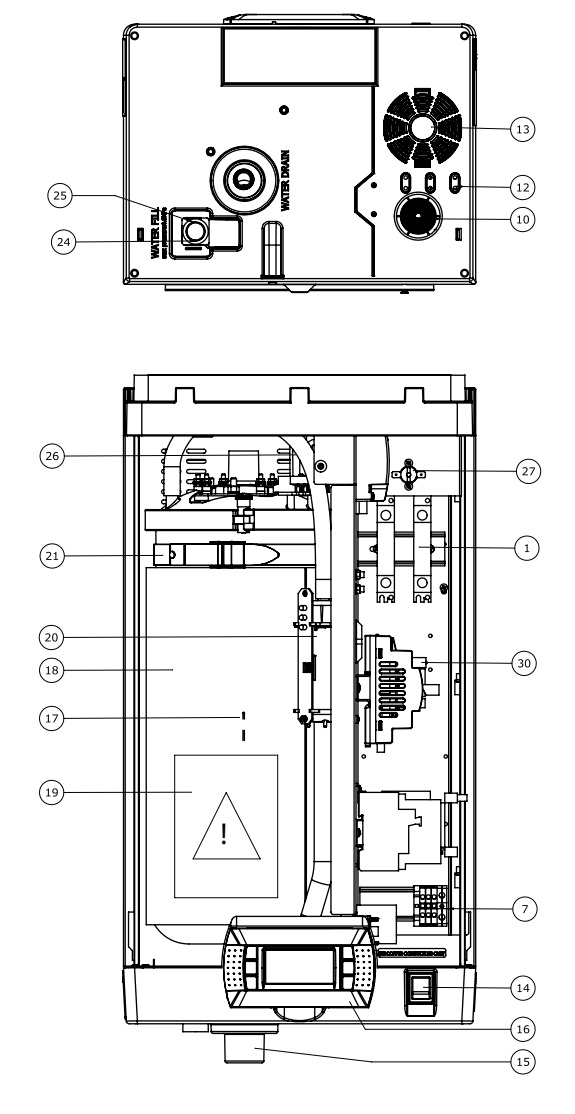

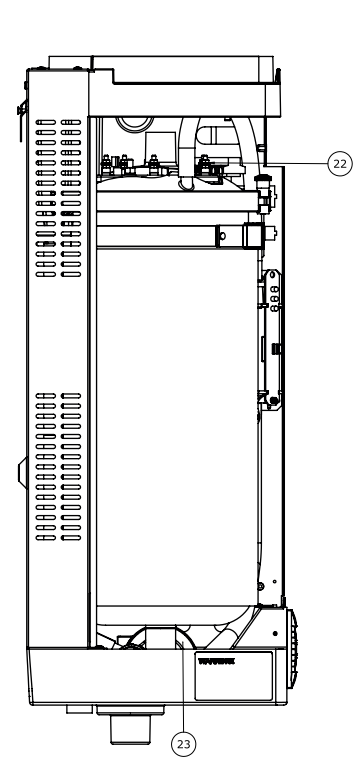

Рис. 1.m

#### Обозначения:

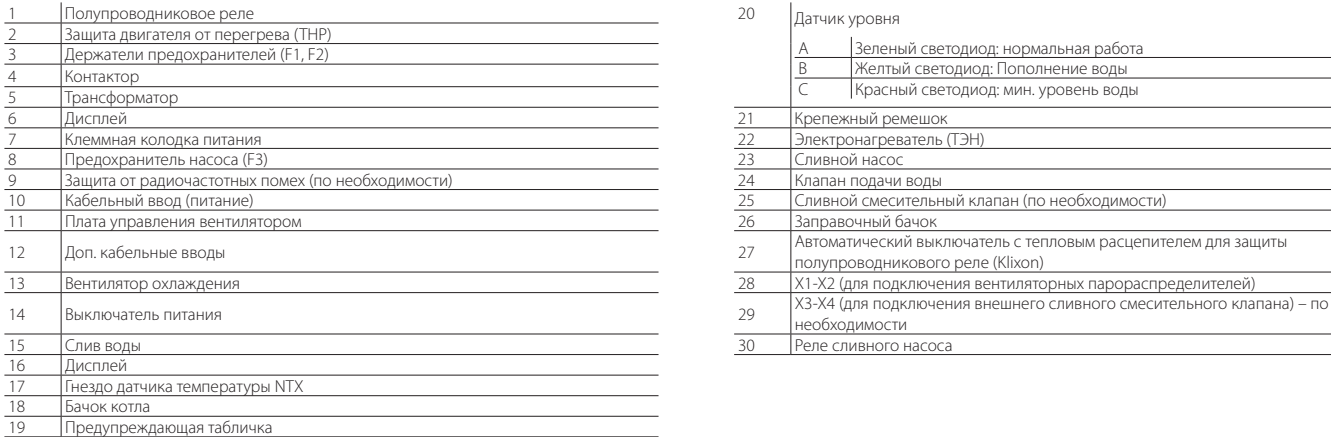

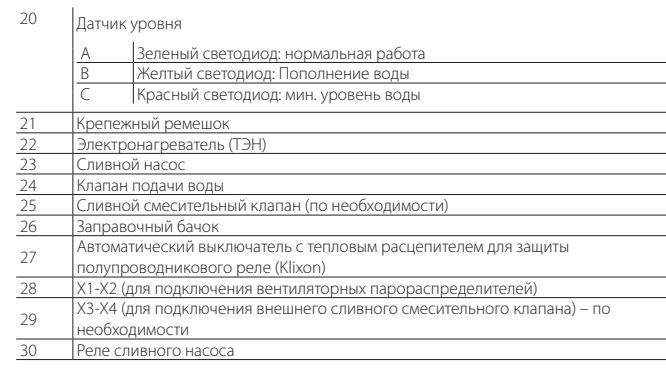

## **1.12 Внешний вид моделей UR020 – UR0080**

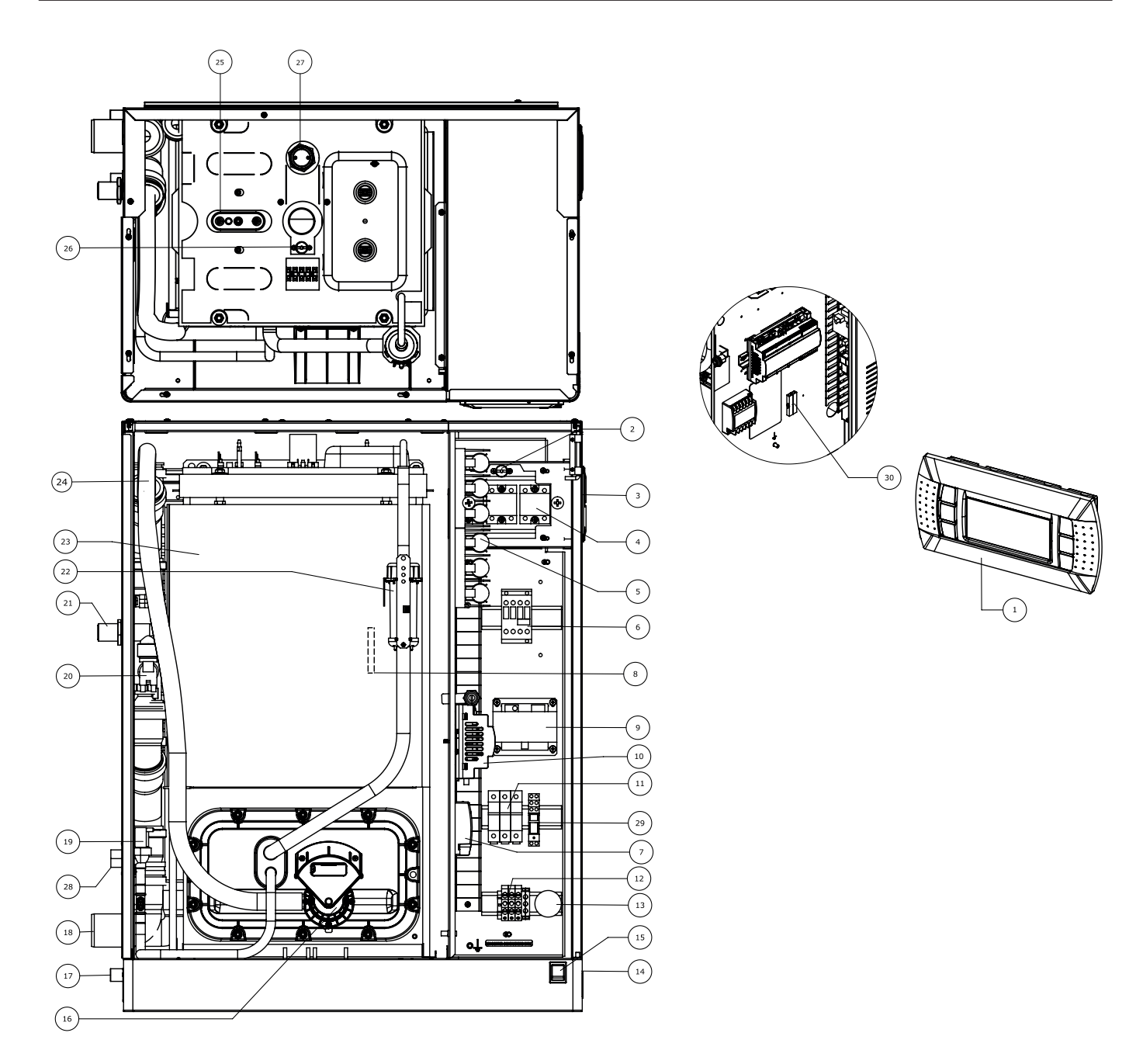

Рис. 1.n

## **Обозначения:**<br>1 | Лисплей

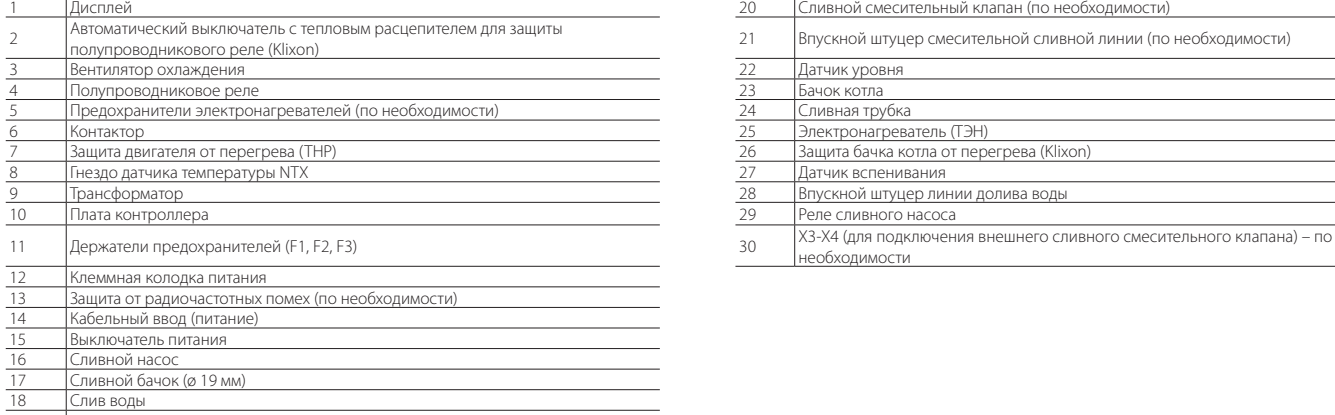

19 Клапан подачи воды

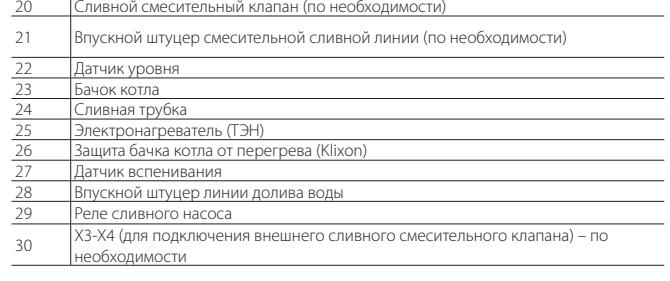

## **2. ВОДОПРОВОДНЫЕ СОЕДИНЕНИЯ**

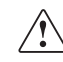

Важно: перед выполнением водопроводных соединений необходимо обесточить увлажнитель.

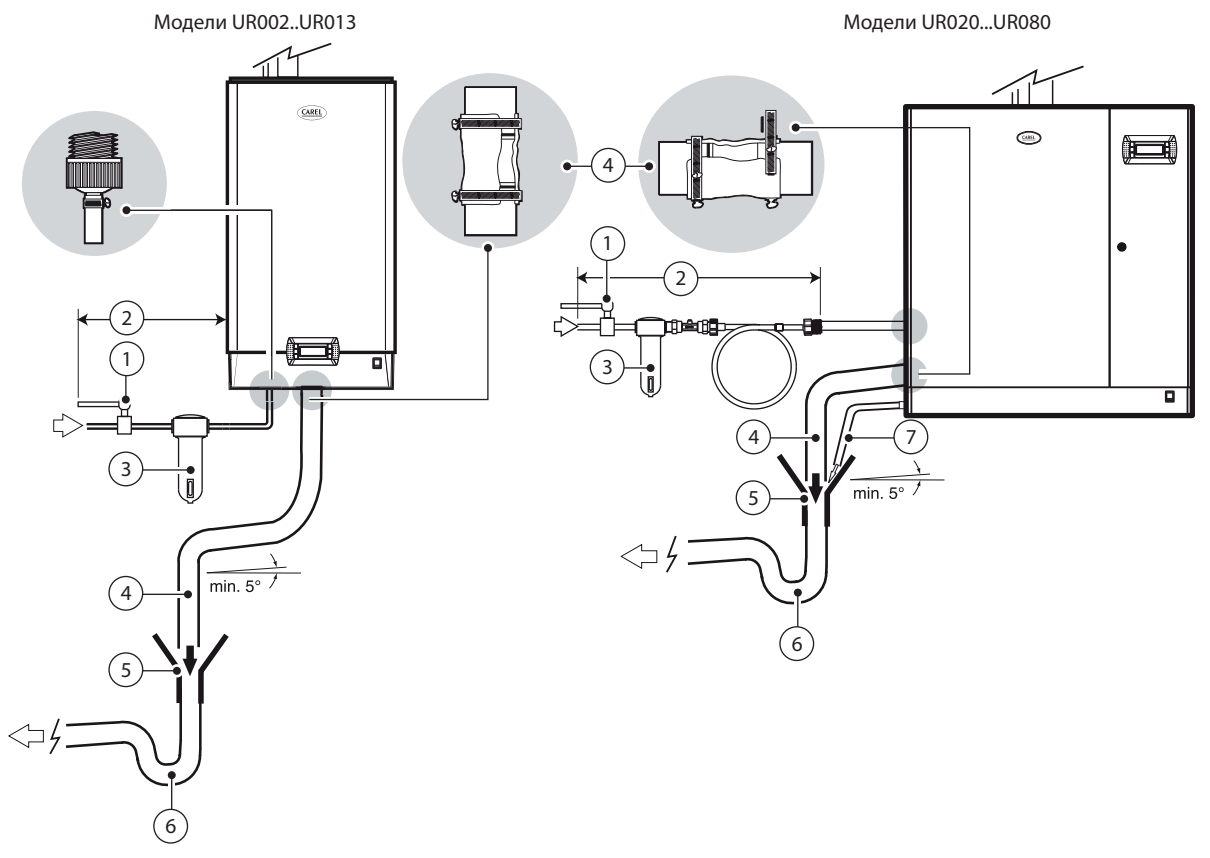

Рис. 2.a

### ВОДОПРОВОДНЫЕ СОЕДИНЕНИЯ:

- 1. установите перед увлажнителем ручной запорный клапан (для перекрытия подачи воды);;
- 2. подсоедините увлажнитель к водопроводной трубе. Модели UR002... UR013 подсоединяются гибкой водопроводной подводкой с цилиндрической резьбой 3/4''. Модели UR020...UR080 подсоединяются гибкой водопроводной подводкой с обратным клапаном (артикул FWHDCV0003, входит в комплект поставки), чтобы вода из увлажнителя не могла попасть в водопроводную трубу;
- 3. установите механический фильтр для защиты от попаданий твердых частиц (ставится за запорным клапаном).
- 4. подсоедините сливную трубку (выдерживающую температуру до 100 °C (212 ° F)) минимальным внутренним диаметром 40 мм (1.6 дюйма) для моделей UR002-UR013 и мин. внутренним диаметром 50 мм (2 дюйма) для моделей UR020 – UR080; в моделях со смесительной сливной трубкой температура воды 60°C (140°F), а максимальная температура 25°C;
- 5. поставьте воронку для беспрепятственного слива воды по сливной трубе; 6. поставьте сифон (гидрозатвор) для предотвращения попадания
- неприятных запахов из сливной трубы; 7. модели UR020...UR080: подсоедините сливную трубу от бачка к основанию увлажнителя (ее можно завести в сливную воронку).
- 8. в моделях со смесительной сливной трубкой температура воды 60°C (140°F), а максимальная температура 25°C (77°F).

## Внимание:

- по окончании монтажа промойте водопроводную трубу примерно в течение 30 минут, прокачивая по ней воду сразу на слив, минуя сам увлажнитель. Это необходимо для удаления оставшихся после работы грязи и твердых частиц, которые могут засорить клапан подачи воды и/ или стать причиной образования пены во время кипения воды в бачке;
- чтобы пар не возвращался назад, конец сливной трубки, подсоединенной к увлажнителю, должен быть прямым длиной не менее 30 см и идти вертикально вниз (Рис. 2.a).

#### Водопроводные соединения на увлажнителе:

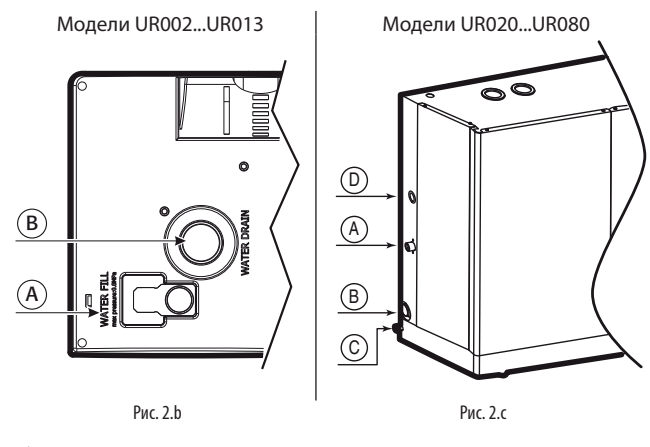

Обозначения:

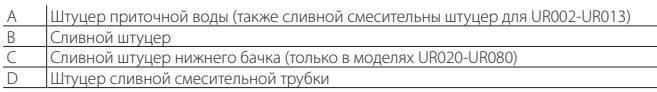

Расстояния от краев до центров водопроводных соединений:

## Слив/подвод воды

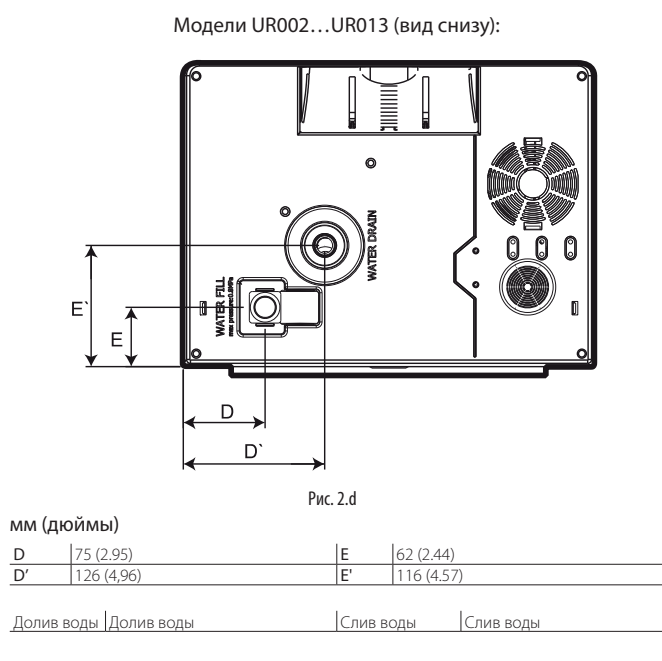

K L' ⊕ L  $L''$ I" I I' J Рис. 2.e мм (дюймы)

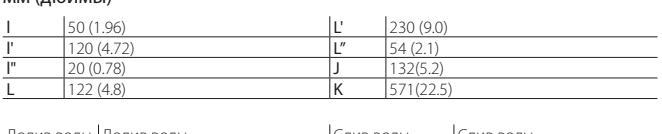

Долив воды Долив воды Слив воды Слив воды

Подача пара и слив конденсата из парораспределительной системы

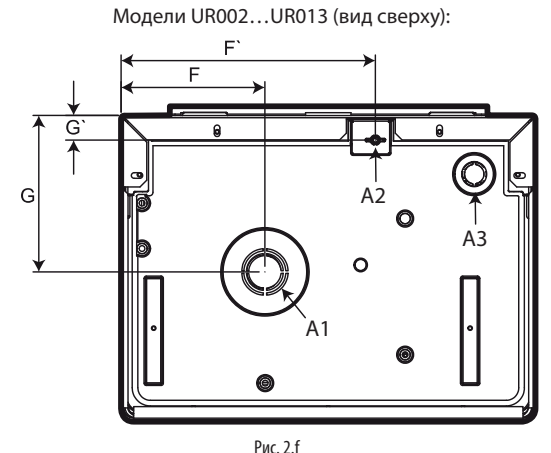

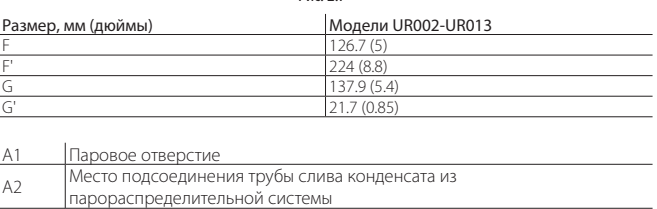

A3 Ввод кабеля питания вентилятора (доп.)

## Модели UR020…UR080 (вид сверху):

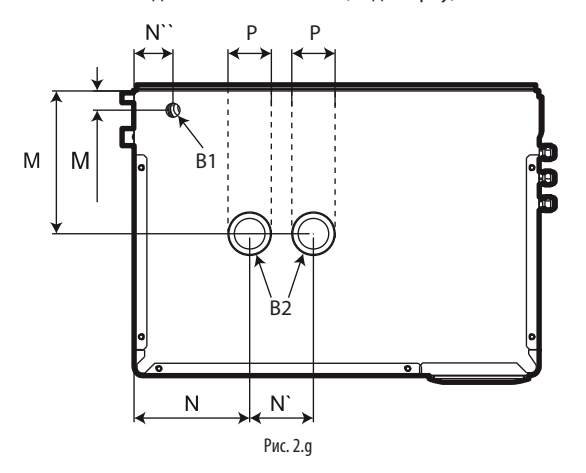

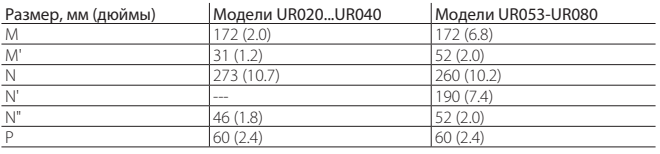

В1 Место подсоединения трубы слива конденсата из парораспределительной системы B2 Паровое отверстие

## Модели UR020…UR080 (вид слева):

### **2.1 Водопроводная вода**

Водопроводная вода для электронагревательного увлажнителя не должна быть коррозийной, плохо пахнуть и содержать много извести, иначе будет много известковых отложений. Это может быть обычная водопроводная или деминерализованная вода, но обладающая следующими характеристиками:

#### ХАРАКТЕРИСТИКИ ВОДЫ ДЛЯ ЭЛЕКТРОНАГРЕВАТЕЛЬНОГО УВЛАЖНИТЕЛЯ

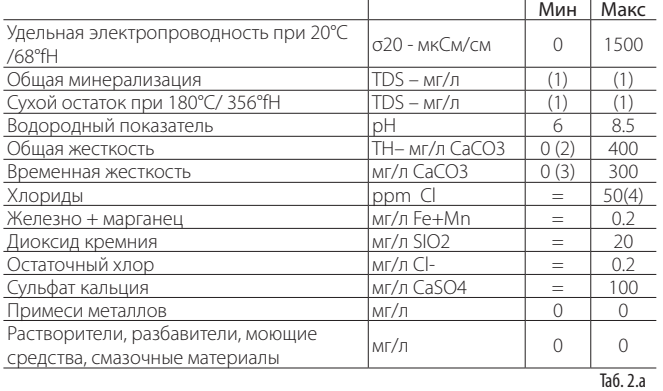

- 1. значения, зависящие от удельной электропроводности; как правило: TDS  $\approx$  0,93  $*$  σR, 20 °C; R180  $\approx$  0,65  $*$  σR, 20 °C;
- 2. Содержание хлоридов (CI-) в мг/л не менее 200 %;
- 3. Содержание хлоридов (CI-) в мг/л не менее 300 %;
- 4. Может потребоваться изменить расход сливаемой воды, чтобы концентрация хлоридов (CI-) в кипящей воде не превышала 300 мг/л;;

Для воды, имеющей повышенную способность к химическую разрушению металлов (электропроводность <1 мкСм/см), применяются титановые электронагреватели (модель heaterSteam titanium).

Важно: разрешается водоподготовка с применением полифосфатов и смягчителей при условии, что остается не менее 60% исходной жесткости воды и не менее 5°f.

При использовании смягченной воды техобслуживание требуется в меньшем объеме.

Смягченная вода способствует росту концентрации растворенных солей в воде в бачке и, следовательно, пенообразованию.

#### Не рекомендуется:

- 1. применять воду из скважин, техническую воду и воду из контуров охлаждения, а также любую другую воду, которая может содержать потенциально опасные химические вещества или бактерии;
- 2. применять воду с дезинфицирующими и антикоррозийными добавками, потому что это может привести к раздражению.

Примечание: нельзя провести четкую зависимость между жесткостью и электропроводностью воды, но в качестве справки отметим, что у воды жесткостью 40°f при температуре 20 °C электропроводность примерно должна быть 900-1000 мкСм/см.

#### **2.2 Сливная вода**

- имеет химический состав, аналогичный используемой водопроводной воде, только концентрация веществ выше;
- температура воды может достигать 100 °C (212 °F);
- безвредна и может сливаться в системы сбора осветленной воды.
- 3. в моделях со смесительной сливной трубкой температура воды 60°C (140°F), а максимальная температура 25°C.

Важно: полностью деминерализованная вода имеет повышенную способность к химическую разрушению. Поэтому для подсоединения к водопроводным трубам, по которым подается полностью деминерализованная вода, применяется только соединительная арматура из пластика, устойчивого к химическому разрушению (например, полипропилена) или нержавеющей стали.

## **3. РАСПРЕДЕЛЕНИЕ ПАРА**

## **3.1 Парораспределительные форсунки CAREL (SDPOEM00\*\*)**

Компактные парораспределительные форсунки для небольших воздуховодов и, например, турецких бань. Форсунки могут устанавливаться в горизонтальном или вертикальном положении (паровым отверстием вверх).

#### Указания по монтажу (см. рисунок):

- 1. просверлите необходимое количество отверстий в стенке воздуховода по шаблону для форсунок;
- 2. установите форсунку;
- 3. прикрутите монтажный фланец форсунки 4 винтами.

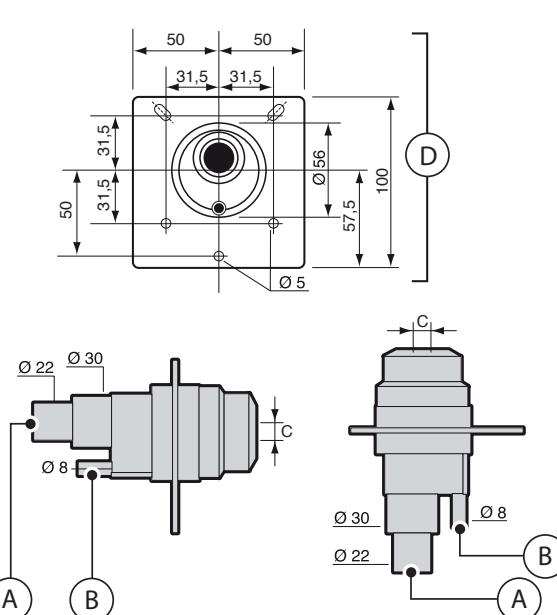

#### Обозначения:

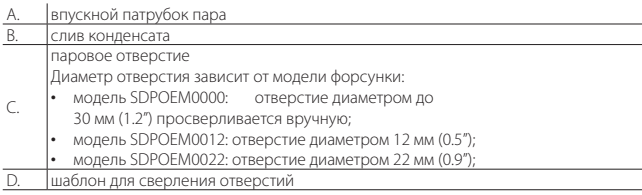

Рис. 3.a

Примечание: если внутренний диаметр паропровода 30 мм (1.2"), снимите впускной патрубок форсунки диаметром 22мм (0.9").

## **3.2 Линейные парораспределители CAREL для воздуховодов и центральных кондиционеров (DP\*\*\*DR0)**

Линейные парораспределители для воздуховодов и центральных кондиционеров обеспечивают распределение пара по всей своей длине, сохраняя расстояние, на котором происходит полное испарение капелек пара, минимальным. Парораспределительная трубка выбирается из расчета необходимой максимальной производительности, размеров центрального кондиционера/воздуховода и наружного диаметра трубы увлажнителя, к которому она подсоединяется. При установке следите, чтобы вблизи не было препятствий (изгибов, ответвлений или сужений/ расширений воздуховода, решеток, фильтров, вентиляторов).

Минимальное расстояние между парораспределительной трубкой и преградой: 1…1.5 м (3.3…4.9 фута).

- Это расстояние должно быть больше в следующих случаях:
- 1. высокая скорость воздуха в воздуховоде;
- 2. необходимо снизить турбулентность.

Указания по монтажу (см. рисунок):

- просверлите необходимое количество отверстий в стенке воздуховода по шаблону (из комплекта поставки парораспределительной трубки);
- установите парораспределительную трубку, чтобы паровые отверстия были направлены вверх;
- прикрутите монтажный фланец форсунки 4 винтами.

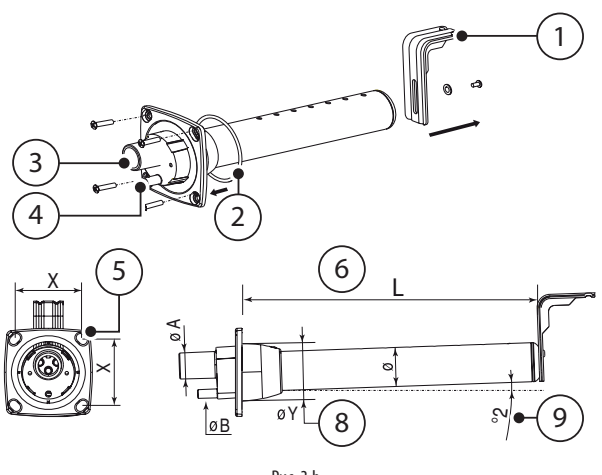

Рис. 3.b

#### Обозначения:

- 1. Г-образное крепление (если необходимо)
- 2. уплотнение фланца
- 3. впускной патрубок пара (ØA)
- 4. слив конденсата (ØB)
- 5. винты крепления фланца (см. инструкции из комплекта поставки парораспределительной трубки)
- 6. L = длина (зависит от модели парораспределительной трубки, см. параграф "Линейные парораспределители")
- 7. угол наклона (примерно 2 °) для слива конденсата
- 8. диаметр отверстия в стенке воздуховода (ØY)

#### Размер трубки, мм (дюймы)

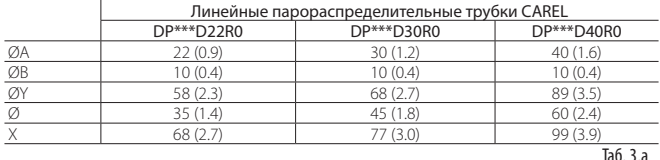

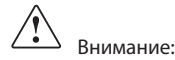

- 1. парораспределительная трубка устанавливается под небольшим углом (не менее 2°) для стока конденсата;
- 2. Г-образное крепление (см. поз. 1, Рис. 3.c) входит в комплект поставки парораспределительных трубок моделей DP085\* – DP025\*. Более короткие крепления заказываются отдельно (артикул 18C478A088).

Парораспределители для установки в помещениях. Комплектуются вентилятором, способствующим поглощению пара воздухом<br>Вентиляторные парораспределители VSDU0A\* подходят для Вентиляторные парораспределители VSDU0A\* подходят для увлажнителей производительностью до 18 кг/ч (39.7 фунт/ч), т. е. моделей UR002… LJR013. Такой вентиляторный парораспределитель может устанавливаться как прямо сверху увлажнителя, так и крепится отдельно от него на некотором расстоянии при помощи крепления VSDBAS0001 (см. Рис. 3.c). Вентиляторный парораспределитель подсоединяется к контактам питания увлажнителя в секции электрических соединений (24 В переменного тока, контакты X1, X2).

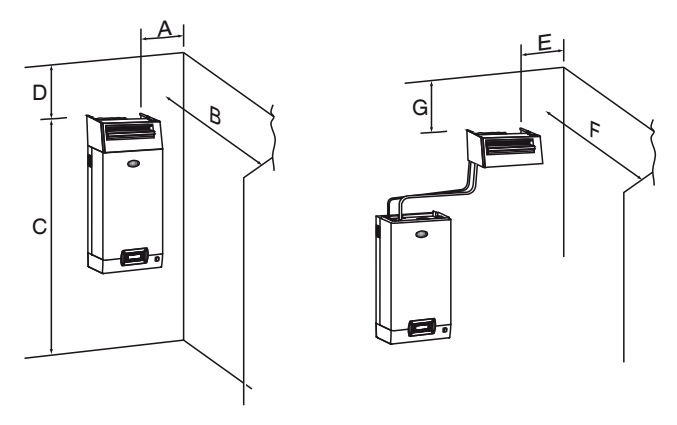

Рис. 3.c

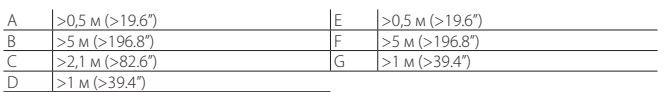

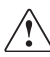

Внимание: для правильного распределения пара необходимо соблюдать расстояния, показанные на рисунке выше.

Для увлажнителей производительностью от 18 до 45 кг/ч выпускаются вентиляторные парораспределители с артикулом VRDXL00000, которые подсоединяются к обычной сети питания переменного тока напряжением 230 В. Такие вентиляторные парораспределители устанавливаются отдельно от увлажнителя и подсоединяются к нему двумя паропроводами диаметром 30 мм через "Y"-образный переходник (приобретается отдельно, артикул узнавайте в отделе продаж компании Carel).

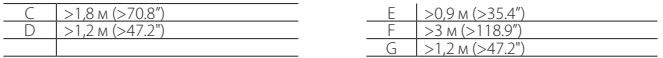

В данном случае контакт J19.1 на плате контроллера работает как сухой контакт (замыкается при включении паропроизводства – полупроводниковое реле разомкнуто). **Максимальный ток этого контакта 2 A.**

## **3.4 Паропроводные трубки**

- гибкие паропроводные подводки CAREL (длиной до 4 м, см. раздел "Модели паропроводных трубок");
- не допускайте провисания трубок, чтобы избежать скопления конденсата;
- не пережимайте и не перегибайте подводки.
- концы паропроводной трубки крепятся к штуцерам увлажнителя и парораспределителя металлическими хомутами, чтобы они не сползали под воздействием температуры.
- следите, чтобы не прилагалось большого давления, и в том числе механического напряжения, на штуцер подачи пара увлажнителя

## **3.5 Трубка слива конденсата**

Во время работы увлажнителя небольшое количество пара может превращаться в конденсат, который приводит к снижению производительности и появлению посторонних шумов, похожих на бульканье.

**CAREI** 

Для возврата этого конденсата в увлажнитель к нему подсоединяется сливная трубка с гидрозатвором под углом не менее 5° (см. Рис. 3.d).

Трубки для слива конденсата от компании CAREL: артикул 1312368AXX (ø 10 мм) – (CHOSE00516 (5/16") для Северной Америки) для линейных парораспределительных трубок серии DP\*; артикул 1312353 APG (ø 7мм) – (CHOSE0038 (3/8") для Северной Америки) для парораспределительных форсунок и вентиляторных парораспределителей.

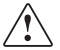

Внимание: перед включением увлажнителя гидрозатвор на трубке слива конденсата необходимо заполнить водой.

Ниже приведены примеры подсоединения паропроводных трубок и трубок для возврата конденсата:

Все модели UR

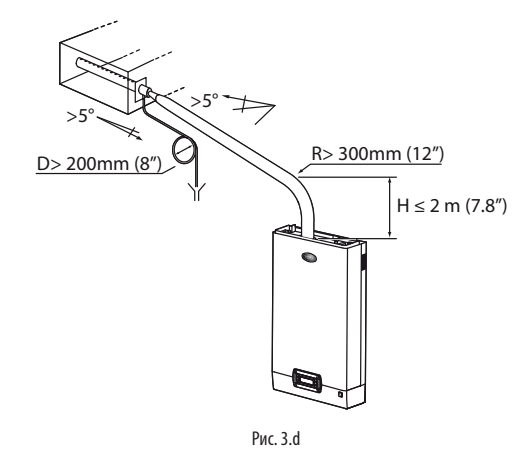

Модели UR002...UR013 (1): конденсат по трубке возвращается в заправочный бачок:

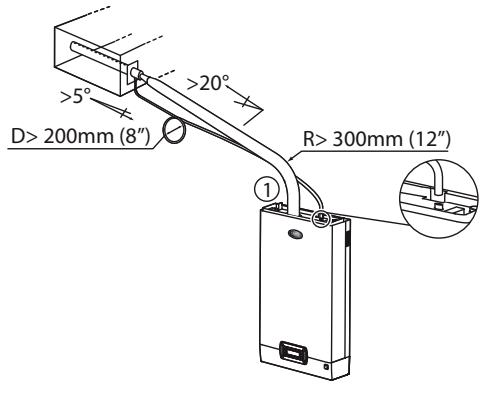

Рис. 3.e

Модели UE020...UR080 (1): трубка возврата конденсата заводится внутрь увлажнителя до основного бачка.

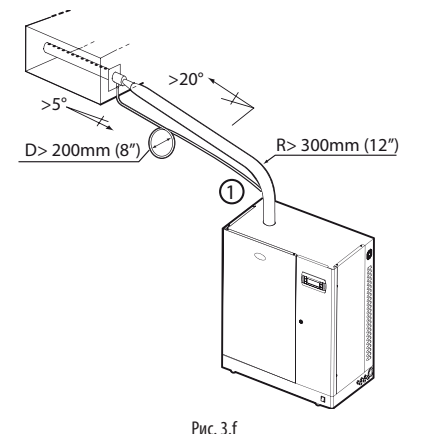

Все модели UR

**RUS**

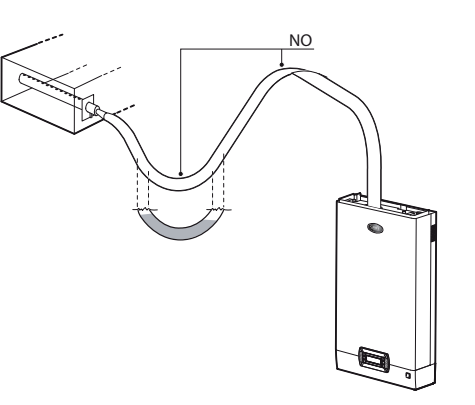

Рис. 3.g

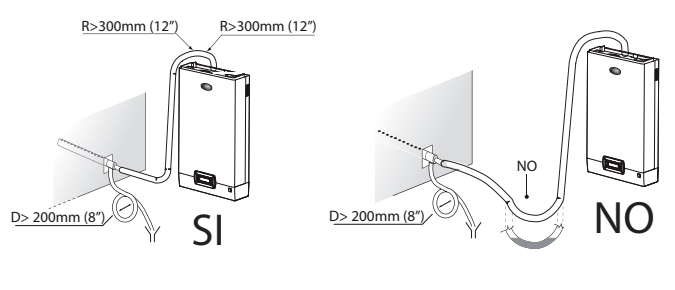

Рис. 3.h

## **3.6 Давление на выходе**

Положительное или отрицательное противодавление, возникающее на выходе увлажнителя, зависит от относительного давления в воздуховоде/ центральном кондиционере и падения давления в паропроводной трубке, которое возникает из-за наличия изгибов и переходников, парораспределителя. У паропроводных трубок от компании Carel падение давления составляет приблизительно 150 Па/м (0.021psi) при условии соблюдения максимального расхода, рекомендованного компанией Carel. У паропроводных трубок серии Carel DP\* падение давления составляет приблизительно 25 Па/м (0.003psi) при условии соблюдения максимального расхода, рекомендованного компанией Carel. Учитывая эти данные, давление на выходе увлажнителя получается следующим:

давление на выходе увлажнителя >150 [Па/м] \* длина паропроводной трубки [метры] + 25 [Па] DP + давление в воздуховоде/центральном кондиционере [Па]

Давление на выходе увлажнителя серии heaterSteam:

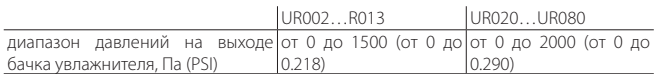

Примечание: давление примерно -200 Па (-0.029 psi) на выходе увлажнителя соответствует уровню воды в бачке 20 мм (0.78") (для всех моделей).

## **4. ЭЛЕКТРИЧЕСКИЕ СОЕДИНЕНИЯ**

### **4.1 Кабельные вводы**

#### Модели UR002-UR013

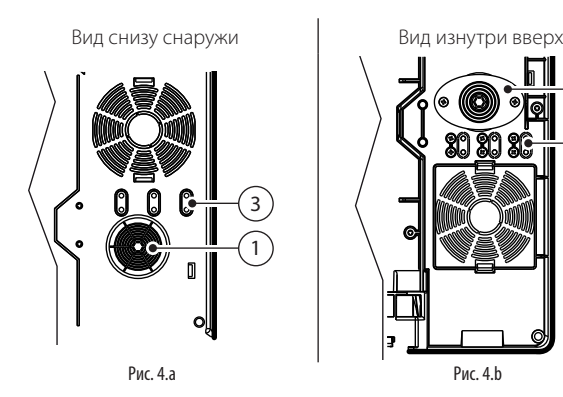

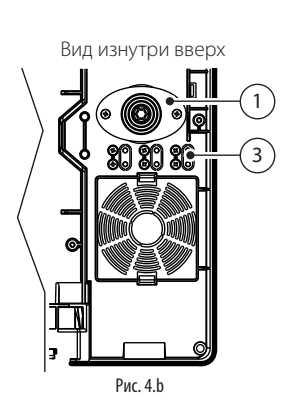

Модели UR20-UR80

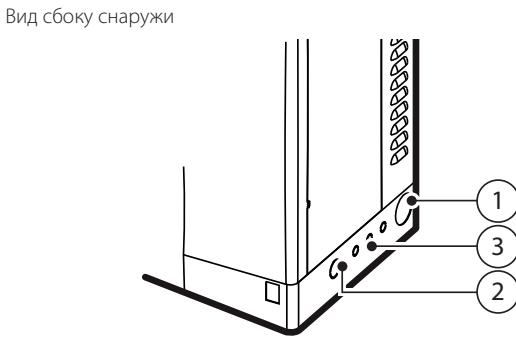

Рис. 4.c

- Обозначения:
- 1. Ввод кабеля питания;
- 2. Ввод других кабелей (предварительно необходимо снять заглушку);
- 3. Ввод кабелей датчиков (предварительно необходимо снять заглушки).

## **4.2 Подсоединение кабеля питания**

Перед подсоединением кабеля питания проверьте, что увлажнитель отключен от сети питания: автоматический выключатель и выключатель питания увлажнителя должны стоять в положении ВЫКЛ.

Важно: выключатель питания увлажнителя обесточивает только электронный контроллер, но другие устройства остаются под напряжением.

Убедитесь, что сеть питания по характеристикам соответствует значениям на табличке в секции электрических соединений. Снимите переднюю панель увлажнителя как показано в разделе 1.

Заведите кабель питания и кабели датчиков в следующем порядке:

#### Модели UR002-UR013

- 1. открутите винты и снимите крышку (A);
- 2. при необходимости подрежьте верхнюю часть кабельного ввода (B) и вставьте кабель питания;
- 3. подсоедините провода кабеля к зажимам колодки, затем поставьте крышку на место и закрепите ее винтами;

Порядок подсоединения кабеля датчика:

- 4. снимите заглушку (C) и открутите винты;
- 5. пропустите кабель датчика через отверстие, затем закрепите кабель винтами.

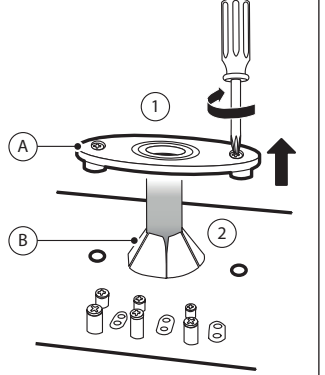

 $\frac{1}{3}$   $\frac{1}{2}$   $\frac{1}{2}$   $3$   $\frac{1}{2}$   $\frac{1}{2}$   $\frac{1}{2}$ **LN**8888

Рис. 4.d Рис. 4.e

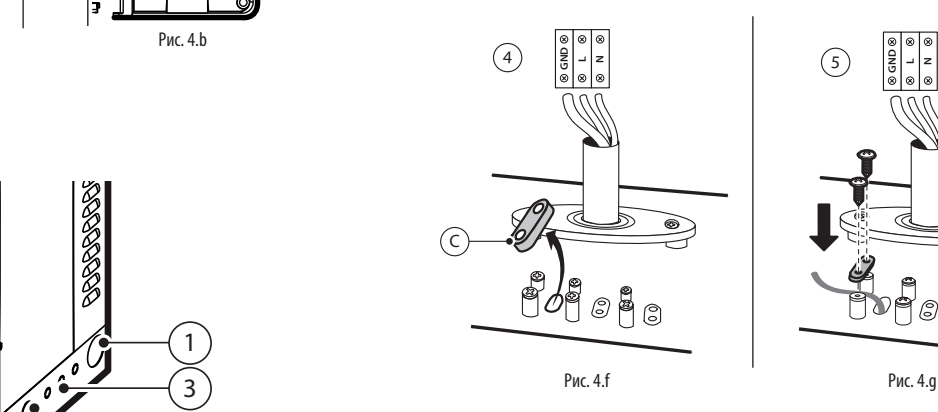

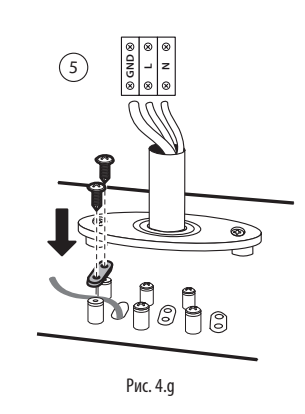

#### Модели UR020-UR080

- 1. пропустите кабель питания через резиновый кабельный ввод (A) с правой стороны увлажнителя;
- 2. внутри электрической секции: открутите кабельный ввод (B), подсоедините провода кабеля к зажимам колодки, затем снова затяните винты, чтобы закрепить кабель.

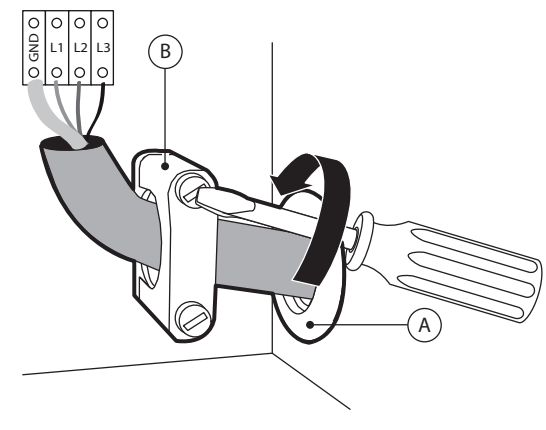

Рис. 4.h

Для защиты от короткого замыкания на цепи питания увлажнителя монтажной организацией устанавливается выключатель и предохранители. В таблице приведены рекомендованные типоразмеры предохранителей и кабелей, однако следует понимать, что они приведены только для справки и если они отличаются от требований действующих стандартов, предпочтение отдается последним.

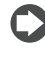

Примечание: во избежание помех прокладывайте кабели питания отдельно от сигнальных кабелей датчиков.

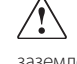

Важно: желто-зеленый провод подсоединяется к контакту заземления (GND).

# **RUS**

## **4.3 Плата контроллера**

Плата контроллера (S) находится на перегородке секции электрических соединений.

Дополнительные кабели (датчиков, выносного терминала, тревоги) заводятся снаружи внутрь секции электрических соединений.

Кабели заводятся через кабельные вводы в основании увлажнителя и далее подсоединяются к винтовым зажимам на плате контроллера.

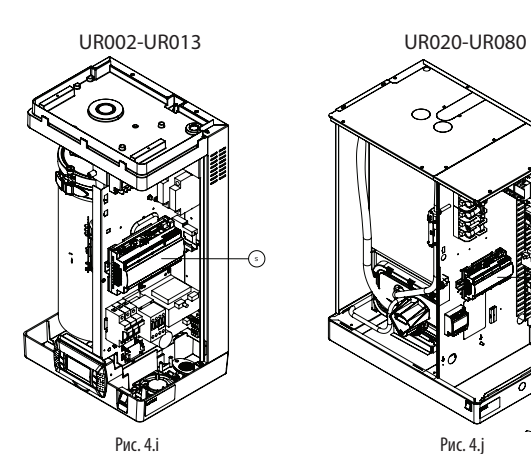

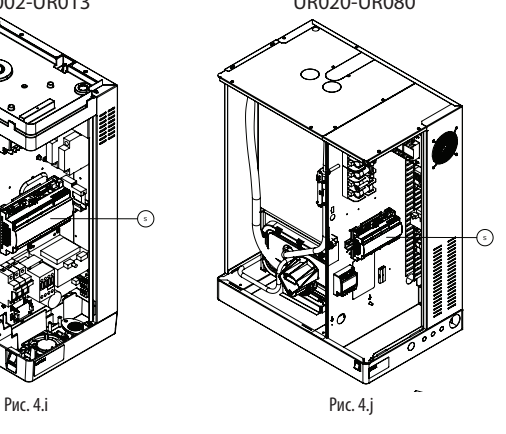

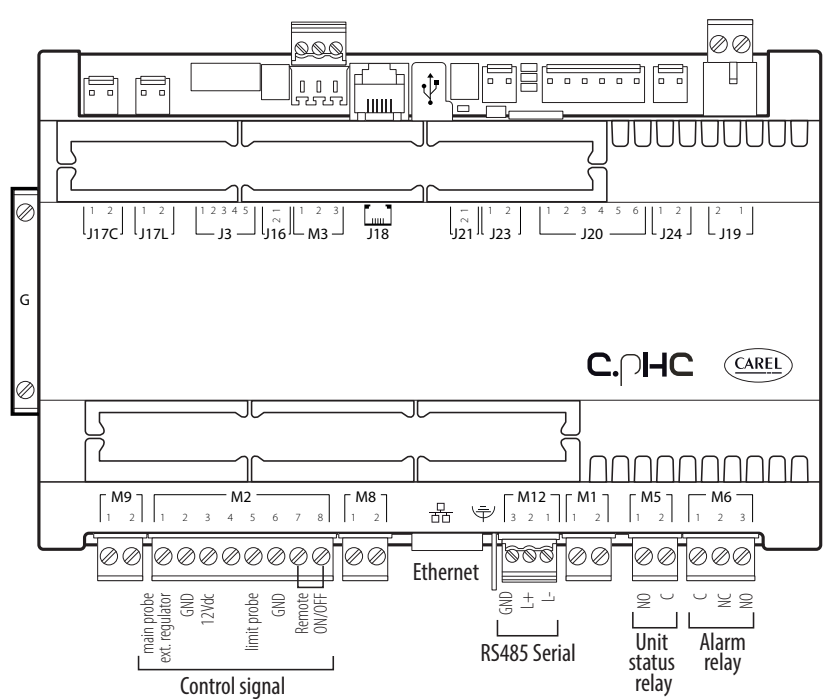

Рис. 4.k

#### Обозначения:

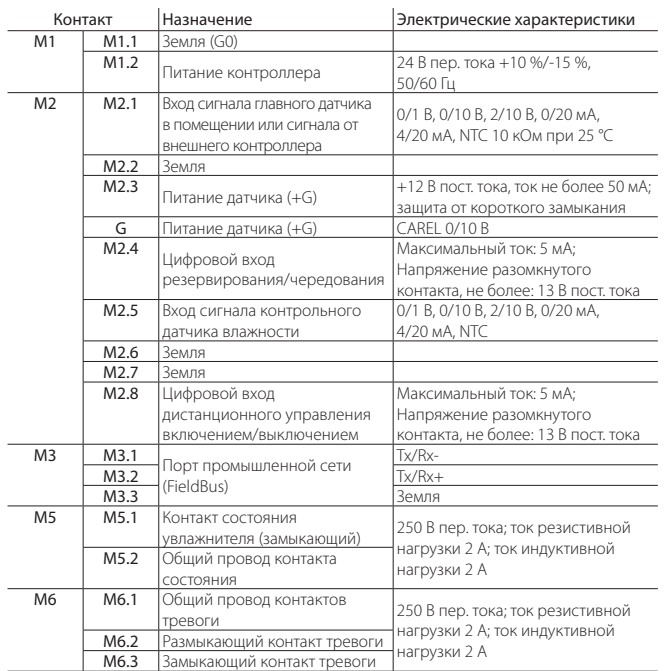

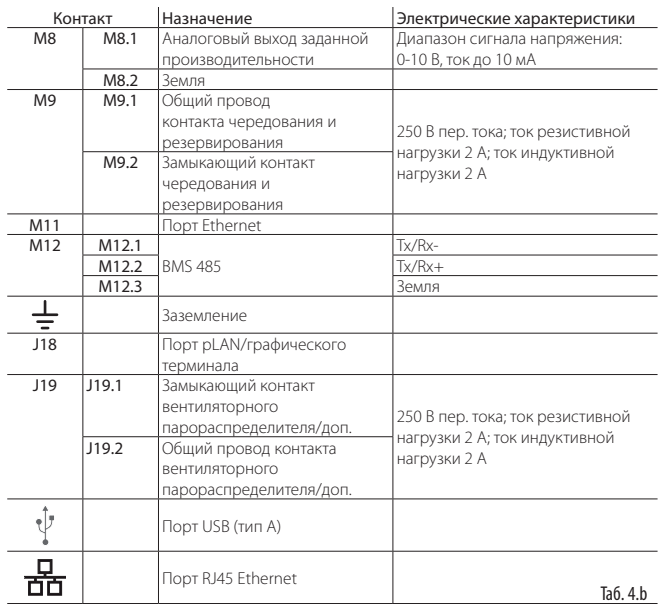

### **4.4 Принцип работы и управления**

Перед подробным описанием всех электрических соединений увлажнителя heaterSteam необходимо рассмотреть основные принципы управления пароувлажнителями.

#### **4.4.1 Принцип работы пароувлажнителя**

Изотермический пароувлажнитель серии HeaterSteam имеет электронагреватели, размещенные в бачке или котле, наполненном водой. Вода может быть обычной водопроводной или деминерализованной. Электронагреватели нагревают воду до температуры примерно 100°C (212°F). Если это деминерализованная вода, срок службы бачка и электронагревателей дольше, потому что на них практически не образуется отложений. В простой водопроводное воде содержатся минералы, которые постепенно откладываются на поверхности бачка в виде твердых отложений разного химического состава. Чтобы этого не происходило, когда электропроводность воды, которой заполнен бачок, поднимается до определенного значения, часть воды сливается, оставшаяся разбавляется доливаемой новой водой. Данный процесс происходит с необходимой периодичностью. В некоторых моделях увлажнителей идущая на слив вода смешивается с водопроводной, чтобы ее температура не превышала максимальной допустимой температуры, указанной в соответствующих местных и государственных стандартах (функция смешивания сливной воды). Образуемый увлажнителем пар имеет температуру около 100°C (212°F) и минимальное положительное давление (пар без давления). Он практически не содержит минералов и микроорганизмов. Управление паропроизводством осуществляется полупроводниковыми реле по принципу двухпозиционного или плавного регулирования в диапазоне от 0 до 100 % производительности. Увлажнитель работает по принципу ШИМрегулирования (широтно-импульсной модуляции) по времени.

#### **4.4.2 Принципы регулирования**

Увлажнитель оснащен полупроводниковыми реле, обеспечивающими непрерывное регулирование производства пара по мере необходимости в одном из следующих режимов.

#### **4.4.3 Режим двухпозиционного регулирования**

Увлажнитель или производит пар, или не производит. В этом режиме он работает по внешнему управляющему сигналу. В этом режиме можно указать максимальную производительность увлажнителя.

#### **4.4.4 Режим пропорционального регулирования (плавного регулирования)**

Производительность увлажнителя изменяется пропорционально уровню внешнего управляющего сигнала Y (это может быть один из следующих сигналов: 0-1 В; 0-10 В; 2-10 В; 0-20 мА; 4-20 мА). Максимальная производительность (Pmax) соответствует максимальному уровню управляющего сигнала Y, и это паспортная производительность увлажнителя. Гистерезис (hy) настраивается в зависимости от управляющего сигнала (Y).

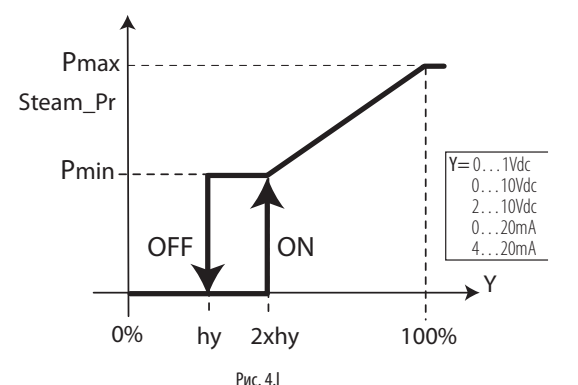

Обозначения:

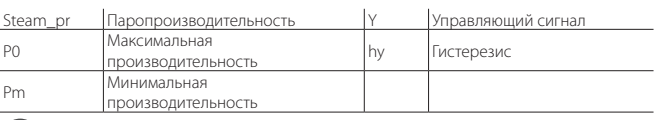

Примечание: график выше показан для увлажнителя с выключенной функцией подогрева.

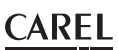

#### **4.4.5 Режим регулирования без управляющего сигнала по показаниям датчиков влажности**

Производительность увлажнителя регулируется по показаниям датчика относительной влажности (% отн. вл.) и увеличивается по мере отклонения текущих показаний от заданного значения (St). Увлажнитель выходит на максимальную производительность (Pmax), когда показания датчика влажности отклоняются от заданного значения на наибольшую величину в зоне пропорциональности (BP). Гистерезис (hy) можно настраивать.

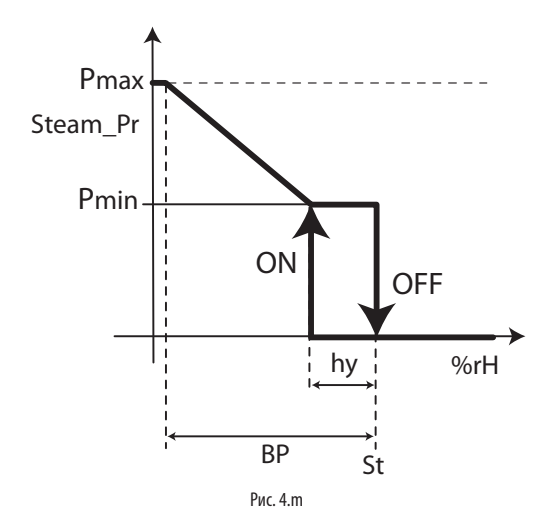

#### Обозначения:

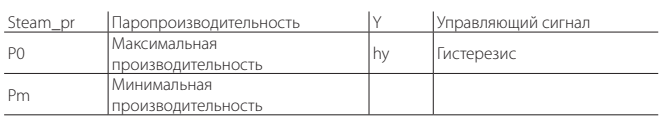

Чтобы отслеживать нормальное состояние, когда показания датчика относительной влажности остаются в пределах допустимого диапазона, в этом режиме можно указать два предельных значения:

• максимальная относительная влажность;

• минимальная относительная влажность.

При превышении этих предельных значений замыканием соответствующего релейного контакта на плате контроллера выдается сигнал тревоги.

#### **4.4.6 Режим регулирования без управляющего сигнала по показаниям датчика относительной влажности и контрольного датчика**

В данном режиме производительность увлажнителя также регулируется по показаниям главного датчика относительной влажности (% отн. вл.), только производительность увлажнителя снижается, если результат измерения второго датчика, установленного в воздуховоде за парораспределителем, становится максимальным. Следовательно, чтобы относительная влажность нагнетаемого воздуха не становилась слишком высокой, в этом режиме для платы контролера увлажнителя можно указать максимальную относительную влажность по сигналу контрольного датчика. При превышении этого предельного значения замыканием соответствующего релейного контакта на плате контроллера выдается сигнал тревоги. Контрольный датчик позволяет регулировать производительность увлажнителя по заданному дифференциалу.

#### **4.4.7 Регулирование производительности для турецких бань**

Для регулирования производительности увлажнения воздуха в турецких банях, где вместо датчика влажности применяется датчик температуры, тоже применяется режим регулирования без управляющего сигнала по показаниям датчика.

В данном случае регулирование осуществляется по температуре, и увлажнитель производит пар, пока воздух в турецкой бане не поднимется до заданной температуры и, соответственно, не достигнет требуемого насыщения (эффекта тумана). Рекомендуемый датчик CAREL: ASET030001, ASET030000 или NTC UEKNTC0\*.

## **4.5 Сигналы управления производительностью**

Увлажнитель оснащается полупроводниковыми реле для плавного регулирования производительности в диапазоне от 1 до 100 %. Увлажнитель может подсоединяться к удаленной системе диспетчерского управления по последовательному соединению RS485 или Ethernet. В зависимости от типа управляющего сигнала увлажнитель включается/выключается (двухпозиционное регулирование) или его производительность плавно изменяется (плавное регулирование).

Важно: входы датчиков защищены от короткого замыкания, а максимальный ток (по контакту M2.3) составляет 50 мА. Несмотря на это,<br>рекомендуется настраивать параметр регулирования ("Тип настраивать параметр регулирования производительности") до подключения датчиков к контактам увлажнителя.

Для удобства настройки параметров увлажнителя в каждом окне в верхнем правом углу дисплея показывается код. Это код показывает порядковый номер параметра в каждом окне и его принадлежность к определенному окну.

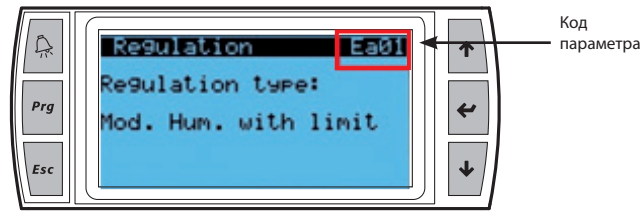

Рис. 4.n

#### Увлажнитель может включаться/выключаться под управлением следующими сигналами:

#### ГИГРОСТАТ (двухпозиционное регулирование):

- подсоедините гигростат к контактам M2.1 и M2.2 (регулирование производительности);
- соедините перемычкой контакты M2.7 M2.8, чтобы включить данный режим управления;
- настройте следующие параметры для двухпозиционного регулирования производительностью:

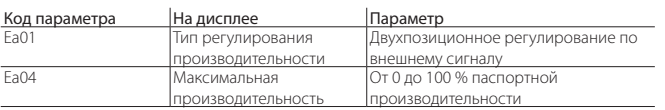

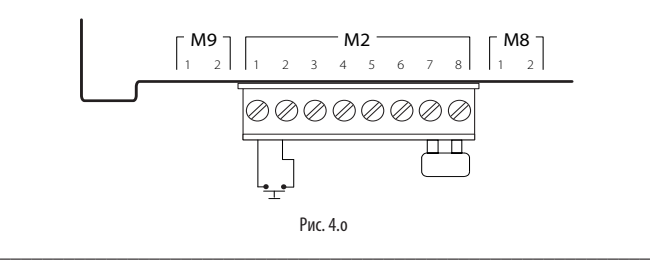

#### ГИГРОСТАТ И ДИСТАНЦИОННОЕ УПРАВЛЕНИЕ (двухпозиционное регулирование):

- подсоедините гигростат к контактам M2.1 и M2.2 (регулирование производительности);
- подсоедините контакты M2.7 и M2.8 к устройству дистанционного управления (например: выключатель, таймер и т. д.);
- настройте следующие параметры для двухпозиционного регулирования производительностью:

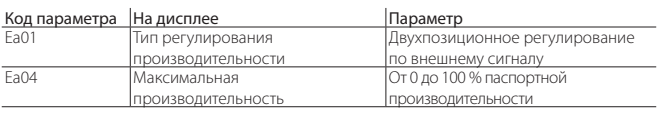

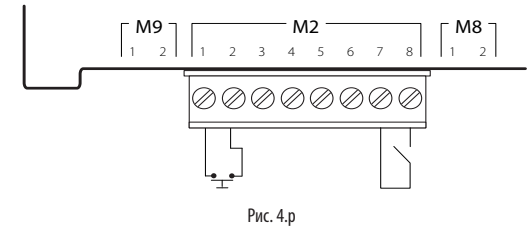

### Производительность увлажнителя может регулироваться следующими сигналами:

#### ВНЕШНИЙ ПРОПОРЦИОНАЛЬНЫЙ РЕГУЛЯТОР (плавное регулирование)

- соедините перемычкой контакты M2.7 M2.8, чтобы включить данный режим управления;
- подсоедините контакты M2.1 и M2.2 (регулирование производительности) к внешнему регулятору;
- для данного режима регулирования настройте следующие параметры:

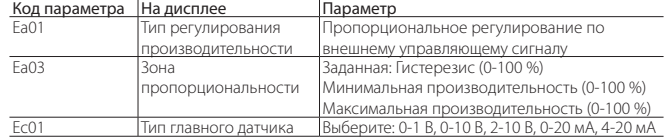

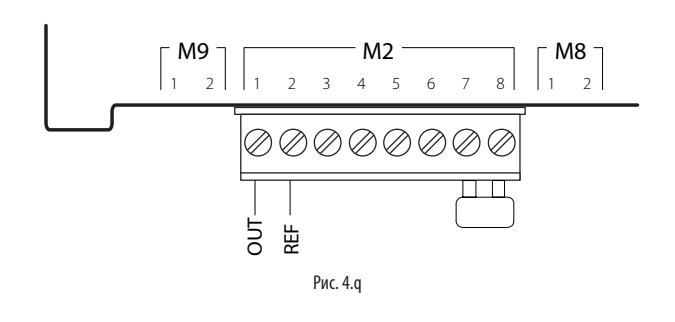

#### ВНЕШНИЙ ПРОПОРЦИОНАЛЬНЫЙ РЕГУЛЯТОР и ДИСТАНЦИОННОЕ УПРАВЛЕНИЕ (плавное регулирование)

\_\_\_\_\_\_\_\_\_\_\_\_\_\_\_\_\_\_\_\_\_\_\_\_\_\_\_\_\_\_\_\_\_\_\_\_\_\_\_\_\_\_\_\_\_\_\_\_\_\_\_\_\_\_\_\_\_\_\_\_\_

- подсоедините гигростат к контактам M2.1 и M2.2 (регулирование производительности);
- подсоедините контакты M2.7 и M2.8 к устройству дистанционного управления (например: выключатель, таймер и т. д.);
- для данного режима регулирования настройте следующие параметры:

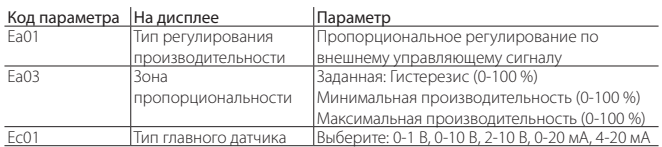

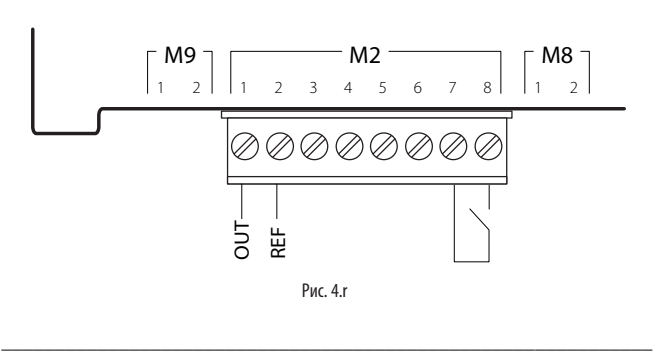

#### ВНЕШНИЙ ПРОПОРЦИОНАЛЬНЫЙ РЕГУЛЯТОР и ДИСТАНЦИОННОЕ УПРАВЛЕНИЕ (плавное регулирование) С КОНТРОЛЬНЫМ ДАТЧИКОМ

- соедините перемычкой контакты M2.7 M2.8, чтобы включить данный режим управления; или подсоедините контакты M2.7 и M2.8 к устройству дистанционного управления (например: выключатель, таймер и т. д.);
- подсоедините контакты M2.1 и M2.2 (регулирование производительности) к внешнему регулятору;
- подсоедините активный контрольный датчик к контактам M2.5, M2.3 (+12В пост. тока), M2.6 (GND);

U Примечание: Контакт питания +(G) датчика Carel 0/10 В подсоединяется к контакту "G" платы, а не к контакту M2.3.

• для данного режима регулирования настройте следующие параметры:

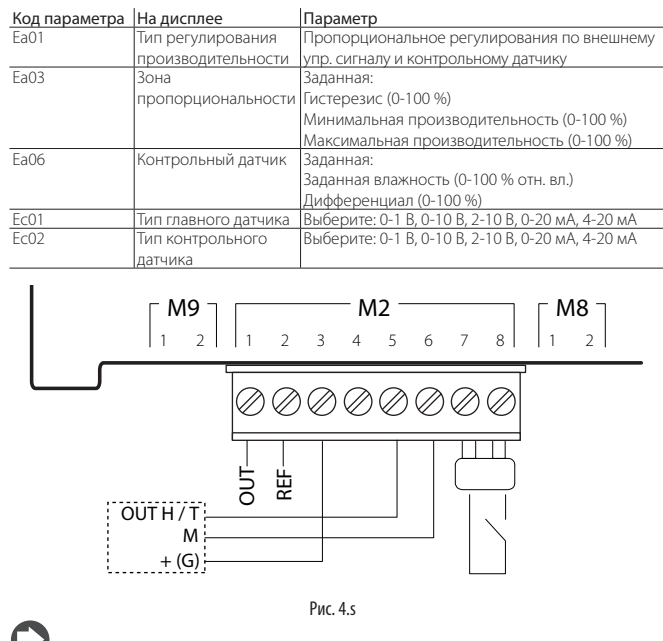

Примечание: в производственных условиях (IEC EN61000-6-2) отводящие кабели управления увлажнителя не должны быть длиннее 30 м (98'): кабель регулирования производительности (контакты M2.1, M2.2), кабель дистанционного включения/выключение (контакты M2.7, M2.8) и экранированный кабель RS485.

## **4.6 Режим регулирования по показаниям датчиков влажности**

Плата контроллера, к которой подсоединен датчик влажности воздуха в помещении, регулирует производительность увлажнителя по показаниям влажности. При этом может быть подсоединен второй контрольный датчик влажности, и в таком варианте (стандартный вариант для центральных кондиционеров) плата контроллера увлажнителя так же регулирует производительность по показаниям влажности, только снижает производительность увлажнителя, если показания относительной влажности от контрольного датчика в воздуховоде за увлажнителем достигают максимальной величины.

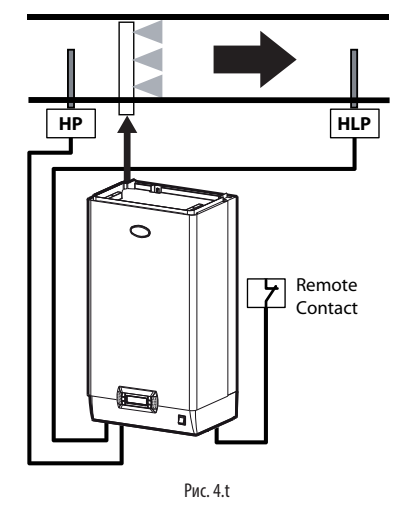

#### Обозначения:

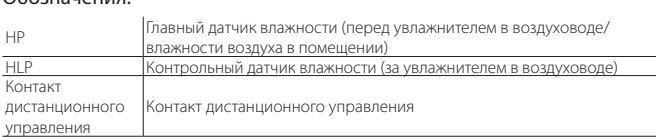

## \_\_\_\_\_\_\_\_\_\_\_\_\_\_\_\_\_\_\_\_\_\_\_\_\_\_\_\_\_\_\_\_\_\_\_\_\_\_\_\_\_\_\_\_\_\_\_\_\_\_\_\_\_\_\_\_\_\_\_\_\_ РЕЖИМ РЕГУЛИРНОВАНИЯ ПО ПОКАЗАНИЯМ ОДНОГО ДАТЧИКА ВЛАЖНОСТИ

- соедините перемычкой контакты M2.7 M2.8, чтобы включить данный режим управления; или подсоедините контакты M2.7 и M2.8 к устройству дистанционного управления (например: выключатель, таймер и т. д.);
- подсоедините главный активный датчик температуры воздуха в помещении к контактам M2.1, M2.2 (GND) и M2.3 (+12В пост. тока);

Примечание: Контакт питания +(G) датчика Carel 0/10 В подсоединяется к контакту "G" платы, а не к контакту M2.3.

• для данного режима регулирования настройте следующие параметры:

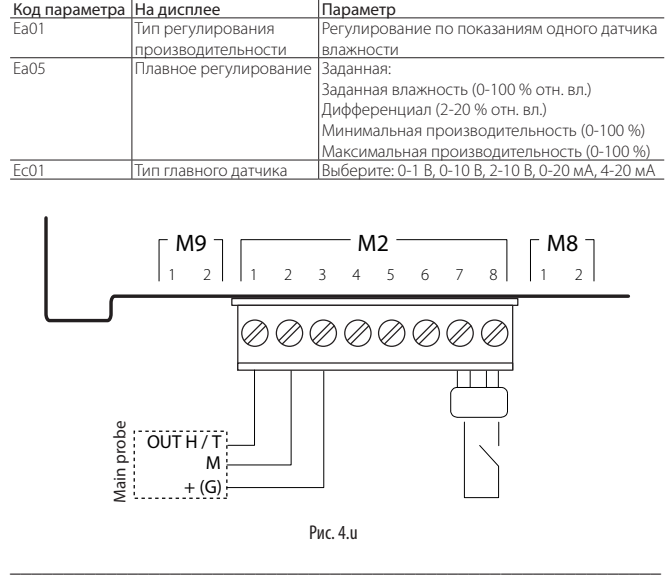

#### РЕЖИМ РЕГУЛИРОВАНИЯ ПО ПОКАЗАНИЯМ ДВУХ ДАТЧИКОВ ВЛАЖНОСТИ: ГЛАВНОГО И КОНТРОЛЬНОГО

- соедините перемычкой контакты M2.7 M2.8, чтобы включить данный режим управления; или подсоедините контакты M2.7 и M2.8 к устройству дистанционного управления (например: выключатель, таймер и т. д.);
- подсоедините главный активный датчик температуры воздуха в помещении к контактам M2.1, M2.2 (GND) и M2.3 (+12В пост. тока);
- подсоедините активный контрольный датчик к контактам M2.5, M2.3 (+12В пост. тока), M2.6 (GND);

Примечание: Контакт питания +(G) датчика Carel 0/10 В подсоединяется к контакту "G" платы, а не к контакту M2.3.

• для данного режима регулирования настройте следующие параметры:

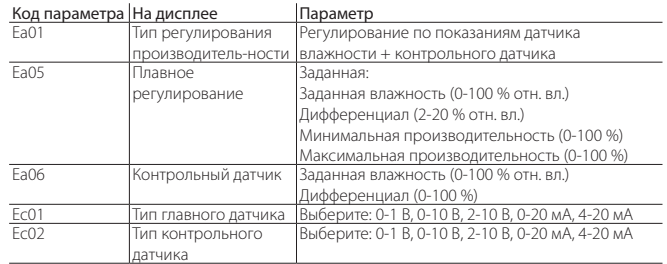

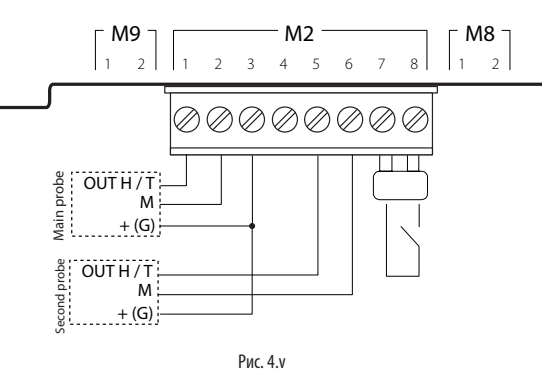

#### Можно подсоединить следующие датчики:

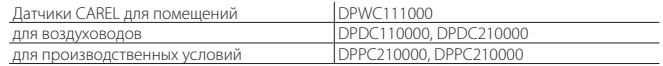

Примечание: можно подсоединять активные датчики других производителей.

#### РЕЖИМ РЕГУЛИРОВАНИЯ ПО ПОКАЗАНИЯМ ДВУХ ДАТЧИКОВ ВЛАЖНОСТИ

- соедините перемычкой контакты M2.7 M2.8, чтобы включить данный режим управления; или подсоедините контакты M2.7 и M2.8 к устройству дистанционного управления (например: выключатель, таймер и т. д.);
- подсоедините главный активный датчик температуры воздуха в помещении к контактам M2.1, M2.2 (GND) и M2.3 (+12В пост. тока);
- подсоедините второй активный датчик к контактам M2.5, M2.3 (+12В пост. тока) и M2.6 (GND);

Примечание: Контакт питания +(G) датчика Carel 0/10 В подсоединяется к контакту "G" платы, а не к контакту M2.3.

• для данного режима регулирования настройте следующие параметры:

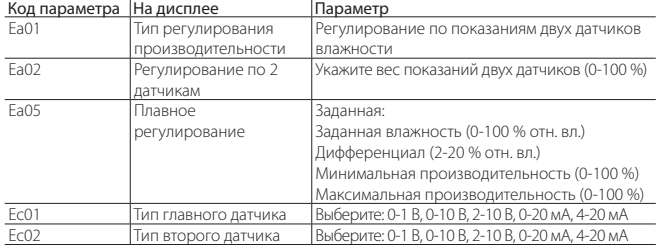

Контроллер рассчитает взвешенное среднее двух датчиков. При необходимости вес показаний двух датчиков можно указать самостоятельно.

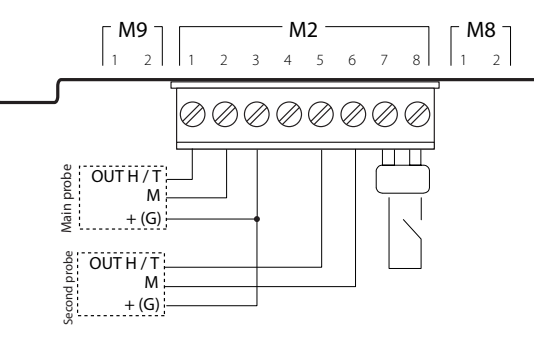

Рис. 4.w

Можно подсоединить следующие датчики:

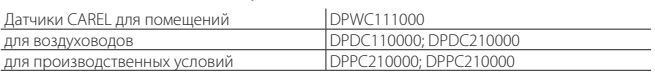

Примечание: можно подсоединять активные датчики других производителей.

## **4.7 Режим регулирования по показаниям двух датчиков температуры**

Контроллер имеет отдельную встроенную микросхему регулирования температуры, и к нему можно подсоединять датчик температуры (TT), см. Рис. 4.r. Производительность увлажнителя полностью регулируется по показаниям датчика, измеряющего температуру внутри контролируемого объема.

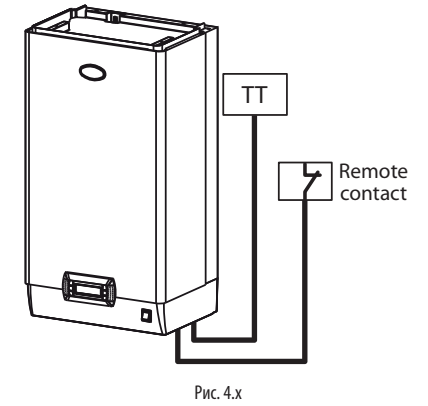

Обозначения:

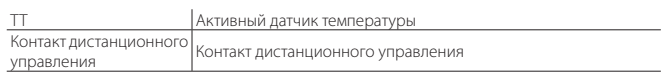

#### РЕЖИМ РЕГУЛИРОВАНИЯ ПО ПОКАЗАНИЯМ ОДНОГО АКТИВНОГО ДАТЧИКА ТЕМПЕРАТУРЫ

**RUS**

- соедините перемычкой контакты M2.7 M2.8, чтобы включить данный режим управления; или подсоедините контакты M2.7 и M2.8 к устройству дистанционного управления (например: выключатель, таймер и т. д.);
- подсоедините главный активный датчик температуры воздуха в помещении к контактам M2.1, M2.2 (GND) и M2.3 (+12В пост. тока);

Примечание: Контакт питания +(G) датчика Carel 0/10 В подсоединяется к контакту "G" платы, а не к контакту M2.3.

• для данного режима регулирования настройте следующие параметры:

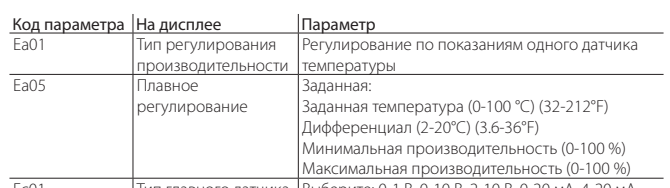

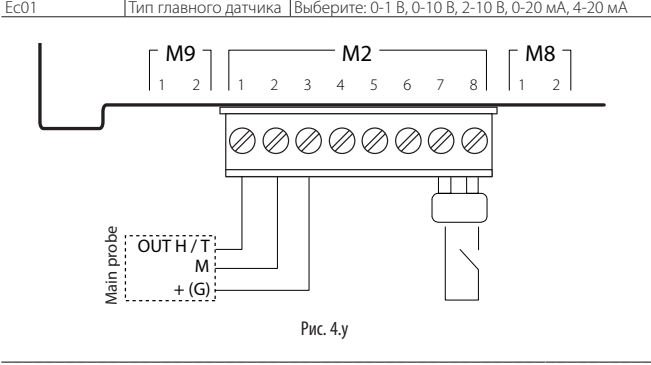

#### РЕЖИМ РЕГУЛИРОВАНИЯ ПО ПОКАЗАНИЯМ ОДНОГО ДАТЧИКА ТЕМПЕРАТУРЫ И КОНТРОЛЬНОГО ДАТЧИКА

- соедините перемычкой контакты M2.7 M2.8, чтобы включить данный режим управления; или подсоедините контакты M2.7 и M2.8 к устройству дистанционного управления (например: выключатель, таймер и т. д.);
- подсоедините главный активный датчик температуры воздуха в помещении к контактам M2.1, M2.2 (GND) и M2.3 (+12В пост. тока);
- подсоедините активный контрольный датчик к контактам M2.5, M2.3 (+12В пост. тока), M2.6 (GND);

Примечание: Контакт питания +(G) датчика Carel 0/10 В подсоединяется к контакту "G" платы, а не к контакту M2.3.

• для данного режима регулирования настройте следующие параметры:

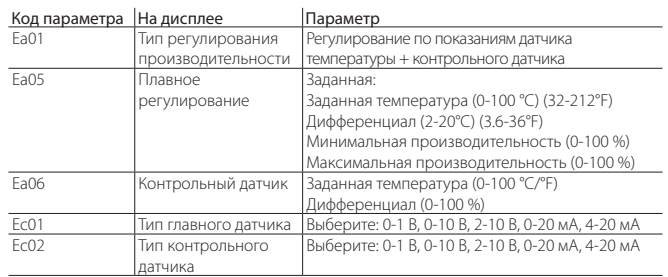

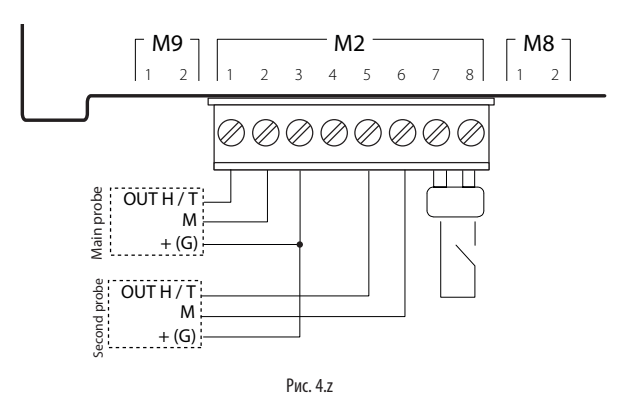

Можно подсоединить следующие датчики:

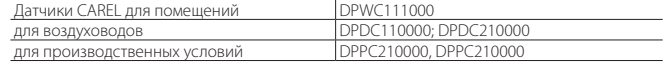

Примечание: можно подсоединять активные датчики других производителей. \_\_\_\_\_\_\_\_\_\_\_\_\_\_\_\_\_\_\_\_\_\_\_\_\_\_\_\_\_\_\_\_\_\_\_\_\_\_\_\_\_\_\_\_\_\_\_\_\_\_\_\_\_\_\_\_\_\_\_\_\_

#### РЕЖИМ РЕГУЛИРОВАНИЯ ПО ПОКАЗАНИЯМ ДВУХ АКТИВНЫХ ДАТЧИКОВ ТЕМПЕРАТУРЫ

- соедините перемычкой контакты M2.7 M2.8, чтобы включить данный режим управления; или подсоедините контакты M2.7 и M2.8 к устройству дистанционного управления (например: выключатель, таймер и т. д.);
- подсоедините главный активный датчик температуры воздуха в помещении к контактам M2.1, M2.2 (GND) и M2.3 (+12В пост. тока);
- подсоедините второй активный датчик к контактам M2.5, M2.3 (+12В пост. тока) и M2.6 (GND);

Примечание: Контакт питания +(G) датчика Carel 0/10 В подсоединяется к контакту "G" платы, а не к контакту M2.3.

• для данного режима регулирования настройте следующие параметры:

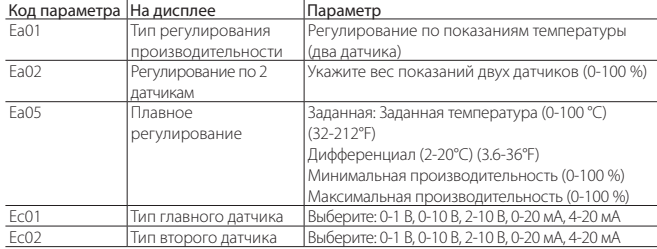

Контроллер рассчитает взвешенное среднее двух датчиков. При необходимости вес показаний двух датчиков можно указать самостоятельно.

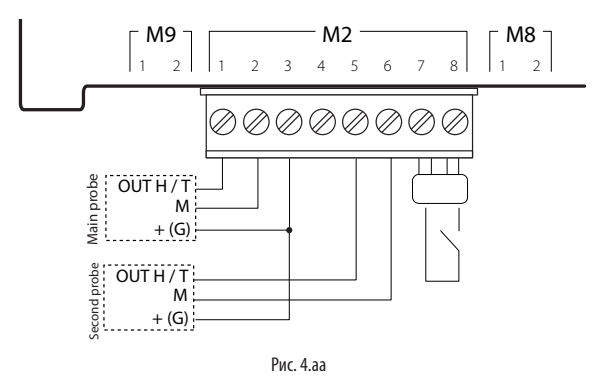

#### Можно подсоединить следующие датчики:

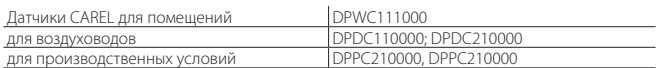

Примечание: nможно подсоединять активные датчики других производителей. \_\_\_\_\_\_\_\_\_\_\_\_\_\_\_\_\_\_\_\_\_\_\_\_\_\_\_\_\_\_\_\_\_\_\_\_\_\_\_\_\_\_\_\_\_\_\_\_\_\_\_\_\_\_\_\_\_\_\_\_\_

#### РЕЖИМ РЕГУЛИРОВАНИЯ ПО ПОКАЗАНИЯМ ОДНОГО ДАТЧИКА ТЕМПЕРАТУРЫ ТИПА NTC (пассивного)

- соедините перемычкой контакты M2.7 M2.8, чтобы включить данный режим управления; или подсоедините контакты M2.7 и M2.8 к устройству дистанционного управления (например: выключатель, таймер и т. д.);
- подсоедините главный датчик температуры воздуха в помещении типа NTC к контактам M2.1 и M2.2;
- для данного режима регулирования настройте следующие параметры:

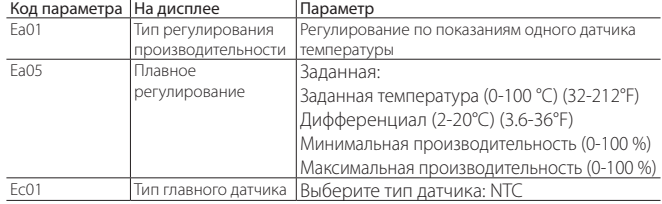

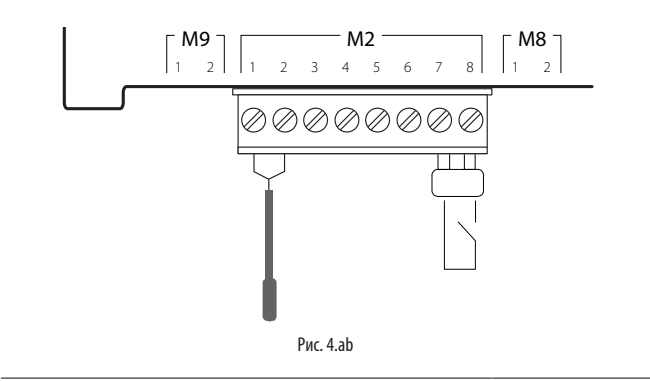

#### РЕЖИМ РЕГУЛИРОВАНИЯ ПО ПОКАЗАНИЯМ ДВУХ ДАТЧИКОВ ТЕМПЕРАТУРЫ ТИПА NTC (пассивных)

- соедините перемычкой контакты M2.7 M2.8, чтобы включить данный режим управления; или подсоедините контакты M2.7 и M2.8 к устройству дистанционного управления (например: выключатель, таймер и т. д.);
- подсоедините главный датчик температуры воздуха в помещении типа NTC к контактам M2.1 и M2.2;
- подсоедините второй датчик температуры воздуха в помещении типа NTC к контактам M2.5 и M2.6;
- для данного режима регулирования настройте следующие параметры:

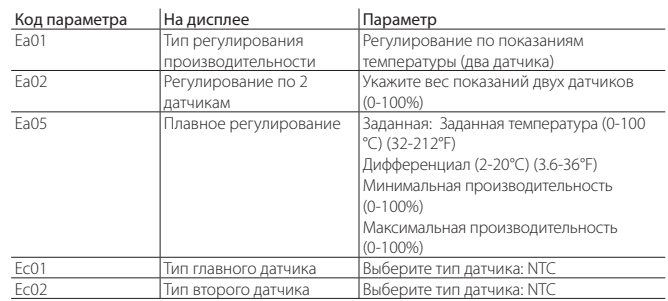

Контроллер рассчитает взвешенное среднее двух датчиков. При необходимости вес показаний двух датчиков можно указать самостоятельно.

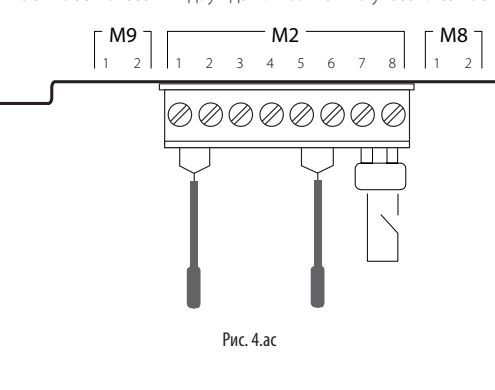

## **4.8 Контакт тревоги**

На плате контроллера увлажнителя есть релейный контакт для выдачи внешнего сигнала, показывающего одно или несколько состояний тревоги или неисправности. Цепь тревоги (250 В пер. тока; макс. ток: резистивной нагрузки 2 A, индуктивной нагрузки 2 A) подсоединяется к контактам M6.1, M6.2 и M6.3.

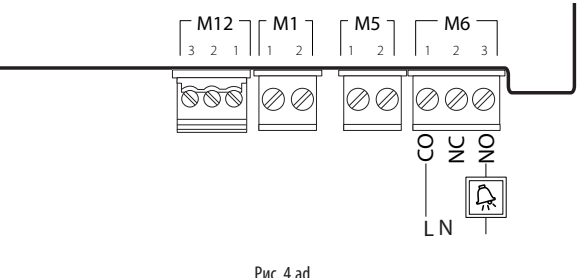

M6.1 CO – Общий провод контакта тревоги размыкающий контакт тревоги Замыкающий контакт тревоги

## **4.9 Аналоговый выход заданной производительности**

На плате контроллера увлажнителя есть аналоговый выход (0-10 В) для выдачи сигнала заданной производительности. Цепь сигнала заданной производительности (0-10 В, 10 мА)

подсоединяется к контактам M8.1, M8.2.

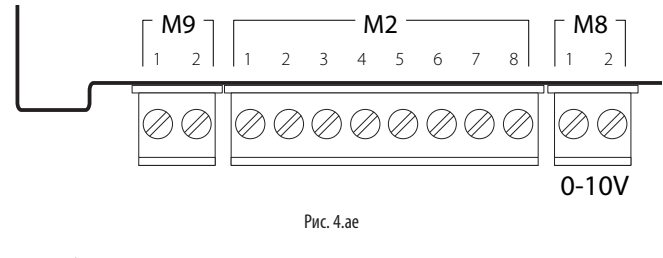

Аналоговый выход заданной производительности M8.2 Земля

ВАЖНЫЕ ПРЕДУПРЕЖДЕНИЯ: для нормального регулирования работы увлажнителя земляные провода датчиков и внешних контроллеров подсоединяются к земляному контакту контроллера увлажнителя.

## **4.10 Заключительные проверки**

Проверьте правильность электрического монтажа увлажнителя по следующим пунктам:

**RUS**

- 1. напряжение сети питания, к которой подсоединен увлажнитель, соответствует напряжению, указанному на заводской табличке;
- 2. установленные предохранители соответствуют напряжению сети электропитания;
- 3. автоматический выключатель установлен на цепи питания, чтобы можно было полностью обесточить увлажнитель;
- 4. увлажнитель правильно заземлен;
- 5. кабель питания надежно закреплен к кабельном вводе и не может отсоединиться;
- 6. контакты M2.7 и M2.8 соединены перемычкой или подсоединены к устройству дистанционного управления;
- 7. если увлажнитель работает под управлением внешнего контроллера, общий провод (земля сигнала) электрически соединен с землей контроллера.

## **5. ПОДГОТОВКА**

## **5.1 Подготовительные проверки**

Перед включением увлажнителя необходимо проверить, что:

- все водопроводные и электрические соединения выполнены правильно, а парораспределительная система организована по инструкциям в данном руководстве;
- запорный клапан на подводящем водопроводе увлажнителя открыт;
- все предохранители установлены и исправны;
- контакты M2.7 и M2.8 соединены перемычкой или подсоединены к контакту цепи дистанционного управления, который в свою очередь замкнут;
- датчики и внешний контроллер подсоединены правильно (земляные провода этих устройств электрически соединены с контактом земли на плате контроллера увлажнителя);
- паропроводная трубка не пережата;
- если увлажнение воздуха осуществляется в воздуховоде, рабочее состояние увлажнителя зависит от состояния воздушного вентилятора (включается в цепь последовательно или вместо контакта дистанционного включения/выключения);
- трубка возврата конденсата из парораспределителя обратно в увлажнитель установлена правильно и не засорилась;
- сливная трубка подсоединена правильно и не засорилась.

Важно: перед включением увлажнителя убедитесь, что он в  $\searrow$  хорошем техническом состоянии, нет протечек воды и все электрические части сухие.

## **6. ВКЛЮЧЕНИЕ И УПРАВЛЕНИЕ**

После успешного завершения всех мероприятий, перечисленных в разделе 5 "Подготовка", увлажнитель можно включать.

### **6.1 Включение**

Включив автоматический выключатель на цепи питания увлажнителя, переведите выключатель питания увлажнителя в положение ВКЛ (I). В установленном порядке начнется процесс включения увлажнителя: первый этап, автоматическая самодиагностика, заключительный этап. На каждом этапе процесса включения на дисплее выводится соответствующее окно.

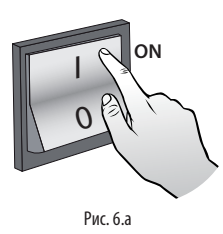

## **6.2 Порядок включения**

#### 1. ВКЛЮЧЕНИЕ УВЛАЖНИТЕЛЯ В ПЕРВЫЙ РАЗ

На дисплее увлажнителя "heaterSteam" появляется логотип производителя. Если устройство включается в первый раз (вводится в эксплуатацию), открывается меню выбора языка:

- 1. Английский
- 2. Итальянский
- 3. Немецкий<br>4 Французск
- 4. Французский
- 5. Испанский

Кнопками ВВЕРХ/ВНИЗ выберите язык и нажмите кнопку ВВОД. Это окно открывается на 60 секунд.

#### 2. ПЕРВЫЙ ЗАПУСК (МАСТЕР УСТАНОВКИ)

При включении увлажнителя в первый раз запускается мастер установки, облегчающий процесс настройки основных параметров. Весь процесс настройки с мастером установки проходит в девять этапов (если некоторые из них не нужны, они пропускаются):

- 1/9 модель (только если новый контроллер): выберите модель (типоразмер, напряжение,…);
- 2/9 жесткость воды: авто или другая. Если выбрать "авто", контроллер автоматически определит жесткость воды по ее электропроводности;
- 3/9 ручная настройка жесткости воды. Возможные значения параметра:
	- 1. 0-10°F, техобслуживание каждые 3000ч (часов)
	- 2. 10-20°F, техобслуживание каждые 1500ч (часов)
	- 3. 20-30°F, техобслуживание каждые 1000ч (часов)
- 4. 30-40°F, техобслуживание каждые 800ч (часов);
- 4/9 тип регулирования: двухпозиционное регулирование по внешнему сигналу, пропорциональное регулирование по внешнему управляющему сигналу и контрольному датчику, пропорциональное регулирование по внешнему управляющему сигналу, регулирование по показаниям одного датчика влажности, регулирование по показаниям одного датчика температуры, регулирование по показаниям датчика влажности + контрольного датчика, регулирование по показаниям датчика температуры + контрольного датчика, регулирование по показаниям двух датчиков температуры (среднему арифметическому), регулирование по показаниям двух датчиков влажности (среднему арифметическому);
- 5/9 тип главного датчика в помещении: 0-1 В (активный), 0-10 В (активный), 2-10 В (активный), 0-20 мА (активный), 4-20 (активный), NTC (пассивный);
- 6/9 тип контрольного датчика: 0-1 В (активный), 0-10 В (активный), 2-10 В (активный), 0-20 мА (активный), 4-20 (активный), NTC (пассивный);
- 7/9 максимум и минимум для активных датчиков. Мин. в помещении (%): укажите минимальную относительную влажность воздуха (% отн. вл.) для главного датчика;

Макс. в помещении (%): укажите максимальную относительную влажность воздуха (% отн. вл.) для главного датчика;

Мин. (%): укажите минимальную относительную влажность воздуха (% отн. вл.) для контрольного датчика;

Макс. (%): укажите максимальную относительную влажность воздуха (% отн. вл.) для контрольного датчика;

- 8/9 периодичность разбавления воды: авто или другая. Если выбрано "авто", контроллер автоматически определит количество циклов испарения, через которое будет разбавляться вода. Значение этого параметра выставляется исходя из электропроводности воды по показаниям датчика электропроводности. В результате снижается расход воды, увеличивается периодичность техобслуживания и срок службы бачка;
- 9/9 ручная настройка периодичности разбавления воды. Введите количество циклов испарения, через которое будет происходить принудительный слив части воды из бачка для ее разбавления.

По завершении работы мастера установки выдается диалоговое окно, в котором необходимо выбрать будет мастер установки запускаться при каждом включении увлажнителя или нет? Да/Нет

#### 3. АВТОМАТИЧЕСКАЯ САМОДИАГНОСТИКА

Во время самодиагностики на дисплее увлажнителя выводится надпись "AUTOTEST", показывающая его текущее состояние.

При каждом включении увлажнителя (переводом выключателя из положения ВЫКЛ в положение ВКЛ) автоматически запускается самодиагностика, в ходе которой проверяется исправность датчика уровня и всего увлажнителя.

В ходе выполнения самодиагностики вода заливается до максимального уровня (загорается зеленый светодиод), а затем сливается до минимального (загорается красный светодиод). Далее увлажнитель снова наполняется водой и может начинать производить пар (если это необходимо).

Примечание: при неисправности срабатывает автомат и выдается соответствующее сообщение тревоги.

Примечание: все окна мастера установки (кроме окна выбора языка) не закрываются автоматически через какое-то время, а остаются открытыми ровно столько, сколько это потребуется для завершения настройки параметров в каждом из них..

#### 4. РАБОТА

Увлажнитель начинает работать, и на дисплее открывается стандартное

چہا окно. При поступлении сигнала тревоги соответствующая иконка становится красной. Подробнее см. список сигналов тревоги с подробными описаниями в разделе 13 "Таблица сообщений тревоги".

## Примечание:

Выбор модели (только если новый контроллер): только после замены старого контроллера на новый (модель heaterSteam process – артикул URH00000P3, модель heaterSteam titanium – артикул URH00000T3), при последующем включении увлажнителя надо указать модель (типоразмер и питающее напряжение).

## **6.3 Выключение**

- Чтобы вода не застаивалась, слейте ее из бачка, одновременно нажав кнопки ВВЕРХ и ВНИЗ на 5 секунд. Чтобы прекратить цикл слива, нажмите кнопку ESC.
- Переведите выключатель питания в положение ВЫКЛ (0).

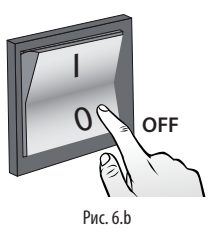

## **6.4 Графический терминал**

Графический терминал состоит из дисплей и 6 кнопок, которыми настраиваются все параметры и режимы работы увлажнителя.

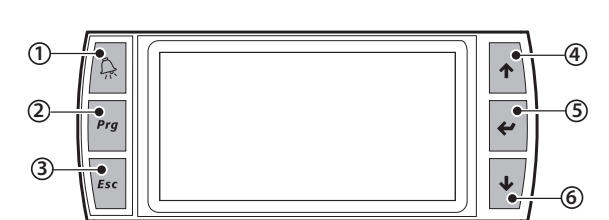

Рис. 6.c

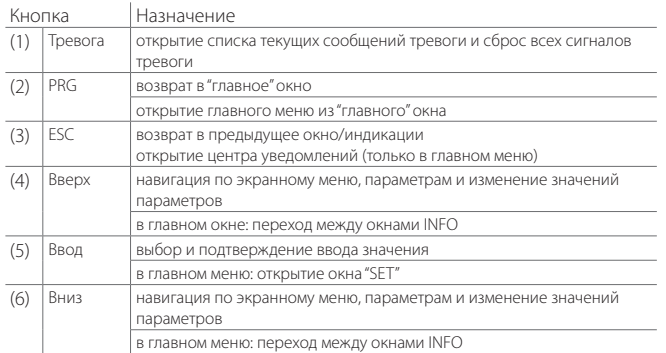

## **6.6 Дисплей**

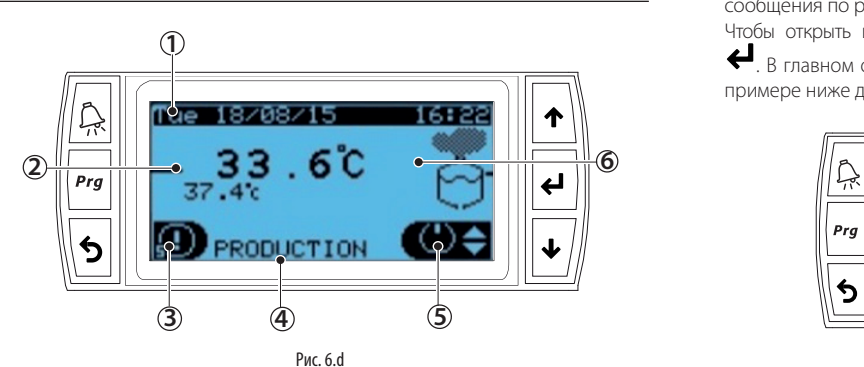

Обозначения на дисплее

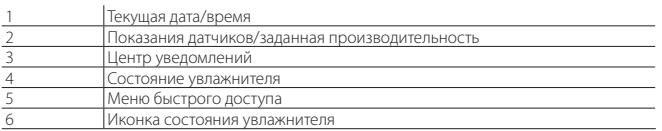

## **6.7 Область №2 на дисплее – Показания датчиков/заданная производительность**

В области "Показания датчиков/заданная производительность" выводятся результаты измерений датчиков и текущая заданная производительность увлажнителя.

Какие именно показания будут выводиться, зависит от типа регулирования производительности. Возможные варианты приведены ниже:

• Если выбрано пропорциональное регулирование по внешнему сигналу или пропорциональное регулирование по внешнему сигналу и контрольному датчику, показывается текущая заданная производительность. Например:

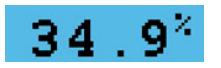

- Двухпозиционное регулирование по внешнему сигналу: показывается состояние увлажнителя (включен или выключен).
- Регулирование по показаниям влажности (один датчик) или температуре (один датчик): показываются только текущие показания главного датчика. Например:

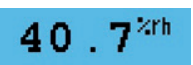

• регулирование по показаниям влажности и контрольному датчику или показаниям температуры и контрольному датчику: показываются текущие показания обоих датчиков: главного датчика – крупно по центру, а контрольного – мелко под ним. Например:

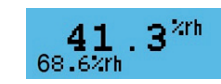

Показания главного датчика Показания контрольного датчика

• регулирование по показаниям влажности (два датчика) и показаниям температуры (два датчика): показываются текущие показания обоих датчиков и их взвешенное среднее арифметическое. Например:

Взвешенное среднее

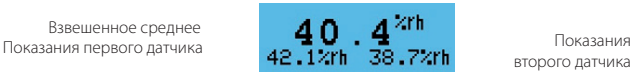

второго датчика

**RUS**

- с беспроводными датчиками: аналогично предыдущему, только внизу выводятся два усредненных показания, а общее взвешенное среднее по центру (главного датчика).
- Ведущий/ ведомый: суммарная текущая заданная производительность увлажнителей, работающих по схеме ведущий/ведомый. Когда увлажнители работают по схеме ведущий/ведомый, на дисплее так же высвечивается надпись: "Network":

## **6.8 Область №3 на дисплее – центр уведомлений**

В центре уведомлений на короткое время показываются основные сообщения по работе увлажнителя.

Чтобы открыть центр уведомлений, в главном окне нажмите кнопку "ESC"

. В главном окне будет показано количество текущих уведомлений. На примере ниже два текущих уведомления..

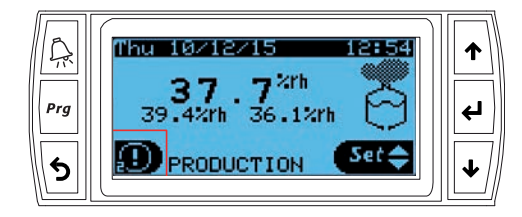

Нажмите кнопку "ВВОД", чтобы посмотреть подробности каждого уведомления в центре уведомлений. Список доступных сообщений, которые выводятся в центре уведомлений, показан ниже:

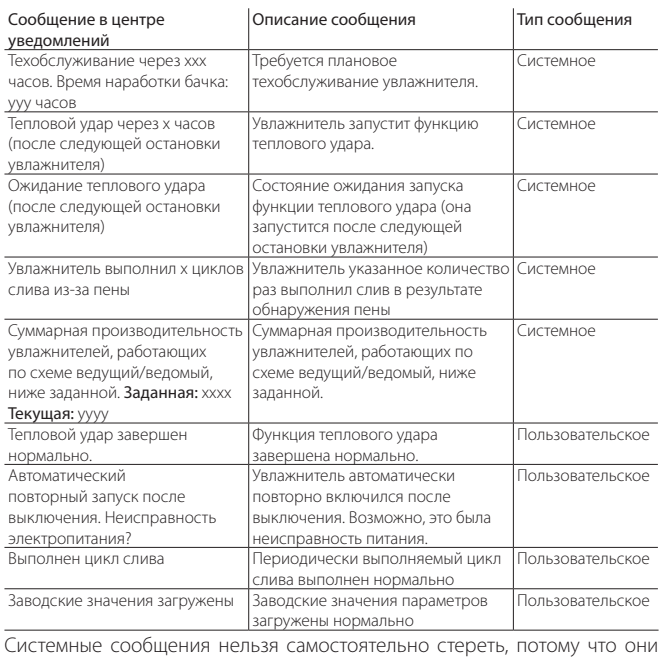

стираются автоматически, а пользовательские сообщения стираются нажатием кнопки Prg .

27

## **6.9 Область №4 на дисплее – состояние увлажнителя**

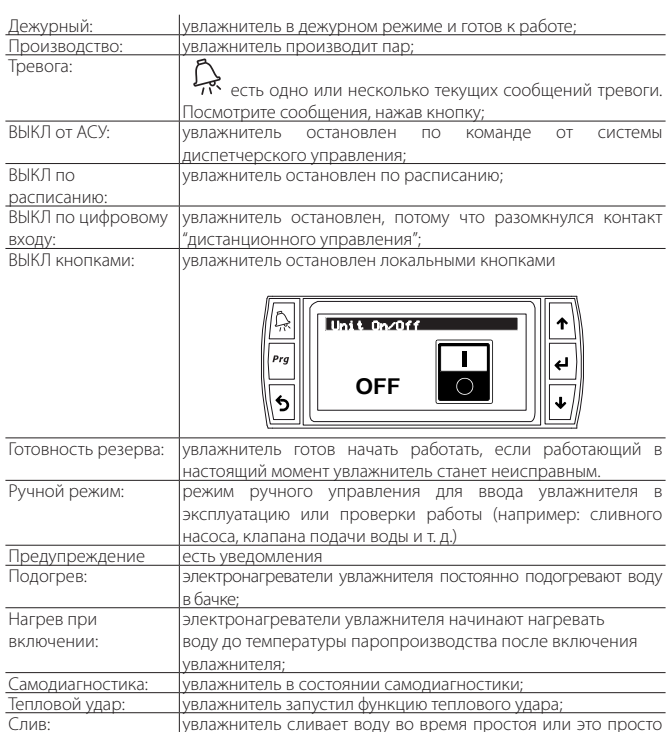

## **6.10 Область №5 на дисплее – меню быстрого доступа**

Данное меню служит для быстрого доступа к данным и параметрам увлажнителя.

ериодический слив воды. Работает сливной насо

#### Порядок действий:

- 1. Один или несколько раз нажмите кнопку ESC для возврата в главное окно;
- 2. Кнопками ВВЕРХ/ВНИЗ выберите нужную иконку в меню быстрого доступа;

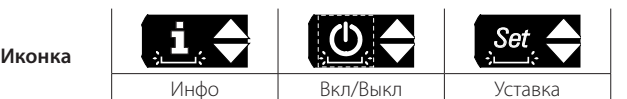

3. Нажмите кнопку ВВОД, чтобы открыть меню, кнопками ВВЕРХ/ВНИЗ выберите нужный пункт меню, нажмите кнопку ESC для выхода из меню.

## **6.10.8 Меню быстрого доступа – Инфо** <sup>i</sup>

Содержит окна, в которых показываются сведения только для просмотра (изменять нельзя):

- Инфо (окно Qc01)
- Состояние увлажнителя Текущая заданная производительность, %
- Текущая производительность
- Электропроводность воды

Температура воды (по показаниям датчика NTC вне бачка)

- Время наработки (окно Qc02) Время наработки бачка
- Время наработки увлажнителя • Неисправность питания (окно Qc03) Последнее выключение контроллера pCO (дата/время) Продолжительность выключения (дни, часы, минуты)
- Сведения об увлажнителе (окно Qc04) Модель увлажнителя

Максимальная производительность, максимальная мощность потребления, электропитание, максимальный ток, количество фаз.

• Программное обеспечение (окно Qc05) Артикул Версия ОС

**6.10.9 Меню быстрого доступа – Уставки** 

Содержит окна, в которых показываются параметры (изменяемые), которые можно быстро настроить:

- Главная уставка (окно Qb01) Настройка уставки Дифференциал регулирования Максимальная производительность
- Уставка контрольного или второго датчика (окно Qb02) Настройка уставки Дифференциал

### **6.10.10 Меню быстрого доступа – ВКЛ/ВЫКЛ** *Set*

Включение/выключение увлажнителя кнопками. Кнопками ВВЕРХ/ВНИЗ выберите нужно окно и включите или выключите увлажнитель. Этим удобно пользоваться для быстрого выключения ведущего контроллера для проведения техобслуживания/диагностики. Код окна – Qa01.

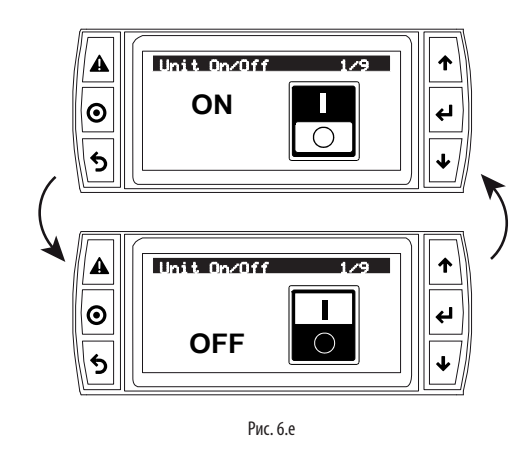

## **6.11 Область №6 на дисплее – иконки состояния увлажнителя**

Графическое представление состояния увлажнителя. Варианты состояния:

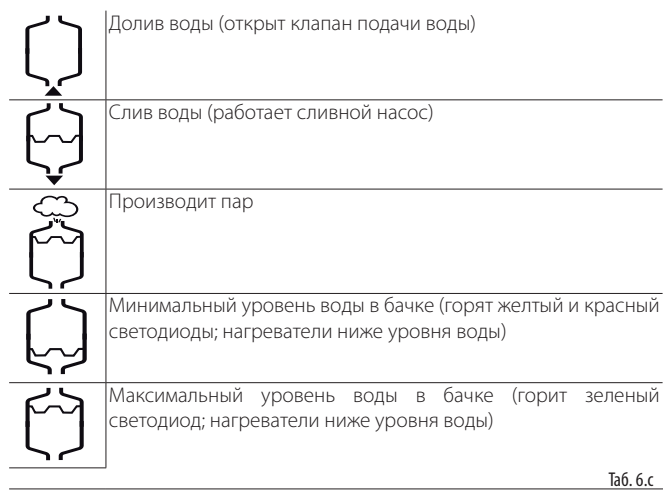

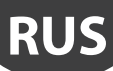

## **6.12 Главное меню**

Для настройки параметров на увлажнителе предусмотрены кнопки. Нажмите кнопку  $\text{Prg}$ , чтобы открыть главное меню, и кнопками BBEPX/ ВНИЗ выберите нужный пункт меню.

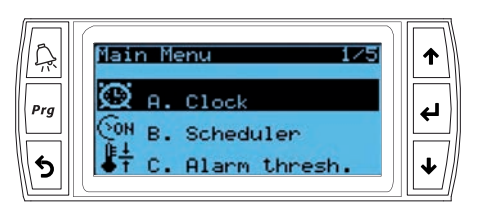

Рис. 6.f

Пункты главного меню:

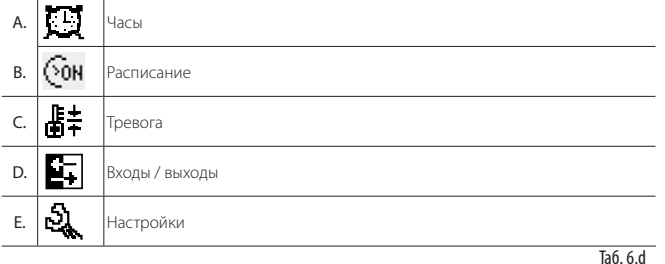

А. Часы: настройки текущей даты/времени и часового пояса.<br>В. Расписание: настройки расписания по дням и часам.<br>С. Тревога: настройки минимума и максимума для главного д Васписание: настройки расписания по дням и часам C. Тревога: настройки минимума и максимума для главного датчика в помещении и максимума для контрольного датчика. D. Входы/выходы: Просмотр показаний аналоговых датчиков Главный датчик Контрольный датчик Датчик подогрева воды (NTC) электропроводность Состояние цифрового входа Дистанционное включение/ выключение Защита двигателя Датчик уровня: Низкий Датчик уровня: Высокий Датчик вспенивания Аналоговые выходы<br>Состояние цифрового выхода <mark>текущая производительность</mark><br>Включение/выключение увлажнителя Контактор Сливной насос Клапан подачи воды Полупроводниковое реле/вентилятор Датчик вспенивания Показания Предельное значение вспенивания? E. Диапазон значений: для доступа к меню настроек потребуется пароль. Пароль 0044 для доступа на уровне сервисного инженера (Service).

Пароль 0077 для доступа на уровне инженера по монтажу (Installer).

#### Иконки меню настроек:

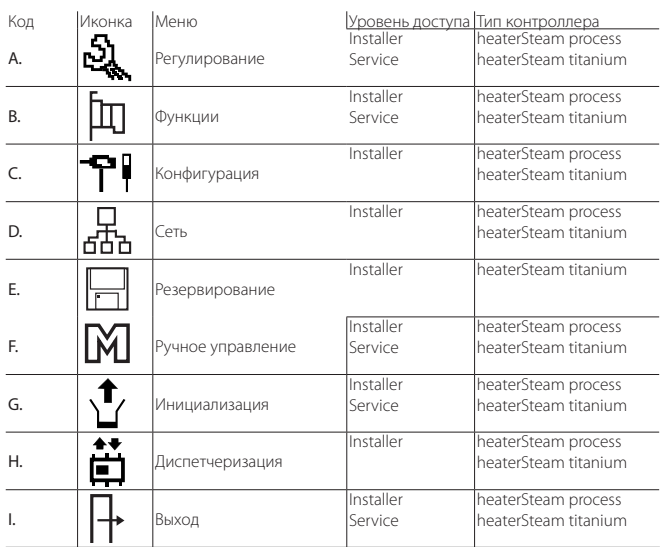

## **6.13 Полное дерево меню**

Ниже показано полное дерево экранного меню. Помните, что по коду, указанному в верхней правой части окна, можно быстрее сориентироваться, как попасть в нужное окно меню (подробнее см. параграф 4.5). Существует два уровня доступа: Installer (инженер по монтажу) и Service (сервисный инженер).

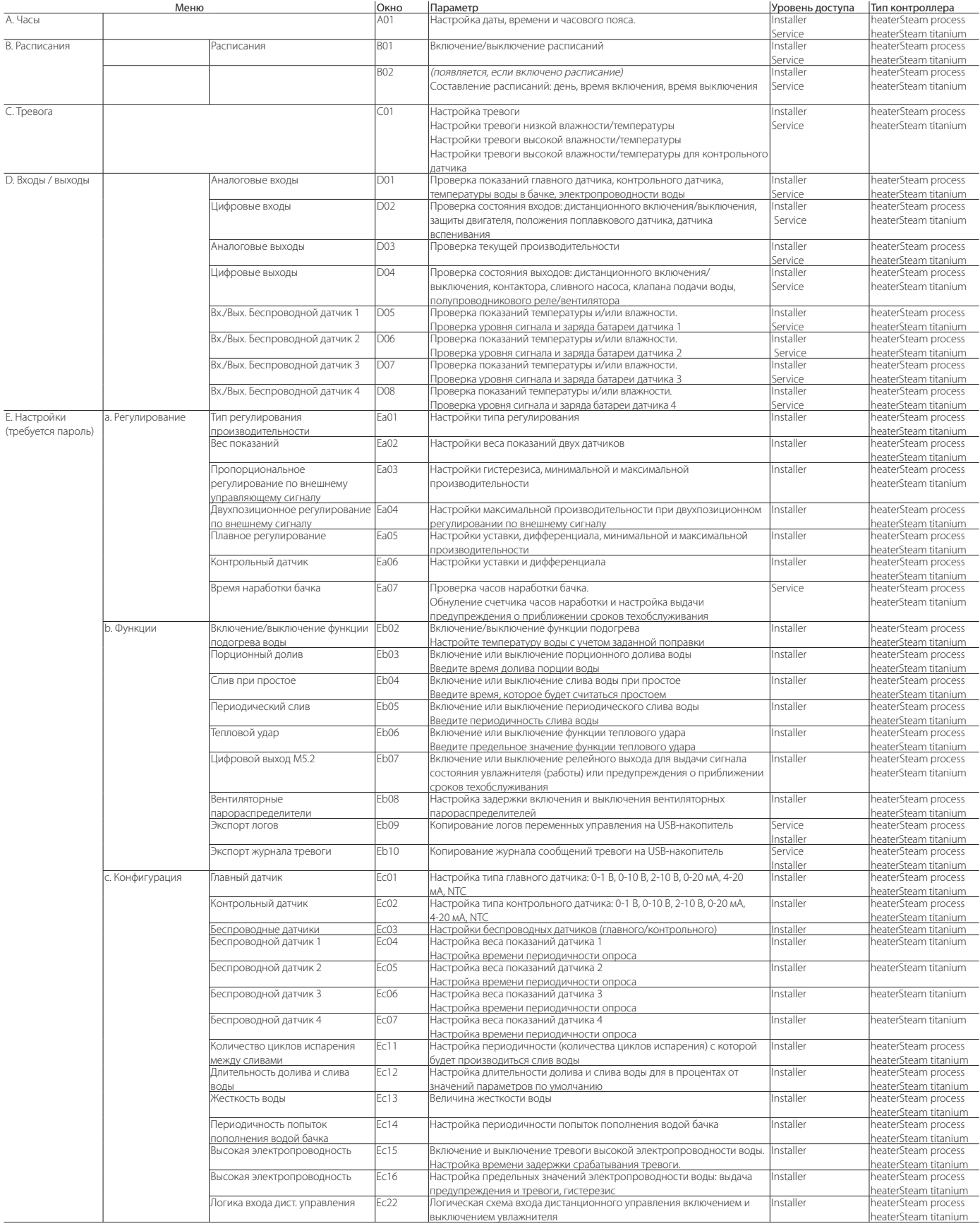

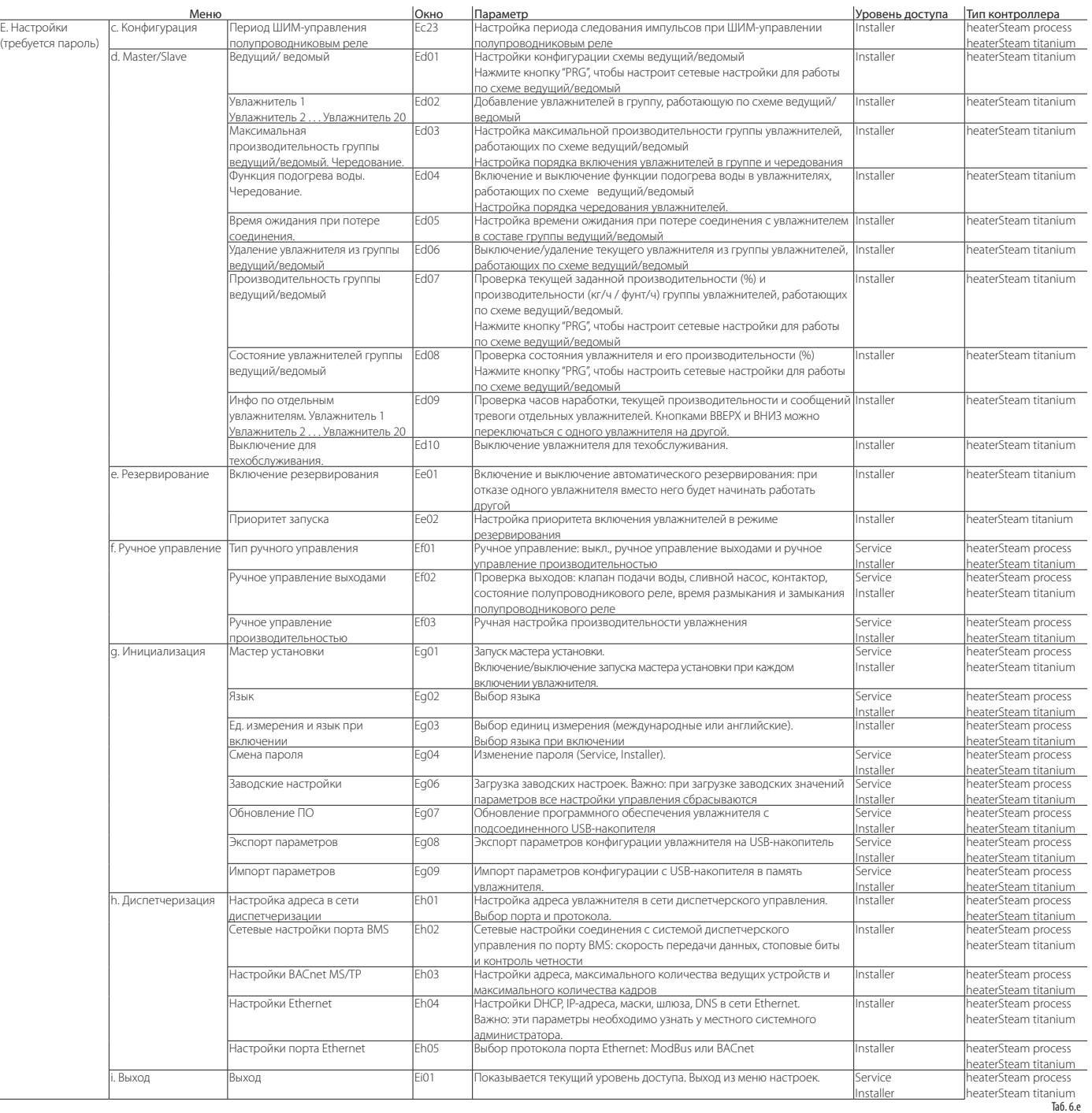

## **6.14 Сигналы тревоги**

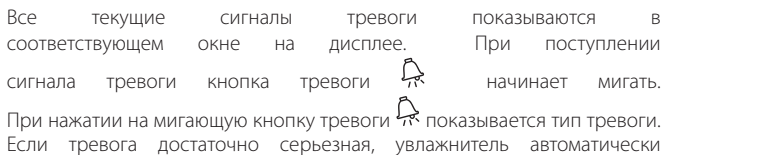

раздел по<br>РВОГИ: выключается (перестает производить пар). В некоторых состояниях тревоги так же срабатывает реле тревоги (см. раздел 13 "Таблица сообщений тревоги"). После устранения причина тревоги:

- увлажнитель и реле тревоги автоматически или вручную возвращаются в рабочее состояние;
- сообщение тревоги на дисплее можно стереть (см. раздел 13 "Таблица сообщений тревоги").

Даже после устранения причин тревоги сообщение на дисплее не исчезает, пока не нажать кнопку "clear display".

Сообщения тревоги, причины которых еще не устранены, стереть нельзя. Если сообщений тревоги несколько, они высвечиваются на дисплее по очереди.

Просматривая любое сообщение тревоги, можно нажать кнопку ВВОД, чтобы перейти в журнал сообщений тревоги . Полный список сообщений тревоги см. в разделе 3. Таблица сообщений тревоги

## **7. МЕНЮ И НАСТРОЙКИ**

В следующих параграфах подробно рассматривается меню настроек увлажнителя heaterSteam. Помните, что по коду, указанному в верхней правой части окна, можно быстрее сориентироваться, как попасть в нужное окно меню (подробнее см. параграф 4.4).

## **7.1 Главное меню**

#### **7.1.1 Меню A. Часы (главное меню)**

В меню ЧАСЫ находятся настройки даты, времени и часового пояса. Если указать часовой пояс, автоматически включится стандартный переход на зимнее/летнее время.

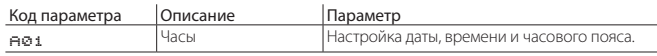

#### **7.1.2 Меню B. Расписание (главное меню)**

В меню Расписание находятся расписания работы увлажнителя.

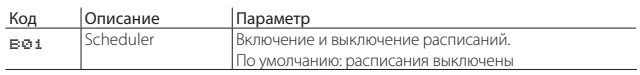

Для настройки работы увлажнителя в определенный день недели (24 ч) откройте окно B02 (появляется только после включения расписаний). В расписании можно указать, когда увлажнитель будет в выключенном состоянии (ВЫКЛ), включенном состоянии (ВКЛ) и работать на определенной производительности (ВКЛ+УСТ). Включаясь в состоянии ВКЛ, увлажнитель работает по главной уставке, указанной в окне Qb01. Включаясь в состоянии ВКЛ+УСТ, увлажнитель будет работать по указанной уставке.

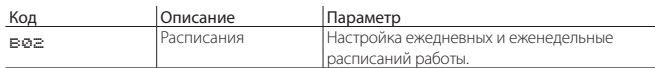

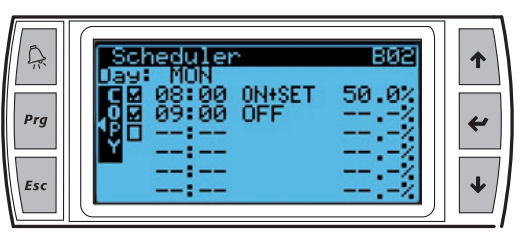

Рис. 7.a

На примере, показанном на Рис.7.a, увлажнитель работает с 8:00 до 9:00, производя пар с уставкой 50 % отн. вл.. После 9:00 увлажнитель выключается.

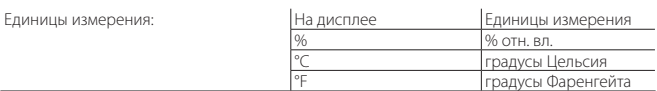

Составив расписание работы увлажнителя на один день, нажмите кнопку

 $\textit{Prg}$  чтобы скопировать данное расписание (на день) на другой день недели. Когда есть настроенные расписания, на дисплее появляется  $\limsup$   $\bigodot$   $\equiv$ 

Примечание: если увлажнитель работает под управлением внешнего сигнала, его можно только включать (ВКЛ) и выключать (ВЫКЛ).

#### **7.1.3 Тревога (главное меню)**

Чтобы отслеживать нормальное состояние, когда показания датчика относительной влажности остаются в пределах допустимого диапазона, в этом режиме можно указать два предельных значения:

- максимальная относительная влажность по показаниям главного и контрольного датчиков, при котором будет срабатывать тревога;
- минимальная относительная влажность по показаниям главного датчика, при котором будет срабатывать тревога..

При превышении этих предельных значений замыканием соответствующего релейного контакта на плате контроллера выдается сигнал тревоги. Кроме этого, можно указать предельные значения температуры.

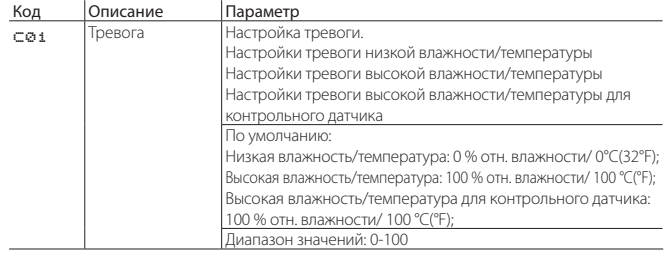

#### **7.1.4 Входы/выходы (главное меню)**

В меню Входы/Выходы можно посмотреть состояние входов и выходов, проверить состояние и рабочий режим увлажнителя.

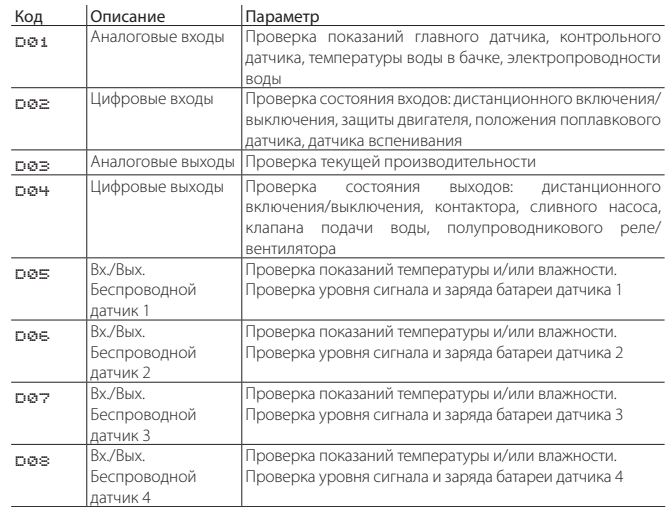

Описание положений поплавка в датчиках уровня:

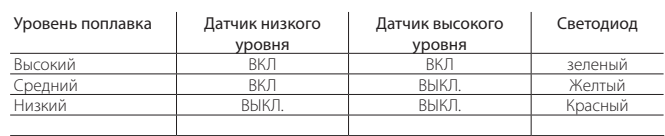

## **7.2 Меню E. Настройки – a. Регулирование**

Для доступа к меню настроек потребуется пароль:

- уровень доступа сервисного инженера (service): пароль 0044;
- уровень доступа инженера по монтажу (installer): пароль 0077.

#### **7.2.1 Тип регулирования (уровень доступа Installer)**

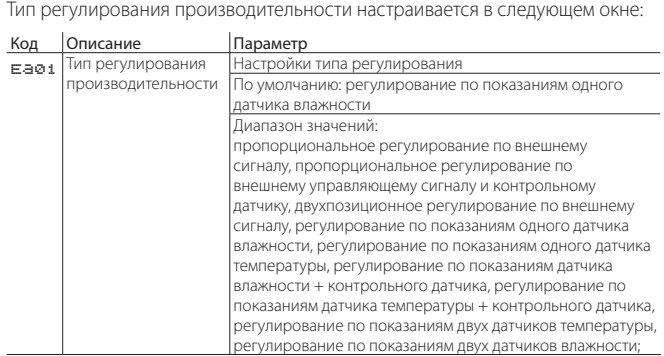

Возможные значения параметра:

- Пропорциональное регулирование по внешнему управляющему сигналу: пропорциональное регулирование по сигналу от внешнего контроллера.
- Пропорциональное регулирования по внешнему упр. сигналу и контрольному датчику: пропорциональное регулирование по сигналу от внешнего контроллера и контрольному датчику;
- Двухпозиционное регулирование по внешнему сигналу: регулирование по сигналу гигростата
- Регулирование по показаниям одного датчика влажности: регулирование по главному датчику влажности;
- Регулирование по показаниям одного датчика температуры: регулирование по главному датчику температуры;
- Регулирование по показаниям датчика влажности + контрольного датчика: регулирование по главному датчику и контрольному датчику
- Регулирование по показаниям датчика температуры + контрольного датчика: регулирование по главному датчику температуры и контрольному датчику
- Регулирование по показаниям двух датчиков влажности: регулирование по двум датчикам влажности;
- .<br>контроллер рассчитывает взвешенное среднее двух показаний; • Регулирование по показаниям двух датчиков температуры: регулирование по двум датчикам температуры; контроллер рассчитывает взвешенное среднее двух показаний.

При "регулировании по показаниям одного датчика влажности" и "регулировании по показаниям одного датчика температуры" достаточно подсоединить и настроить один главный датчик, который может быть как проводным, так и беспроводным.

При "регулировании по показаниям датчика влажности + контрольного датчика" или "регулировании по показаниям датчика температуры + контрольного датчика" проводной датчик подсоединяется как главный, и проводной датчик как контрольный. Если датчики беспроводные (максимум 4 датчика), можно организовать их в две группы: группа основных датчиков и группа контрольных датчиков. В данном случае будет отдельно рассчитываться среднее значение показаний главных датчиков с учетом веса их показаний и отдельно – среднее значение показаний контрольных датчиков опять же с учетом веса их показаний.

При "регулировании по показаниям двух датчиков влажности" и "регулировании по показаниям двух датчиков температуры" можно организовать только группу главных датчиков. Проводные датчики подсоединяется ко входу главного датчика (M2.1) и входу контрольного датчика (M2.5), и рассчитывается среднее значение их показаний. Если датчики беспроводные (максимум 4 датчика), можно организовать только группу главных датчиков, а среднее значение показаний будет рассчитываться с учетом указанного для них веса показаний.

Порядок подключения датчиков и/или сигнальных цепей см. в разделе 4.

#### **7.2.2 Среднее взвешенное значение показаний датчиков (уровень доступа Installer)**

Если два датчика температуры или два датчика влажности, контроллер увлажнителя рассчитывает среднее взвешенное значений их показаний. Таким образом, можно установить на противоположных стенах помещения, например, датчики влажности, и будет вычисляться среднее значение их показаний.

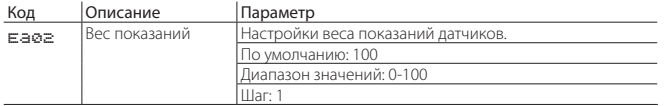

Вес показаний каждого датчика выражается значением в диапазоне от 0 до 100.

Среднее взвешенное значение рассчитывается по следующей формуле: Взвешенное среднее = ((S1×p1)+(S2×p2)) ----------------------------

 $(n1+n2)$ 

где "Sx" – это показания датчика, а "px" – относительный вес показаний.

Для расчета среднего арифметического вес показаний берется одинаковым (например: p1 = p2 = 100).

Если датчики беспроводные, вес показаний каждого из них можно указать. В этом случае всего может быть до четырех беспроводных датчиков и, следовательно, в показанной выше формуле по расчету среднего взвешенного берутся уже четыре датчика.

#### **7.2.3 Настройки пропорционального регулирования**

При регулировании производительности увлажнителя пропорционально внешнему управляющему сигналу или пропорционально внешнему управляющему сигналу + контрольному датчику необходимо указать гистерезис, минимальную и максимальную производительность.

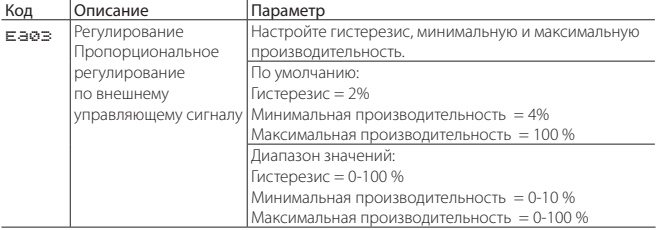

#### **7.2.4 Настройки двухпозиционного регулирования по внешнему сигналу**

При двухпозиционном регулировании по внешнему сигналу необходимо указать максимальную производительность.

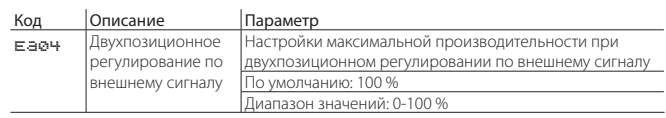

#### **7.2.5 Настройки плавного регулирования (уровень доступа Installer)**

При плавном регулировании необходимо настроить соответствующие параметры:

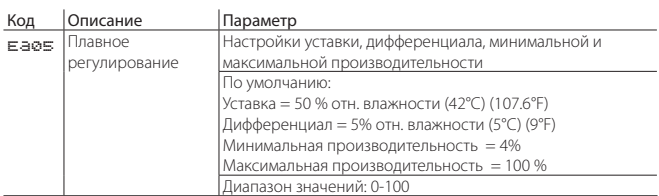

### **7.2.6 Интегральная составляющая при регулировании по датчику**

Если к увлажнителю напрямую подключен датчик (регулирование: по датчику влажности), можно использовать интегральную составляющую (I) регулирования.

Это значит, что можно учитывать изменение влажности со временем, приводя значение до заданного каждый раз, когда пропорциональная составляющая (P) регулирования становится нулевой.

Чтобы включить интегральную составляющую, выберите регулирование по показаниям одного датчика влажности в окне [Ea01]; далее настройте пропорциональную составляющую в окне [Ea05] (например, выставив равной 50%). Пропорциональная составляющая должна быть 10% или более, чтобы окно Ea05a стало доступным.

В окне [Ea05a] можно настроить два параметра: "интегральная составляющая" и "нейтральная зона".

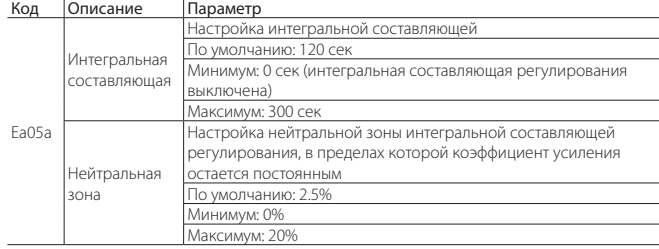

### **7.2.7 Настройки контрольного датчика (уровень доступа Installer)**

В качестве контрольного может подсоединяться второй датчик. Задача этого датчика состоит в том, чтобы не допустить повышения влажности воздуха за парораспределителем выше указанного значения. Поскольку датчик используется для плавного регулирования, можно указать дифференциал. У контрольного датчика, срабатывающего в пределах установленного диапазона, приоритет выше, чем у главного датчика (потому что уставка контрольного датчика выше уставки главного датчика).

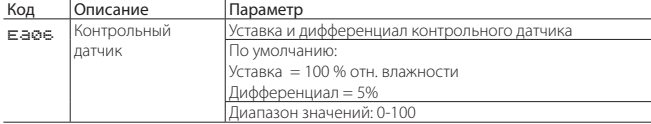

## **7.2.8 Время наработки бачка (уровень доступа Service)**

В окне "Время наработки бачка" показывается время в часах, в течение которого проработал бачок.

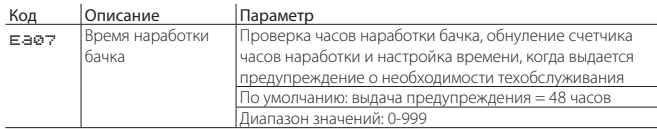

После замены бачка необходимо обнулить счетчик часов наработки в параметре "Сброс". Теперь счетчик снова начнет отсчитывать время наработки с нуля.

В параметре "Приближение сроков техобслуживания" выставляется, за сколько "x" часов до выдачи предупреждения о наступлении сроков техобслуживании будет выдаваться предупреждение о приближении сроков техобслуживания. Это позволяет лучше спланировать сроки проведения техобслуживания. В параметре "Техобслуживание" указывается время наработки бачка в часах, через которое потребуется его чистка. В процессе настройки параметров с мастером установки предлагается ввести жесткость воды, и в зависимости от нее вводится значение в параметре "Техобслуживание", см. таблицу ниже:

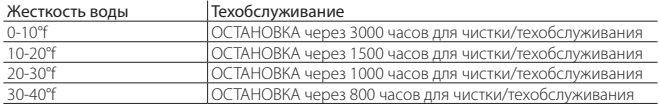

Если во время настройки с мастером установки вместо значения жесткости воды было выбрано "авто", время выдачи предупреждения о проведении техобслуживания будет рассчитано автоматически по показаниям датчика электропроводности воды. Ниже в таблице приведены сроки выдачи предупреждения о необходимости проведения техобслуживания в зависимости от электропроводности воды:

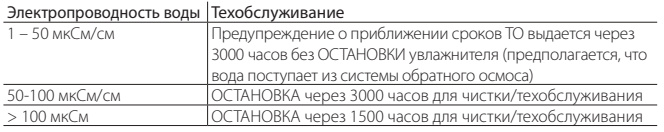

Электропроводность проверяется периодически, и по мере необходимости корректируется время выдачи предупреждения о необходимости проведения техобслуживания.

Поэтому например, если электропроводность воды выставлена равной 15°f, в параметре "Техобслуживание" будет 1500 часов наработки бачка. Если в параметре "Приближение сроков техобслуживания" выставлено 48 часов (по умолчанию), предупреждение о приближении сроков техобслуживания будет выдаваться через 1452 часов.

#### **7.2.9 Время наработки увлажнителя (уровень доступа Service)**

Откройте меню "Время наработки увлажнителя" , чтобы посмотреть часы наработки увлажнителя.

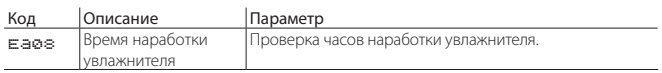

## **7.3 Меню E. Настройки – b. Функции**

#### **7.3.1 Подогрев воды в бачке (уровень доступа Installer)**

Чтобы увлажнитель смог быстро возобновлять работу, можно включить функцию постоянного подогрева воды. Таким образом, пока увлажнитель временно приостановлен, температура воды в бачке будет поддерживаться на заданном уровне. Когда увлажнитель возобновит работу, вода будет уже теплее окружающего воздуха и, следовательно, пар начнет производиться быстрее.

#### Код Описание Параметр

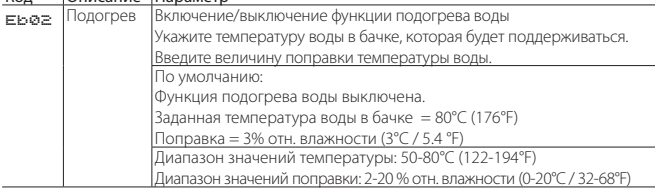

Температуру воды в бачке увлажнителя измеряет пассивный датчик температуры типа NTC, находящийся в прямом контакте с бачком. Принцип работы функции подогрева воды подробнее рассматривается в следующих параграфах: первый вариант для режима регулирования производительности по показаниям датчикам, второй вариант для режима регулирования производительности по внешнему сигналу.

#### Подогрев воды при регулировании производительности по показаниям датчиков без управляющего сигнала

Подогрев воды при регулировании производительности по показаниям датчиков без управляющего сигнала Если функция подогрева воды включена, она работает в соответствии с режимом регулирования и включает/выключает электронагреватели в зависимости от текущей и заданной температуры воды в бачке. Принцип работы функции подогрева воды показан на рисунке ниже:

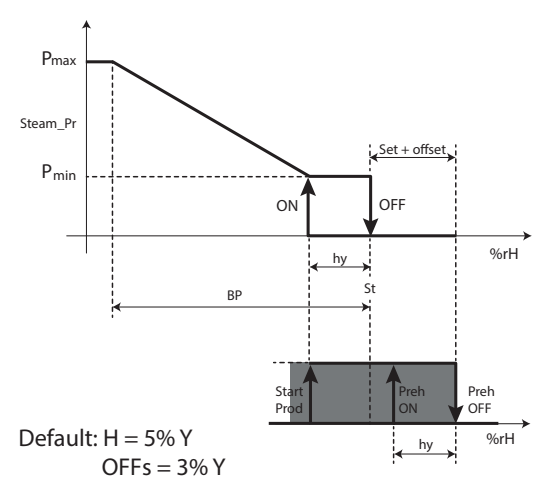

Рис. 7.b

Обозначения

Steam\_pr | Паропроизводительность | % отн. | показания влажности

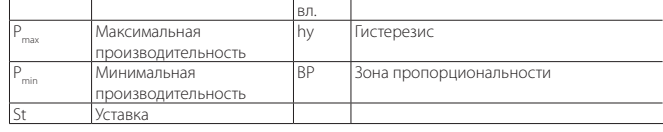

#### Подогрев воды при регулировании производительности по внешнему сигналу

Если функция подогрева включена, она смещается на величину, равную "поправке". Функция подогрева воды включает/выключает электронагреватели в зависимости от текущей и заданной температуры воды в бачке.

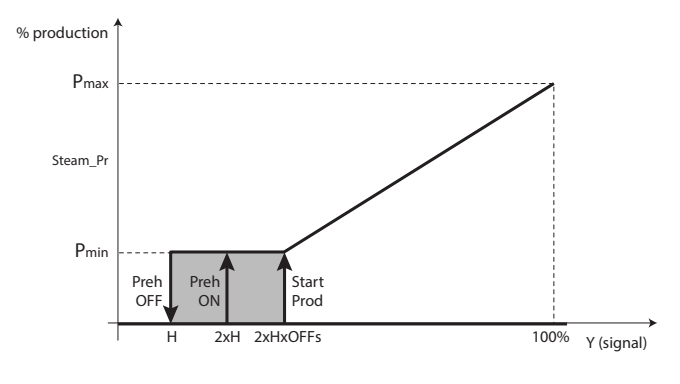

Default:  $H = 5%Y$  $OFEs = 3% Y$ 

Обозначения

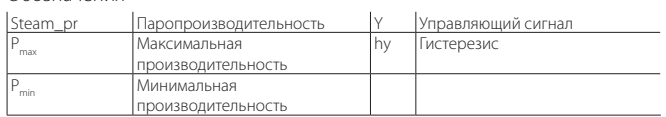

Рис. 7.c

### **7.3.2 Порционный принцип долива воды после слива для разбавления воды в бачке и изза высокого уровня воды/пены (уровень доступа Installer)**

После слива воды из-за необходимости разбавления воды в бачке или из-за высокого уровня воды/пены, клапан подачи воды открывается для пополнения воды в бачке до максимального уровня по поплавковому датчику. Долив свежей воды влияет на процесс производства пара, потому что средняя температуры воды в бачка снижается. Чтобы уменьшить негативное влияние доливаемой воды на процесс производства пара, можно включить режим порционного долива воды после ее слива из бачка, обусловленного необходимостью разбавления воды в бачке или высоким уровнем воды/пеной.

Принцип работы режима порционного долива воды следующий:

- все количество необходимой свежей воды, которую нужно долить в бачок для нормального итогового уровня воды в нем, делится на небольшие порции;
- 2. каждая порция свежей воды по времени доливается как можно позже предыдущей, чтобы вода в бачке успела достаточно быстро нагреваться после каждой доливаемой порции и, таким образом, весь процесс долива оказывал меньше негативного влияния на производство пара.

Продолжительность каждого цикла долива воды можно указать в секундах:

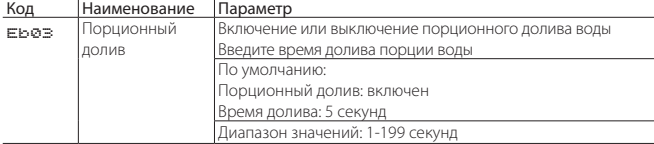

## **7.3.3 Полный слив воды при простое (уровень доступа Installer)**

По причинам гигиенической безопасности при длительном бездействии увлажнителя рекомендуется полностью сливать воду из бачка, чтобы она не застаивалась в нем. Можно указать время, через которое при простое увлажнителя вся вода будет сливаться автоматически:

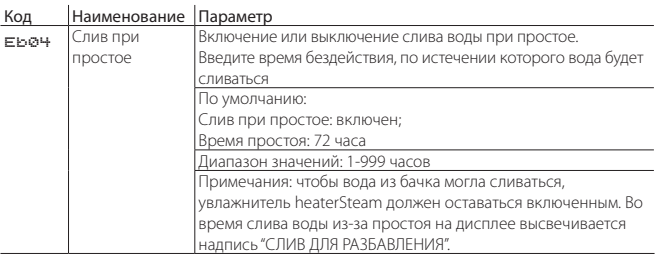

По умолчанию автоматический слив всей воды из бачка при простое увлажнителя включен, а время просто равно трем дням (72 часа): если увлажнитель heaterSteam оставался включенным три дня подряд, но не производил пар, вся вода из бачка автоматически сливается.

### **7.3.4 Периодический слив воды (уровень доступа Installer)**

Если вода содержит взвеси или имеет высокое содержание минеральных солей, вода из бачка может периодически сливаться из соображений максимально возможной очистки бачка. Рациональнее всего, чтобы такой слив воды производился как минимум каждые 2-3 дня. Можно включить автоматический периодический слив всей воды из бачка:

## Код Наименование Параметр

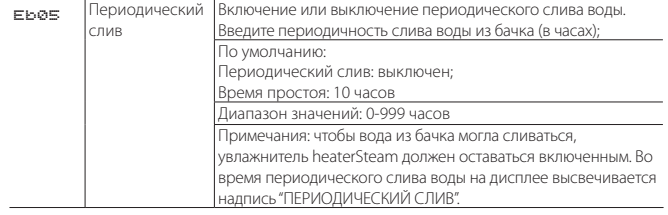

По умолчанию периодический слив воды выключен. Счетчик периодичности слива воды учитывает время, когда увлажнитель производит пар.

### **7.3.5 Тепловой удар для облегчения удаления накипи (уровень доступа Installer)**

Учитывая естественную тенденцию к образованию накипи на внутренних стенках бачка, используемые в его изготовлении материалы максимально гладкие. Чтобы еще больше упростить процесс удаления накипи, в особенности на электронагревателях, предусмотрена функция так называемого теплового удара. Данная функция полностью удаляет воду из бачка, когда увлажнитель перестает производить пар (и, следовательно, пока вода еще кипит). По окончании слива вода снова доливается в бачок до верхней отметки. Периодичность запуска функции теплового удара указывается в часах работы увлажнителя, когда он производит пар. Когда наступает время запуска функции теплового удара, она запустится, как только увлажнитель перестанет производить пар и может находиться в состоянии ожидания этого момента (отложенном состоянии) без ограничения по времени.

Примечание: если увлажнитель производит пар постоянно, 24 часа в день, функция теплового удара никогда не будет включаться и постоянно откладываться.

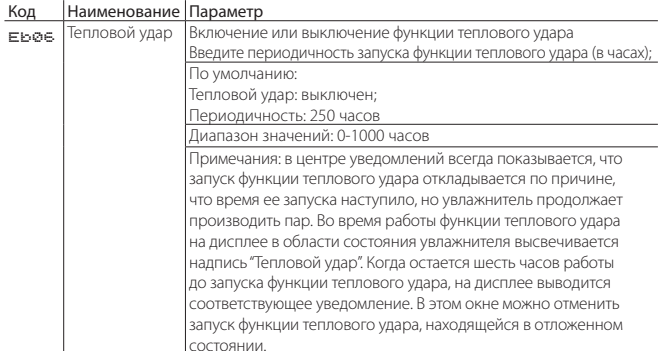

### **7.3.6 Контакт выдачи сигнала состояния увлажнителя или предупреждения о приближении сроков техобслуживания (уровень доступа Installer)**

У контроллера увлажнителя есть два релейных выхода для выдачи предупреждения о приоближении сроков техобслуживания и состояния увлажнителя (производительности). Это контакты M5.1, M5.2 и M6.1, M6.2, M6.3.

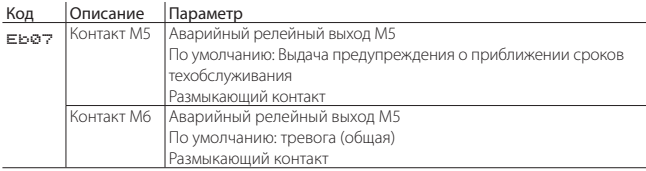

Цифровые выходы M5 и M5 могут выдавать следующие сигналы:

- производительность
- тревога по результатам самодиагностики
- предупреждение о высокой электропроводности
- тревога неисправности датчика уровня
- тревога перегрева двигателя (позистор) • тревога высокой температуры бачка
- 
- модель не выбрана • тревога отсутствия воды
- предупреждение о низкой производительности
- главный датчик неисправен, или обрыв цепи
- контрольный датчик неисправен, или обрыв цепи
- датчик подогрева воды неисправен, или обрыв цепи
- группа главных беспроводных датчиков неисправна (только модель heaterSteam titanium)
- группа контрольных беспроводных датчиков неисправна (только модель heaterSteam titanium)
- предупреждение о приближении сроков техобслуживания
- техобслуживание
- нет соединения
- 

Примечание: выключение | предупреждение = просто сигнализация

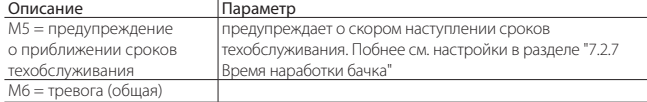

Под общей тревогой (например, по выходу M6) подразумеваются все сигналы тревоги с последующим выключением увлажнителя за исключением сигнала тревоги, выбранного для выдачи другим цифровым выходом (в данном случае M5).

#### **7.3.7 Настройки вентиляторного парораспределителя (уровень доступа Installer)**

Для оптимального управления вентиляторными парораспределителями, когда увлажнение воздуха происходит непосредственно в помещении, необходимо указать время задержки их включения и выключения. Задержка включения вентиляторного парораспределителя позволяет увлажнителю выйти на рабочую температуру, прежде чем он включится. Задержка выключения вентиляторного парораспределителя дает время частям, находящимся в прямом контакте с паром, полностью высохнуть, а это значит, что при следующем включении парораспределителя в паропроводе не будет конденсата и капельки воды не попадут в помещение.

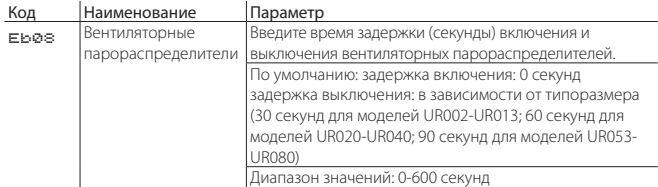

### **7.3.8 Сохранение логов (уровень доступа Service и Installer)**

Логи основных переменных можно копировать на USB-накопитель. Регистрируются следующие переменные:

• Включение/выключение увлажнителя, Состояние увлажнителя, Активные сигналы тревоги, Заданная производительность (%), Производительность (кг/ч), Состояние датчика уровня, Пополнение воды, Слив воды

Файл сохраняется в формате .csv. Логи постоянно записываются во встроенную память увлажнителя, соответственно, их можно скопировать на съемный накопитель, подсоединив его к порту USB хост и открыв окно Eb09. Выберите "Экспорт на USB-накопитель" – "ДА". В строке "прогресса" будет показываться ход выполнения операции.

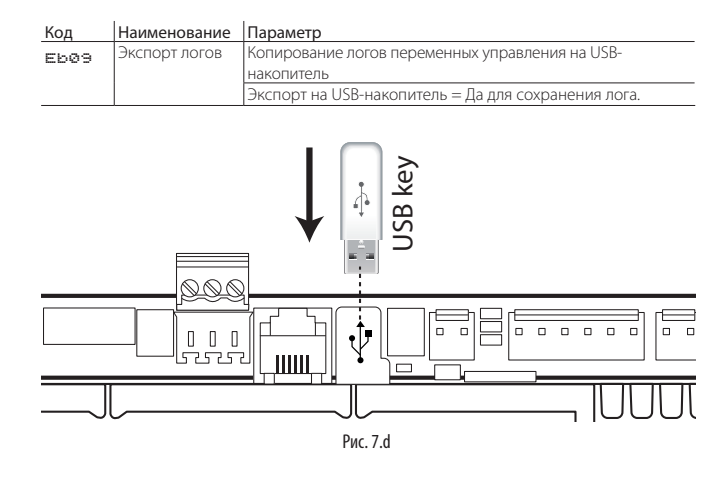

#### **7.3.9 Сохранение журнала тревоги**

Журнал сообщений тревоги можно скопировать на USB-накопитель. Для экспорта файла подсоедините USB-накопитель к порту контроллера c.pHC, откройте окно Eb10 и выберите вариант ответа "ДА" в диалоговом окне "Экспортировать?".

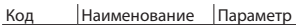

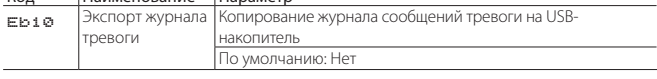

Файл сохраняется в корневую директорию накопителя под именем "AlrmLog.txt".

## **7.4 Меню E. Настройки – c. Конфигурация**

#### **7.4.1 Главный датчик (уровень доступа Installer)**

Параметры главного датчика настраиваются в окне Ec01.

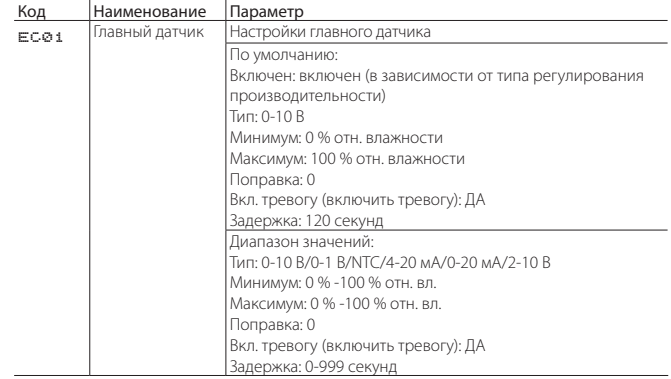

Выбрав тип датчика, для каждого из них надо указать минимальное и максимальное значение, а также величину "поправки", чтобы компенсировать возможную неточность показаний (например: поправка = 3 % отн. влажности соответствует 3-процентному увеличению показаний датчика влажности). В параметре "Вкл. тревогу" включается сигнализация неисправности при отказе датчика. Если датчик становится неисправным и находится в этом состоянии дольше времени, указанного в параметре "Задержка" (секунды), выдается сообщение тревоги "Главный датчик неисправен, или обрыв цепи".
#### **7.4.2 Настройки контрольного датчика (или второго датчика – уровень доступа Installer)**

Параметры контрольного датчика (если подсоединен) настраиваются в окне Ec02.

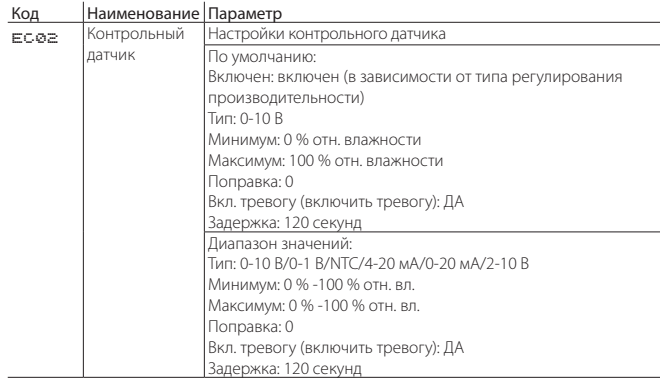

Выбрав тип датчика, для каждого из них надо указать минимальное и максимальное значение, а также величину "поправки", чтобы компенсировать возможную неточность показаний (например: поправка = 3 % отн. влажности соответствует 3-процентному увеличению показаний датчика влажности). В параметре "Вкл. тревогу" включается сигнализация неисправности при отказе датчика. Если датчик становится неисправным и находится в этом состоянии дольше времени, указанного в параметре "Задержка" (секунды), выдается сообщение тревоги "Контрольный датчик неисправен, или обрыв цепи".

#### **7.4.3 Беспроводной датчик (уровень доступа Installer)**

Для беспроводных датчиков необходимо указать вес показаний каждого из них. Подробнее см. взвешенные средние значения в параграфе 7.2.2 "Среднее взвешенное значение показаний датчиков".

В окне Ec03 каждый из четырех беспроводных датчиков можно сделать главным или контрольным датчиком.

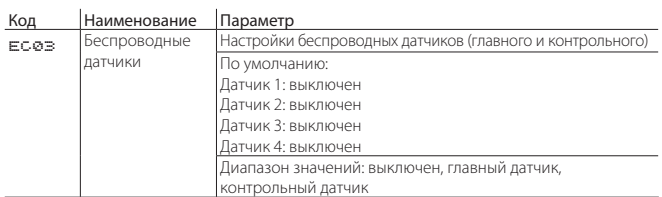

Сетевые параметры и вес показаний беспроводных датчиков настраиваются в окнах Ec04, Ec05, Ec06 и Ec07 (количество окон зависит от числа подсоединенных датчиков).

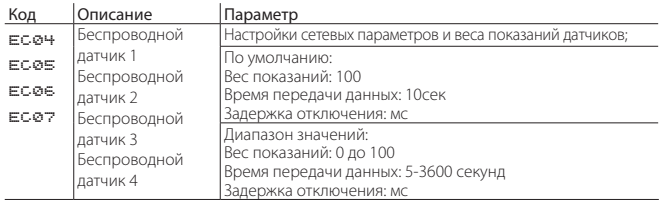

### **7.4.4 Максимальное количество циклов испарения между сливами для разбавления воды, выставляемое самостоятельно (уровень доступа Installer)**

Количество циклов испарения между сливами воды рассчитывается контроллером увлажнителя в зависимости от электропроводности воды. Чтобы периодичность рассчитывал сам контроллер, выберите "Циклов испарения между сливами" = "Авто".

В параметре "Количество циклов испарения между сливами" выставляется максимальное количество циклов испарения между сливами воды, который выполняется для разбавления воды в бачке.

В качестве периодичности слива воды будет взято наименьшее значение из двух: того, что было рассчитано контроллером, и того, что было введено самостоятельно.

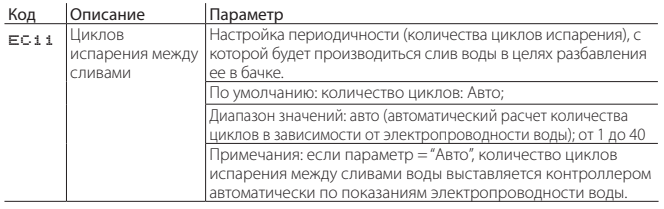

**RUS**

#### **7.4.5 Длительность долива и слива воды для разбавления ее в бачке, выставляемые самостоятельно (уровень доступа Installer)**

Длительность долива воды после цикла испарения и длительность слива воды для разбавления ее в бачке выставляется в окне Ec12 в процентах от значений параметров по умолчанию.

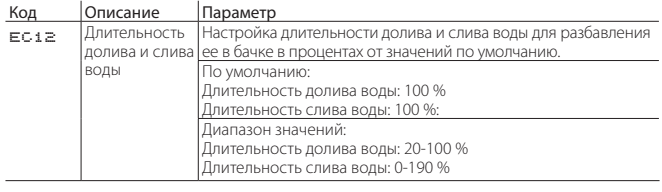

Длительность слива воды для разбавления ее в бачке выставляется в параметре "Длительность слива воды" в процентах от значения по умолчанию:

Новая длительность слива = (длительность слива по умолчанию × длительность слива воды) / 100

Пример: если длительность слива по умолчанию 10 сек и "Длительность слива воды" = 50 %, итоговая длительность слива воды будет = 10 сек x 50 / 100 = 5 сек. Это же правило распространяется и на длительность долива воды после цикла испарения, только в данном случае это параметр "Длительность долива воды":

Новая длительность долива = (длительность долива по умолчанию  $\times$ длительность долива воды) / 100

Примечания по длительности слива воды для разбавления ее в бачке: если длительность слива воды недостаточная, существует ОПАСНОСТЬ ОБРАЗОВАНИЯ ПЕНЫ/КОРРОЗИИ по причине высокой электропроводности воды в бачке.

В параметре "Длительность слива воды" можно выставлять низкие значения только после тщательного анализа качества воды и возможных последствий.

Внимание: СУЩЕСТВУЕТ ОПАСНОСТЬ ПОЯВЛЕНИЯ ПЕНЫ, ЕСЛИ в параметре "Длительность слива воды" ВЫСТАВЛЕНО СЛИШКОМ НИЗКОЕ ЗНАЧЕНИЕ ДЛЯ ВОДЫ ДАННОГО КАЧЕСТВА.

"Длительность слива воды"< 100 % означает, что длительность слива воды будет меньше, чем по умолчанию, и, соответственно, при следующем доливе в бачке окажется меньше свежей воды, что отрицательно скажется на производстве пара (что важно при увлажнении воздуха в помещениях, где точность поддержания влажности имеет решающее значение).

Настройка параметра "Длительность слива воды" для наиболее точного поддержания относительной влажности воздуха: в параметре "Длительность слива воды" выставляется минимально допустимое значение, при котором не будет опасности появления пены/коррозии. Наиболее подходящее значение данного параметром можно узнать только методом "проб и ошибок".

Примечания по длительности долива воды: можно использовать для коррекции давления воды перед увлажнителем. Если давление воды большое, снизьте длительность долива воды и наоборот. Но в любом случае давление воды должно оставаться в пределах значений, указанных в таблице 16.b (1-8 бар)

#### **7.4.6 Настройка жесткости воды (уровень доступа Installer)**

Можно самостоятельно указать жесткость воды. Компания Carel выпускает комплект (артикул: KITTH00000), которым можно пользоваться для анализа жесткости воды.

Параметр "Жесткость воды" определяет, когда будет выдаваться предупреждение о необходимости чистки бачка и электронагревателей.

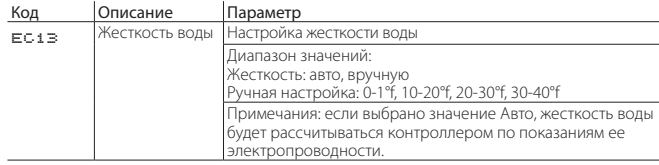

Если жесткость воды не указана, контроллер самостоятельно определит тип воды по показаниям ее электропроводности. Четкой зависимости между жесткостью воды и ее электропроводностью нет, но как правило у воды жесткостью 40°f электропроводность при температуре 20°C составляет 900-1000 мкСм/см.

См. подробнее параграф 7.2.7 Время наработки бачка, где рассказывается о периодичности выдачи предупреждения о необходимости проведения техобслуживания в зависимости от жесткости или электропроводности воды.

#### **7.4.7 Настройка периодичности попыток пополнения водой бачка (уровень доступа Installer)**

Если отсутствует подача воды в увлажнитель, выдается сообщение тревоги "Нет воды". После появления на дисплее этого сообщения и по истечении времени, указанного в параметре "Периодичность попыток пополнения водой бачка", контроллер предпринимает попытку пополнить бачок водой. После каждой попытки значение параметра "Периодичность попыток пополнения водой бачка" умножается на количество предпринятых попыток. Таким образом, контроллер выполняет серию попыток пополнить бачок водой максимум в течение пяти часов с момента появления сообщения тревоги. Сообщение тревоги исчезает только когда уровень воды в бачке поднимется до середины (загорится желтый светодиод).

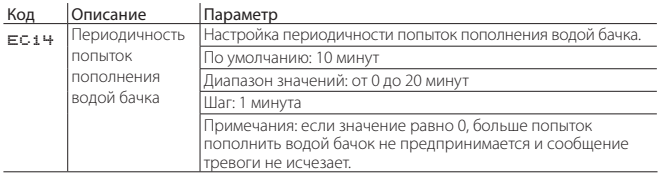

#### **7.4.8**

Включение и настройка тревоги высокой электропроводности (уровень доступа Installer)

В контроллере можно настроить уровни электропроводности воды, при превышении которых будет выдаваться сообщение тревоги. Другими словами, это будет сигнализация о повышенной электропроводности и, соответственно, повышенной концентрации солей в воде. Эти уровни настраиваются в следующих параметрах:

#### Код Наименование Параметр

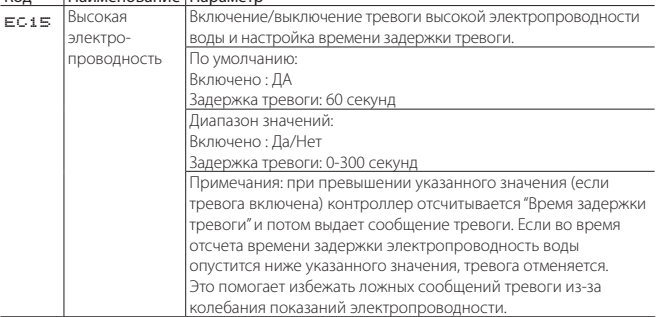

#### **7.4.9 Настройка тревоги высокой электропроводности (уровень доступа Installer)**

Можно указать два значения высокой электропроводности. При превышении первого значения (наименьшего) выдается простое предупреждение и увлажнитель продолжает работать, а при превышении второго значения выдается сообщение тревоги и увлажнитель выключается из предосторожности.

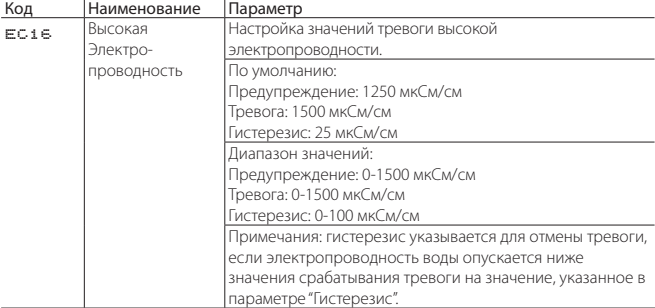

#### **7.4.10 Логика входа дистанционного управления (уровень доступа Installer)**

В окне Ec22 настраивается логическая схема контакта дистанционного включения и выключения увлажнителя (размыкающий или замыкающий).

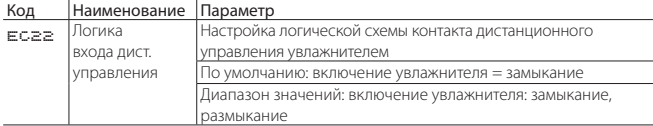

#### **7.4.11 Настройки ШИМ-управления полупроводниковым реле (уровень доступа – Installer)**

В окне Ec23 настраивается период следования импульсов при ШИМуправлении полупроводниковым реле. По умолчанию период равен 8 секундам. Чем меньше значение данного параметра, тем выше точность поддержания относительной влажности воздуха на заданной отметке.

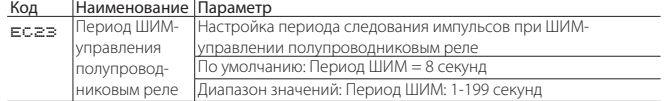

# **7.5 Настройки – d. Ведущий/ ведомый**

#### **7.5.1 Сетевые настройки группы увлажнителей по схеме ведущий/ведомый (уровень доступа Installer)**

Если производительности одного увлажнителя недостаточно, можно объединить в группу до 20 увлажнителей, которые будут работать по схеме ведущий/ведомый. Чтобы добавить в группу и настроить по отдельности каждый увлажнитель, откройте меню "Сеть" и начните процесс настройки с окна Ed01.

Настройки конфигурации схемы ведущий/ведомый

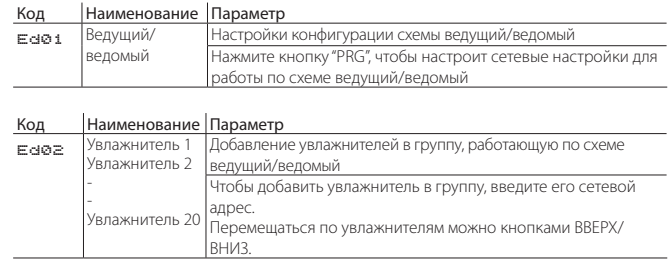

Настройки конфигурации схемы ведущий/ведомый: в окне Ed07 (производительность группы ведущий/ведомый) нажмите кнопку "PRG" для настройки следующих параметров:

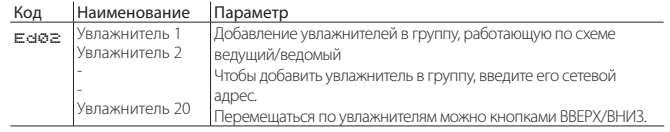

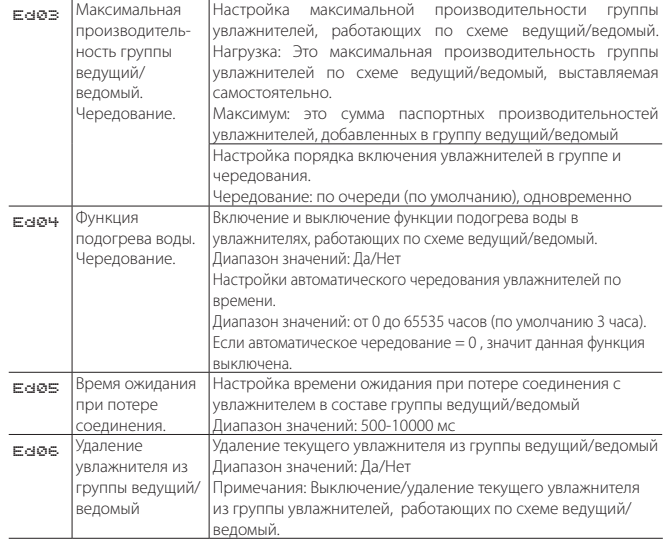

Проверка производительности увлажнителей, работающих в группе по принципу ведущий/ведомый:

#### $K$

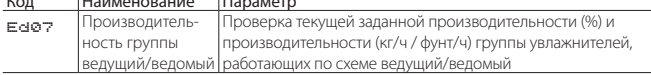

Проверка состояния и производительности в процентах каждого увлажнителя в составе группы:

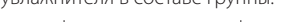

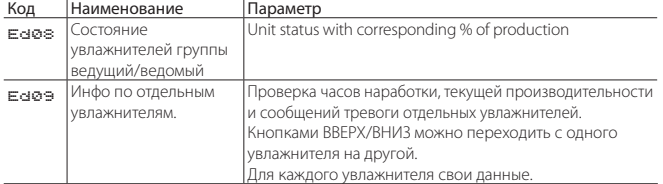

Техобслуживание увлажнителей в составе группы ведущий/ведомый:

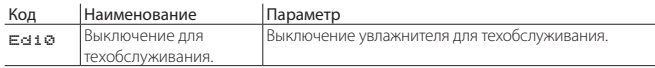

Подробнее по увлажнителям, работающим в группе ведущий/ведомый, см. раздел 8 "Работа увлажнителей в группе ведущий/ведомый".

### **7.6 Настройки – e. Резервирование**

#### **7.6.2 Включение резервирования увлажнителей (уровень доступа Installer)**

В некоторых ситуациях очень важно постоянно поддерживать определенную влажность воздуха, поэтому может понадобиться сделать один увлажнитель резервным, чтобы он включался при выходе из строя основного увлажнителя. Чтобы включить резервирование, откройте окно Ee01:

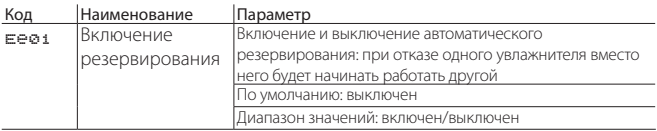

Включив функцию резервирования, можно расставить приоритеты, чтобы определить какой именно увлажнитель будет включаться первым как основной, а какой будет резервным:

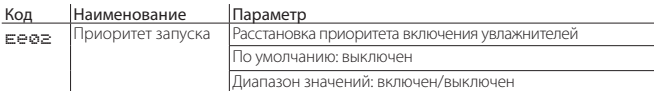

Приоритет включается ("ДА") только у одного из двух увлажнителей. В параметре "Приоритет запуска" второго увлажнителя выбирается значение "НЕТ".

# **7.7 Настройки – f. Ручное управление**

#### **7.7.1 Ручное управление (уровень доступа Service и Installer)**

Во время первого запуска увлажнителя или при проведении работ по его техобслуживанию в режиме "ручного управления" можно проверить исправность основных устройств, входящих в составе увлажнителя heaterSteam. Все действия, выполняемые в данном меню, прямо отражаются на состоянии устройств увлажнителя, иначе говоря, здесь можно включать/выключать или изменять состояние устройств увлажнителя. Ручной режим включается, только если увлажнитель ВЫКЛЮЧЕН и нет состояния тревоги. Кроме этого, из соображений защиты увлажнителя электронагреватели включаются, только если в бачке есть вода (высокий уровень воды, подтверждаемый горением зеленого светодиода)

Важно: ручным режимом разрешается пользоваться только опытным специалистам. Неправильные действия в этом режиме могут серьезно повредить увлажнитель.

Код Наименование Параметр

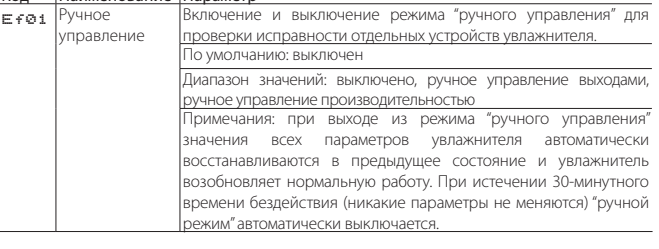

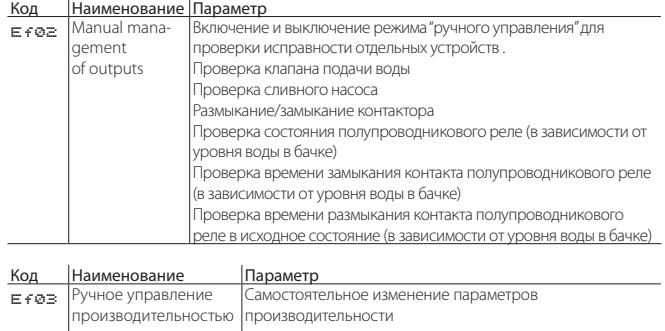

# **7.8 E. Настройки – g. Инициализация**

#### **7.8.1 Мастер установки (уровень доступа Service и Installer)**

Мастер установки, показанный в окне Eg01, помогает поэтапно настроить все основные параметры увлажнителя, необходимые для нормальной работы. Ниже показаны девять основных этапов мастера установки, которые проходятся при включении увлажнителя в первый раз (если какие-то этапы не нужны, они, соответственно, не показываются на дисплее):

1/9 – модель (только если новый контроллер;

- 2/9 жесткость воды: авто или другая.
- 3/9 ручная настройка жесткости воды.
- 4/9 тип регулирования;
- 5/9 тип главного датчика в помещении:
- 6/9 тип контрольного датчика:
- 7/9 максимум и минимум для активных датчиков.
- 8/9 периодичность разбавления воды: авто или другая.
- 9/9 ручная настройка периодичности разбавления воды.

Код Наименование Параметр

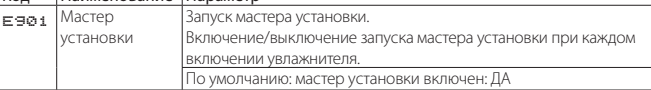

Подробнее см. параграф 6.2 Порядок включения.

÷.

#### **7.8.2 Выбор языка (уровень доступа Service и Installer)**

При первом включении увлажнителя в первую очередь выбирается язык меню. При необходимости язык можно будет в любой момент изменить в окне Eg02. Выбрав язык, нажмите кнопку "ВВОД", чтобы сменить язык на выбранный и закрыть окно, или кнопку "ESC", чтобы закрыть окно без сохранения изменений.

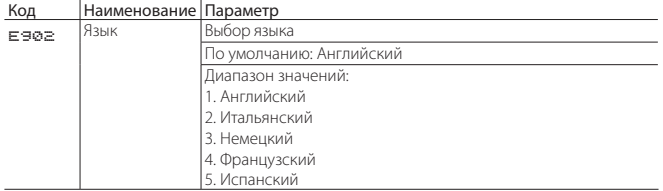

#### **7.8.3 Выбор единиц измерения (уровень доступа Installer)**

В окне Eg03 выбираются единицы измерения увлажнителя: международные (°C, кг/ч) или британские (°F, фут/ч).

Кром этого, в этом окне можно включить или выключить отображение окна выбора языка при включении увлажнителя.

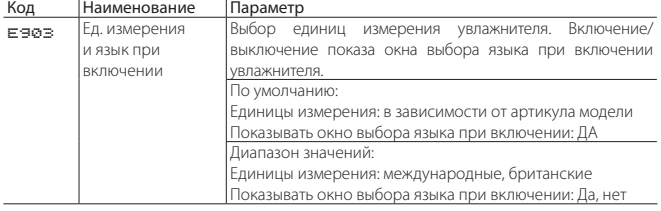

### **7.8.4 Настройки паролей (уровень доступа Service и Installer)**

В окне Eg04 изменяется и/или вводится новый пароль для уровней доступа Service и Installer.

Пароли четырехзначные.

По умолчанию пароль уровня доступа Installer: 0077

По умолчанию пароль уровня доступа Service: 0044

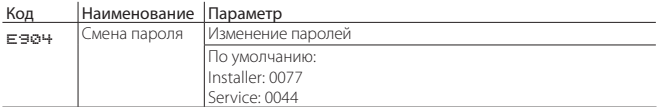

#### **7.8.5 Загрузка заводских настроек (уровень доступа Service и Installer)**

Окно Eg06 предназначено для загрузки заводских значений параметров увлажнителя.

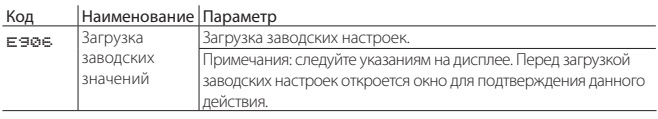

Важно: при загрузке заводских значений параметров все настройки контроллера сбрасываются.

#### **7.8.6 Загрузка и обновление программного обеспечения с USB-накопителя**

Пакет обновления программного обеспечения можно скачать с сайта ksa.carel.com.

Программное обеспечение увлажнителя можно обновить, подсоединив USB-накопитель к порту контроллера c.pHC. Предварительно на накопителе должна быть создана папка UPGRADE, в которую скопирован установочный файл.

Подсоединив накопитель к порту контроллера, откройте окно Eg07 и в параметре "Обновление ПО" выберите значение "ДА".

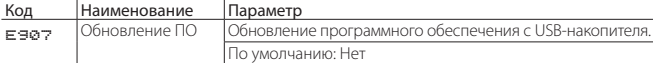

Порядок обновления программного обеспечения / операционной системы на терминале pGD:

- Сохранение пользовательских параметров
- Обновление программного обеспечения / операционной системы
- Загрузка заводских настроек
- Восстановление пользовательских настроек

По окончании обновления отсоедините накопитель от контроллера. После обновления основные пользовательские параметры заново настраивать не придется, потому что мастер установки обновления автоматически восстановит их по завершении работы.

#### **7.8.7 Экспорт параметров на USB-накопитель**

Параметры конфигурации увлажнителя можно скопировать на USBнакопитель и далее загрузить во второй увлажнитель, тем самым ускорив и облегчив процесс настройки нескольких увлажнителей.

Для сохранения параметров конфигурации подсоедините USB-накопитель к порту контроллера c.pHC, откройте окно Eg08 и в диалоговом окне "Экспортировать?" выберите "ДА".

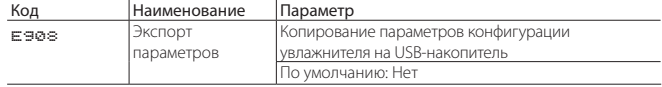

Файл автоматически сохраняется в корневую папку накопителя под именем "UR3cag.txt"

#### **7.8.8 Импорт параметров конфигурации**

Параметры конфигурации можно загружать в увлажнитель с USBнакопителя. Перед импортом параметров убедитесь, что файл конфигурации (см. параграф 7.8.8) находится в корневой папке накопителя и называется "UR3cgg.txt". Затем подсоедините USB-накопитель к порту контроллера c.pHC, откройте окно Eg08 и в диалоговом окне "Импортировать?" выберите "ДА".

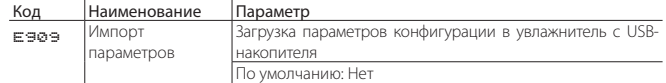

# **7.9 E. Настройки – h. Диспетчеризация**

#### **7.9.1 Настройка адреса в сети диспетчеризации (уровень доступа Installer)**

Увлажнитель можно подключить к системе диспетчерского управления через порт Ethernet или последовательный порт BMS. Поддерживаются следующие протоколы передачи данных:

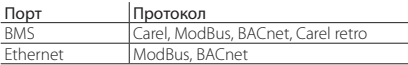

В окне Eh01 выбирается порт и протокол обмена данными с системой диспетчерского управления, а также адрес порта BMS.

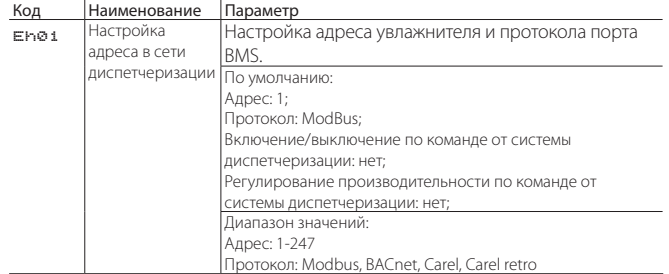

Алрес – это алрес увлажнителя, полключенному к системе лиспетчеризации по порту BMS. В параметрах "Включение/выключение по команде от системы диспетчеризации" и "Регулирование производительности по команде от системы диспетчеризации" соответственно определяется возможность и вид управления увлажнителем через систему диспетчерского управления.

Протокол "Carel retro" необходим системам диспетчеризации современных версий для управления старыми моделями увлажнителей heaterSteam (UR\*1 и UR\*2).

В других ситуациях выбирайте протокол Carel и подключайте через внешний шлюз Carel (серия supernode для увлажнителей).

#### **7.9.2 Настройки порта BMS (уровень доступа Installer)**

В окне Eh02 настраиваются параметры соединения с системой диспетчерского управления по порту BMS.

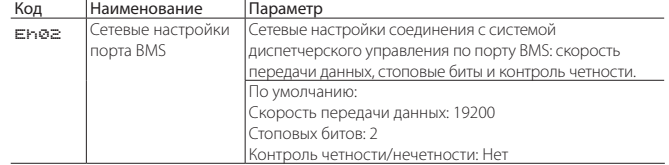

### **7.9.3 Настройки BACnet MS/TP (уровень доступа Installer)**

В окне Eh03 настраивается адрес, максимальное количество ведущих увлажнителей и максимальное количество кадров при подключении к системам диспетчерского управления по протоколу BACnet MS/TP. Это окно доступно только при подключении к системе диспетчерского управления через порт BMS по протоколу BACnet.

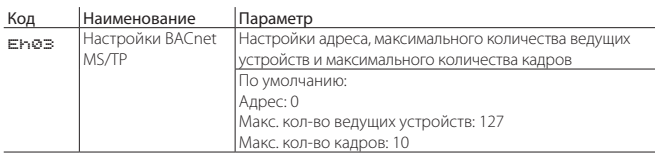

При использовании протокола BACNet MS/TP кроме параметров в окне Eh03 необходимо настроить параметры в окне Eh04, уникальный номер

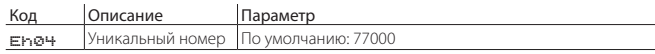

### **7.9.4 Настройки порта Ethernet (уровень доступа Installer)**

Для подключения увлажнителя к локальной сети Ethernet для организации работы группы увлажнителей по принципу ведущий/ ведомый, программного резервирования/чередования увлажнителей и использования веб-сервера необходимо настроить протокол DHCP, IPадрес, маску подсети, шлюз и DNS .

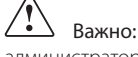

Важно: эти параметры необходимо узнать у местного системного администратора.

#### Код Наименование Параметр

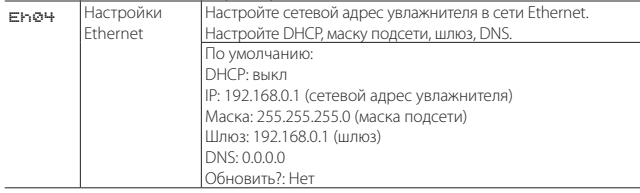

По умолчанию в каждом увлажнителе параметры имеют следующие значения: DHCP: выкл

IP-адрес: 192.168.0.1 Маска подсети: 255.255.255.0 Шлюз: 192.168.0.1 DNS: 0.0.0.0

Изменив настройки, выберите в параметре "Обновить?" значение "ДА", чтобы обновить сетевой адрес.

Важно открытого доступа к контроллеру через Интернет нет, потому что брандмауэр разрешает удаленный доступ к нему только по безопасному соединению (через облачный сервис Carel tERA или защищенному соединению VPN).

### **7.9.5 Настройки ModBus и BACnet по TCP/IP (порт Ethernet) (уровень доступа Installer)**

Порт Ethernet поддерживает протоколы Modbus и BACnet. Протокол выбирается в окне Eh06:

**RUS**

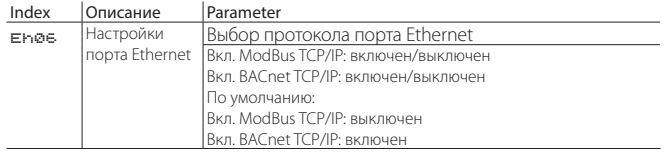

При использовании протокола Bacnet адрес указывается в окне Eh04.

Примечание: разрешается использовать протокол BACnet только у одного порта, иначе говоря, нельзя одновременно выбрать протокол BACnet и у порта BMS, и у порта Ethernet.

### **7.9.6 Перезагрузка контроллера после изменения протокола**

После смены протокола передачи данных необходимо перезагрузить контроллер. Для этого просто нажмите кнопку "ВВОД", когда появится следующее мигающее сообщение:

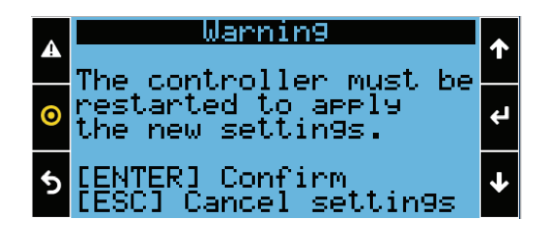

# **7.10 E. Настройки – i. Выход**

#### **7.10.1 Выход из меню настроек (уровень доступа Installer и Service)**

Для выход из меню настроек есть окно Ei01. В этом окне также указывается текущий уровень доступа (installer или service).

При открытии данного окна появляется диалоговое сообщение (на выбранном языке меню).

Для выхода из меню нажмите кнопку "ВВОД".

Откроется главное окно.

Чтобы отменить выход из меню, нажмите кнопку "ESC".

# **8. ВЕДУЩИЙ/ВЕДОМЫЙ**

## **8.1 Работа по принципу ведущий/ведомый**

Если производительности одного увлажнителя недостаточно, можно объединить несколько увлажнителей в группу, которая будет работать по схеме ведущий/ведомый.

Например, если паропроизводительность должна быть 160 кг/ч, можно объединить в группу, которая будет работать по схеме ведущий/ведомый, два увлажнителя heaterSteam производительностью 80 кг/ч.

Всего в группе с одним ведущим увлажнителем может быть до 19 ведомых увлажнителей, что в сумме дает 20 увлажнителей.

Ведущий и ведомые увлажнители соединяются локальной сетью Ethernet, а если увлажнителя два (один ведущий и один ведомый), можно соединить контроллеры увлажнителей напрямую кабелем Ethernet категории 5 с разъемами RJ45.

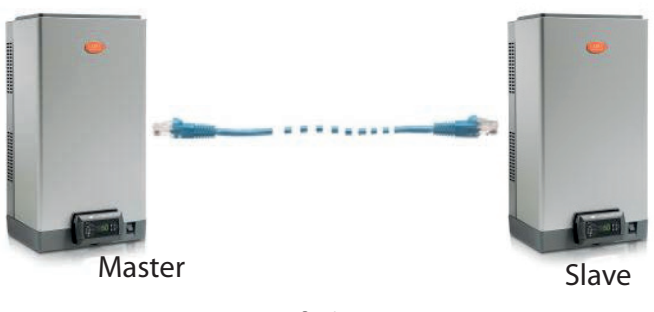

Рис. 8.a

Если в состав группы ведущий/ведомые входит более трех увлажнителей (всего может быть 20), потребуется сетевой коммутатор.

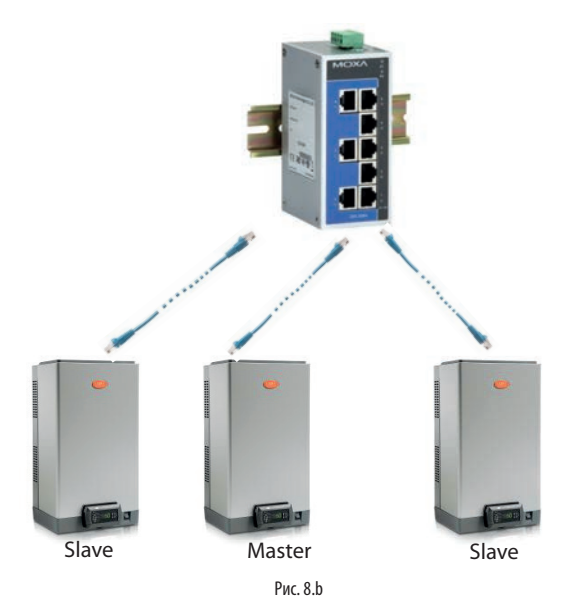

На контроллере c.pHC увлажнителя есть порт Ethernet:

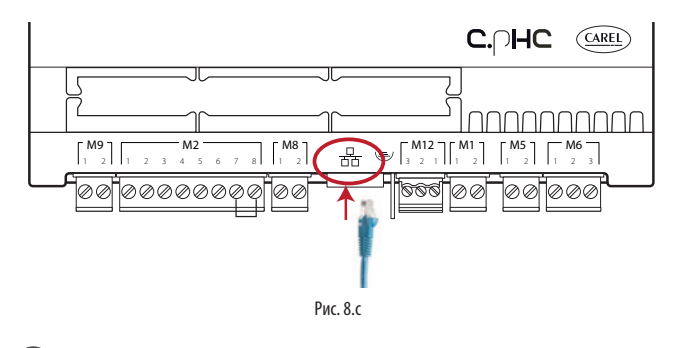

Примечание: Длина экранированной витой пары Ethernet категории 5 может быть до 100 метров. Экран кабеля подсоединяется к контакту земли на контроллере.

# **8.2 Сетевой коммутатор для подключения группы увлажнителей по схеме ведущий/ведомый**

Два и более увлажнителей организуются в группу ведущий/ведомый через промышленный сетевой коммутатор.

Компания Carel выпускает собственный коммутатор (артикул: KITSE08000), к которому можно подсоединить до восьми устройств (8 портов Ethernet). При необходимости можно каскадным соединением подключить несколько коммутаторов KITSE08000.

Технические характеристики сетевого коммутатора KITSE08000:

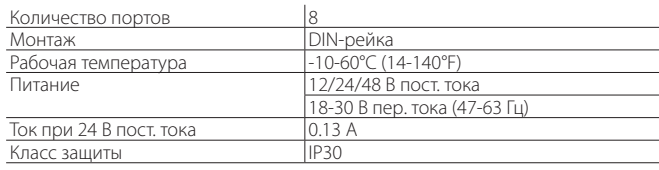

# **8.3 Принцип работы по схеме ведущий/ ведомый**

В состав такой группы входит один ведущий увлажнитель, который управляет работой всех ведомых увлажнителей. Кабели датчиков или управляющего сигнала от внешнего устройства (в зависимости от выбранного способа управления увлажнителем) подсоединяются только к одному увлажнителю из всей группы. Тот увлажнитель, к которому подсоединяются эти кабели, автоматически считается ведущим. Следовательно, этот увлажнитель программно не нужно настраивать как ведущий.

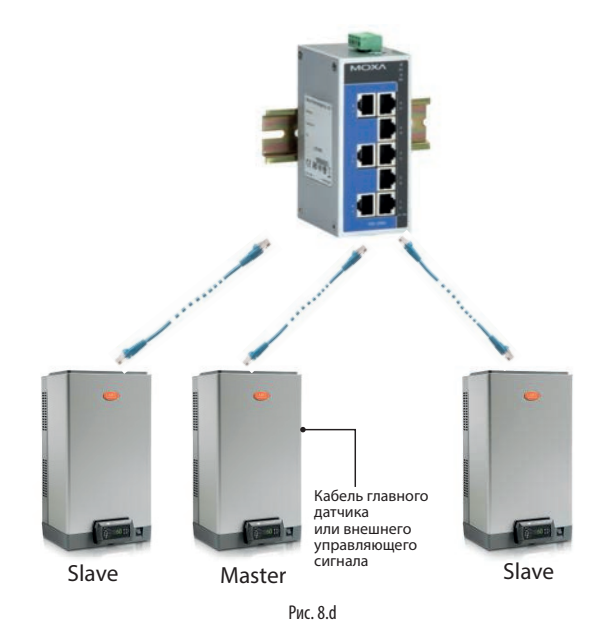

Такая группа сможет работать даже при выходе ведущего увлажнителя из строя (состояние тревоги, остановка паропроизводства и т. д.), так как его контроллер будет все равно передавать все необходимые данные на ведомые увлажнители. Естественно, если резервирование не включено, суммарная производительность группы увлажнителей в данном случае станет ниже.

При полном выключении ведущего увлажнителя вся группа больше не сможет получать показания датчиков / управляющий сигнал. Соответственно, рекомендуется подсоединять кабель управляющего сигнала ко всем увлажнителям в составе группы (или как минимум двум) или подсоединять к каждому из них отдельные датчики.

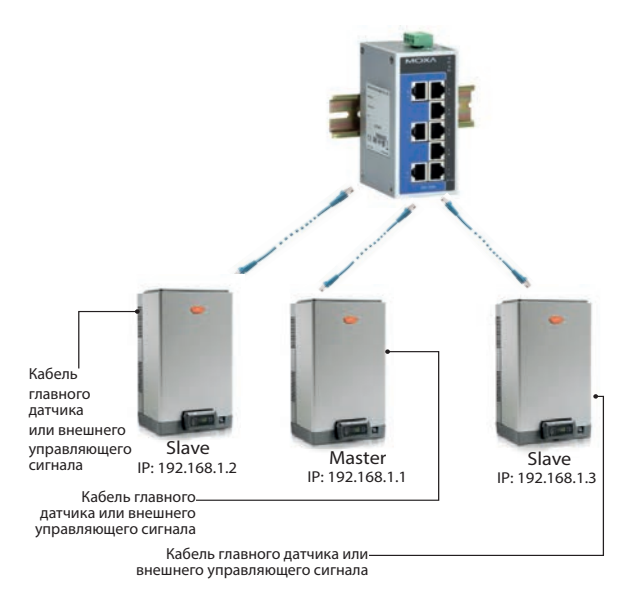

#### Рис. 8.e

Организованная по такому принципу группа увлажнителей сможет обеспечивать необходимую надежность работы. В этом случае ведущим увлажнителем всегда будет становится увлажнитель с наименьшим IP-адресом среди всех увлажнителей, к которым подсоединен кабель управляющего сигнала/датчиков. При необходимости можно установить один дополнительный увлажнитель (резервный), чтобы при выходе одного из увлажнителей из строя суммарная производительность всей группы оставалась такой же.

# **8.4 Настройки конфигурации схемы ведущий/ведомый**

Порядок настройки группы увлажнителей по схеме ведущий/ведомый:

- 1. Подсоедините кабели датчиков или управляющего сигнала к увлажнителю и настройте все параметры (тип регулирования, тип сигнала, максимальная производительность …);
- 2. Настройте сетевые адреса увлажнителей, чтобы все они принадлежали одной подсети (маска подсети). Это настраивается в окне Eh02 (E. Настройки – h. Диспетчеризация). Сетевой адрес настраивается на дисплее каждого увлажнителя и все сетевые адреса должны находиться в одной подсети. При необходимости обратитесь к системному администратору. У каждого увлажнителя такие настройки по умолчанию: адрес 192.168.0.1, маска подсети 255.255.255.0.
- 3. Подсоедините все увлажнителя, входящие в состав группы, которая будет работать по схеме ведущий/ведомый, к сети Ethernet через коммутатор. Если увлажнителей всего два, порты Ethernet их контроллеров c.pHC можно соединить напрямую кабелем Ethernet категории 5 с разъемами RJ45.
- 4. Настройте параметры группы ведущий/ведомый, по очереди включая все увлажнители (эти настройки можно делать на дисплее любого увлажнителя):

4.1 Откройте окно Ed01 и нажмите кнопку "PRG", чтобы перейти к настройке параметров.

4.2 Введите сетевой адрес "Увлажнителя 1" и нажмите кнопку "ВВОД". 4.3 Повторите вышеуказанные действия (4.1 и 4.2) для всех увлажнителей в составе группы ведущий/ведомый.

(после подключения к сети каждый увлажнитель появляется в составе группы)

Примечание: ведущим увлажнителем всегда (автоматически) становится увлажнитель с наименьшим сетевым адресом среди всех увлажнителей, к которым подсоединены кабели датчиков или управляющего сигнала.

Примечание: на передачу сигнала управления производительностью своему ведомому/ведомым увлажнителя ведущему может потребоваться несколько секунд (не более 10 сек). Эта же задержка может наблюдаться при автоматической передаче прав ведущего другому увлажнителю (например, при неисправности).

В группе ведущий/ведомый с соединением по сети Ethernet роль ведущего выполняет увлажнитель heaterSteam Titanium по каскадному соединению. У данной модели heaterSteam соединение выполняется через контакты M8.1 и M8.2, по которым передается сигнал регулирования производительности (0-10 В).

См. параграф 4.10 "Аналоговый выход заданной производительности ".

#### **8.4.1 Максимальная производительность группы ведущий/ведомый**

**RUS**

Можно указать как максимальную производительность отдельного увлажнителя, так всей группы увлажнителей, работающих по схеме ведущий/ведомый. Чтобы установить максимальную производительность, откройте окно Ed07 (Е. Настройки – d. Сеть), нажмите кнопку  $\mathit{Prg}$  и далее кнопками ВВЕРХ и ВНИЗ найдите окно Ed03.

В параметре "Производительность" можно самостоятельно указать максимальную производительность группы ведущий/ведомый.

А в параметре "Максимальная производительность" (не изменяемый) показывается суммарная паспортная производительность всех увлажнителей в группе. Таким образом, это максимально доступная производительность группы ведущий/ведомый. Соответственно, параметр "Производительность" всегда будет ≤ "Максимальная производительность".

В любом случае максимальную производительность можно указать для каждого отдельного увлажнителя в группе, ограничив ее в зависимости от его паспортной производительности. И тогда параметр "Максимальная производительность" обновится с учетом введенных ограничений.

#### **8.4.2 Чередование и порядок включения увлажнителей в составе группы ведущий/ ведомый**

Порядок включения увлажнителей в составе группы ведущий/ведомый может быть "По очереди" или "Одновременно". Это настраивается в окнах Ed03 и Ed04. Откройте окно Ed07 (E. Настройки – d. Сеть), нажмите кнопку

Prg и кнопками BBEPX и ВНИЗ найдите окно Ed03 или Ed04 (окно Ed04 доступно, только если в окне Ed03 включено чередование увлажнителей). Поочередное включение:

• увлажнители включаются по очереди один за другим в зависимости от требуемой производительности увлажнения.

Пример: в состав группы ведущий/ведомый входит два увлажнителя производительностью 80 кг/ч (176 фунт/час), в итоге суммарная максимальная производительность получается 160 кг/ч (353 фунт/ч). Пока требуемая производительность увлажнения ниже 50 % (80 кг/ч), работает только один увлажнитель (например, увлажнитель №1), но как только она становится больше 50 %, сразу включается второй увлажнитель (в нашем случае это увлажнитель №2).

#### Одновременное включение:

• увлажнители включаются одновременно, и вся нагрузка распределяется между всеми увлажнителями, входящими в состав группы.

Пример: в состав группы ведущий/ведомый входит два увлажнителя производительностью 80 кг/ч (176 фунт/час), в итоге суммарная максимальная производительность получается 160 кг/ч (353 фунт/ч). Если требуемая производительность увлажнения равна 50 %, включаются одновременно увлажнители №1 и №2 на 50-процентной мощности (40 кг/ч + 40 кг/ч = 80 кг/ч). Если требуемая производительность увлажнения равна 90 % (144 кг/ч), увлажнители №1 и №2 одновременно включаются на 90-процентной мощности (72 кг/ч + 72 кг/ч = 144 кг/ч).

Когда требуемая производительность увлажнения настолько низкая, что необязательно работать всем увлажнителям, задействуется функция чередования (автоматического чередования), которая учитывает время наработки каждого увлажнителя и включает их так, чтобы у всех увлажнителей было одинаковое время наработки. Чтобы включить функцию чередования и настроить время наработки, введите часы наработки в параметре "Автоматическое чередование" в окне Ed04.

 $\sum$  Примечание: если параметр "Автоматическое чередование" = 0, функция автоматического чередования выключена.

### **8.4.3 Включение и выключение функции подогрева воды в увлажнителях, работающих по схеме ведущий/ведомый.**

Функция подогрева воды в увлажнителях в составе группы ведущий/ ведомый автоматически управляет электронагревателями в ведомых увлажнителях и увлажнителях, находящихся в дежурном режиме. Когда производительность работающих в данный момент увлажнителей достигает 90 %, функция подогрева воды включает электронагреватели остальных увлажнителей. Работа функции подогрева воды также зависит от выбранного порядка включения увлажнителей/чередования.

Пример: в состав группы ведущий/ведомый входит два увлажнителя производительностью 80 кг/ч (176 фунт/час), в итоге суммарная максимальная производительность получается 160 кг/ч (353 фунт/ч). Пока требуемая производительность увлажнения остается ниже 72 кг/ч (90 % от 80 кг/ч = 72 кг/ч), работает только один увлажнитель (например, увлажнитель 1). Когда требуемая производительность

становится выше 72 кг/ч, функция подогрева воды включает увлажнитель №2, чтобы при необходимости быстрей выйти на требуемую производительность 80 кг/ч. Функция подогрева воды в увлажнителях в составе группы ведущий/ведомый включается и выключается в окне Ed04.

Примечание: автоматический подогрев воды в увлажнителях в составе группы ведущий/ведомый работает, только если выбран "Поочередный" порядок включения увлажнителей.

### **8.4.4 Удаление увлажнителя из группы ведущий/ ведомый**

Чтобы удалить увлажнитель из группы ведущий/ведомый, сократив количество увлажнителей в составе группы, откройте параметр "Удалить увлажнитель" в окне Ed06. Это можно сделать в любом увлажнителе в составе группы.

Примечание: когда увлажнитель удален, он больше не показывается в составе группы ведущий/ведомый и его IP-адрес удаляется из списка увлажнителей. Если увлажнитель был удален из группы по ошибке, его можно восстановить в окне Ed01 (введя его IP-адрес). Это нужно делать на дисплее увлажнителя, который находится в составе группы.

#### **8.4.5 Состояние увлажнителей группы ведущий/ ведомый**

Чтобы посмотреть состояние увлажнителей, входящих в состав группы ведущий/ведомый, откройте окно Ed08. В окне Ed07 (E. Настройки – d. Сеть), кнопками ВВЕРХ и ВНИЗ найдите и откройте окно Ed08.

В окне Ed08 есть еще пять окон, на которых показывается состояние каждого увлажнителя (01, 02, …, 20) и его текущая производительность в процентах. Ниже в таблице дается расшифровка значения иконок состояния увлажнителей, входящих в состав группы ведущий/ведомый:

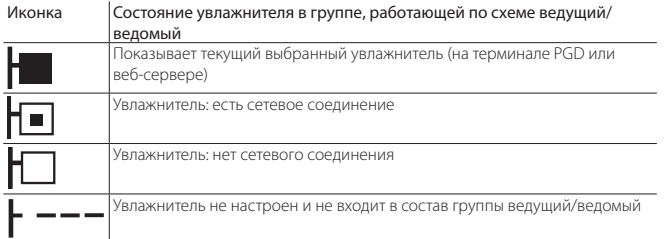

Можно по очереди выбрать каждый увлажнитель в составе группы ведущий/ведомый и посмотреть его максимальную производительность, состояние, часы наработки, текущую производительность и сообщения тревоги.

Чтобы сделать это, в окне Ed08 выберите нужный увлажнитель, нажмите

кнопку **• и** откроется окно Ed09. Далее кнопками BBEPX и ВНИЗ посмотрите все подробности по увлажнителям.

### **8.4.6 Программное резервирование в группе ведущий/ведомый**

При организации группы увлажнителей, работающих по схеме ведущий/ ведомый, можно использовать функцию программного резервирования. Если один или несколько увлажнителей в составе группы ведущий/ ведомый становятся неисправны, требуемая производительность увлажнения автоматически восстанавливается за счет включения резервных увлажнителей. Таким образом, снижение суммарной текущей производительности относительно суммарной требуемой производительности компенсируется повышением производительности отдельных увлажнителей (по возможности) и/или включением резервных увлажнителей.

Даже если нет жесткой необходимости, для надежного резервирования кабели управляющего сигнала должны подключаться ко всем увлажнителям в составе группы ведущий/ведомый. А если используются датчики, значит каждый увлажнитель должен им оснащаться. Только таким образом можно гарантировать безотказность паропроизводства на случай неисправностей.

Примечание: при потере сетевого соединения с увлажнителем по причине неисправности или отключения он временно выводится из состава группы и при его повторном включении может потребоваться 15 и более секунд, пока с ним снова будет установлено сетевое соединение.

#### **8.4.7 Резервирование (программное) на время проведения техобслуживания**

На время проведения мероприятий ТО и чистки увлажнителя, входящего в состав группы ведущий/ведомый, можно временно включать резервный увлажнитель. Тогда перед выключением увлажнителя, который будет проходить техобслуживание, для поддержания требуемой производительности увлажнения будет включаться другой увлажнитель, находящийся в дежурном режиме и указанный как резервный. Таким образом, постоянно обеспечивается требуемая производительность, что особенно важно в областях, где точное поддержание влажности воздуха имеет решающее значение.

Порядок настройки функции резервирования на время проведения техобслуживания:

- 5. Войдите в меню и откройте окно Ed07 (Сеть)
- 6. Нажмите кнопку ВНИЗ и откройте список увлажнителей (Ed08)
- 7. Найдите увлажнитель, требующий техобслуживания (Увлажнитель 1, Увлажнитель 2, …) и нажмите кнопку для подтверждения (окно
	- Ed09).
- 8. Нажмите кнопку **Prg**, чтобы открыть окно Ed10, и в параметре "Выключить увлажнитель" выберите ДА. Дождитесь, когда на дисплее появится сообщение "Теперь увлажнитель можно выключить для проведения ТО", и выключите увлажнитель.

По окончании техобслуживания просто включите увлажнитель снова, и он автоматически подсоединится и вернется к работе.

Примечание: чтобы использовать функцию резервирования на время проведения техобслуживания, к резервному увлажнителю должны быть подсоединены кабели датчиков или кабель управляющего сигнала.

# **9. ВЕБ-СЕРВЕР**

# **9.1 Встроенный веб-сервер**

Встроенный веб-сервер позволяет настраивать и просматривать основные параметры увлажнителя прямо с компьютера. Поскольку у контроллера увлажнителя есть порт Ethernet, доступ к увлажнителю можно получить по локальной сети, просто введя его сетевой адрес в адресной строке браузера.

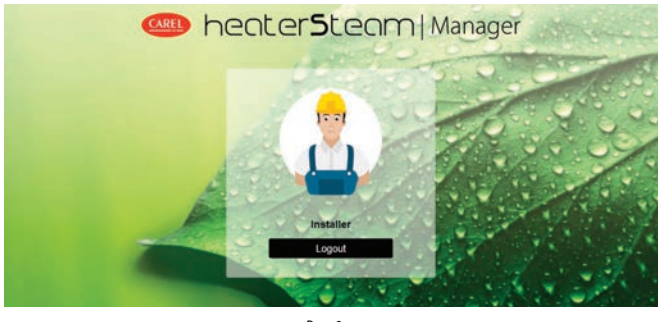

Рис. 9.a

Для авторизации и доступа к меню настроек потребуется ввести пароль, дающий права доступа уровня installer или service (см. параграф 6.12 "Главное меню").

Примечание: веб-сервер есть в моделях heaterSteam titanium.

# **9.2 Подключение к встроенному вебсерверу**

Физически контроллер c.pHC увлажнителя соединяется с компьютером кабелем Ethernet категории 5 с разъемами RJ45.

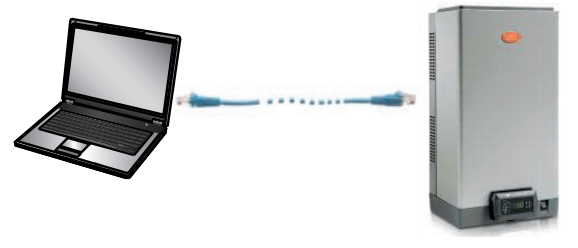

Рис. 9.b

На контроллере c.pHC увлажнителя есть порт Ethernet:

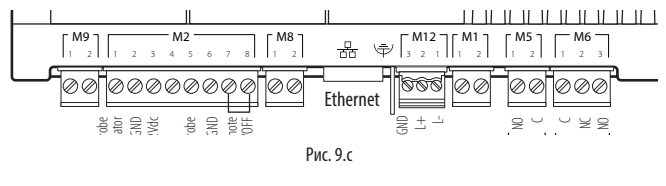

.<br>Компьютер и контроллер увлажнителя (или все контроллеры, если это группа ведущий/ведомый) должны находиться в одной подсети. Сетевые настройки по умолчанию в контроллере c.pHC: IP-адрес: 192.168.0.1 Маска подсети: 255.255.255.0

Шлюз: 192.168.0.1

Например, сетевые настройки компьютера нужно изменить на: IP-адрес: 192.168.0.2 Маска подсети: 255.255.255.0 Шлюз: 192.168.0.1

Для этого откройте на компьютере "Сеть и центр соединений", далее откройте "Локальное сетевое соединение". Далее измените адрес на указанный выше для протокола Internet версии 4.

В принципе, контроллер c.pHC каждого увлажнителя можно подсоединить к локальной сети Ethernet, и тогда через веб-сервер можно будет получать к нему доступ с любого устройства, подсоединенного к этой сети.

Важно: открытого доступа к контроллеру через Интернет нет, потому что брандмауэр разрешает удаленный доступ к нему только по безопасному соединению (через облачный сервис Carel tERA или защищенному соединению VPN).

# **9.3 Описание веб-сервера**

На "домашней" странице веб-сервера можно получить доступ к дисплею увлажнителя и выполнить все необходимые настройки, как будто работая напрямую на дисплее pGD. При этом увлажнитель будет немедленно реагировать на изменение параметров, но с учетом скорости передачи данных по сети.

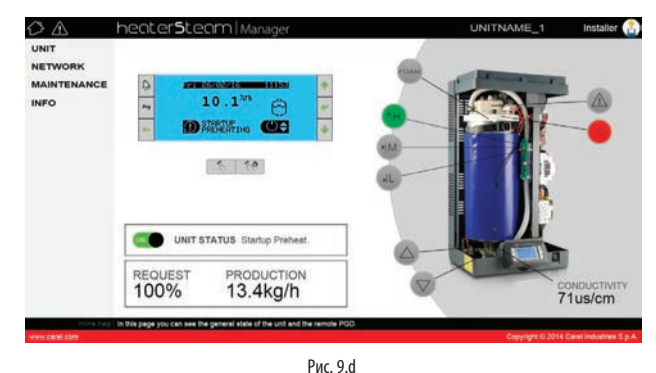

Пункты меню в окне:

- UNIT
- NETWORK
- MAINTENANCE
- $\cdot$  INFO

#### Меню Unit

Probes: просмотр и настройка параметров главного и контрольного датчиков. Выберите тип сигнала и укажите минимум и максимум для датчиков.

Wireless: добавление беспроводных датчиков в группу основных датчиков или контрольных датчиков. Просмотр показаний влажности и/ или температуры, уровня сигнала и остатка заряда батареи.

Control: выберите тип регулирования. Настройка уставка, дифференциала, минимальной и максимальной производительности.

Configuration: настройка даты и времени. Настройка основных параметров тревоги и длительности долива и слива воды в процентах. Scheduler: составление и настройка дневных и недельных расписаний.

#### Меню Network

Просмотр состояния увлажнителей, входящих в состав группы ведущий/ ведомый.

#### Обслуживание

Timers: просмотр часов наработки бачка и увлажнителя. Просмотр времени до наступления сроков техобслуживания и настройка выдачи предупреждения о приближении сроков техобслуживания.

Logs: просмотр журнала основных переменных (производительность, уставка, состояние сливного насоса, состояние клапана подачи воды, требуемой производительности, состояния увлажнителя).

Live: просмотр основных переменных (производительность, уставка, состояние сливного насоса, состояние клапана подачи воды, требуемой производительности, состояния увлажнителя) в реальном времени.

#### Info

Unit info: сведения о модели увлажнителя и версии программного обеспечения. Выбор языка меню и единиц измерения.

Resources: полезные ссылки (сайт Carel, руководство увлажнителя heaterSteam и страница на сайте Carel).

Guide & FAQ: общие вопросы по использованию веб-сервера.

Примечание: во избежание ошибок в настройке некоторые рабочие параметры увлажнителя можно изменять только через вебсервер при выключенном увлажнителе (выключенном локальными кнопками).

# **10. АППАРАТНОЕ РЕЗЕРВИРОВАНИЕ**

Если важное значение имеет гарантированное постоянство поддержания заданной влажности воздуха, может потребоваться резервный увлажнитель, который будет автоматически включаться при неисправности первого.

У контроллера увлажнителя heaterSteam есть отдельный цифровой выход и вход с замыкающим контактом для подсоединения и включения резервного увлажнителя.

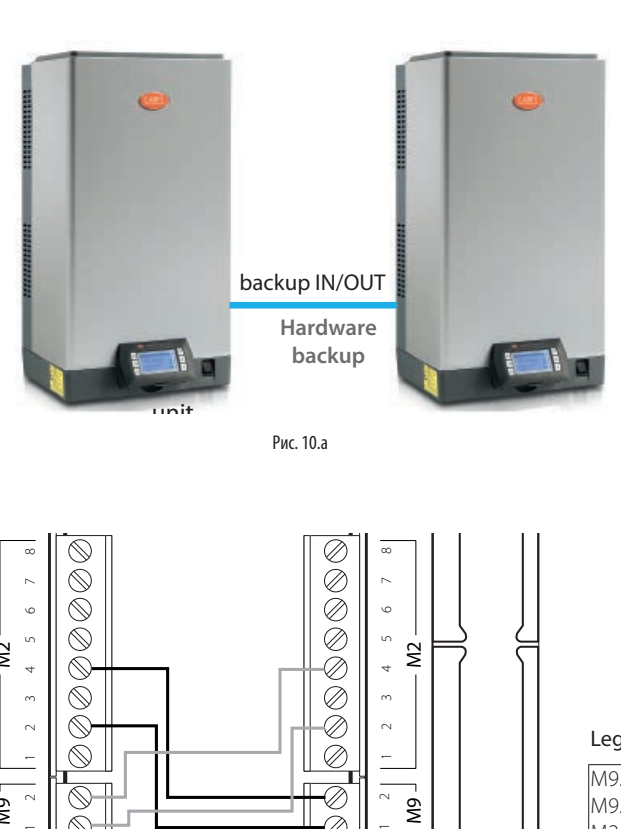

Рис. 10.a

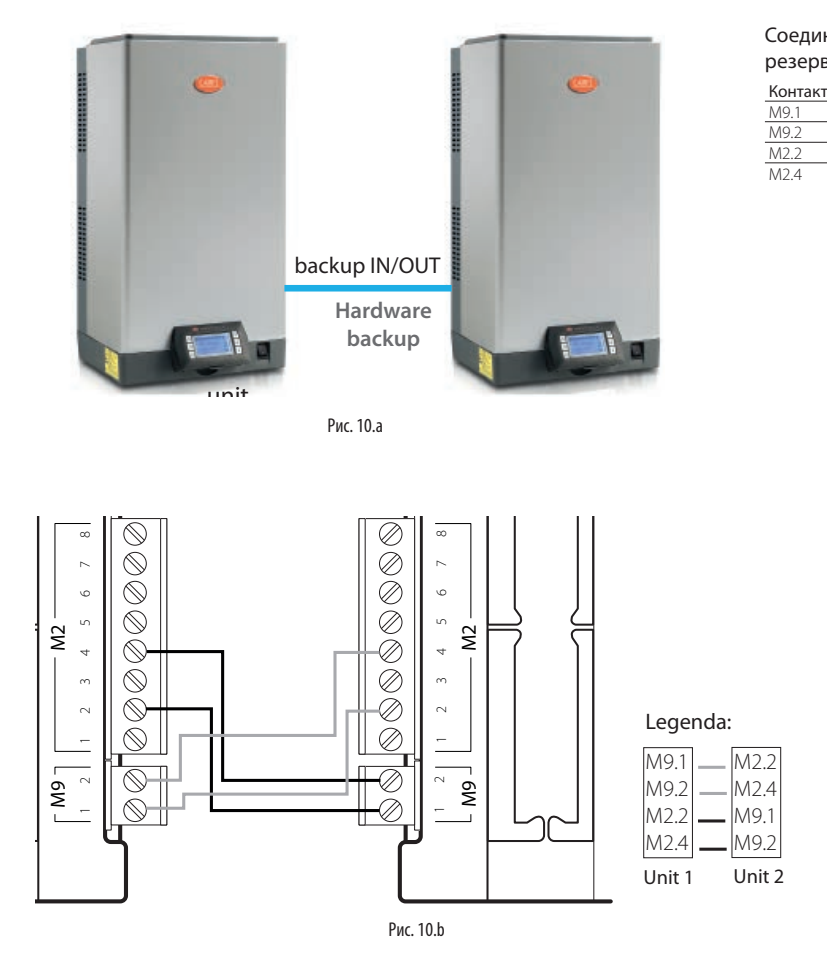

Аппаратное резервирование включается в окне Ee01. В окне Ee02 выставляется приоритет, чтобы определить, какой именно увлажнитель будет включаться первым как основной, а какой будет резервным.

Для гарантии нормальной работы кабели датчиков или управляющего сигнала подсоединяются к каждому увлажнителю. Таким образом, основной и резервный увлажнители получаются полностью независимыми. При регулировании производительности увлажнения по показаниям датчиков (без управляющего сигнала) рекомендуется к каждому увлажнителю подсоединять отдельные датчики (главный и контрольный), иначе говоря, у каждого увлажнителя должны быть свои датчики. Это пригодится на случай возможного выхода одно из датчиков из строя.

Примечание: аппаратное резервирование поддерживается в моделях heaterSteam titanium.

Соединение двух увлажнителей при организации аппаратного резервирования:

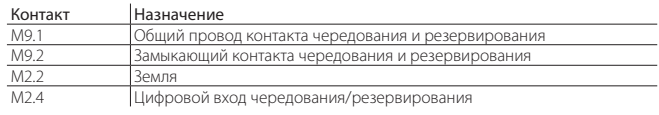

Таб. 10.f

# **11. СЕТЬ ДИСПЕТЧЕРИЗАЦИИ**

# **11.1 Протоколы и настройки**

### **диспетчеризации и конфигурация**

Увлажнитель может подсоединяться к удаленной системе диспетчерского управления по последовательному порту (BMS) или порту Ethernet. В стандартной комплектации все увлажнители поддерживают протоколы G Carel, ModBus и BACnet.

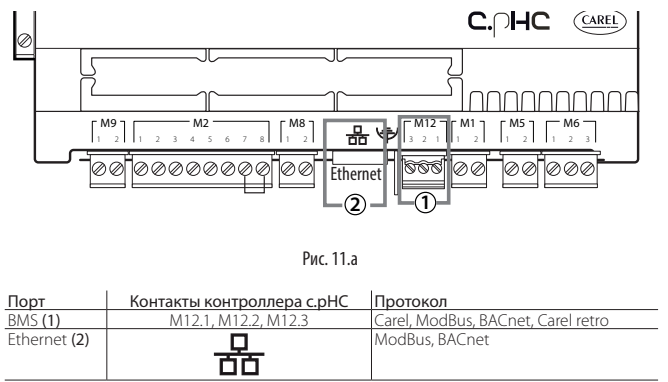

Таб. 11.a

При подключении к системе диспетчерского управления через порт BMS (1) настройте все необходимые параметры в меню "НАСТРОЙКИ – ДИСПЕТЧЕРИЗАЦИЯ", в частности в окнах Eh01, Eh02 и Eh03.

При подключении к системе диспетчерского управления через порт Ethernet (2), выполните все необходимые сетевые настройки (DHCP, IPадрес, маска подсети, шлюз, DNS) в окне Eh04.

Если протокол диспетчеризации другой, выберите протокол Carel для последовательного порта BMS и подключите внешний шлюз Carel (серии supernode для увлажнителей:

SNU0000EM0) вместе с платой диспетчеризации (в зависимости от протокола).

Примечание: длина экранированной витой пары Ethernet категории 5 может быть до 100 метров. Экран кабеля подсоединяется к контакту земли на контроллере.

Примечание: кабели BMS и Fieldbus должны быть экранированными, а экран соединяется с землей.

### **11.2 Таблица переменных диспетчеризации**

Ниже перечислены только переменные, поддерживаемые увлажнителем heaterSteam.

ЗАПРЕЩАЕТСЯ ИСПОЛЬЗОВАТЬ ДРУГИЕ ПЕРЕМЕННЫЕ, НЕ ПОКАЗАННЫЕ В ТАБЛИЦЕ, ПОТОМУ ЧТО ЭТО МОЖЕТ ПРИВЕСТИ К СБОЯМ В РАБОТЕ УВЛАЖНИТЕЛЯ..

#### **11.2.1 Таблица переменных Carel**

Ниже перечислены переменные, поддерживаемые протоколом Carel.

#### Целочисленные переменные

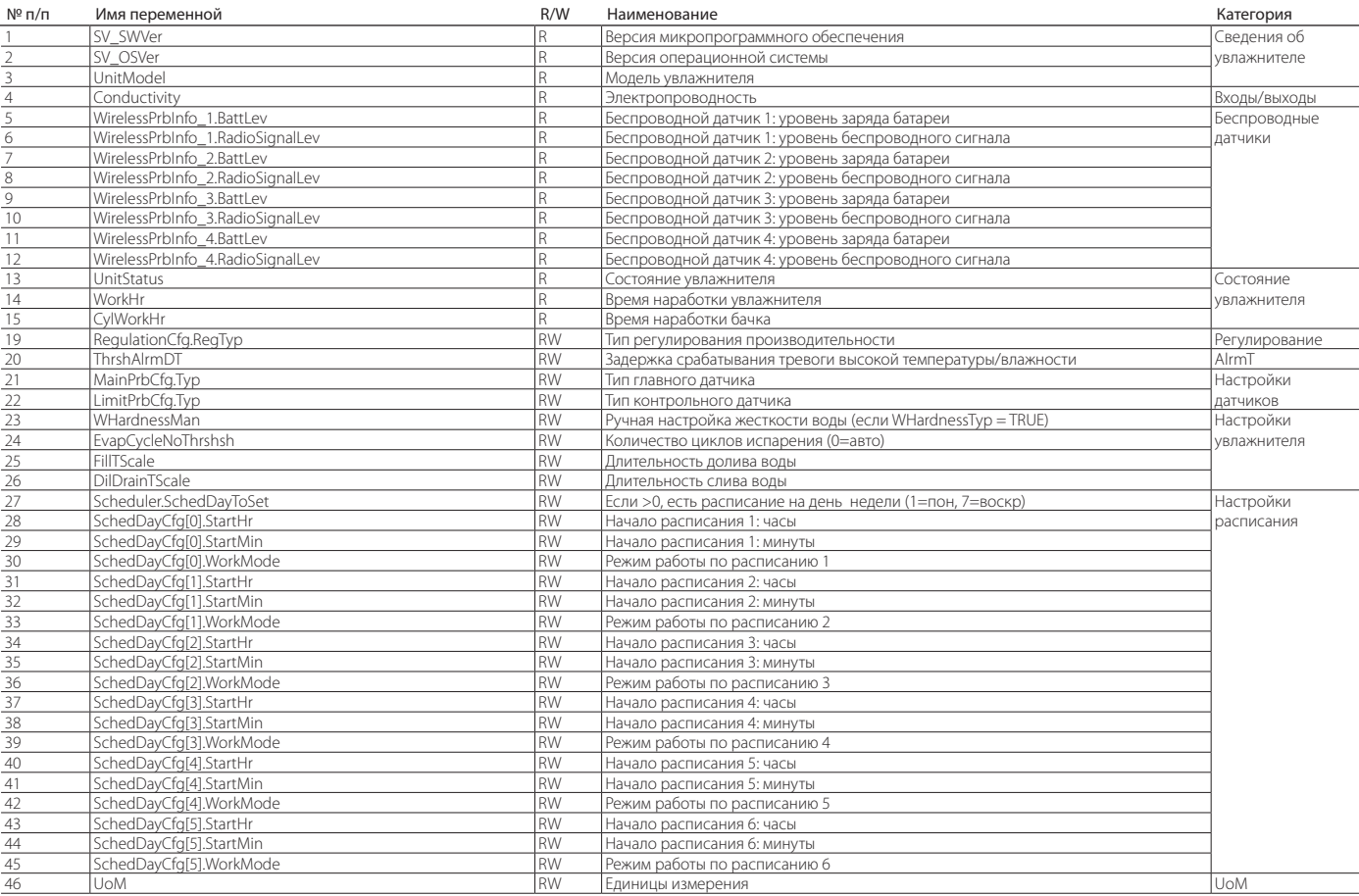

# **RUS**

# **CAREL**

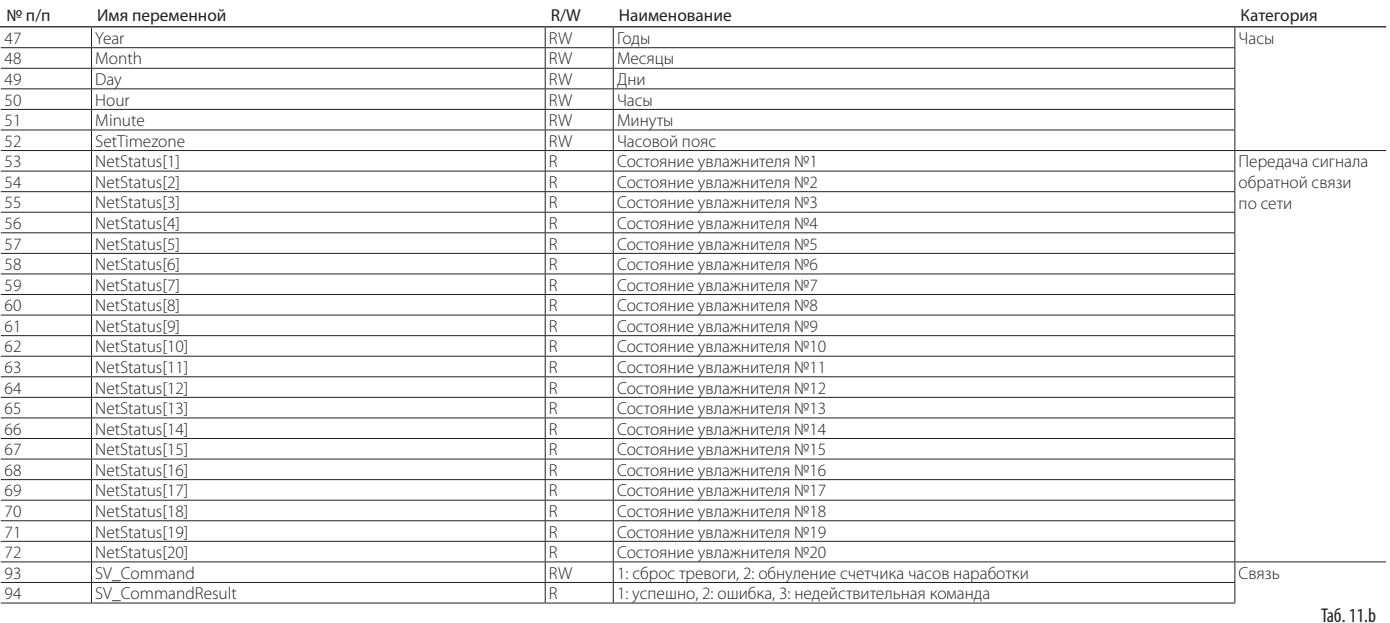

#### Аналоговые переменные

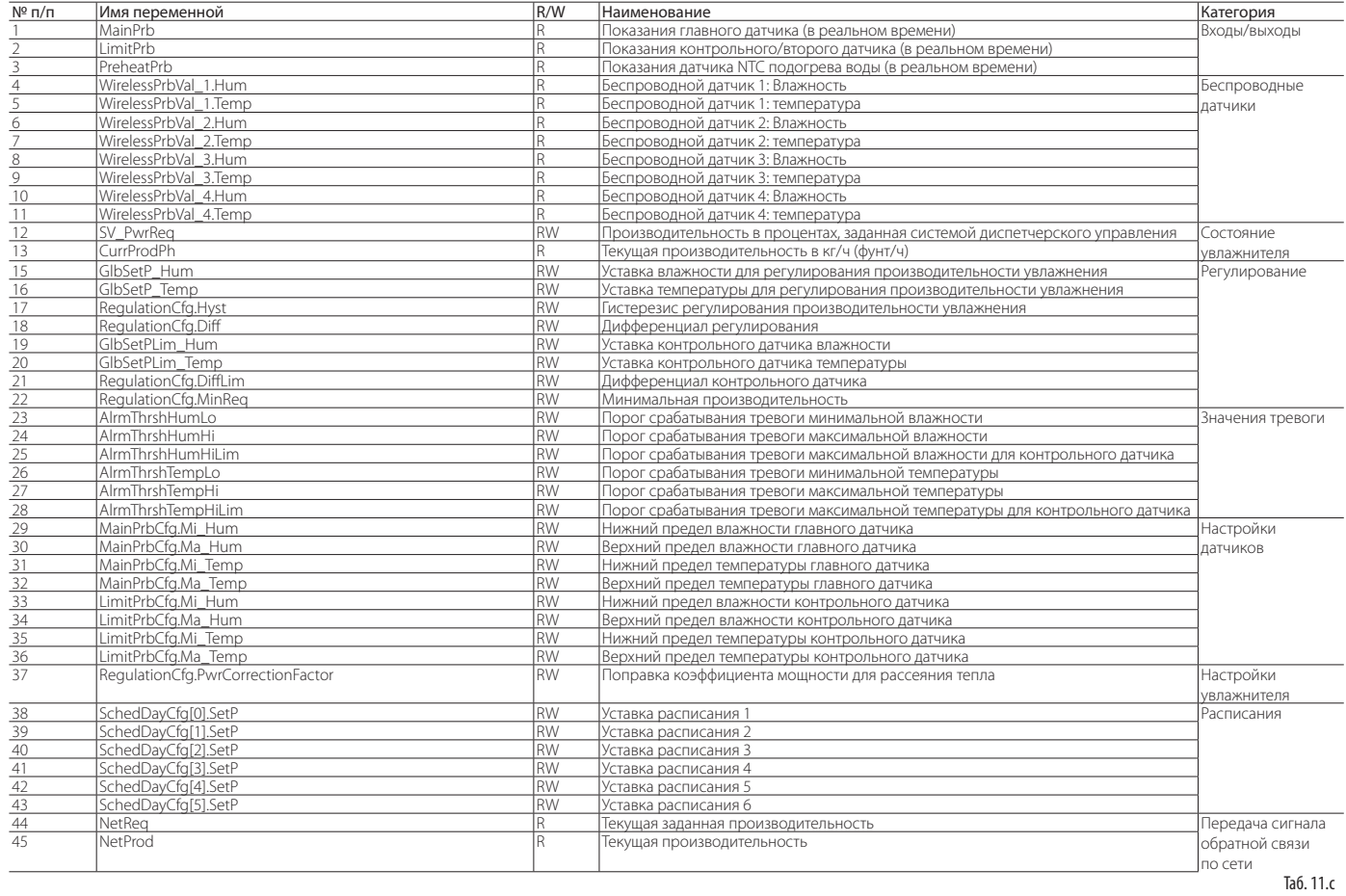

# **RUS**

# **CAREL**

### Цифровые переменные

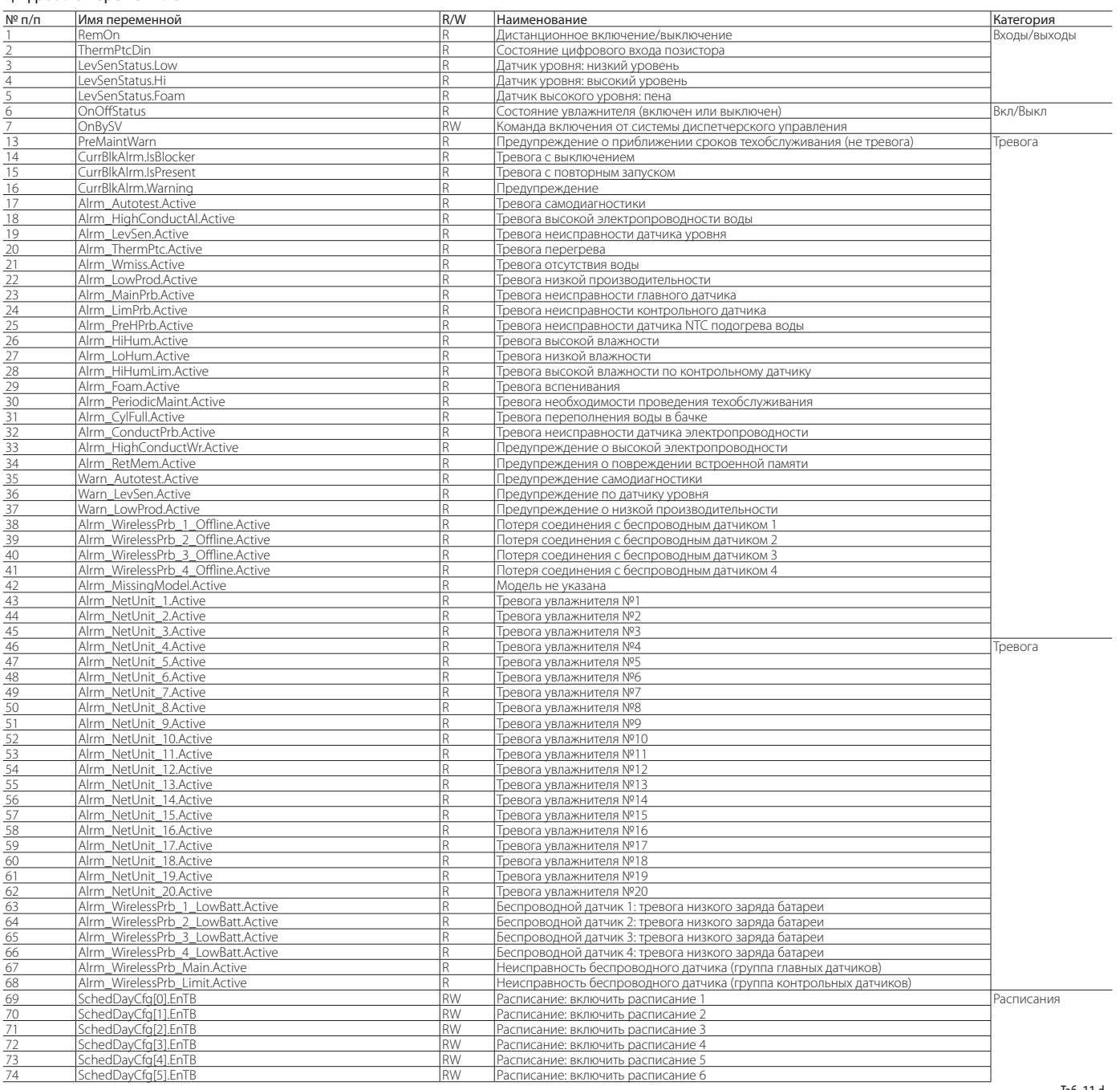

Таб. 11.d

Примечание: для современных систем диспетчерского управления есть список обратно совместимых переменных, который можно получить обратившись в компанию Carel (Carel retro).

#### **11.2.2 Таблица переменных ModBus**

Ниже перечислены переменные, поддерживаемые протоколом Modbus.

#### РЕГИСТРЫ ВВОДА

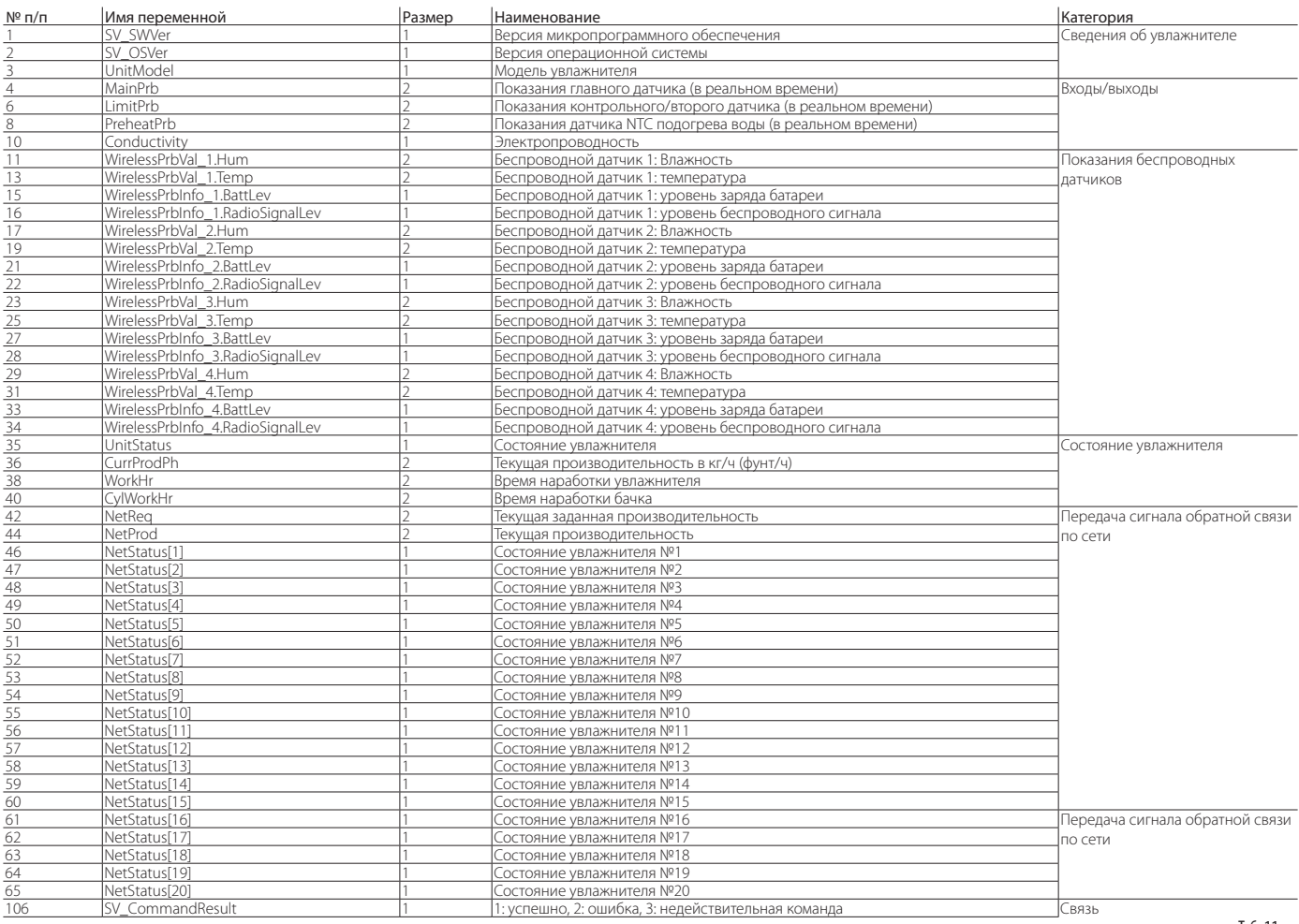

Таб. 11.e

#### РЕГИСТРЫ ХРАНЕНИЯ

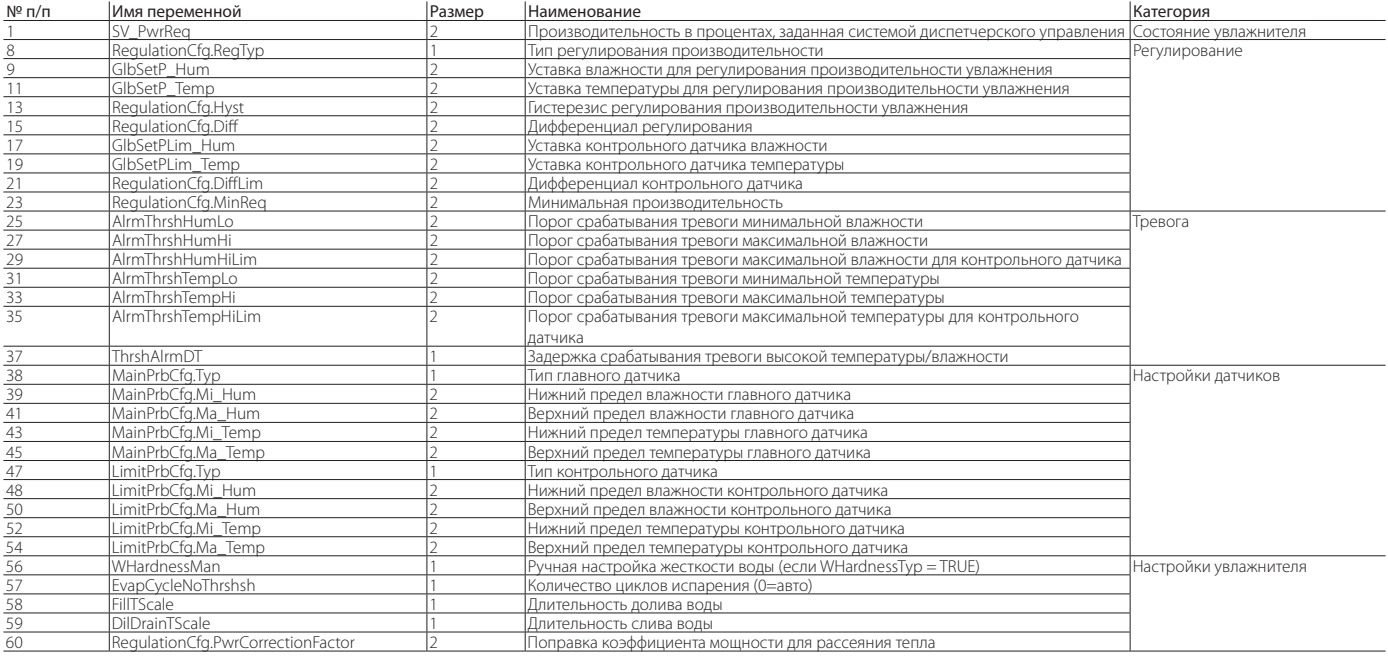

# **CAREL**

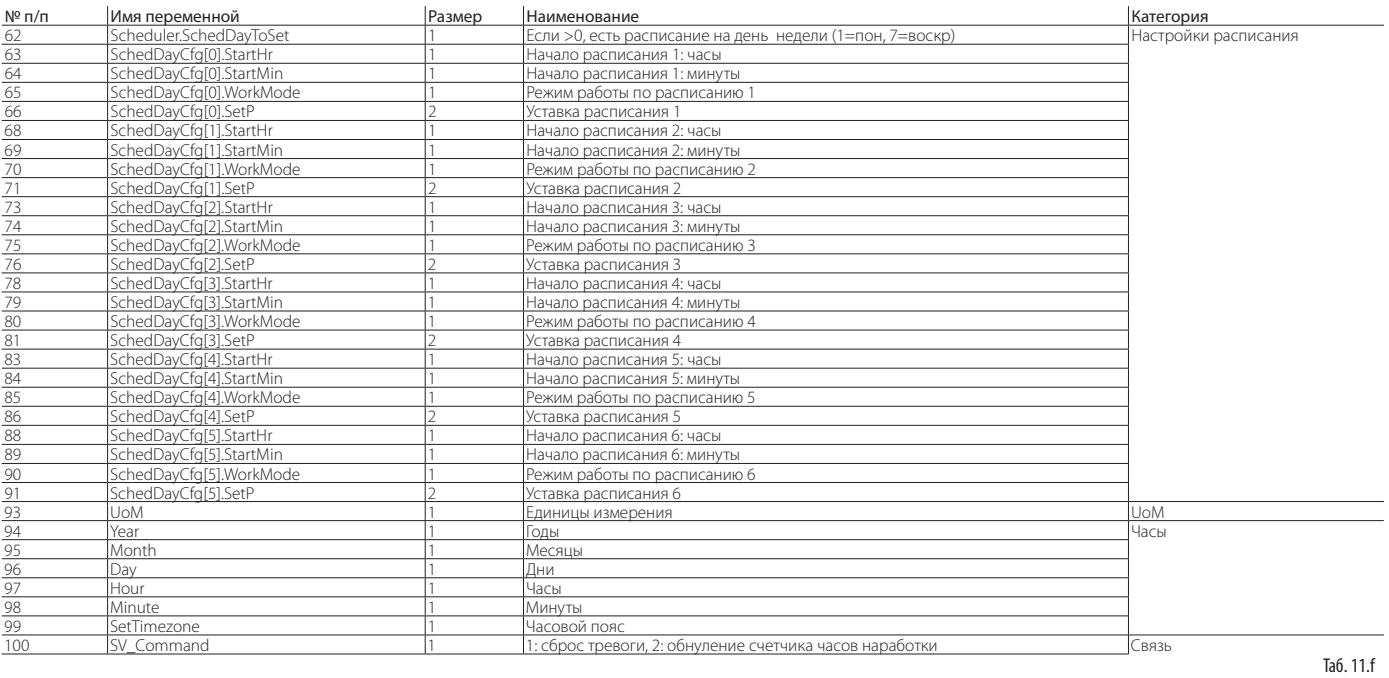

### СОСТОЯНИЕ ВХОДОВ

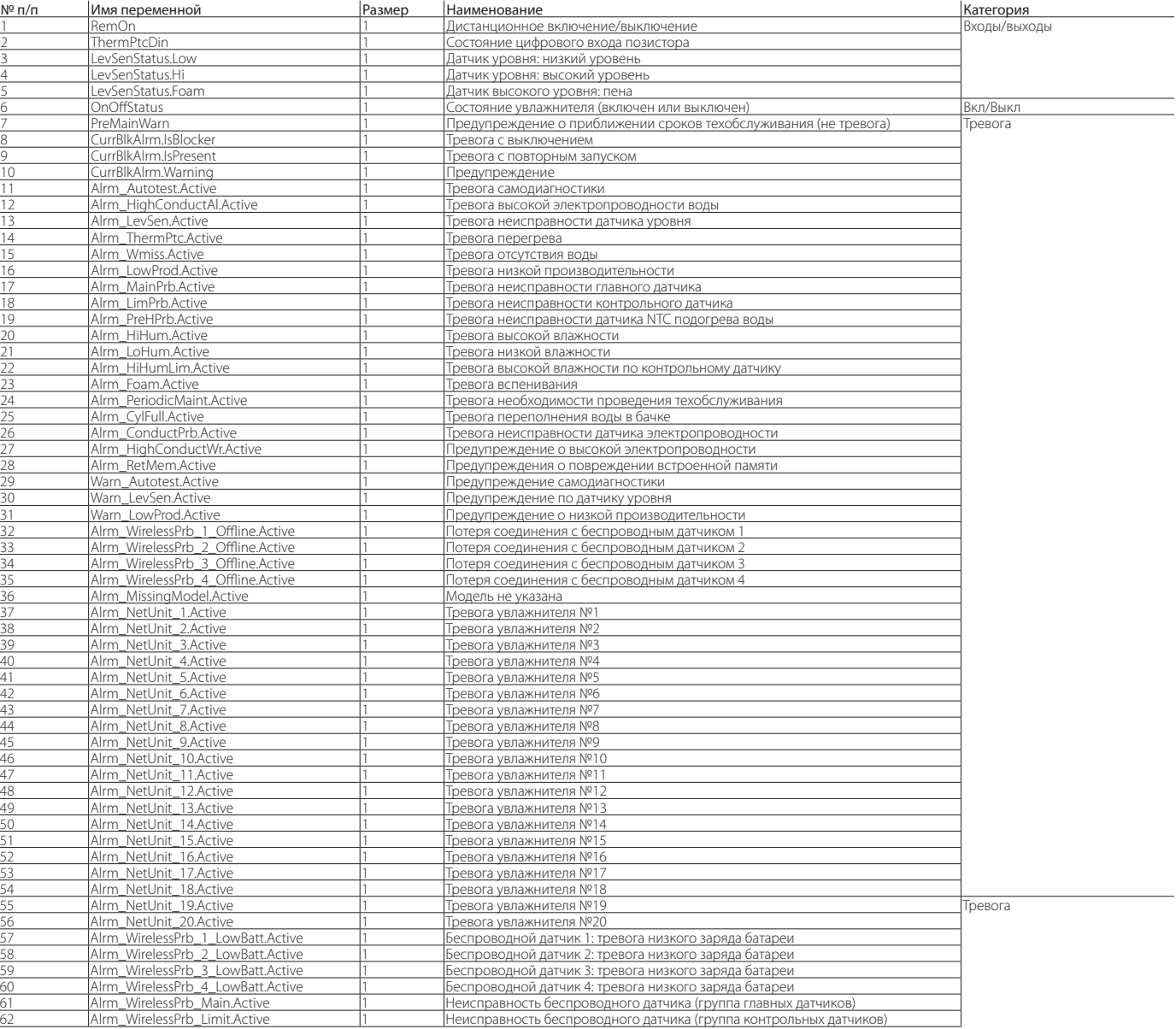

# **RUS**

# **CAREI**

### РЕГИСТРЫ ФЛАГОВ

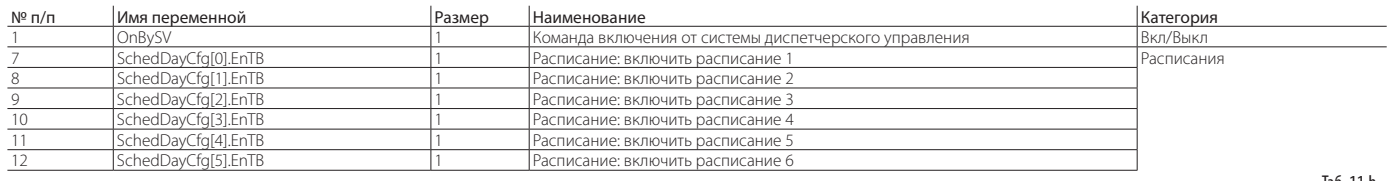

Таб. 11.h

### **11.2.3 Таблица переменных BACnet**

Ниже перечислены переменные, поддерживаемые протоколом BACnet.

#### Положительные целочисленные значения

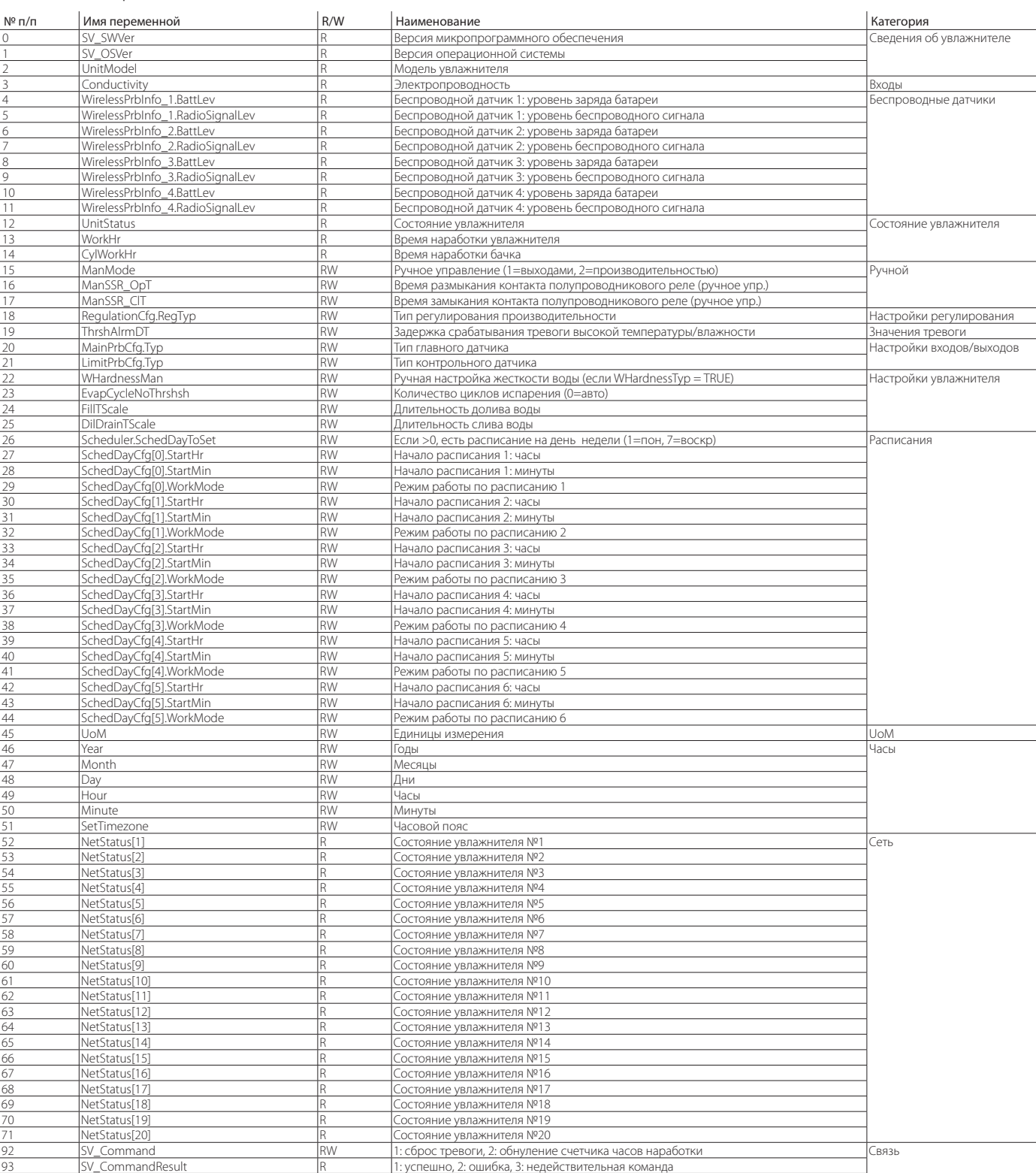

# **CAREL**

### Аналоговые значения

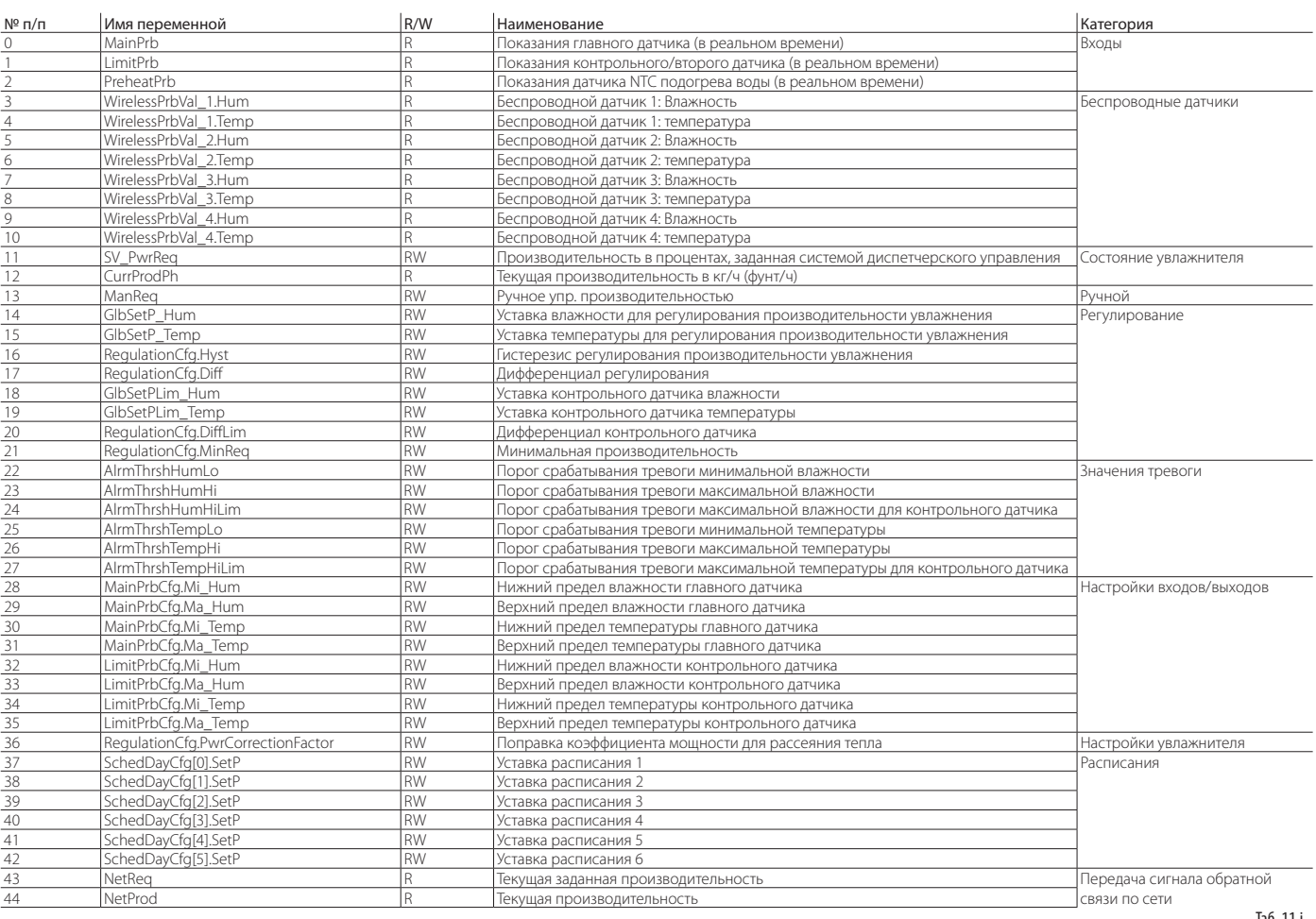

Таб. 11.i

# **RUS**

### Двоичные значения

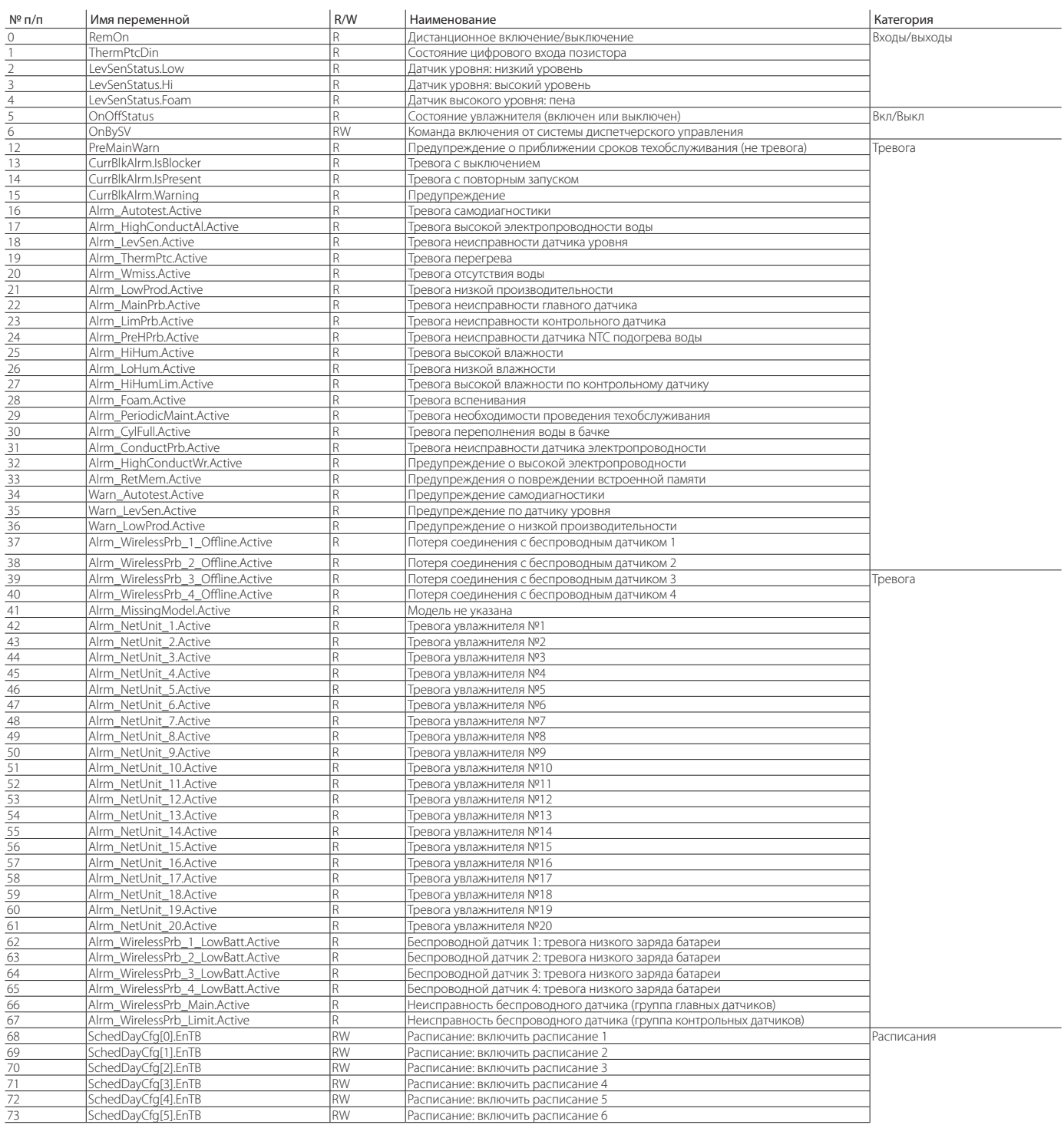

Таб. 11.j

# **12. МОНТАЖ И НАСТРОЙКА БЕСПРОВОДНЫХ ДАТЧИКОВ**

# **12.1 Монтаж и электромонтаж**

# **беспроводных датчиков**

Беспроводные датчики применяются, когда нет возможности использовать обычные проводные датчики, например, при модернизации действующих систем увлажнения воздуха. К точке доступа (артикул CAREL: WS01AB2M20) можно подключить до четырех беспроводных датчиков.

Компания Carel рекомендует применять беспроводные датчики для измерения влажности и температуры воздуха в помещениях обычного (WS01G01M00) и промышленного класса (WS01F01M00). Пример монтажа показан на рисунке ниже (показано четыре беспроводных датчика для помещения):

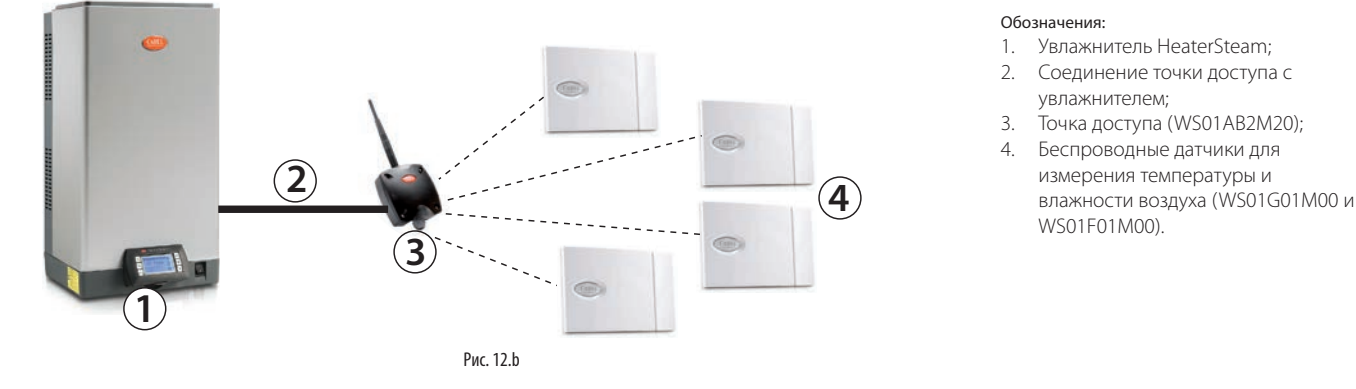

#### Подсоединение точки доступа к увлажнителю HeaterSteam:

Точка доступа подсоединяется к увлажнителю промышленной шиной (Fieldbus) через контакты M3 (M3.1: Tx/Rx-, M3.2: Tx/Rx+, M3.3: GND):

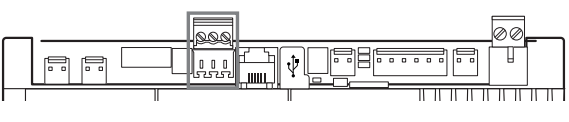

Примечание: вокруг устройств должно быть достаточно большой открытое пространство, измеряемое сотнями метров, без других G помещении необходимо учитывать ряд факторов, в частности тип предметов, мешающих передаче беспроводного сигнала. В закрытом помещения и находящиеся в нем предметы (шкафы, металлические перегородки и т. д.).

ереднее взвешенное эталение ноказании веск датинов е улетом.<br>сделанных настроек и групп, в которые организованы эти датчики. **2 1** контроллера (только на локальном дисплее) так же показывается уровень Подробнее см. параграф 7.4.3 Беспроводные датчики. На дисплее Если беспроводных датчиков несколько, контроллер рассчитывает среднее взвешенное значение показаний всех датчиков с учетом беспроводного сигнала и остаток заряда батареи каждого датчика (в окнах D05-D08). В таблице ниже приведены артикульные номера и описания устройств от компании Carel, которыми можно пользоваться:

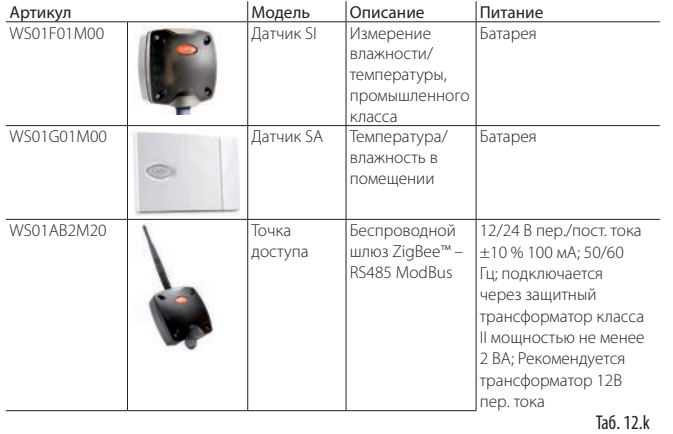

# **12.2 Монтаж беспроводного датчика**

Стандартный порядок монтажа беспроводных датчиков:

- включите точку доступа (12/24 В пер./пост. тока ±10 %, 100 мА) и запустите процедуру инициализации, создав беспроводную сеть и настроив ее;
- открыв окно настроек точки доступа, привяжите к ней каждый беспроводной датчик, выдав им уникальные имена.

Адрес точки доступа настраивается микропереключателями на нем следующим образом:

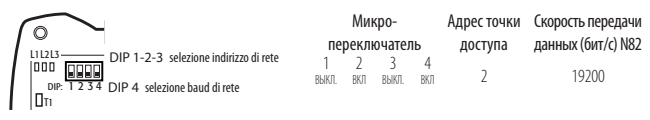

Рис. 12.c

На примере у точке доступа следующие настройки: адрес 2, скорость передачи данных (бит/сек) 19200 (N82). Адреса четырех беспроводных датчиков настраиваются по таблице ниже:

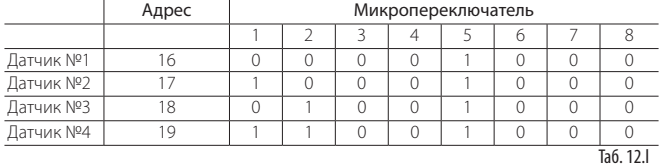

Не забудьте проверить уровень беспроводного соединения точки доступа с каждым беспроводным датчиком.

Подробные инструкции по монтажу и настройке датчиков и точки доступа см. в руководствах Carel на соответствующие устройства.

Для настройки датчиков откройте окна: Ec03, Ec04, Ec05, Ec06 и Ec07, подробно рассмотренные в параграфе 7.4.3 "Беспроводные датчики".

В частности в окне Ec03 выбираются подсоединенные к точке доступа беспроводные датчики. У датчиков 1, 2, 3 и 4 адреса 16, 17, 18 и 19 соответственно.

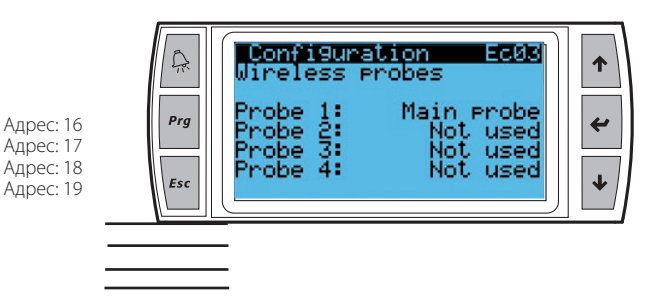

.<br>Примечание: беспроводные датчики поддерживаются моделями heaterSteam titanium.

# **13. ТАБЛИЦА СООБЩЕНИЙ ТРЕВОГИ**

В таблице ниже приведены сообщения тревоги, которые могут высвечиваться на дисплее контроллера, с подробным описанием, причинами и способами устранения.

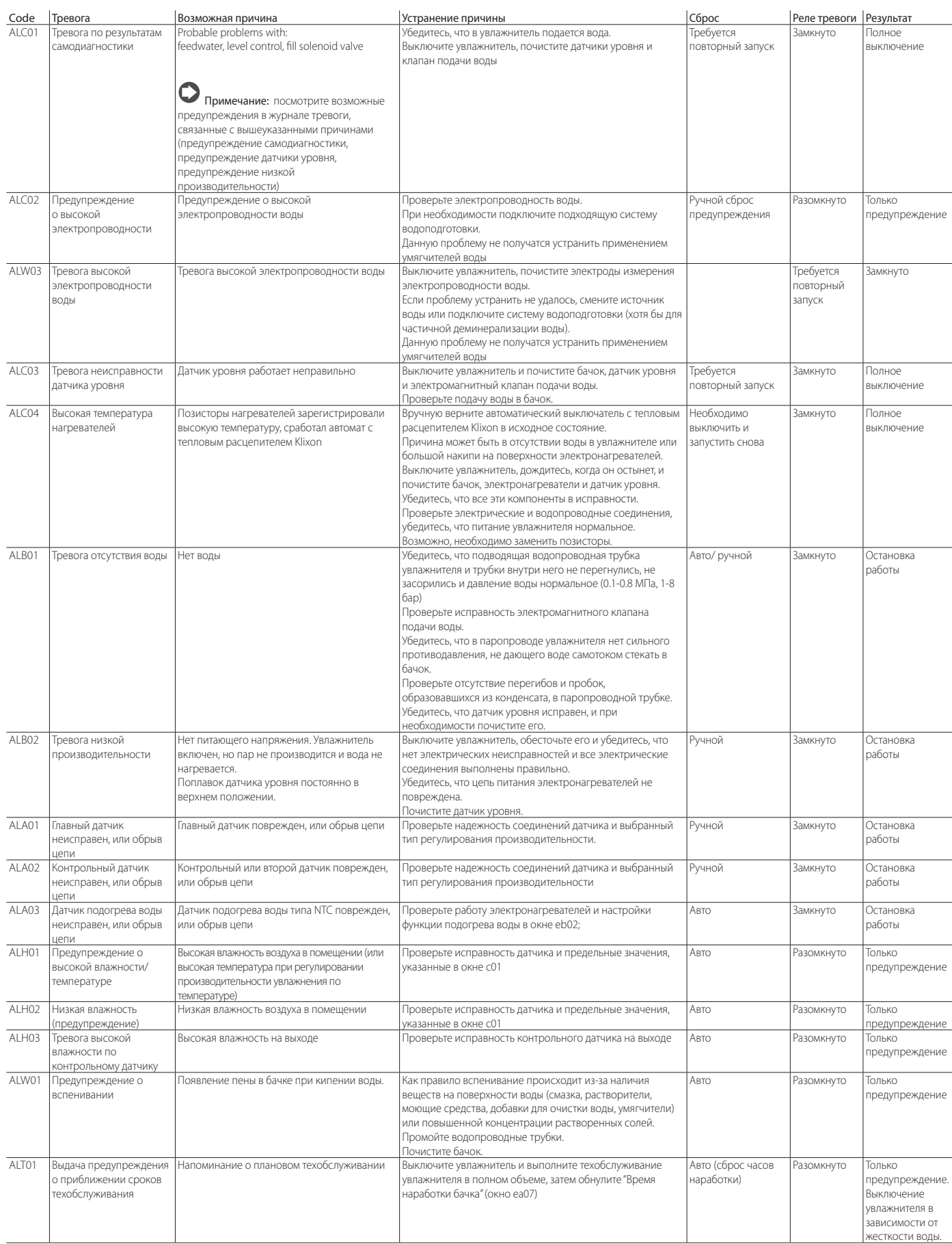

# **CAREL**

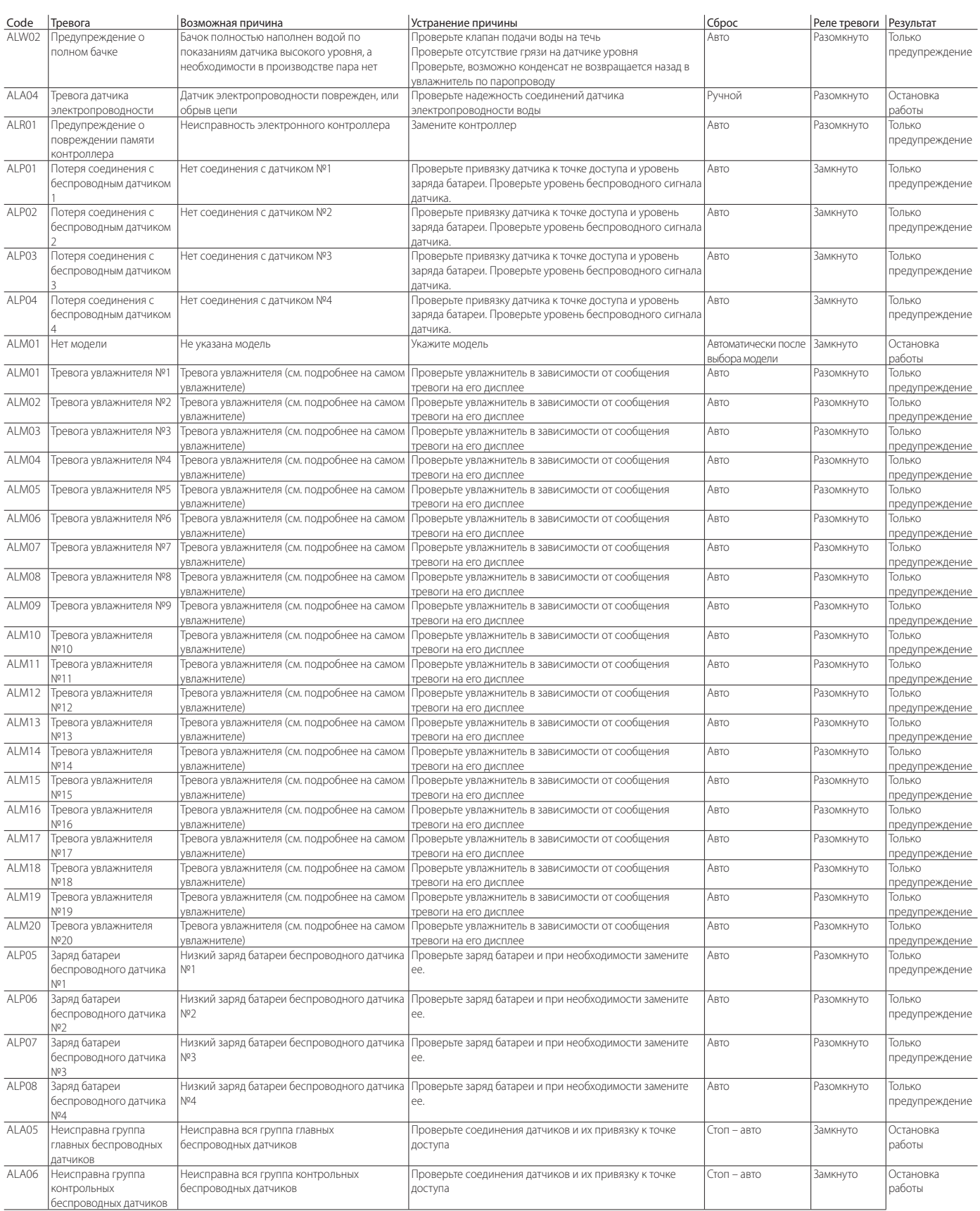

Таб. 13.a

# **14. ОБСЛУЖИВАНИЕ И ЗАПЧАСТИ**

### Сборочный чертеж увлажнителей моделей UR002- UR013

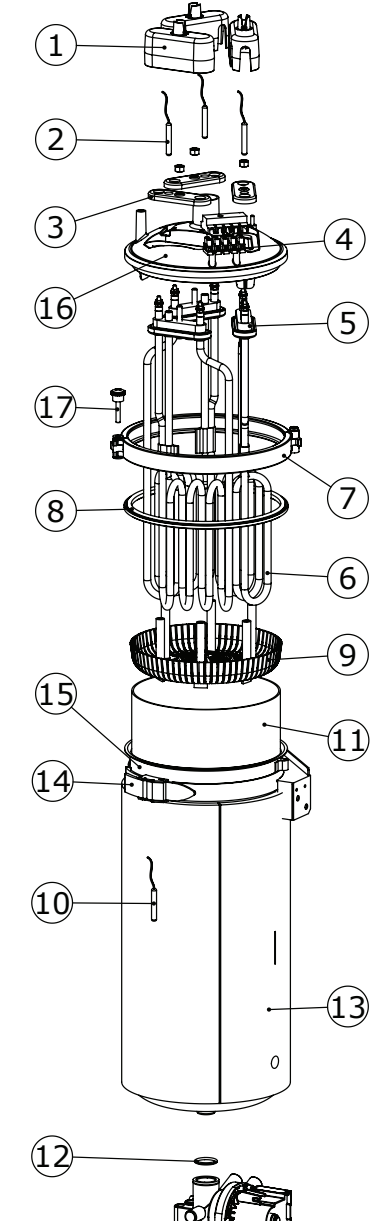

Рис. 14.a

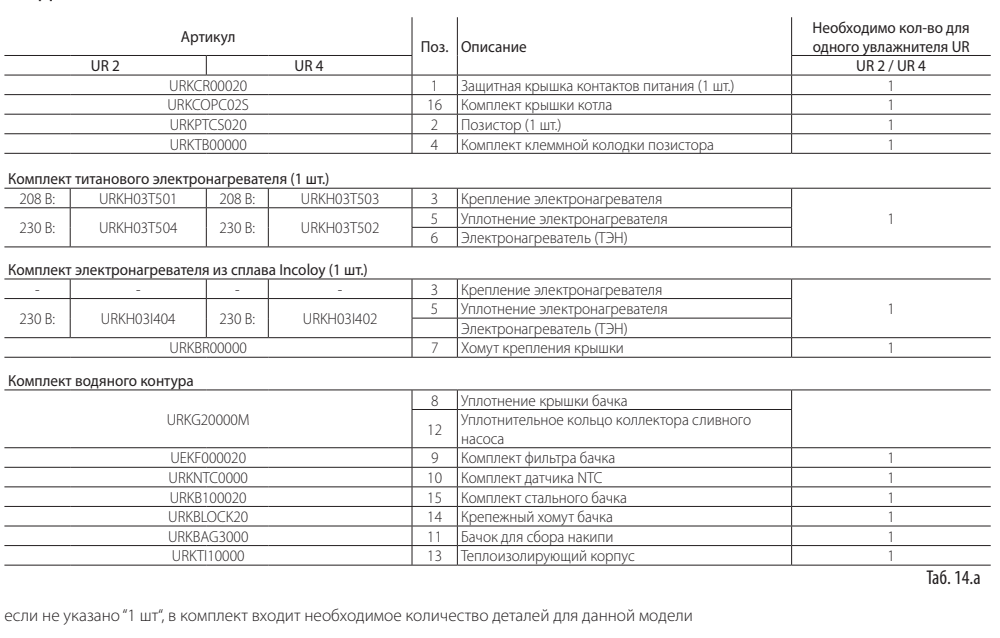

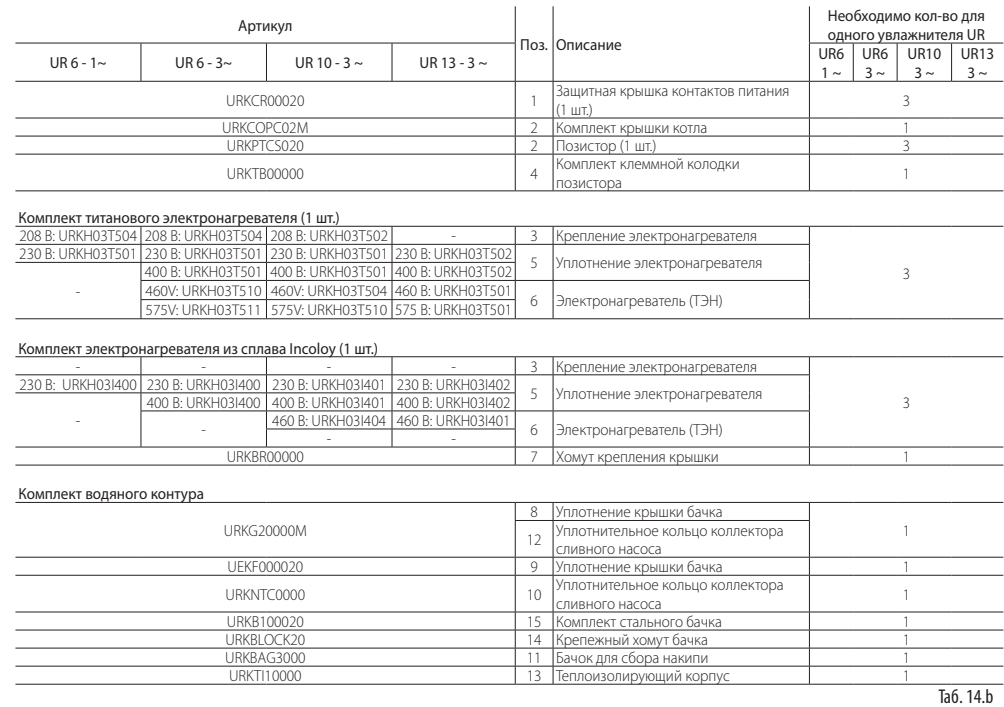

если не указано "1 шт", в комплект входит необходимое количество деталей для данной модели

### Сборочный чертеж увлажнителей моделей UR002- UR080

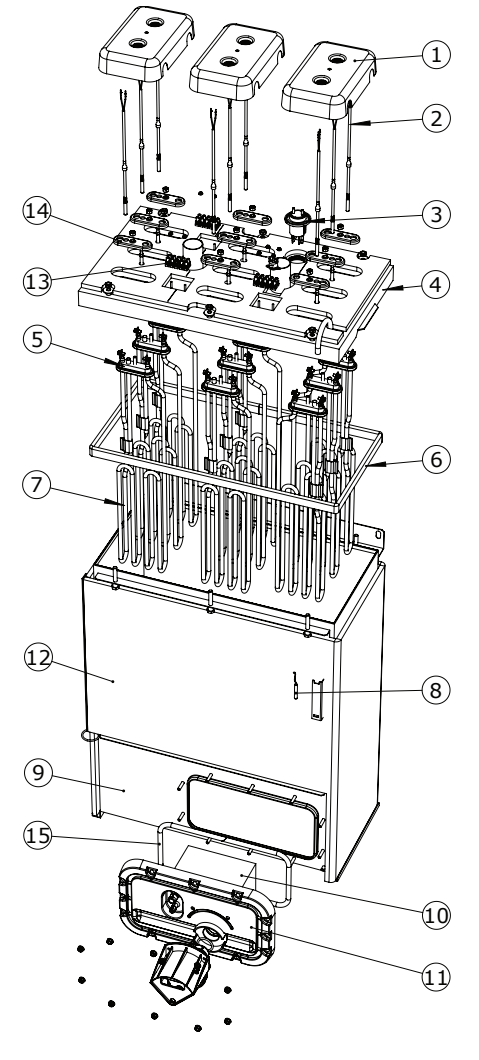

Рис. 14.b

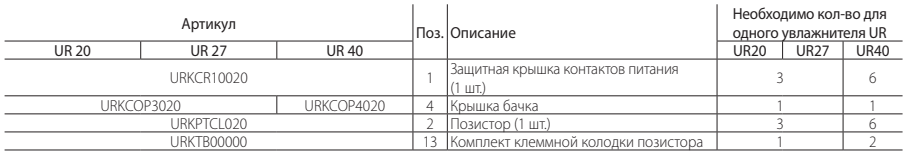

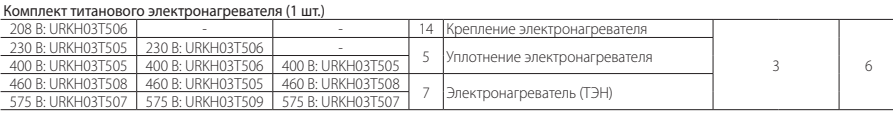

Комплект электронагревателя из сплава Incoloy (1 шт.)

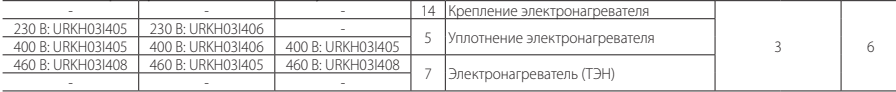

#### Комплект водяного контура

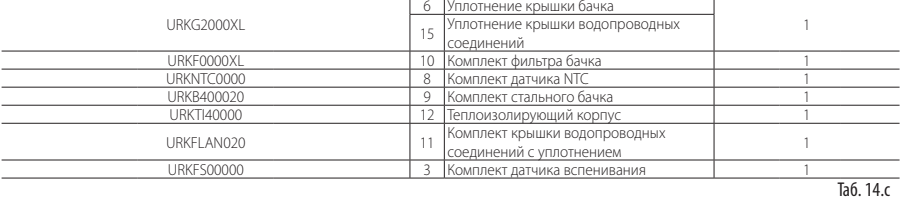

если не указано "1 шт", в комплект входит необходимое количество деталей для данной модели

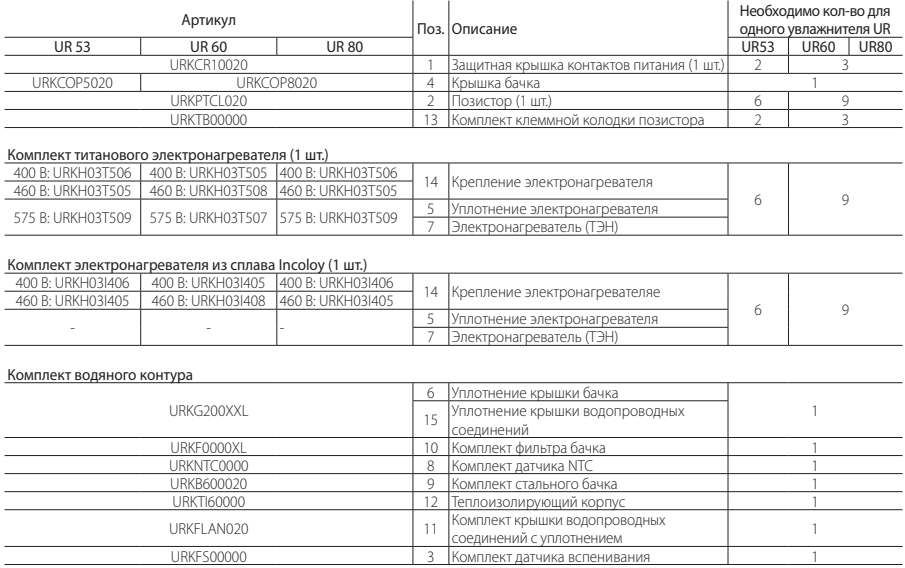

Таб. 14.d

**RUS**

если не указано "1 шт", в комплект входит необходимое количество деталей для данной модели

Таб. 14.f

#### Другие детали водяного контура

Важное замечание: запрещается мыть пластиковые детали  $\sqrt{2}$ моющими средствами и растворителями. Отложения удаляются 20-процентным раствором уксусной кислоты, а затем детали тщательно промываются водой.

#### Модели UR 2-13 кг/ч

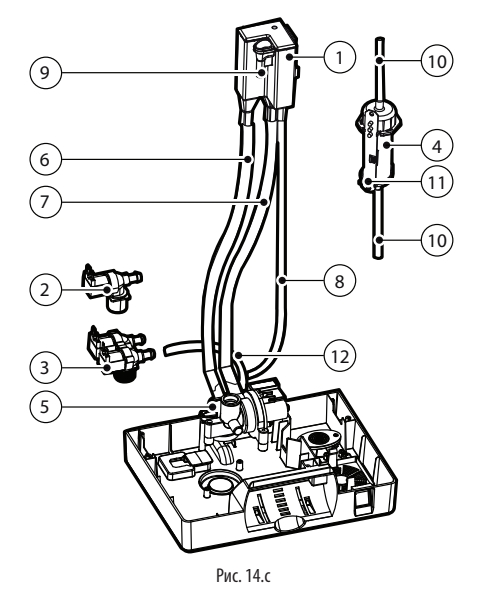

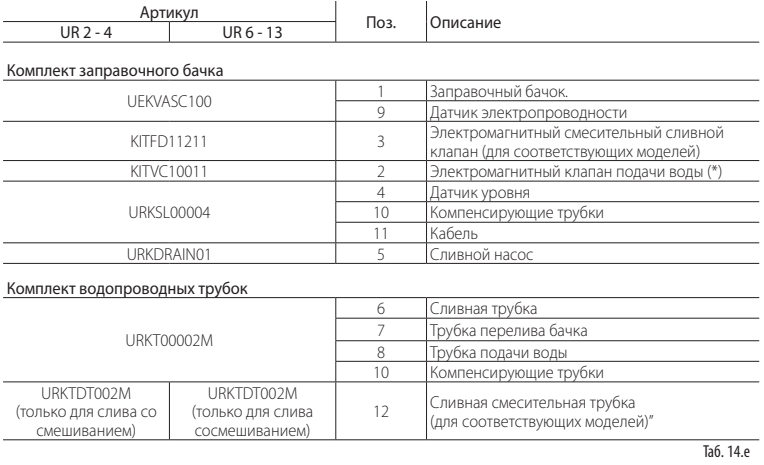

если не указано "1 шт", в комплект входит необходимое количество деталей для данной модели

\* отсутствует, если у увлажнителя смесительный слив

 $\overline{\phantom{0}}$ 

 $\overline{\phantom{0}}$ 

Модели UR 20-80 кг/ч

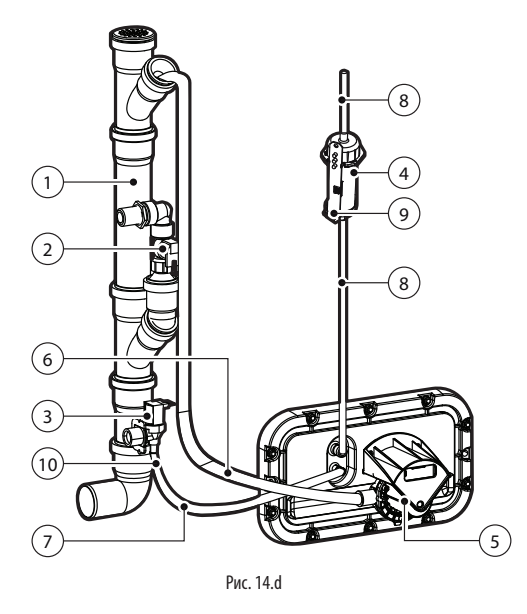

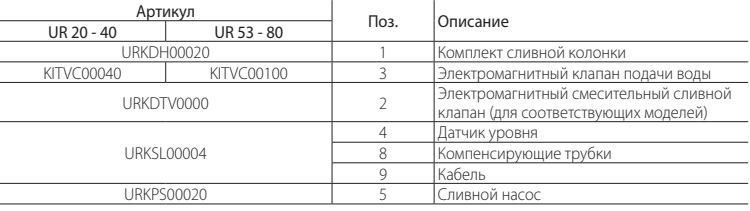

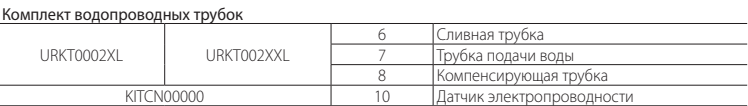

"heaterSteam" +0300080RU - rизд. 1.4 - 05.02.2018

# **CAREL**

Электрические устройства

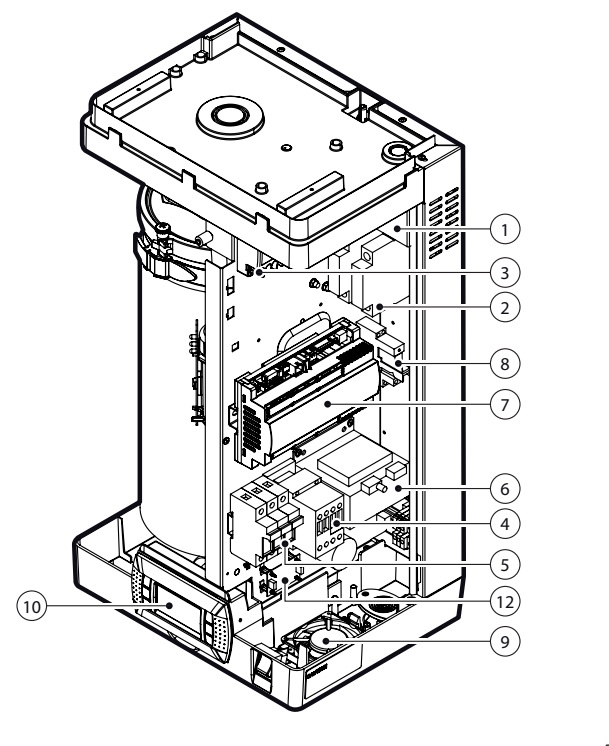

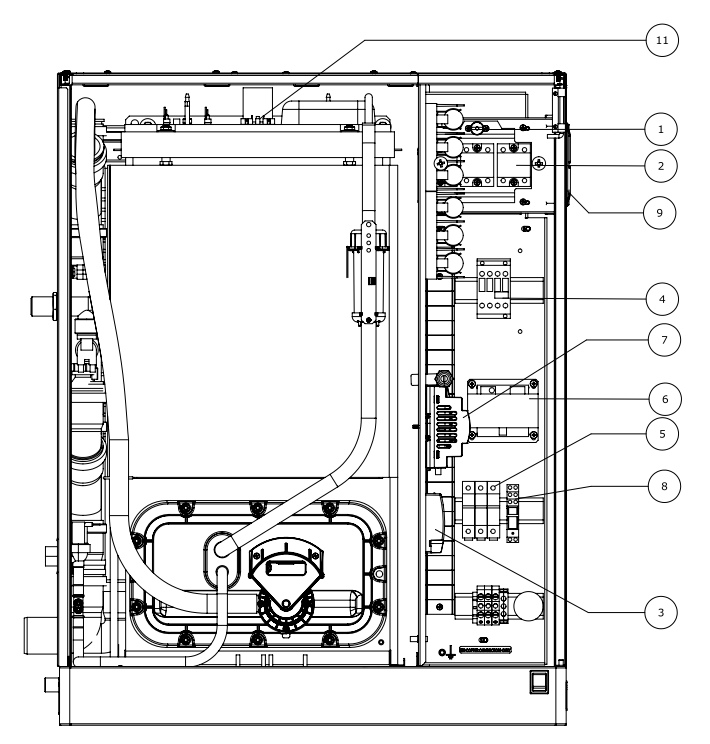

Рис. 14.e

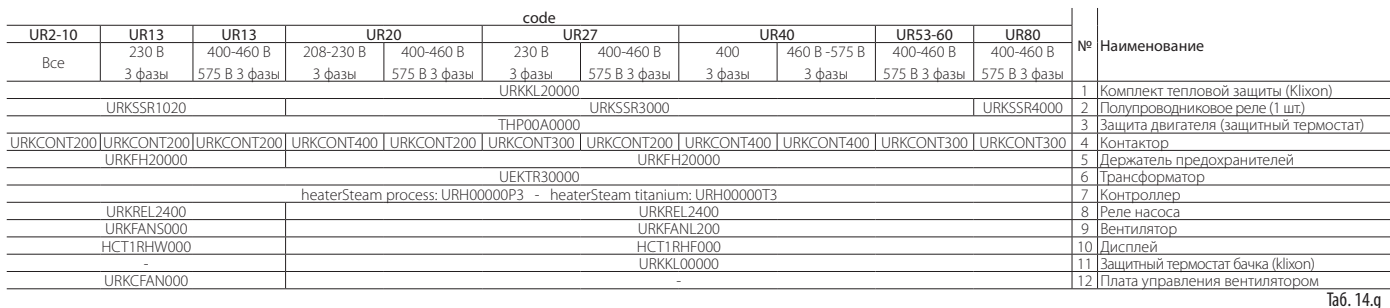

Реле насоса URKREL2300 = реле смесительного сливного клапана версии 3

### **14.1 Техническое обслуживание**

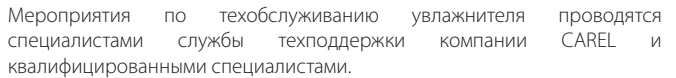

Важно: перед проведением любых мероприятий:

- выключите питание увлажнителя, переведя выключатель питания в положение "ВЫКЛ";
- закройте запорный клапан на подводящей водопроводной трубе.
- выключателем питания на самом увлажнителе обесточивается только электронный контроллер, а другие электрические устройства остаются под напряжением!

### **14.2 Мероприятия техобслуживания**

Плановое техническое обслуживание увлажнителей, работающих на водопроводной воде, предусматривает:

- 1. чистку всех деталей и устройств, контактирующих с водой:
	- a. электромагнитный клапан подачи воды (и сливной смесительный клапан в моделях, где установлен);
	- b. группа устройств слива/долива воды:
	- c. сливной насос;
	- d. электронагреватели;
	- e. заправочный бачок (модели UR002-UR013), фильтр и бачок для сбора накипи;
	- f. датчик уровня
- 2. замену уплотнения бачка.

Внеплановое техническое обслуживания выполняется при выдаче соответствующего запроса на дисплее (код "CL"). В этом случае техобслуживание увлажнителя выполняется в полном объеме, а по окончании работ счетчик времени наработки обнуляется.

# **14.3 Периодичность техобслуживания**

Периодичность техобслуживания зависит от расхода воды и количества вырабатываемого пара.

#### Водопроводная вода

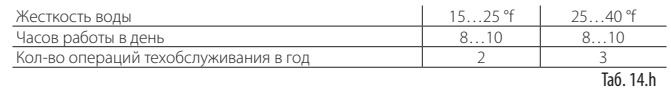

#### Деминерализованная вода

При использовании деминерализованной воды частота мероприятий техобслуживания уменьшается.

Примечание: производитель рекомендует проводить плановое/ внеплановое техобслуживание как минимум раз в год независимо от продолжительности работы и показаний счетчика часов наработки.

# **14.4 Техобслуживание бачка**

Данное мероприятие проводится в целях удаления известковых отложений, которые со временем накапливаются на электронагревателях и препятствуют нормальному нагреву воды.

- запрещается мыть детали бачка и другую водопроводную арматуру моющими средствами и растворителями;
- поверхность бачка горячая! Дождитесь, пока бачок остынет, прежде чем работать с ним, или надевайте защитные перчатки.

Чтобы открыть доступ к бачку:

Внимание:

- выключите увлажнитель и автоматический выключатель на его цепи питания;
- откройте и снимите переднюю панель (см. раздел 1).
- слейте всю воду из бачка (см. раздел "Выключение");

Модели UR002-UR013 (см. рисунки ниже):

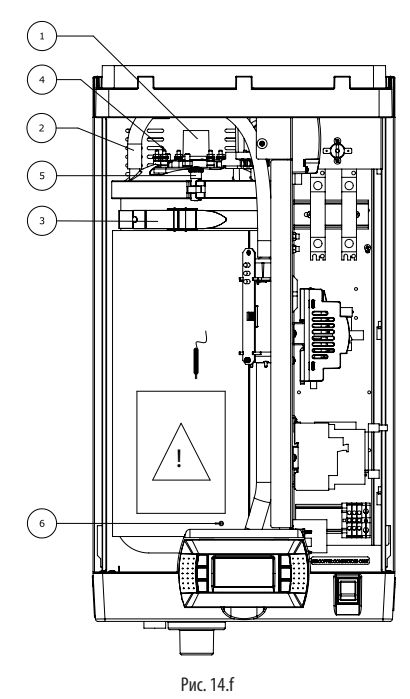

- a. освободите хомут и отсоедините паропроводную трубку (1);
- b. снимите трубку компенсации давления (2), подсоединенную к датчику уровня на крышке бачка;
- c. освободите хомут (3) и наклоните бачок из увлажнителя наружу.
- d. снимите защитную крышку нагревателей (4), открутите гайки крепления и отсоедините электрические кабели. Открутите винт провода заземления (6);
- e. отсоедините разъем датчика на перегородке;
- f. снимите бачок. Поставьте его на поверхность, не боящуюся воды;
- g. откройте бачок: открутите винты и гайки (5);
- h. приподнимите крышку, к которой крепятся электронагреватели, и снимите ее с бачка;

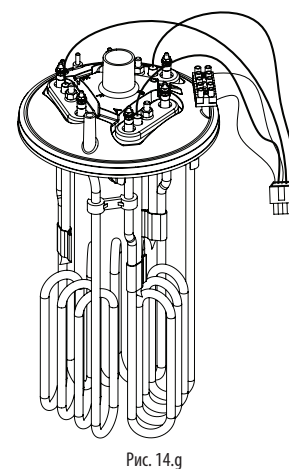

- i. tпорядок замены электронагревателей см. в параграфе 6.7 "Замена частей";
- почистите электронагреватели;
- k. вытащите бачок сбора накипи с фильтром, находящийся в нижней части бачка, вымойте и почистите мягкой щеткой;

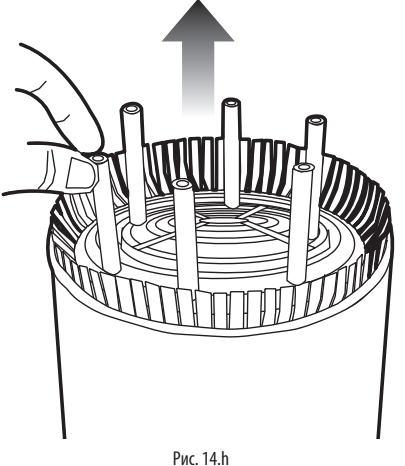

- l. почистите пленку, предотвращающую налипание накипи, которая может быть на внутренних стенках бачка (см. параграф 6.7 "Замена частей");
- m. удалите известковые отложения на стенка бачка и поставьте пленку на место (если есть);
- n. по окончании техобслуживания соберите все детали бачка и установите их в обратном порядке.

#### Модели UR020-UR080:

a. открутите винты (Рис. 6.i);

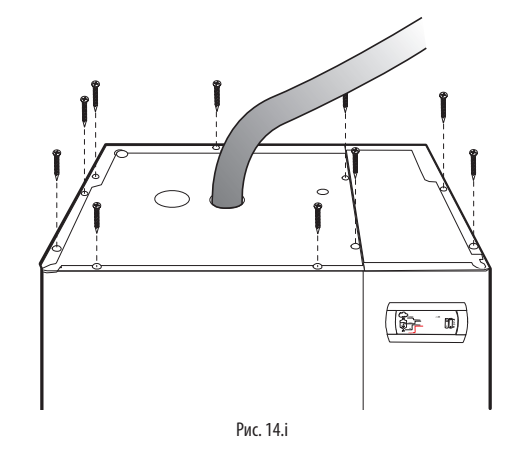

b. вытащите винты и снимите верхнюю панель;

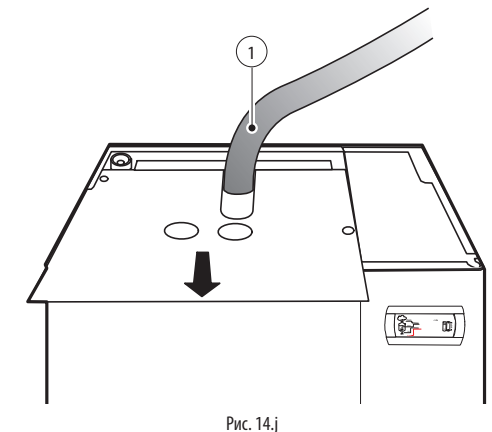

B  $\binom{5}{ }$ 

c. освободите хомут и отсоедините паропроводную трубку (1);

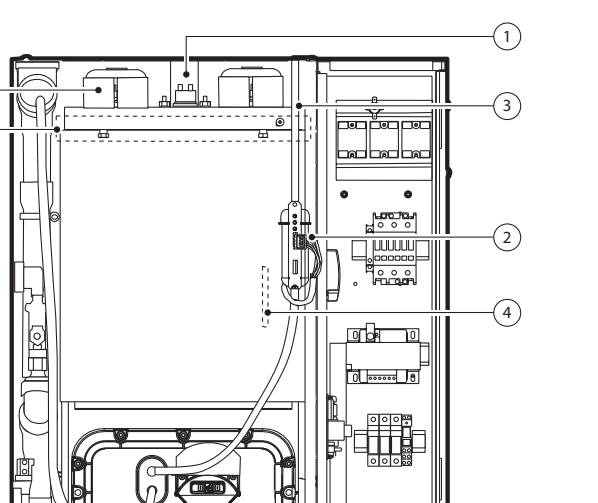

7

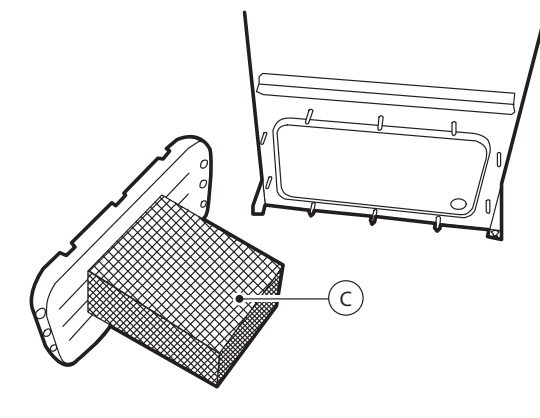

Рис. 14.n

- р. промойте водой внутренние стенки бачка и удалите известковые отложений мягкой щеткой;
- q. поставьте бачок на место и соберите все части увлажнителя в обратном порядке; не забудьте затянуть винты заземления.

Порядок подключения кабелей питания см. на электрических схемах возле головок электронагревателей.

#### Бачок для сбора накипи (опция только для моделей производительностью 2-13 кг)

На внутренних стенках бачка (в зависимости от модели) может быть пленка из специального материала, предотвращающего налипание известковых отложений на внутренние стенки бачка. Порядок чистки и замены:

- вытащите бачок по инструкциям, приведенным выше;
- медленно вытащите пленку через отверстие бачка, но не тяните сильно, чтобы не повредить ее;
- откройте пленку, освободив защелки крепления;
- вымойте водой и при необходимости почистите пластиковой щеткой; если есть повреждения, замените ее;
- почистите бачок и удалите отложения;
- снова намотайте пленку, закройте защелки крепления и поставьте на место в бачок.

#### Чистка электронагревателей

Удалив легкие отложения, которые легко чистятся, положите электронагреватели на 30 минут в теплый 20-процентный раствор уксусной кислоты, а затем шпателем (не металлическим) удалите остатки отложений, если они еще остались. Тщательно промойте. Поверхность имеет покрытие, предотвращающее налипание накипи.

### **14.5 Электромагнитный клапан подачи воды/смесительный сливной клапан**

#### UR002-UR013

Подсоединив кабели и трубки, снимите электромагнитный клапан подачи воды (V2) и проверьте состояние входного фильтра. При необходимости почистите его мягкой щеткой под водой. Выполните аналогичные действия со "сливным смесительным" клапаном (V1); (на тех моделях, где он есть).

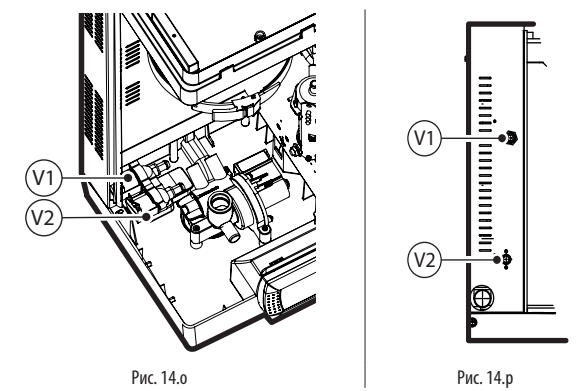

d. отсоедините разъем датчика уровня (2);

e. снимите трубку компенсации давления (3), подсоединенную к датчику уровня на крышке бачка;

 $\widehat{A}$  and  $\widehat{B}$  and  $\widehat{B}$  and

Рис. 14.k

- f. снимите крышку, защищающую электронагреватели (5), открутите гайки крепления и отсоедините провода и заземление (6);.
- g. отсоедините разъем датчика и снимите датчик NTC со стенки (4);
- h. открутите винт (A) и винты заднего крепления (B);
- i. снимите бачок, вытащив его по направляющим (8);
- снимите теплоизоляцию (7);
- k. открутите гайки (9) и снимите крышку с бачка;

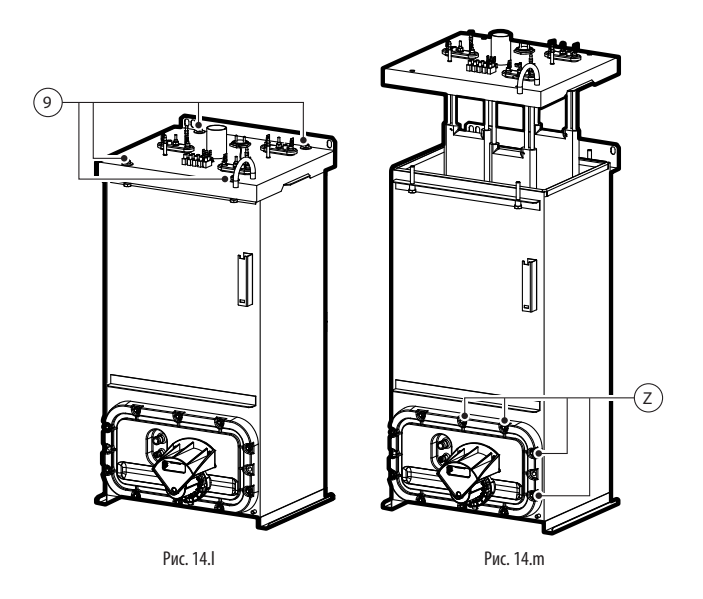

- l. порядок замены электронагревателей см. в параграфе 6.7 "Замена частей";
- m. почистите электронагреватели;
- n. электронагреватели (R) также можно чистить, не снимая верхнюю крышку; для этого достаточно снять переднюю панель и открутить крепежные гайки (Z);
- o. теперь снимите бачок сбора накипи с фильтром (C);

### **14.6 Заправочный бачок**

#### UR002-UR013

Проверьте отсутствие посторонних предметов и твердых отложений в бачке (V). Также проверьте состояние электродов измерения электропроводности – они должны быть чистыми. При необходимости вычистите и промойте водой.

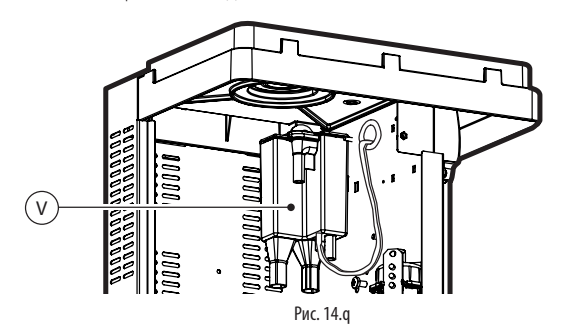

### **14.7 Замена частей**

#### Предохранители (доп. цепи)

Имеют размер 10.3 x 38мм и установлены в держателе предохранителей. Исправность предохранителей проверяется тестером. Следует использовать предохранители, указанные в таблице.

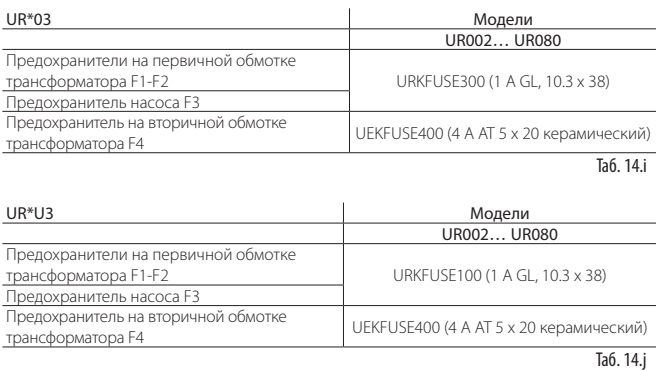

#### Предохранители электронагревателей (модели UR\*U3)

Быстросрабатывающие предохранители размером 27x60, устанавливаемый в держатель предохранителей. Исправность предохранителей проверяется тестером. 1

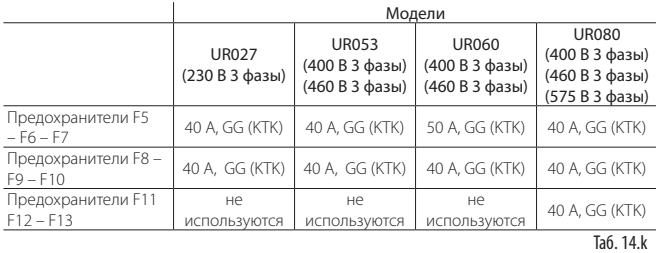

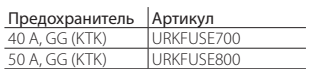

#### Электронагреватели

Чтобы заменить электронагреватель, открутите крепежную гайку (D) на крышке. При этом рекомендуется также заменить уплотнение (G).

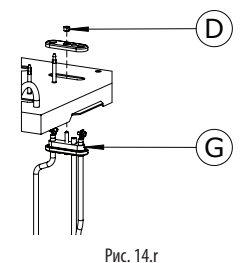

Примечание: в моделях типоразмера 002 – 013 между электронагревателями установлены специальные держатели, чтобы электронагреватели стояли правильно. Перед снятием электронагревателей нужно снять держатели. После чистки держатели устанавливаются на место.

#### Датчик температуры PTC

Датчики PTC или позисторы (по одному на каждый электронагреватель) не нуждаются в регулярном техобслуживании. Их нужно просто менять, если защитный термостат начинает срабатывать, потому что на дисплее отображается, что воды нет. На самом деле достаточно соответствующих показаний только одного позистора, чтобы контроллер выключил увлажнитель. Чтобы заменить позистор, нужно снять бачок (модели LJR002-LJR013) или верхнюю крышку увлажнителя (модели LJR020-LJR080), как описано в предыдущих параграфах, а затем:

- снять крышки, закрывающие электронагреватели;
- отсоединить провода позистора от клеммной колодки, затем отсоединить их от датчика и заменить его;
- установить новый датчик и снова подсоединить все провода.

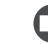

Примечание: датчик вставляется до упора пока не коснется концевого выключателя.

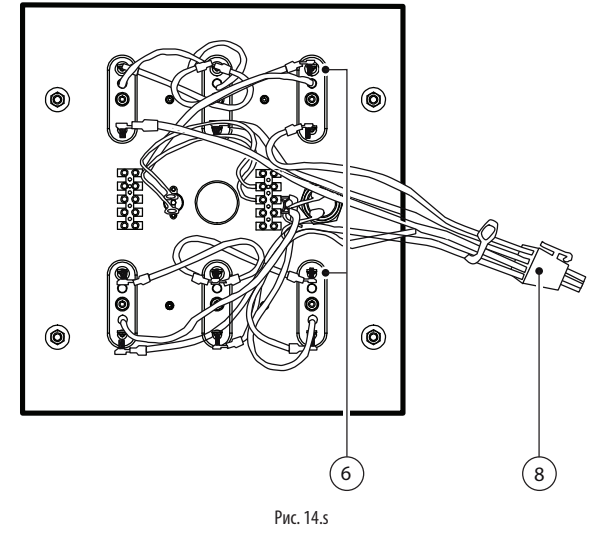

#### Датчик температуры NTC

Датчик температуры с отрицательным ТКС (NTC) размещается в корпусе (P) снаружи между бачком и теплоизоляцией (если есть в зависимости от модели).

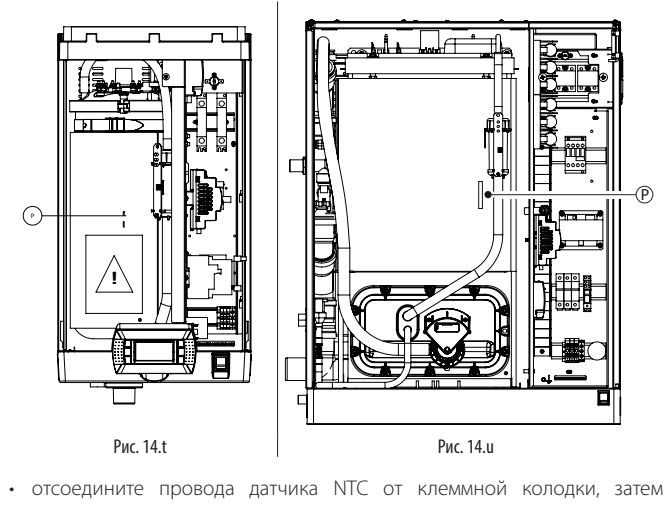

отсоедините их от датчика и замените его;

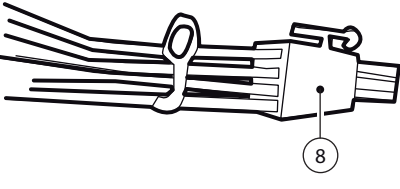

# **CAREL**

#### Сливной насос Модели UR002-UR013

Порядок действий:

- снимите бачок как указано в параграфе 6.4;
- найдите сливной насос в основании увлажнителя, открутите 3 винта (V) и снимите его;
- проверьте состояние уплотнения (G) и при необходимости замените.

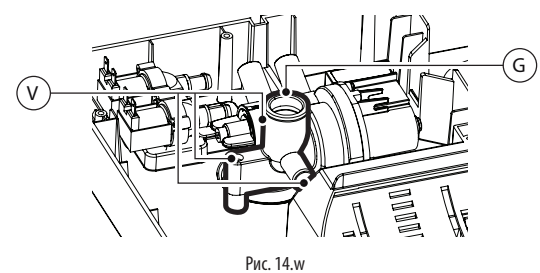

Модели UR020-UR080

Порядок действий:

- открутите 2 винта (V), снимите крышку (C) и сливной насос;
- проверьте состояние уплотнения (G) и при необходимости замените.

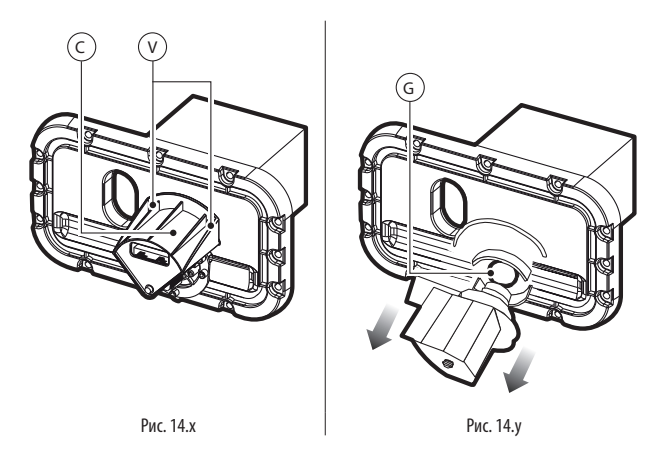

#### Полупроводниковое реле

Полупроводниковые реле (их количество зависит от модели увлажнителя) могут повредиться в двух случаях: короткое замыкание или реле сгорело. Возможные последствия неисправности реле следующие: постоянное производство пара или, наоборот, разомкнутое состояние цепи. При неисправности нужно проверить состояние реле тестером.

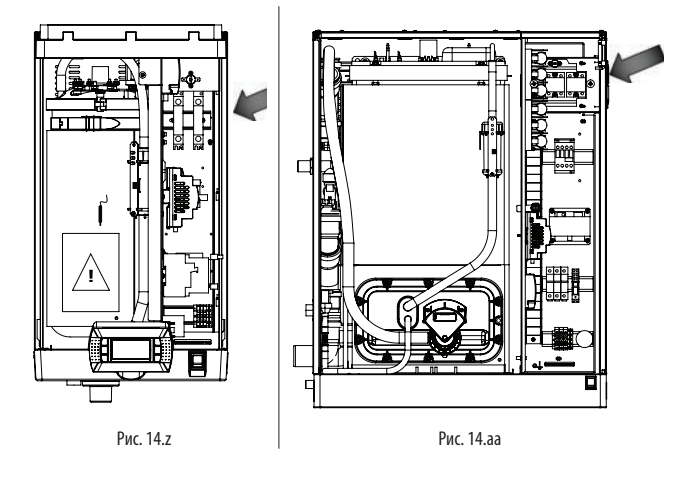

#### Вентилятор

.<br>Полупроводниковые реле охлаждаются вентилятором. Он находится в основании у увлажнителя моделей UR002-UR013 или вверху справа у моделей UR020-UR080. Если охлаждение недостаточное, температура в секции электрических устройств может подниматься до 65°C. В этом случае полупроводниковые реле обесточиваются автоматическим выключателем Klixon с ручным возвратом в исходное состояние (см. схему электрических соединений) без сигнализации.

В данном случае необходимо проверить:

• сработал автоматический выключатель с тепловым расцепителем на цепи питания полупроводникового реле или нет;

**RUS**

• подается питание переменного тока напряжением 24 В от контроллера на вентилятор или нет. В моделях U002-UR013 стоит плата выпрямителя 24 В пост. тока, через которую идет питание на вентилятор.

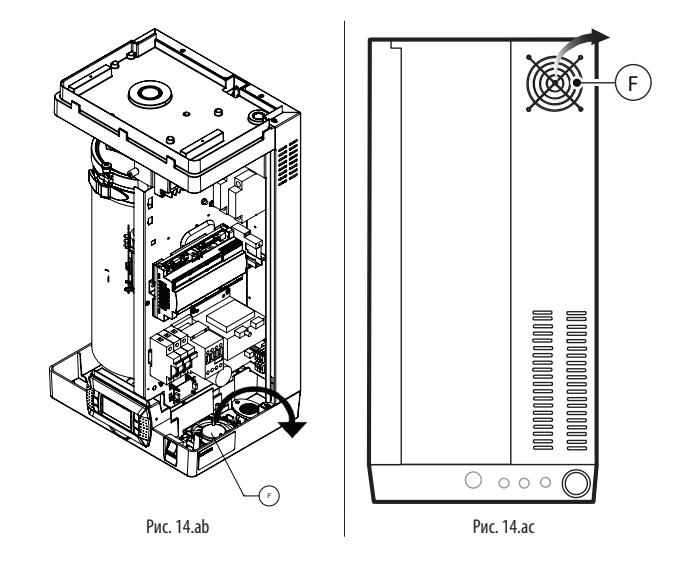

Если вентилятор неисправен:

#### Модели UR002-UR013:

• открутите винты крепления и замените его;

#### Модели UR020-UR080:

• открутите 4 винта крепления справа на корпусе и вытащите вентилятор из секции увлажнителя.

Если автоматический выключатель с тепловым расцепителем неисправен, открутите винты крепления и замените его.

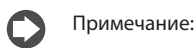

- у моделей UR002-UR013 вентилятор приточного типа;
- у моделей UR020-UR080 вентилятор вытяжного типа.

# **14.8 Слив воды из бачка самотоком**

Слив воды самотоком без включения увлажнителя рекомендуется в следующих ситуациях:

- увлажнитель неисправен
- необходимо слить воду из бачка, не включая увлажнитель.

Порядок действий:

- проверьте, что питание увлажнителя выключено;
- снимите переднюю панель;
- поверните механический кран под бачком (A).

#### Модели UR002-UR013

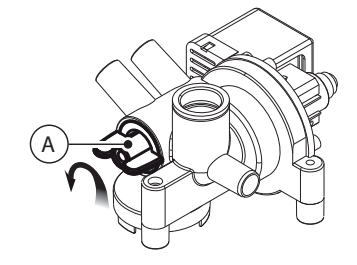

Рис. 14.ad

Fd **DT**<br>F

 $x_1 \times 2$ 

TO RD ب

å

STEAM BOILER

STEAM BOILER

 $\frac{1}{2}$ 

GO

 $\overline{2}$ 

}<br>}

EXTERNAL SIGNALS ALARM RELAY C NC NO

 $\frac{1}{2}$ 

4h

POWER SUPPLY

.<br>X

M2

 $M87$   $M1277$  M13  $M57$   $M6$ 

# **15. СХЕМЫ ЭЛЕКТРИЧЕСКИХ СОЕДИНЕНИЙ**

# **15.1 Схема электрических соединений моделей UR002-UR004 с однофазным питанием 208 В / 230 В – исполнение U**

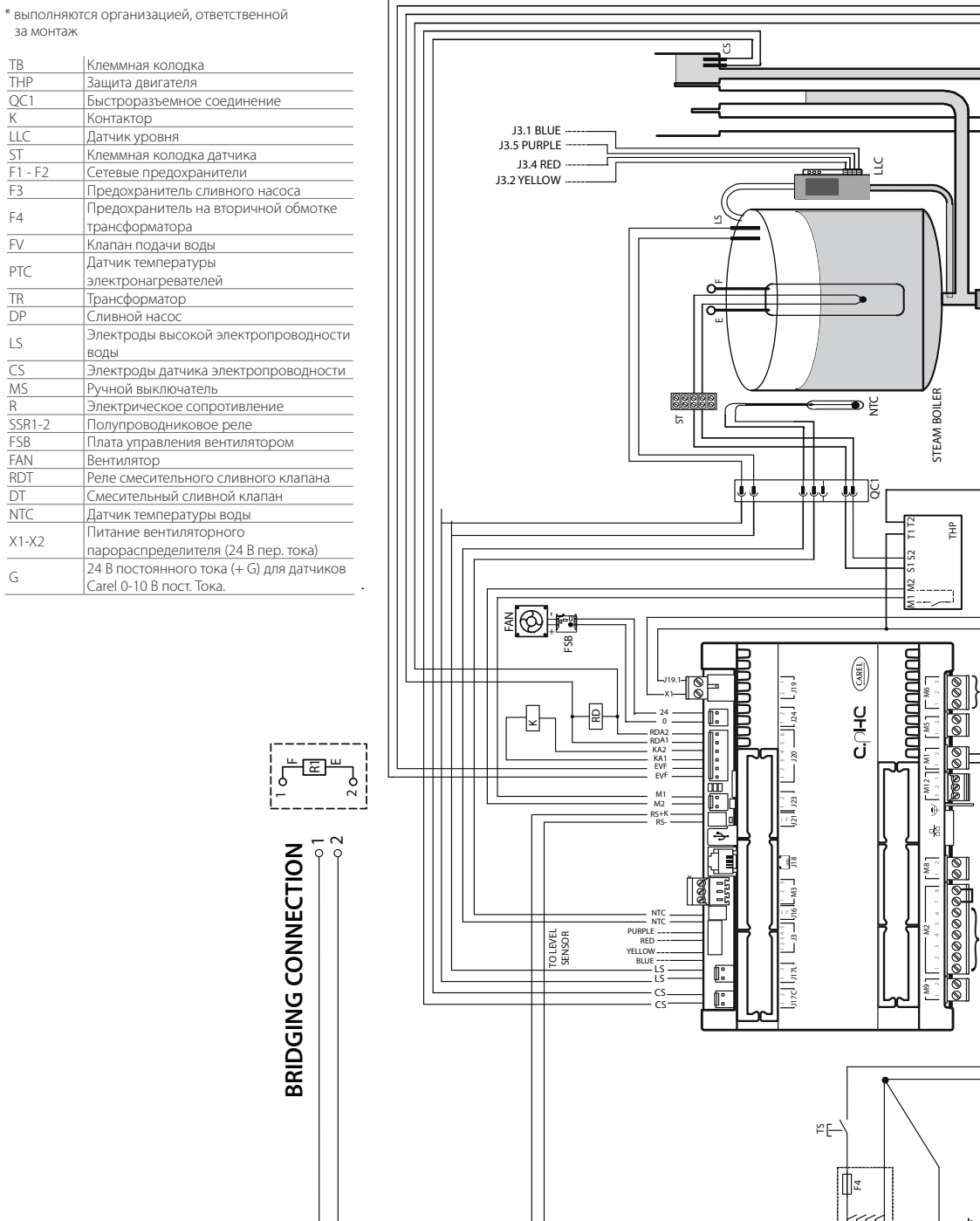

 $\sqrt{1 - \frac{1}{2}}$ 

 $\overline{5}$ 

2 1

Рис. 15.a

≹

 $\checkmark$ 

N.A. RD

 $\mathsf{r}$ 

 $\mathbb{S}$  $\mathbf{r}$ E.

 $\psi$ 

TO កិ

 $\bar{\circ}$ 

SSR2 SSR1 **CAREL** 

# **RUS**

# **15.2 Схема электрических соединений моделей UR002-UR004 с однофазным питанием 230 В – исполнение 0**

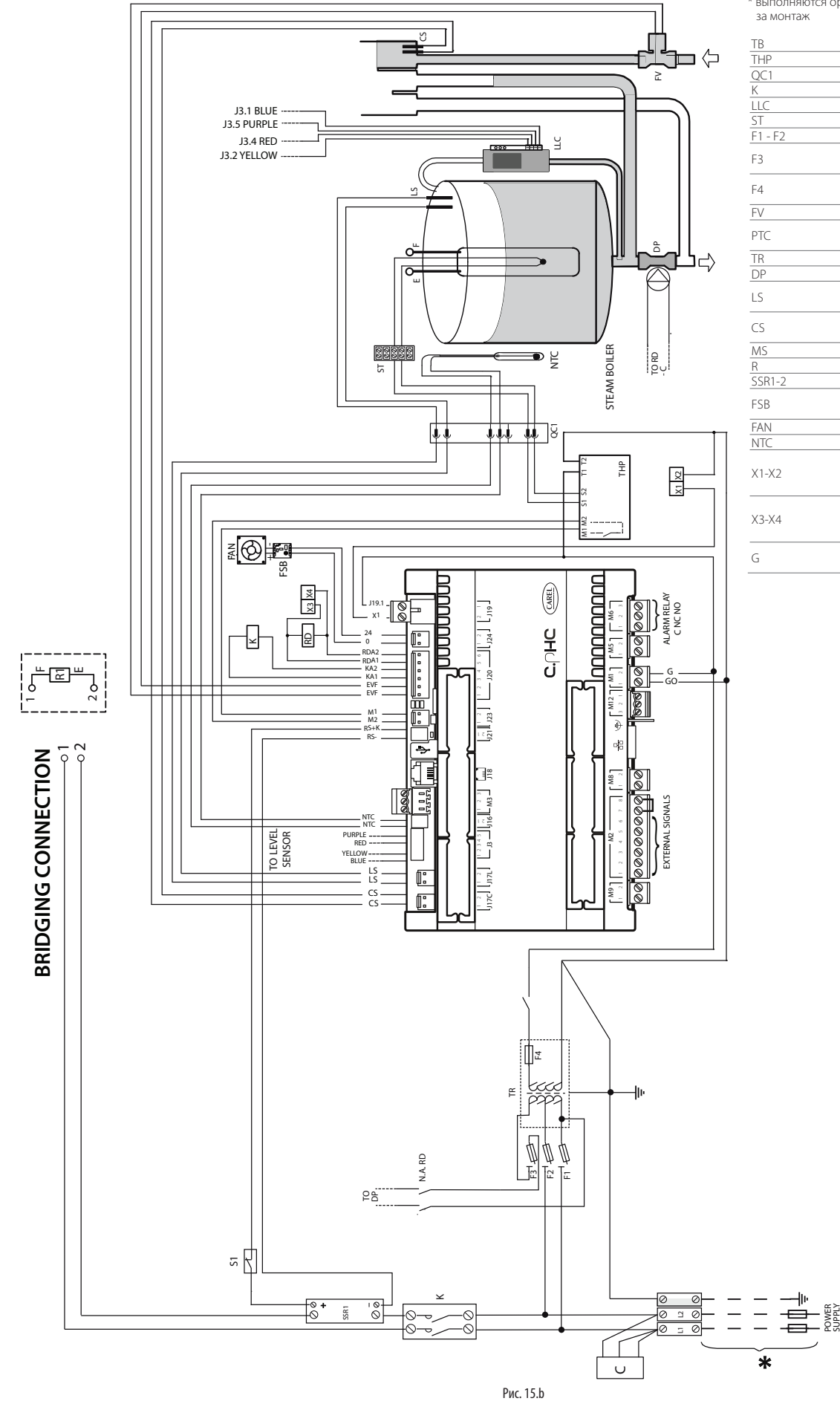

\* выполняются организацией, ответственной за монтаж

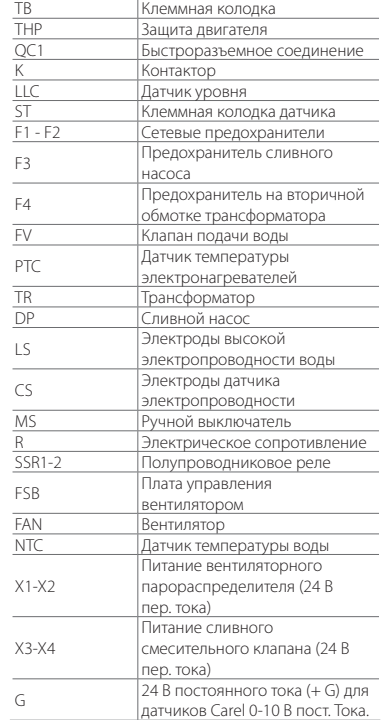

# **15.3 Схема электрических соединений моделей UR006 с однофазным питанием 208 В / 230 В – исполнение U**

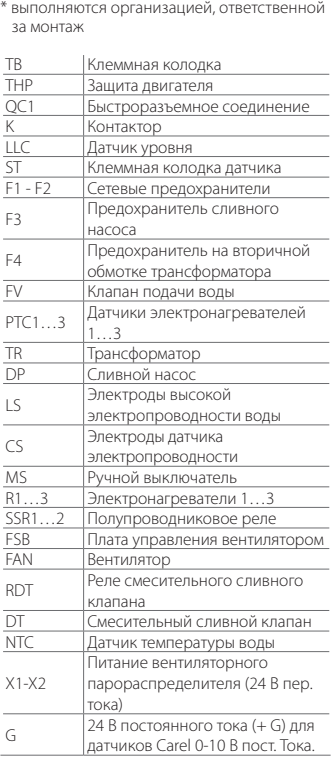

LL. E $\scriptstyle\sim$ 

 $\overline{\text{r}}$ ⊞⊞≅  $\exists$ ran $\breve{}$ 

 $\overline{\phantom{0}}$ 

**BRIDGING CONNECTION**

BRIDGING CONNECTION

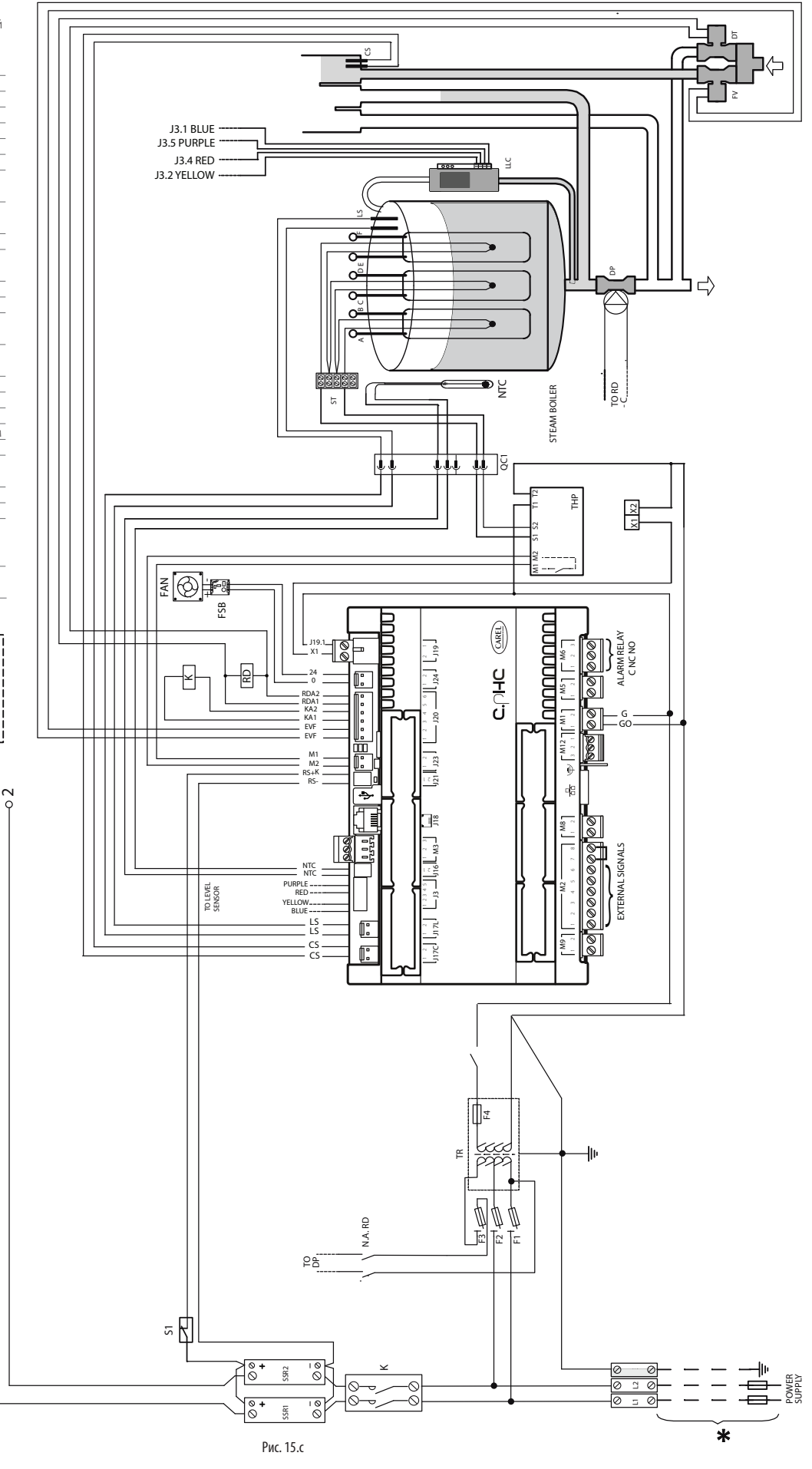

**CAREL** 

# **15.4 Схема электрических соединений моделей UR006 с однофазным питанием 230 В – исполнение 0**

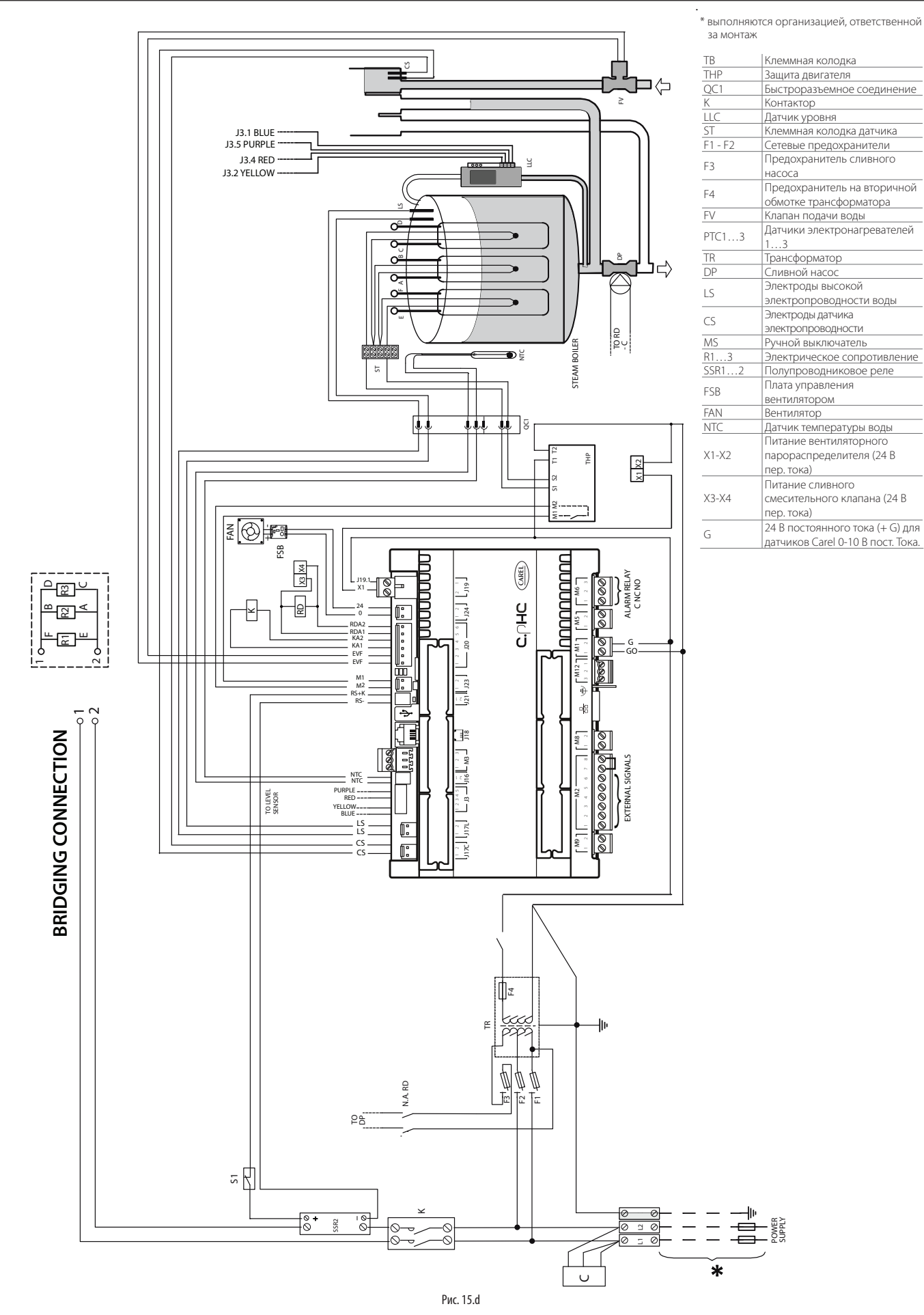

# **15.5 Схема электрических соединений моделей UR006-UR010-UR013 с трехфазным питанием (208-230-400-460-575 В) – исполнение U**

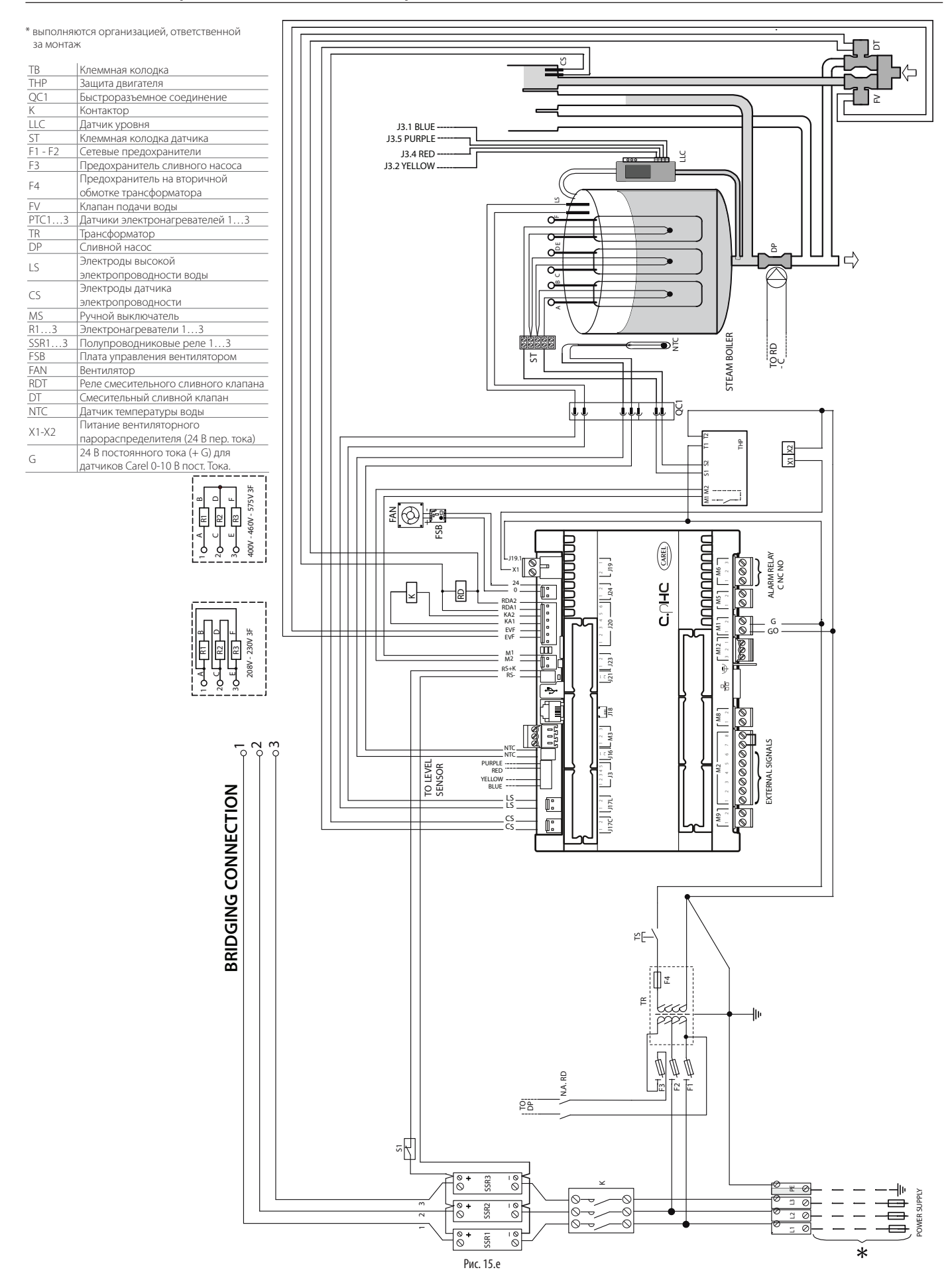

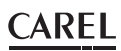

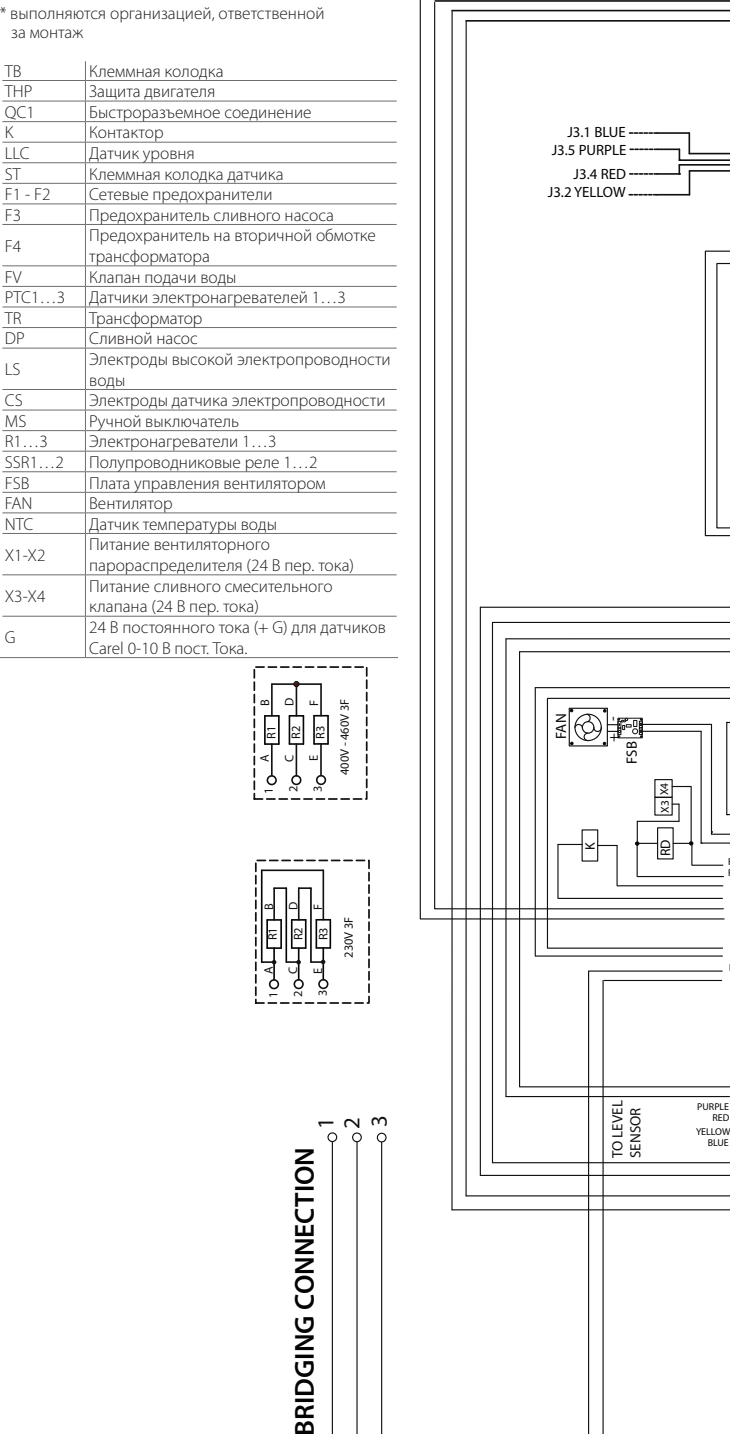

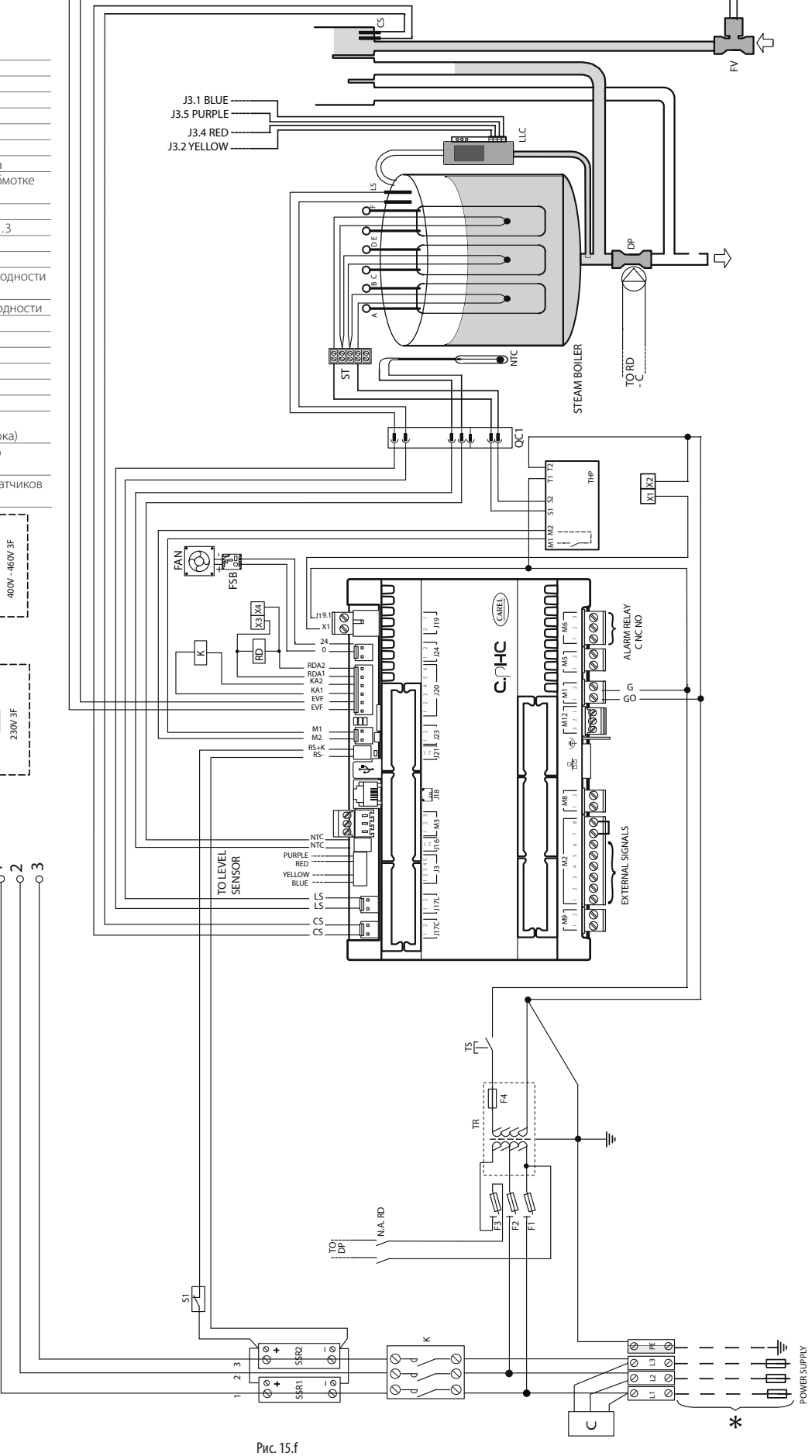

**RUS**

# **15.7 Схема электрических соединений модели UR020 с трехфазным питанием (208-230-400-460-575 В) – исполнение U**

**Схема электрических соединений модели UR027 с трехфазным питанием (400-460-575 В) – исполнение U** 

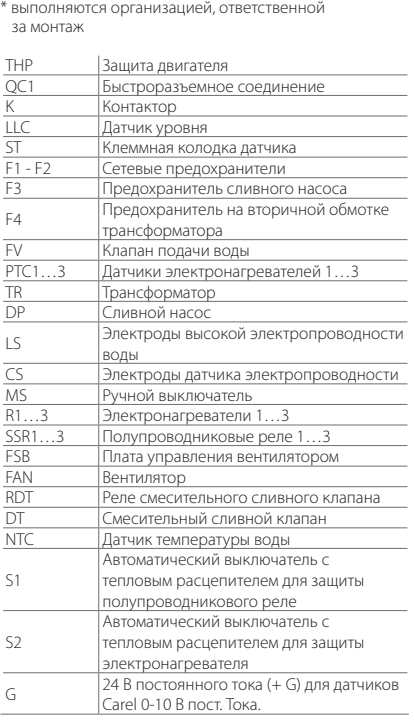

R1  $\frac{1}{2}$ t<br>R

AC

 $\sim$ 

គម្រើ<br>គូ គ្នា និ 네 직 a da a<br>Bana da a

**BRIDGING CONNECTION**

BRIDGING CONNECTION

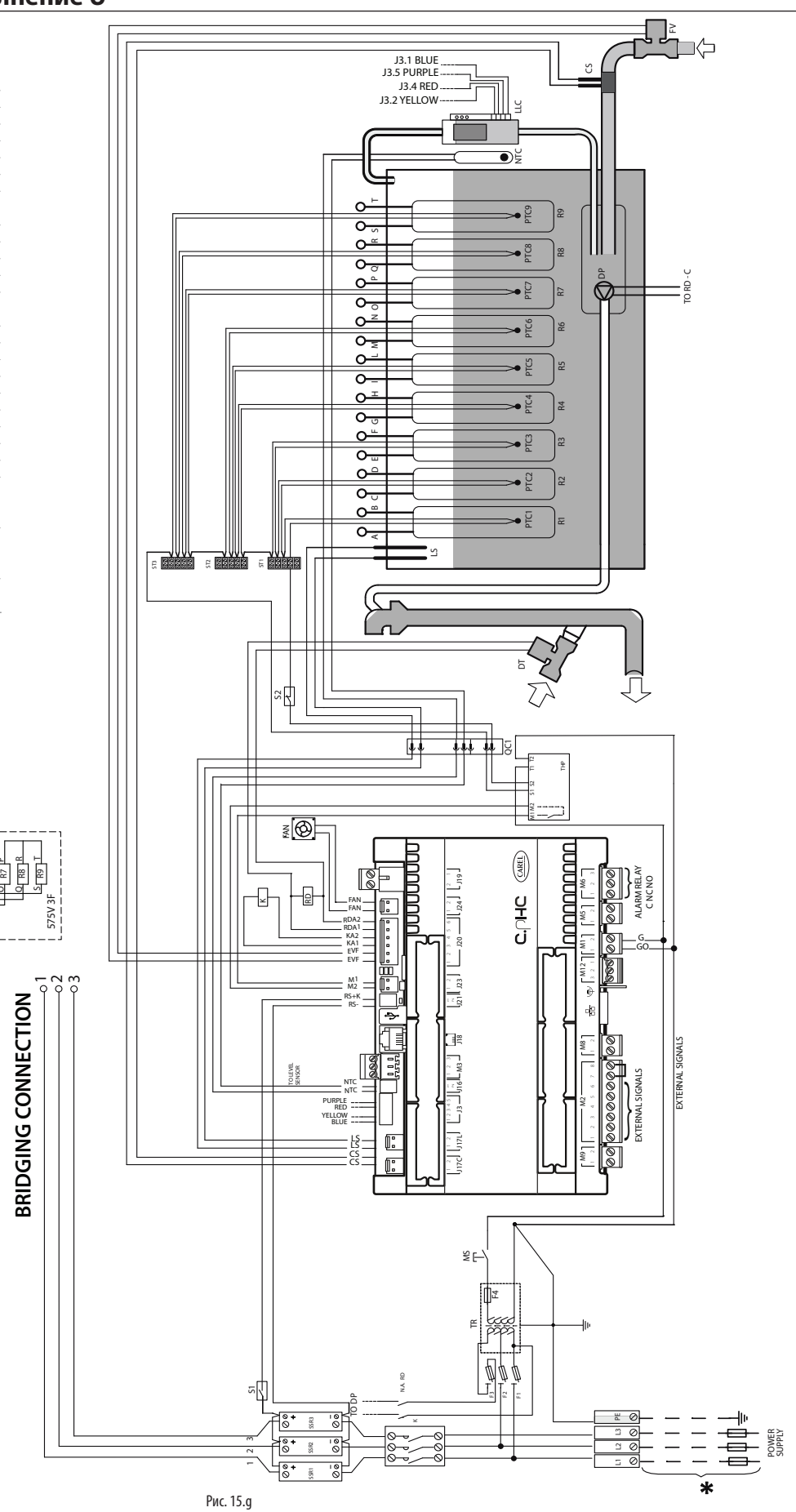
**CAREL** 

### **15.8 Схема электрических соединений моделей UR020-UR027 с трехфазным питанием (230-400-460 В) – исполнение 0**

\* выполняются организацией, ответственной за монтаж

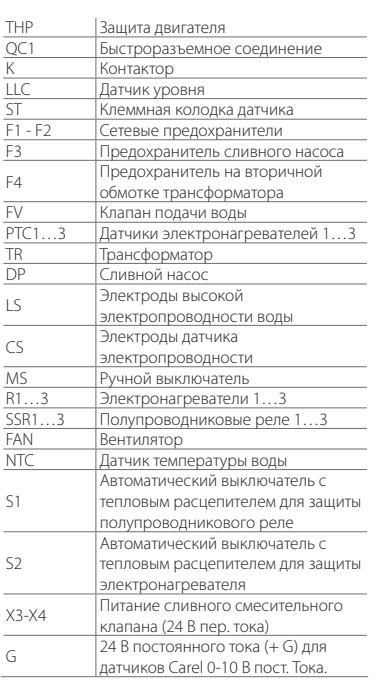

7

**BRIDGING CONNECTION**

BRIDGING CONNECTION

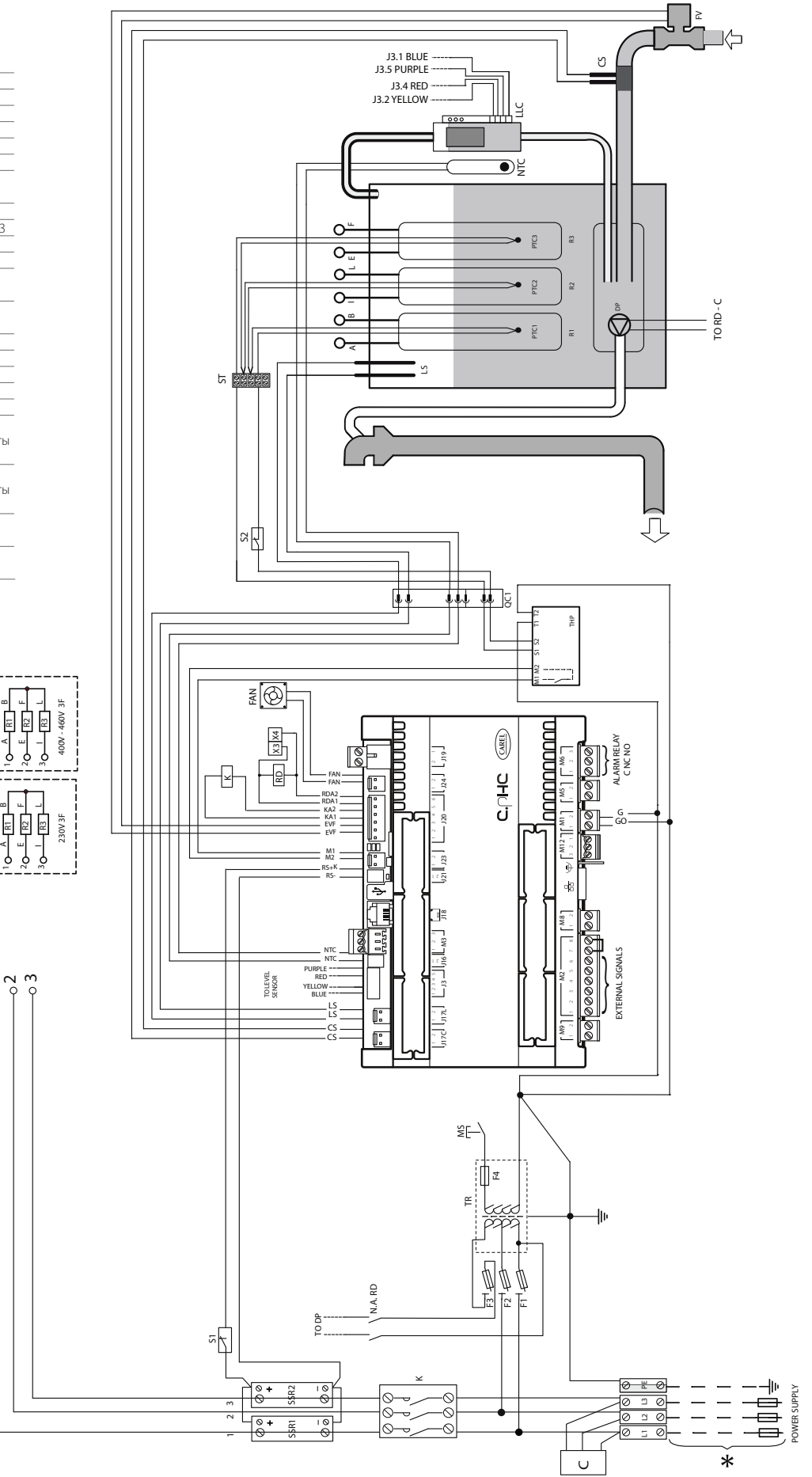

**RUS**

### **15.9 Схема электрических соединений модели UR027 с трехфазным питанием (230 В) – исполнение U**

\* выполняются организацией, ответственной за монтаж

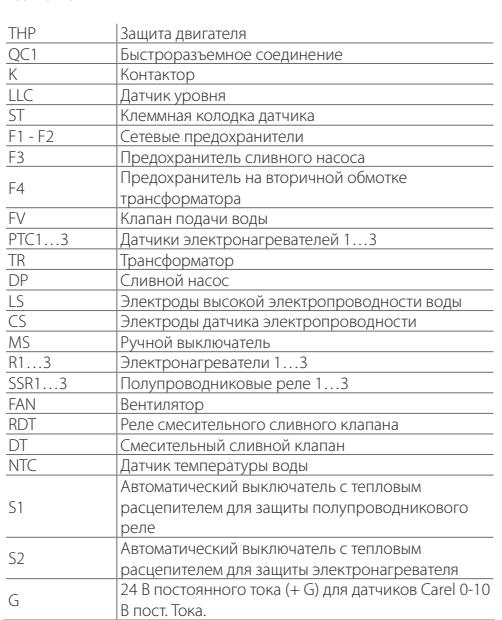

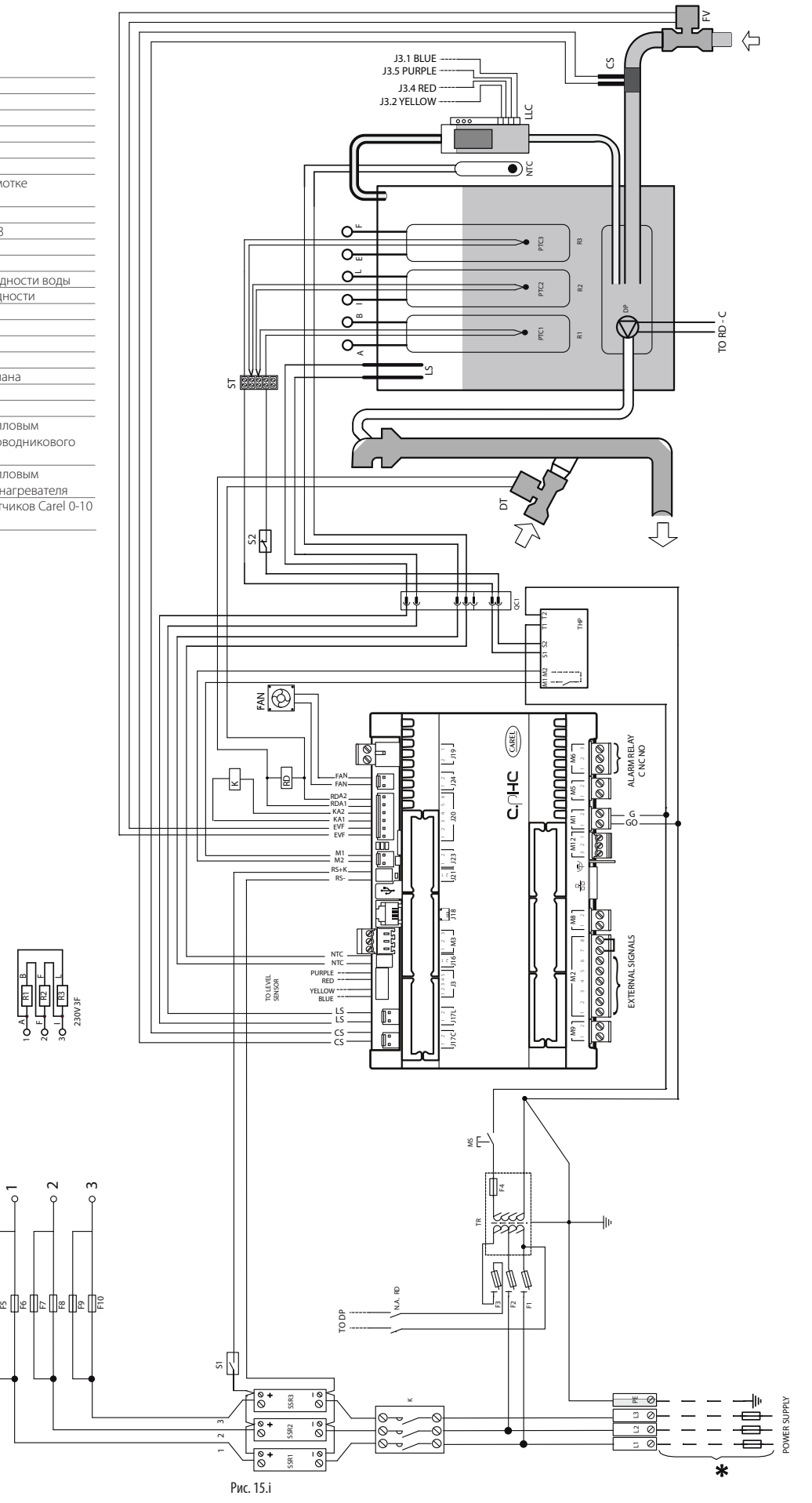

 $\bar{}$ 

**BRIDGING CONNECTION**

BRIDGING CONNECTION

# **CAREL**

### **15.10 Схема электрических соединений модели UR040 с трехфазным питанием (400-460-575 В) – исполнение U**

Схема электрических соединений модели UR053 с трехфазным питанием<br>———————————————————— Schema elettrico UR053 trifase (575 V) - versione U  **(575 В) – исполнение U**

\* выполняются организацией, ответственной за монтаж

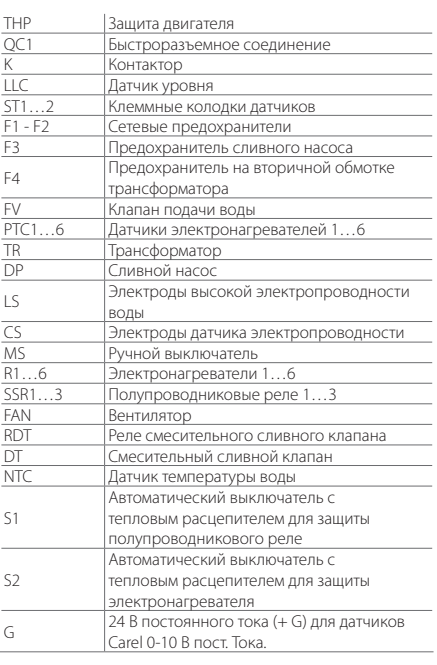

 $\overline{\text{}}$ R2

 $\frac{1}{\alpha}$ R2

ACD

 $\scriptstyle\sim$ 

AC

œ

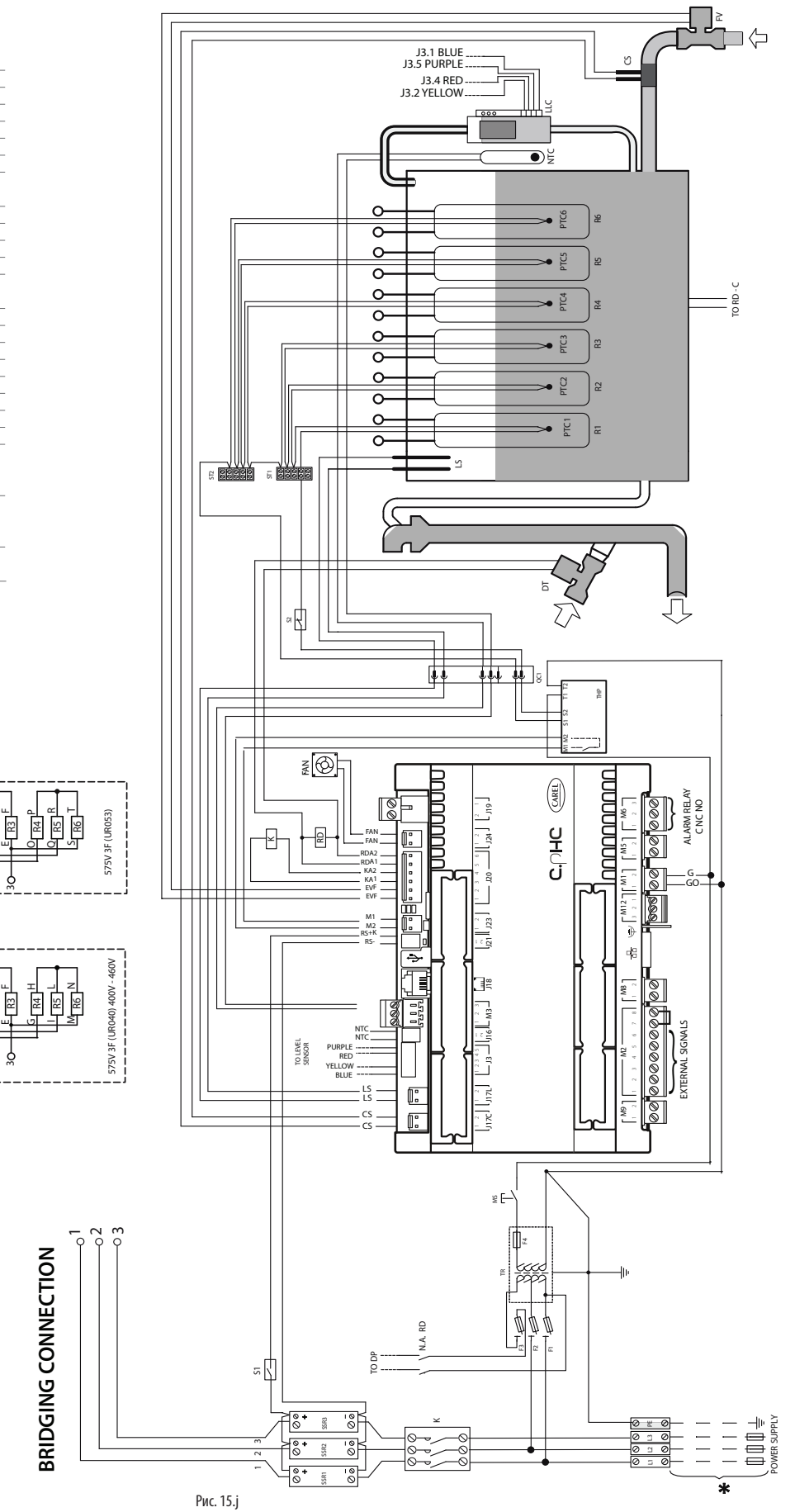

 $\mathbf{D}^{\omega}_{\mathbf{Z}}$ 

 $\bullet$ g

LS

J3.1 BLUE J3.5 PURPLE J3.2 YELLOW J3.4 RED

 $\overline{\circ}$ 

 $\circ$ 

 $\overline{\circ}$  $\circ$ 

०  $\circ$ 

 $\overline{\circ}$  $\circ$ 

 $\overline{\circ}$  $\circ$  $\overline{\circ}$ 

 $\tilde{=}$ 

 $\mathbb{I}$ 

ប់

R4 R5 R6

3g

R1 R2 R3

 $\frac{2}{3}$ 

PTC1

 $\bullet$  $\frac{\alpha}{\beta}$ PTC2 || PTC3 || PTC4 || PTC5 || PTC6

 $\bullet$  $\tilde{E}$ 

 $\bullet$   $\frac{5}{5}$ 

ã

 $\circledcirc$ 

Jļ

I

 $\overline{\mathbb{F}}$ 

 $\exists \Leftrightarrow$ 

TO RD - C

### **15.11 Схема электрических соединений моделей UR040-UR053 с трехфазным питанием (400-460 В) – исполнение 0**

:E

\* выполняются организацией, ответственной за монтаж

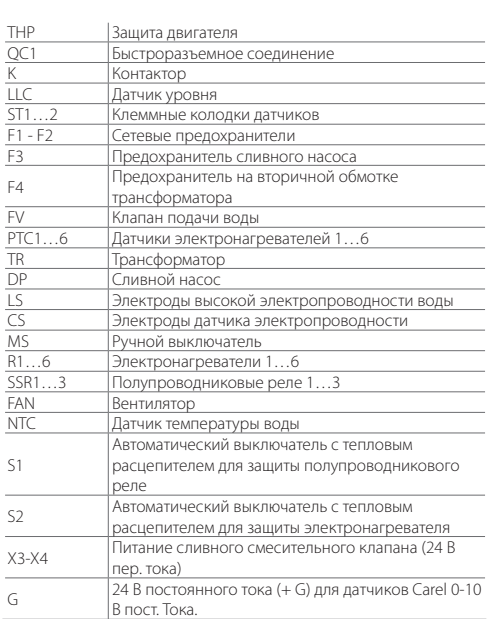

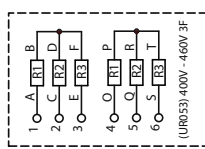

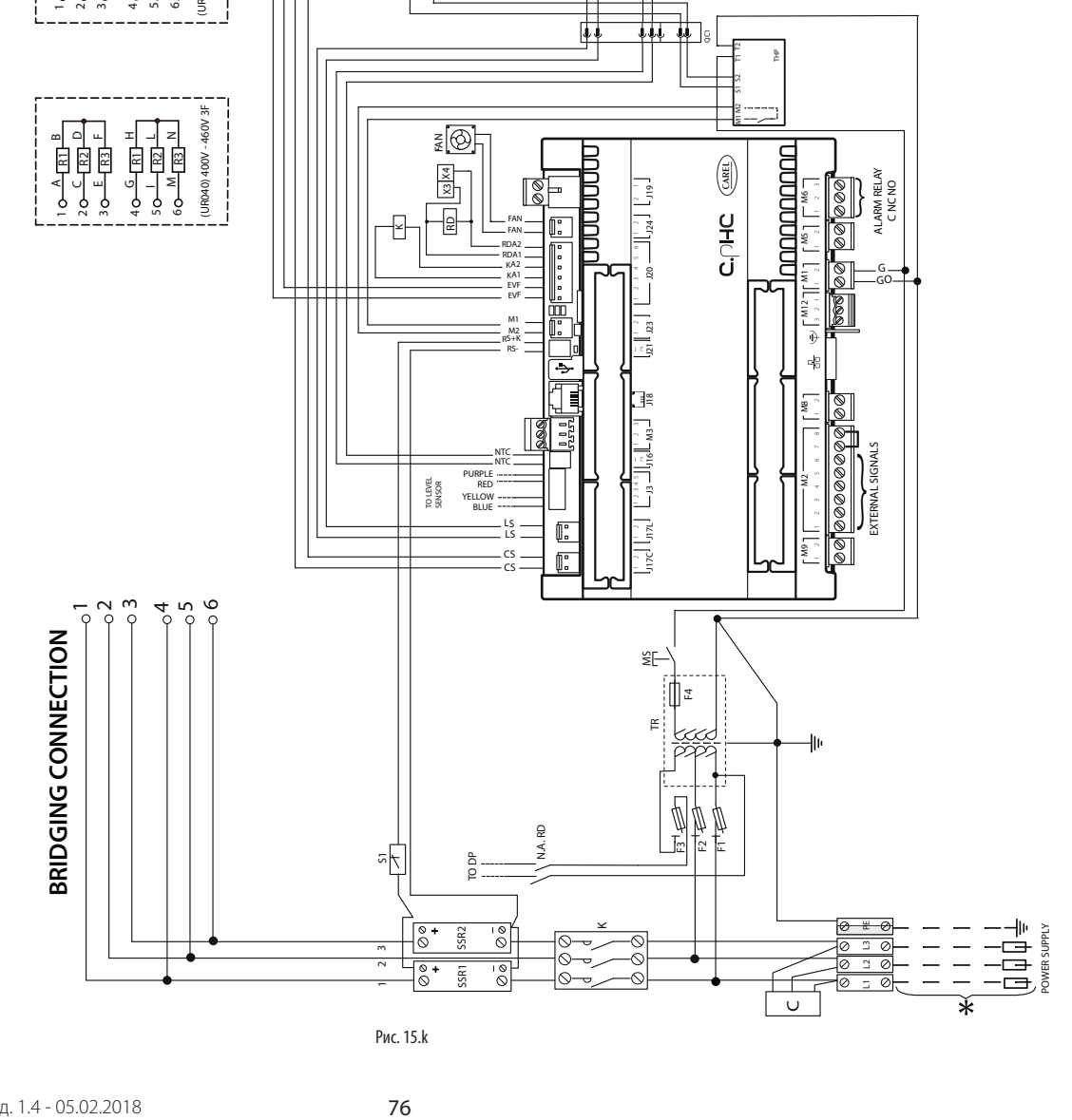

### Schema elettrico UR053 trifase (400-460 V) - versione U  **(400-460 В) – исполнение U 15.12 Схема электрических соединений модели UR053 с трехфазным питанием**

\* выполняются организацией, ответственной за монтаж

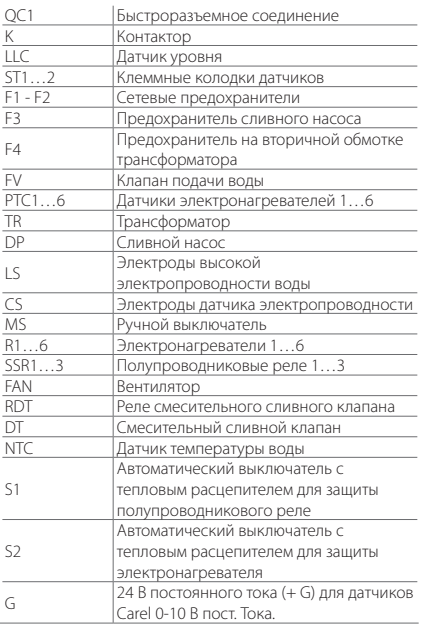

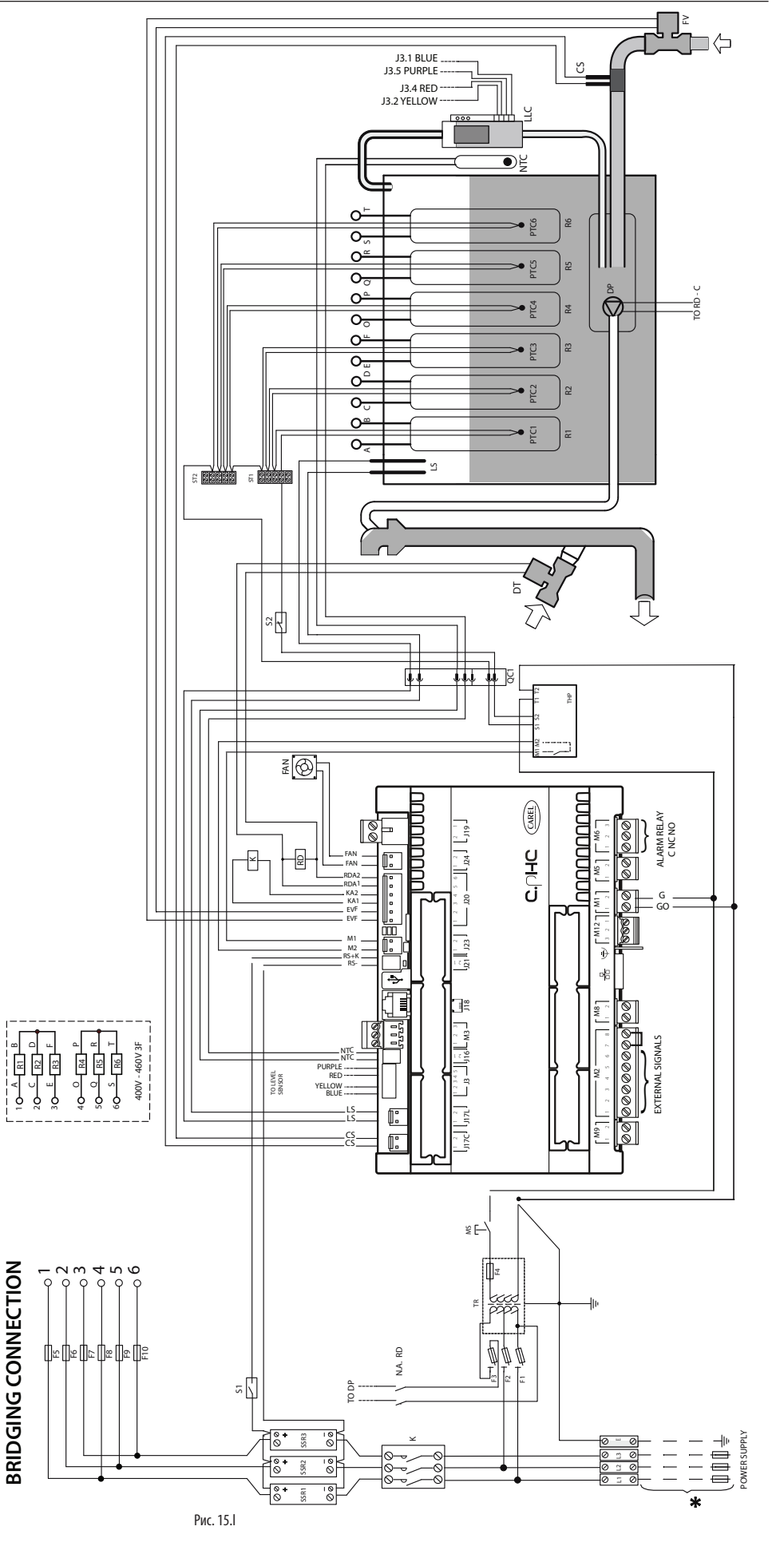

## **15.13 Схема электрических соединений модели UR060 с трехфазным питанием (575 В) – исполнение U**

\* выполняются организацией, ответственной за монтаж

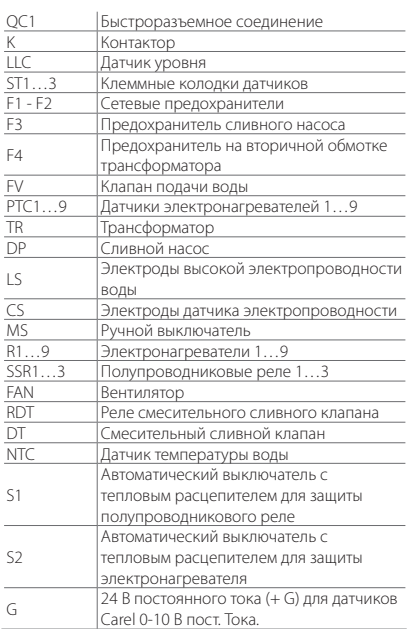

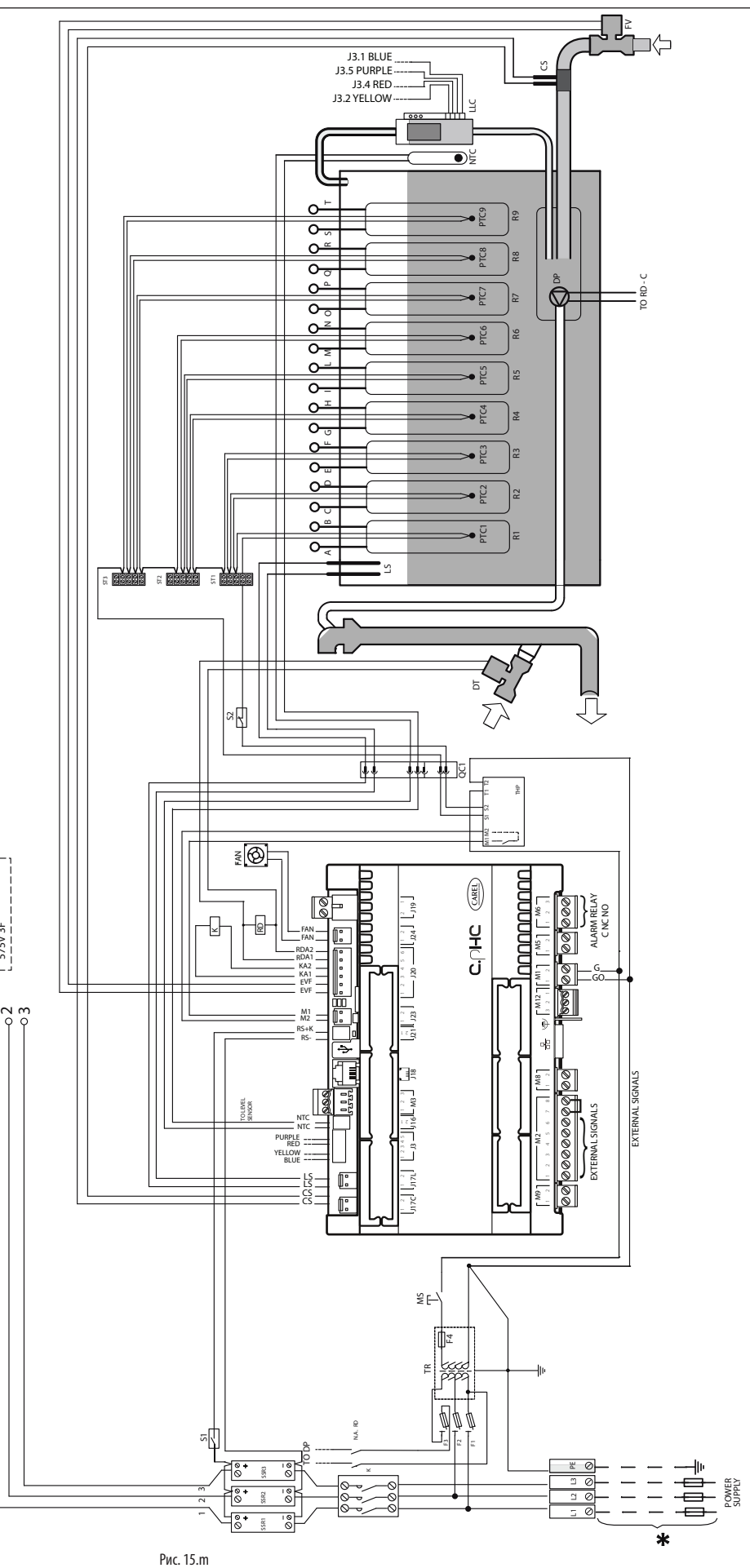

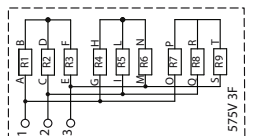

BRIDGING CONNECTION **BRIDGING CONNECTION**

 $\overline{\phantom{a}}$ 

\* выполняются организацией, ответственной за монтаж

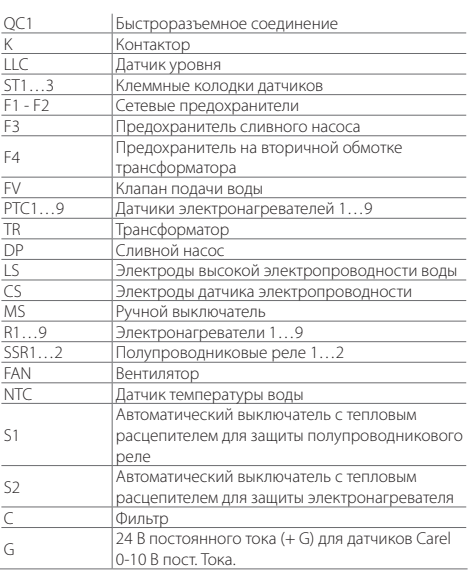

전 이 명<br>탄 티 동  $\overline{9}$  $\frac{1}{2}$ 

Ţ

┙┙┷<del>┖╝</del><br>╒┇╝╝┇╝┇ L N

GH

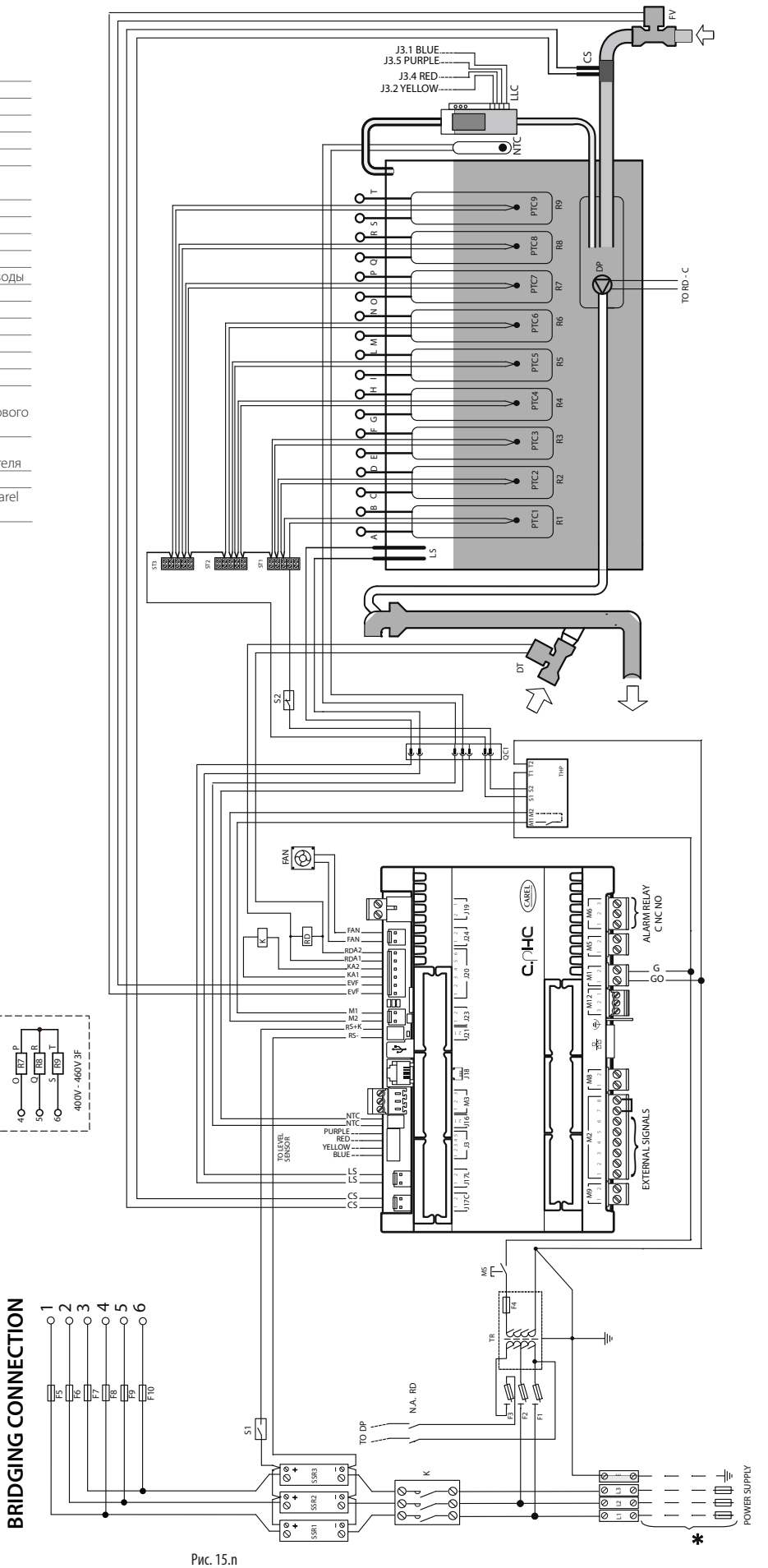

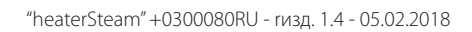

**RUS**

### **15.15 Схема электрических соединений моделей UR060-UR080 с трехфазным питанием (400-460 В) – исполнение 0**

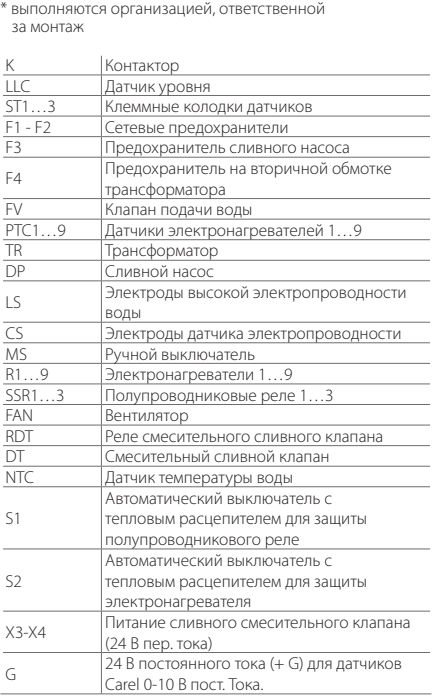

R1 R2  $\frac{1}{2}$ 

r<br>F R2  $\Xi$ 

AE

 $^{\circ}$ F

> $\scriptstyle\sim$ ო

AU D

> $\sim$  $^{3}$

지금<br>지도<br>최혜 L N T<br>G<br>G

고 금<br>최 扄 ន = L N T<br>G

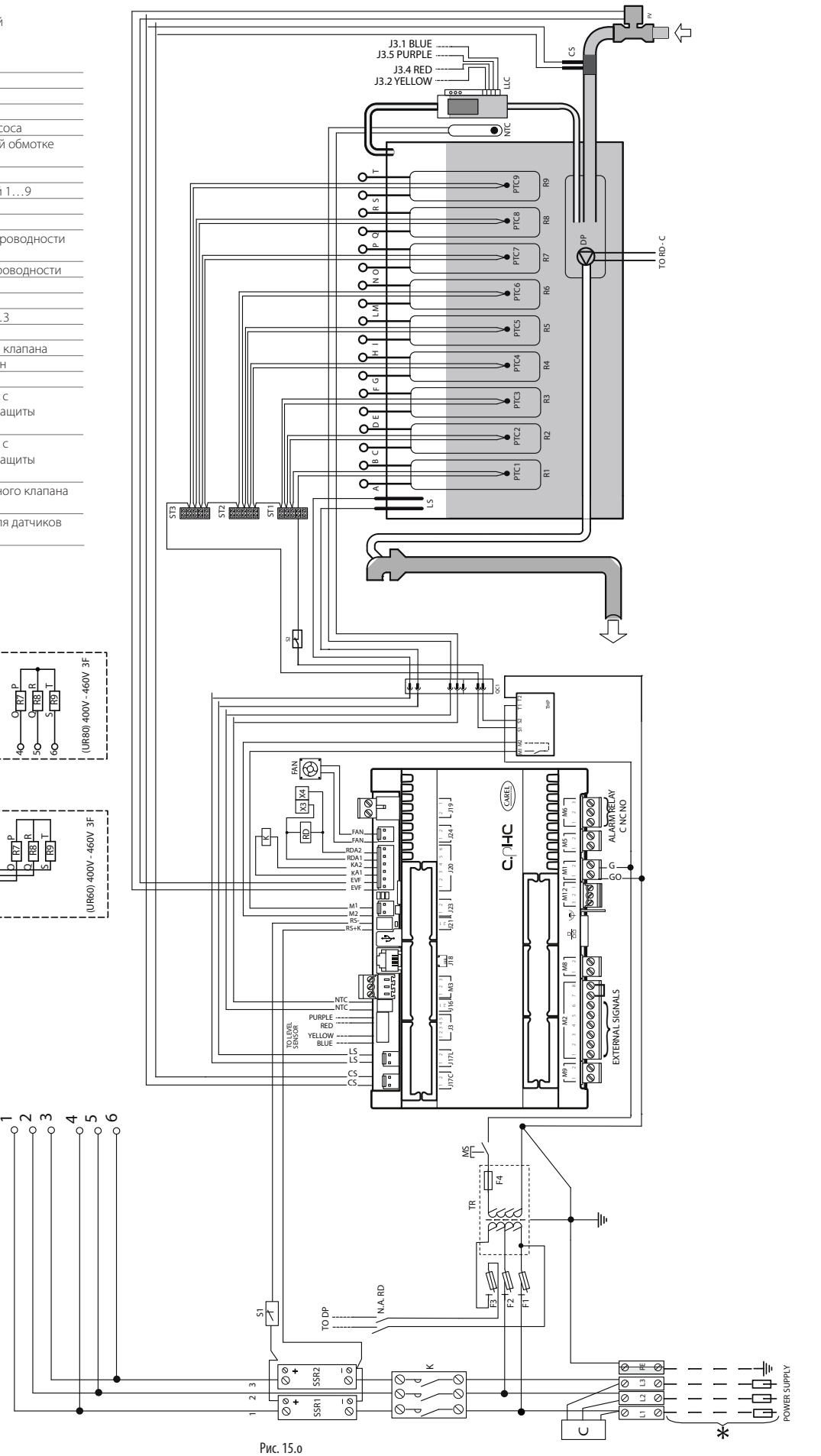

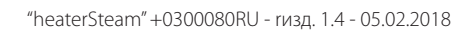

**BRIDGING CONNECTION**

BRIDGING CONNECTION

### **15.16 Схема электрических соединений модели UR080 с трехфазным питанием (400-460-575 В) – исполнение U**

\* выполняются организацией, ответственной за монтаж

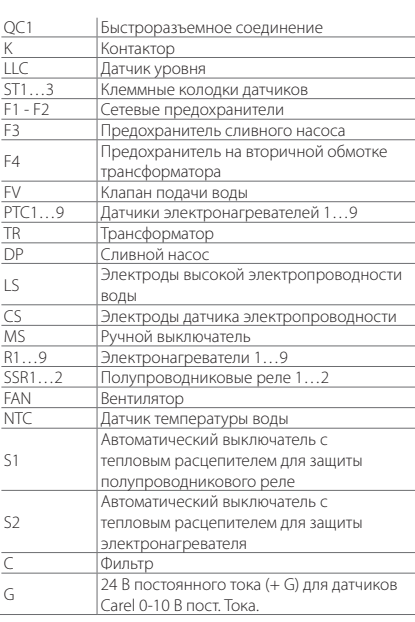

되 121 12

- ~ ~ ⊲∣ ⊍∣ ≔l B D F

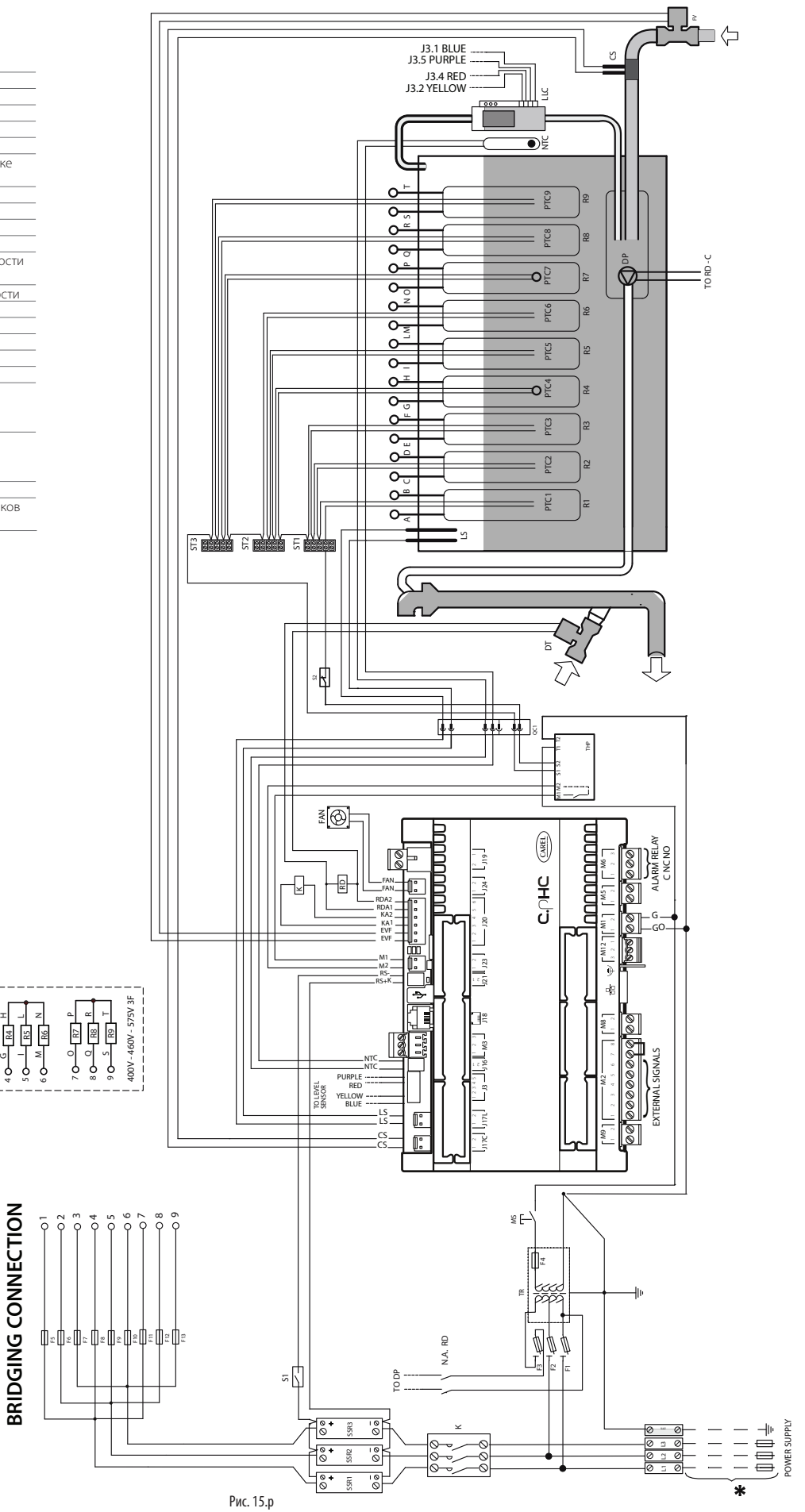

# **16. ОБЩИЕ ХАРАКТЕРИСТИКИ И МОДЕЛЬНЫЙ РЯД**

### **16.1 Модельный ряд увлажнителей heaterSteam и электрические характеристики**

В таблице ниже приведены электрические характеристики, параметры питания и производительности модельного ряда увлажнителей. Обратите внимание, что некоторые модели поддерживают несколько вариантов питающего напряжения, соответственно, потребляемая мощность и производительность будут разные.

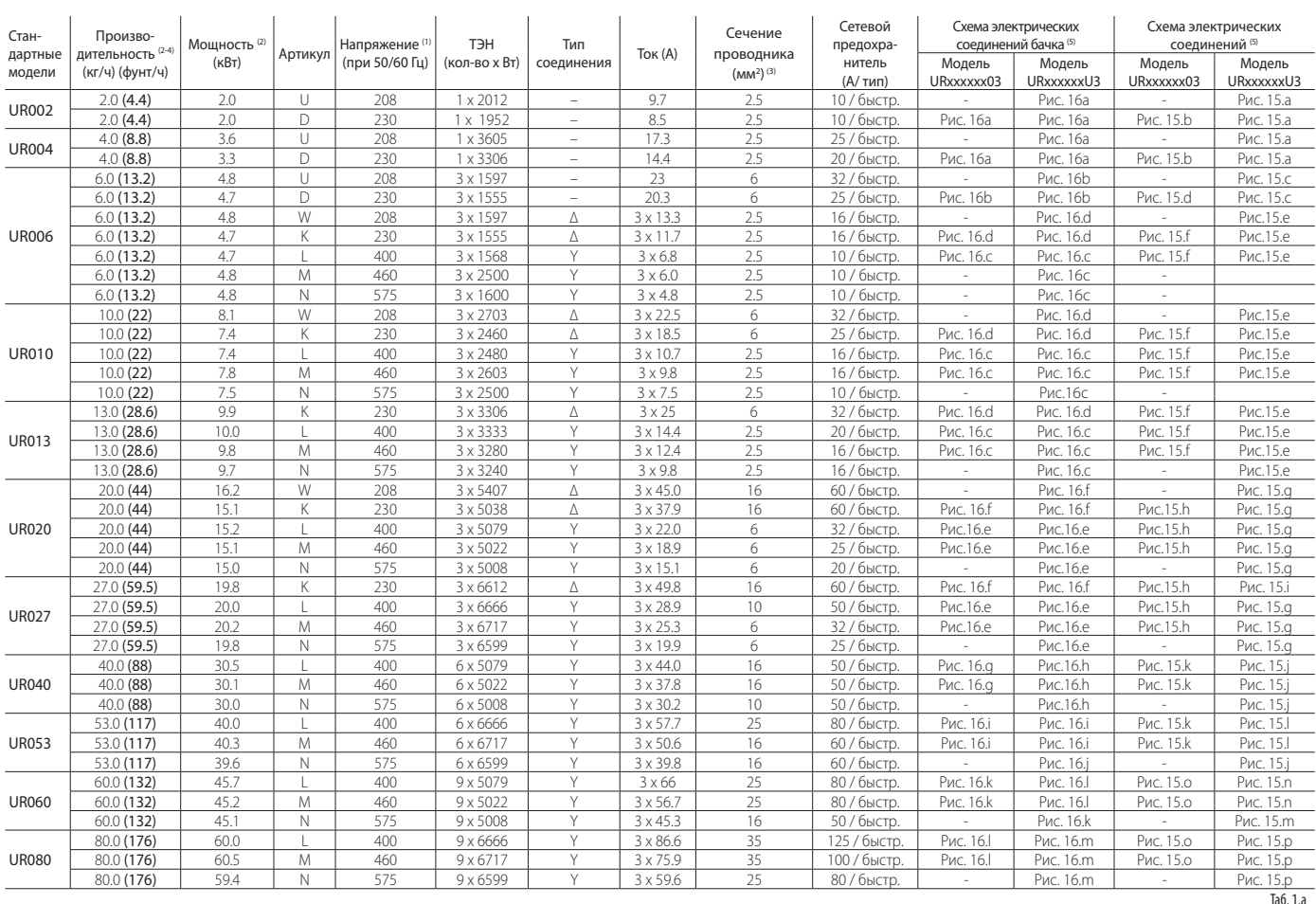

(1) допустимые отклонения сетевого напряжения от номинального: -15%, +10 %;

(2) отклонения номинальных значений: +5%,-10 % (EN 60335-1);

(3) Сечение проводников кабелей питания должно всегда соответствовать требованиям

местных действующих нормативов. На цепи питания увлажнителя организацией, ответственной за электромонтаж, устанавливается выключатель и предохранитель для защиты от короткого замыкания.

(4) мгновенная номинальная производительность пара: на среднее значение

паропроизводительности могут влиять некоторые внешние факторы, например

температура в помещении, качество воды, система парораспределения;

(5) подробнее см. схемы электрических соединений

Данные не являются абсолютными и могут расходиться с требованиями местных стандартов. В случае расхождений предпочтение отдается последним.

# **CAREL**

# **16.2 Схема электрических соединений электронагревателей бачка** Monofase Monofase Trifase - STELLA Monofase Monofase Trifase - STELLA Trifase - STELLA

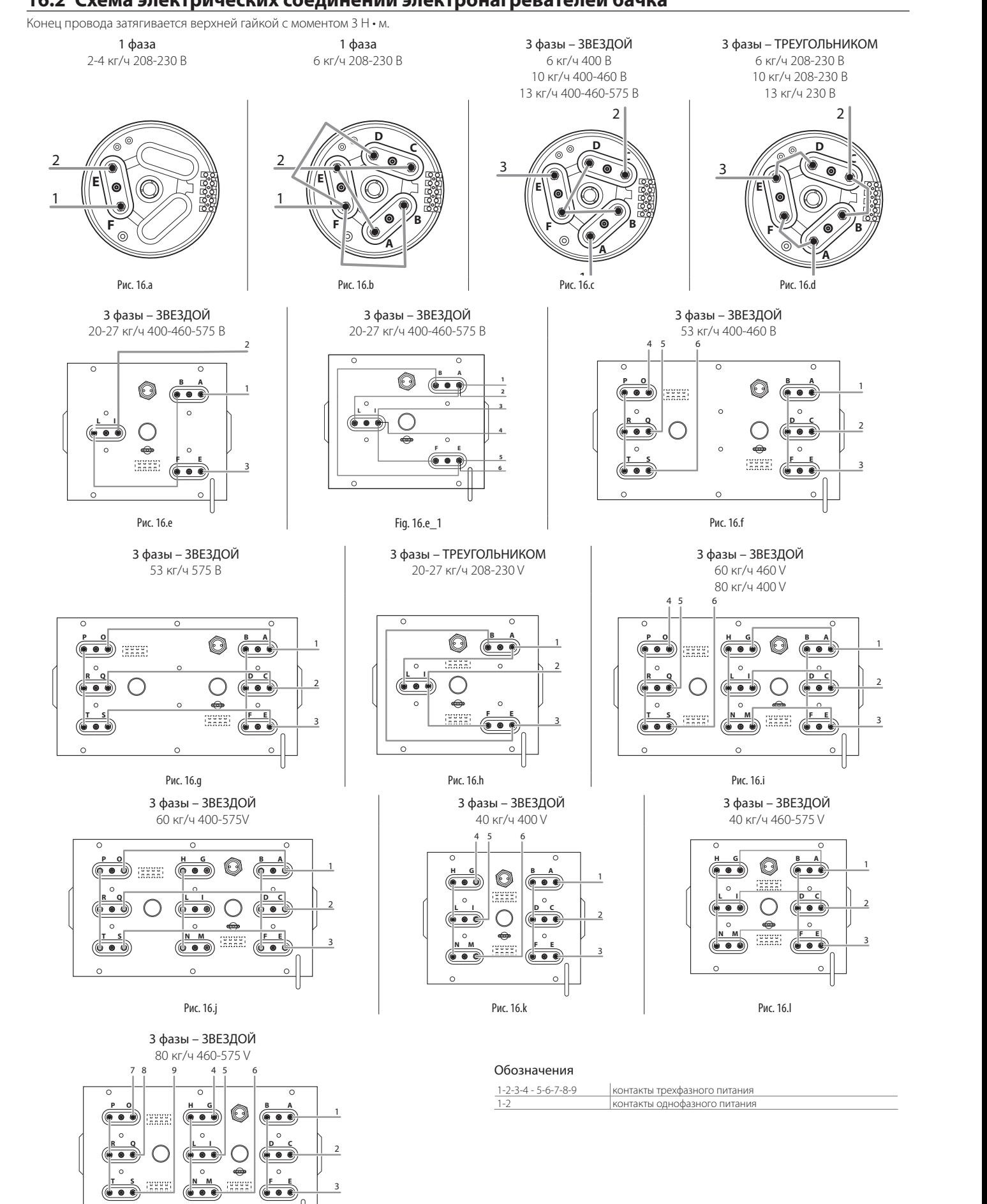

**RUS**

 $\overline{\phantom{a}}$ 

Рис. 16.m

ċ

 $\circ$ 

#### **16.3 Технические характеристики**

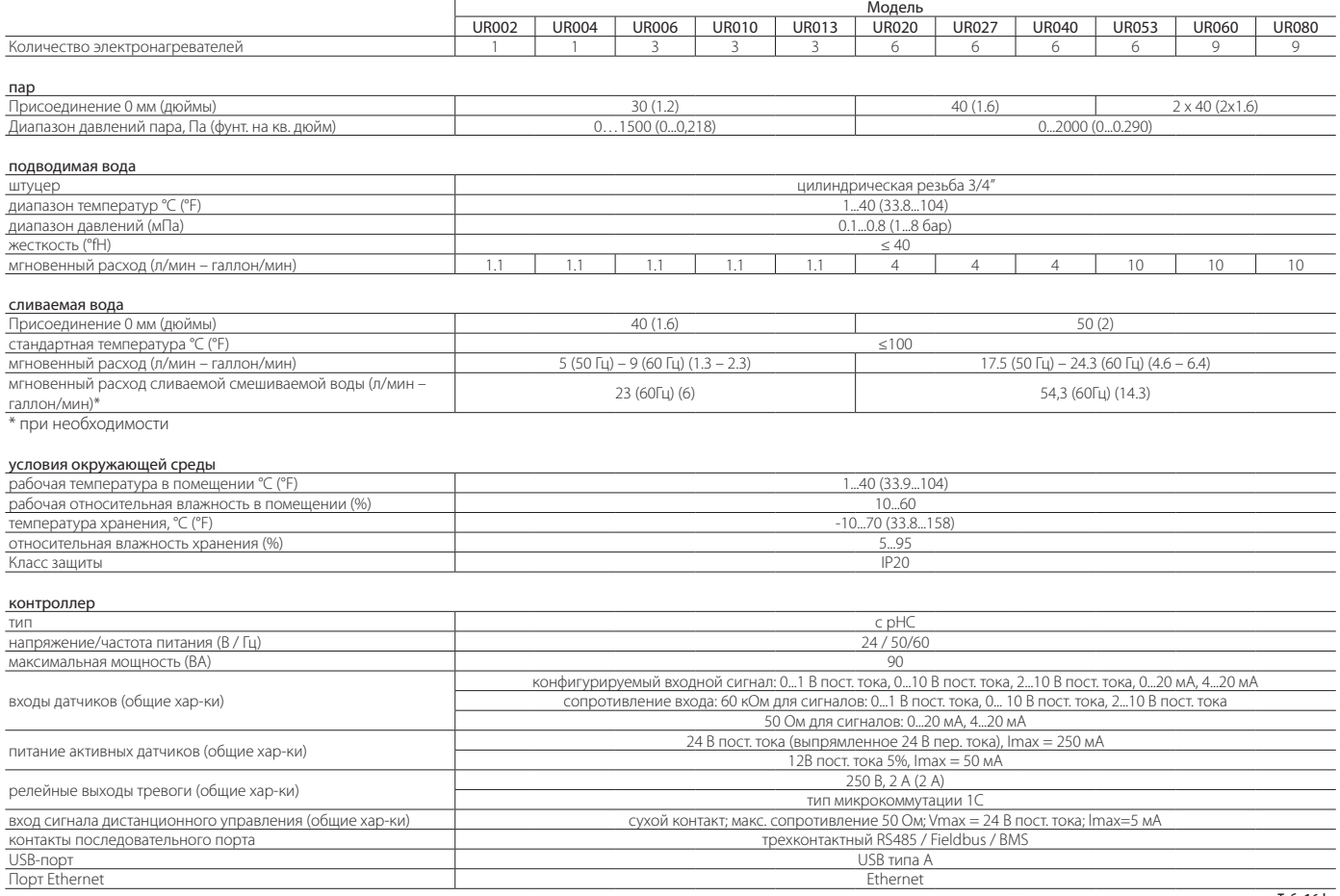

Таб. 16.l

### **16.4 Модели паропроводных трубок**

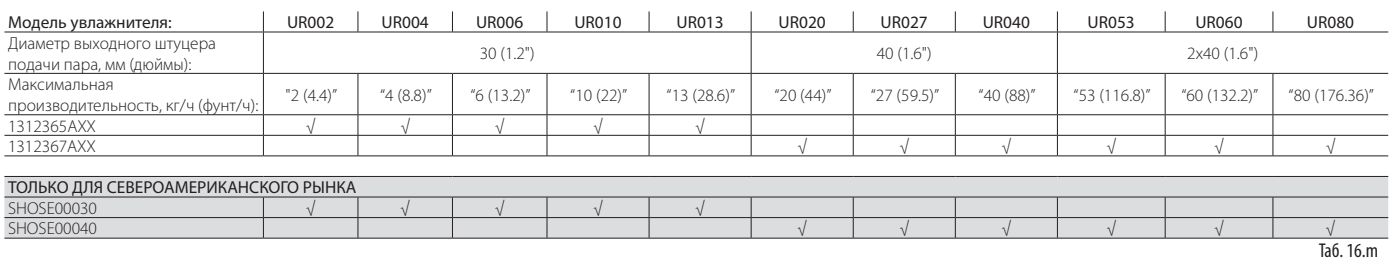

#### **16.5 Steam nozzle models**

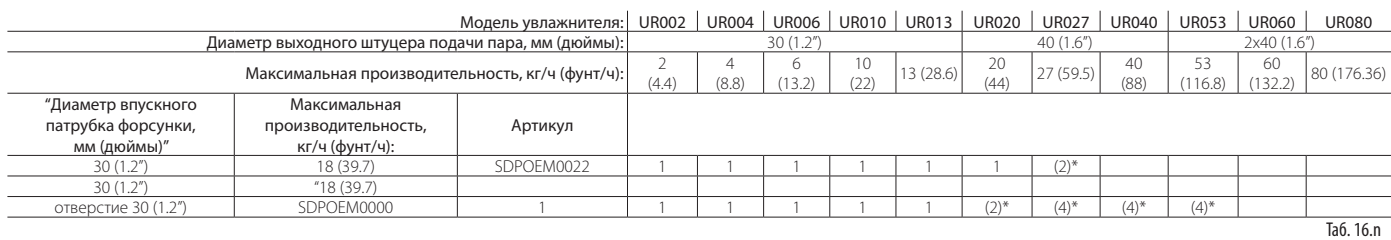

\*: необходим комплект тройника CAREL с артикулом UEKY000000,<br>впускной патрубок 40 мм (1.6") и 2 выпускных патрубка 30 мм (1.2")<br>\*\*: необходим комплект тройника CAREL с артикулом UEKY40X400,<br>впускной патрубок 40 мм (1.6")

# **16.6 Linear nozzle models and typical installations**

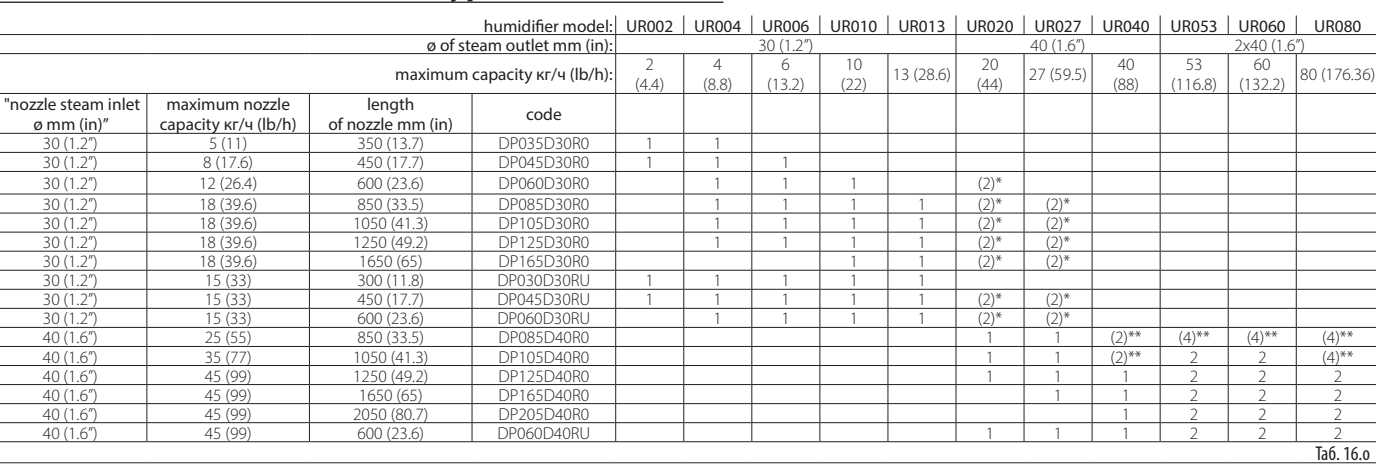

(\*) use CAREL "Y" kit P/N UEKY000000, 40 mm (1.6") inlet and 2 x 30 mm (1.2") outlets<br>(\*\*) use CAREL "Y" kit P/N UEKY40X400, 40 mm (1.6") inlet and 2 x 40 mm (1.6") outlets

For typical installations of linear distibutors see Fig. 8.a.

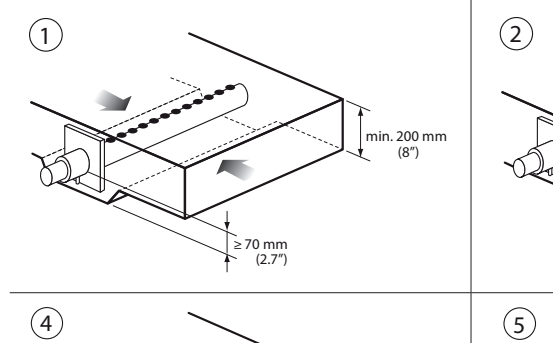

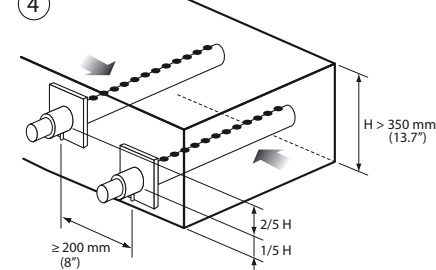

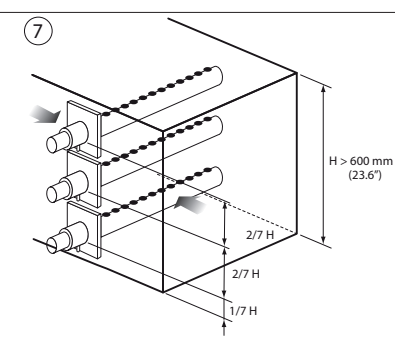

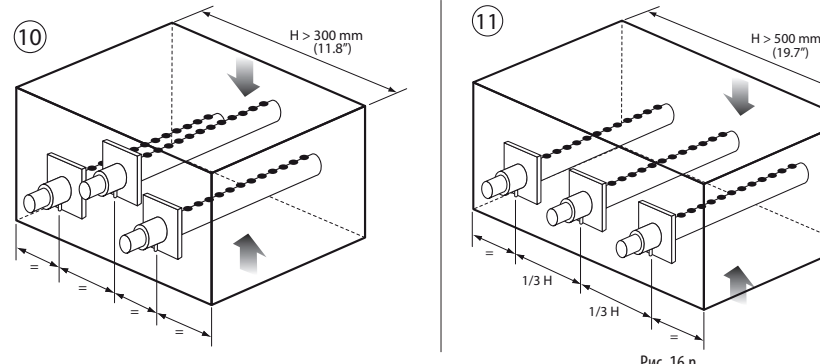

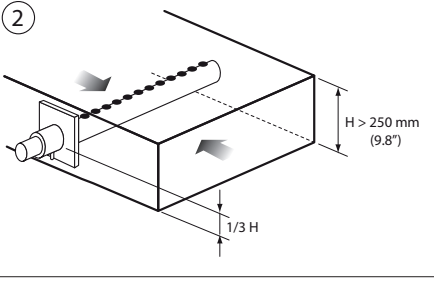

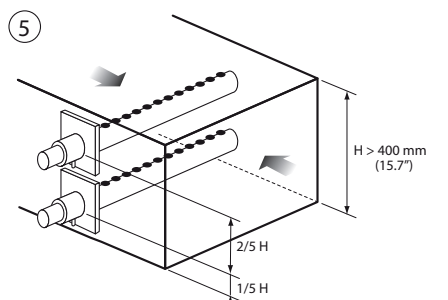

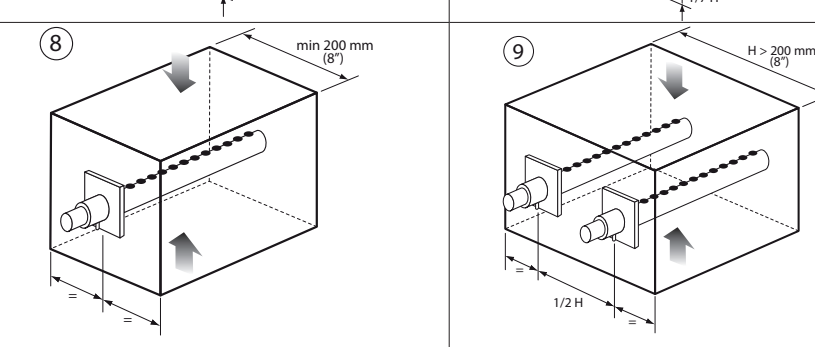

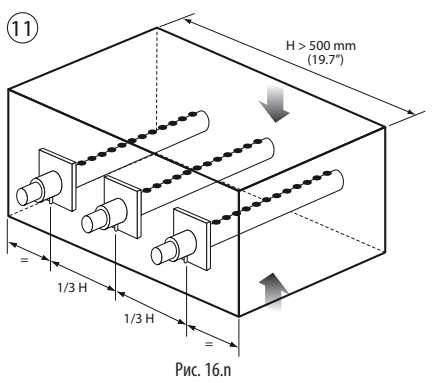

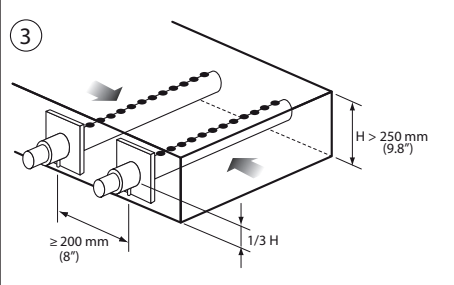

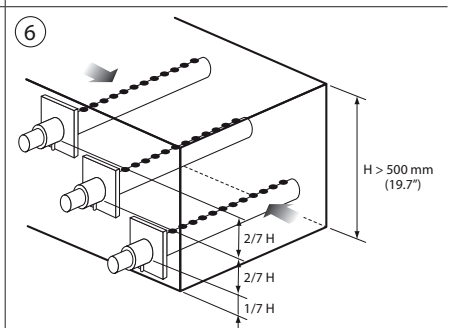

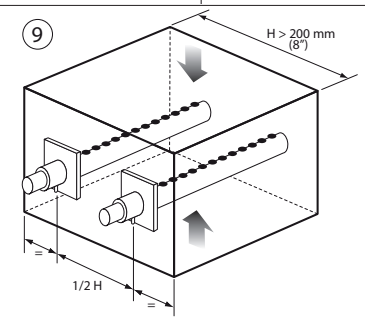

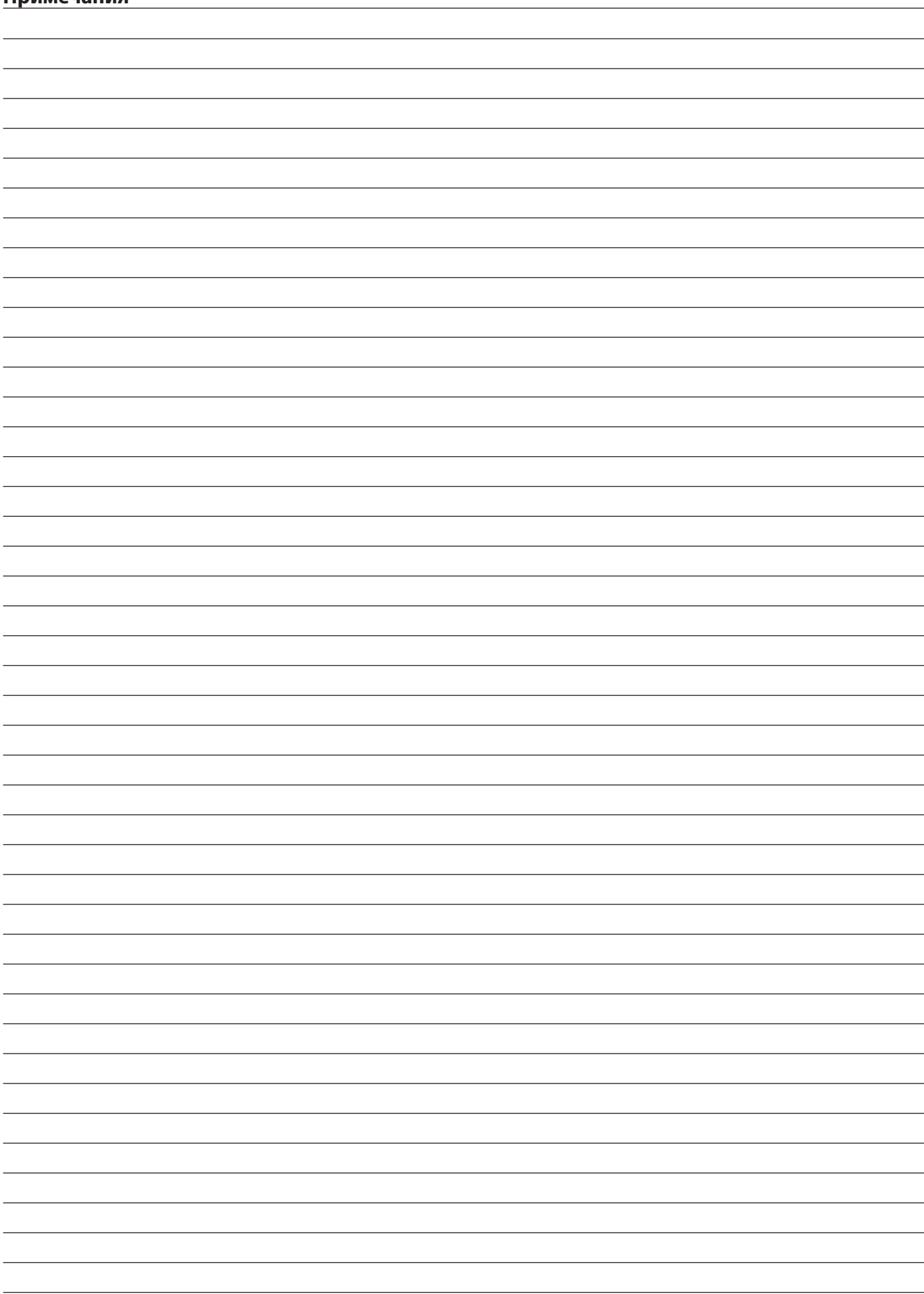

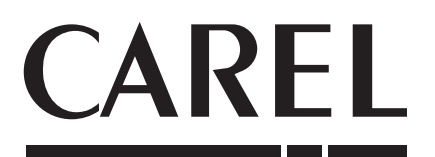

#### **CAREL INDUSTRIES HQs**

Via dell'Industria, 11 – 35020 Brugine – г. Падуя (Италия) Тел. (+39) 0499 716611 – Факс (+39) 0499 716600 carel@carel.com - www.carel.com

Agenzia:

ſ